# sgi

# SGI InfiniteStorage 4000 Series and 5000 Series CLI and Script Commands Quick Reference

(ISSM 10.86)

007-5879-002 April 2013

The information in this document supports the SGI InfiniteStorage 4000 series and 5000 series storage systems (ISSM 10.86). Refer to the table below to match your specific SGI InfiniteStorage product with the model numbers used in this document.

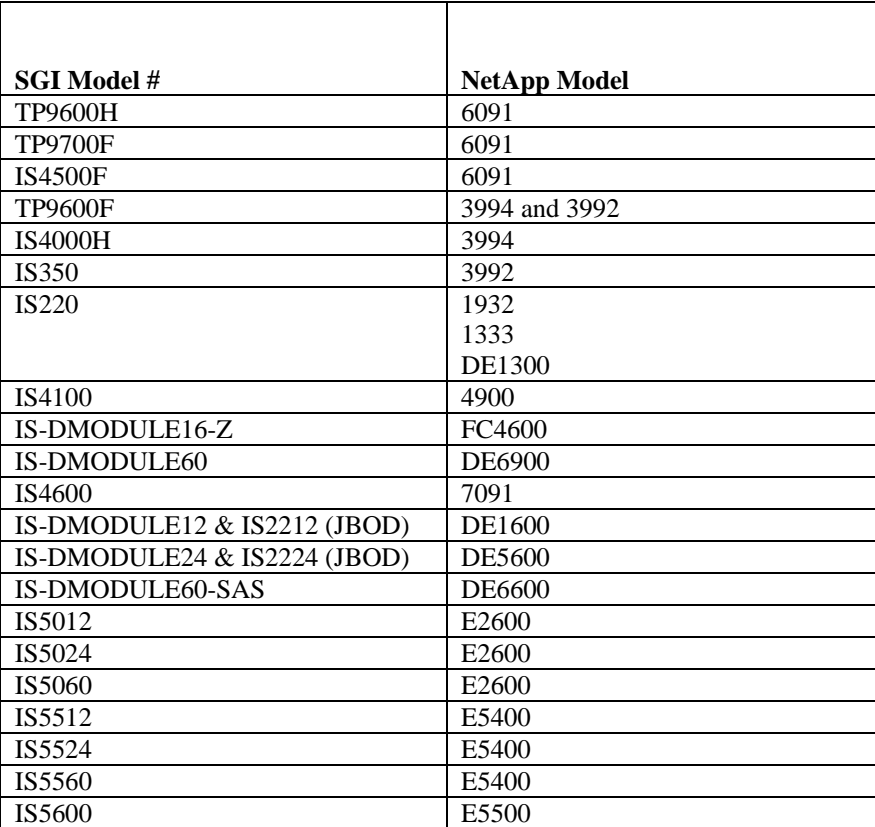

# **Copyright information**

Copyright © 1994–2012 NetApp, Inc. All rights reserved. Printed in the U.S.A.

No part of this document covered by copyright may be reproduced in any form or by any means graphic, electronic, or mechanical, including photocopying, recording, taping, or storage in an electronic retrieval system—without prior written permission of the copyright owner.

Software derived from copyrighted NetApp material is subject to the following license and disclaimer:

THIS SOFTWARE IS PROVIDED BY NETAPP "AS IS" AND WITHOUT ANY EXPRESS OR IMPLIED WARRANTIES, INCLUDING, BUT NOT LIMITED TO, THE IMPLIED WARRANTIES OF MERCHANTABILITY AND FITNESS FOR A PARTICULAR PURPOSE, WHICH ARE HEREBY DISCLAIMED. IN NO EVENT SHALL NETAPP BE LIABLE FOR ANY DIRECT, INDIRECT, INCIDENTAL, SPECIAL, EXEMPLARY, OR CONSEQUENTIAL DAMAGES (INCLUDING, BUT NOT LIMITED TO, PROCUREMENT OF SUBSTITUTE GOODS OR SERVICES; LOSS OF USE, DATA, OR PROFITS; OR BUSINESS INTERRUPTION) HOWEVER CAUSED AND ON ANY THEORY OF LIABILITY, WHETHER IN CONTRACT, STRICT LIABILITY, OR TORT (INCLUDING NEGLIGENCE OR OTHERWISE) ARISING IN ANY WAY OUT OF THE USE OF THIS SOFTWARE, EVEN IF ADVISED OF THE POSSIBILITY OF SUCH DAMAGE.

NetApp reserves the right to change any products described herein at any time, and without notice. NetApp assumes no responsibility or liability arising from the use of products described herein, except as expressly agreed to in writing by NetApp. The use or purchase of this product does not convey a license under any patent rights, trademark rights, or any other intellectual property rights of NetApp.

RESTRICTED RIGHTS LEGEND: Use, duplication, or disclosure by the government is subject to restrictions as set forth in subparagraph  $(c)(1)(ii)$  of the Rights in Technical Data and Computer Software clause at DFARS 252.277-7103 (October 1988) and FAR 52-227-19 (June 1987).

# **Trademark information**

NetApp, the NetApp logo, Network Appliance, the Network Appliance logo, Akorri, ApplianceWatch, ASUP, AutoSupport, BalancePoint, BalancePoint Predictor, Bycast, Campaign Express, ComplianceClock, Cryptainer, CryptoShred, Data ONTAP, DataFabric, DataFort, Decru, Decru DataFort, DenseStak, Engenio, Engenio logo, E-Stack, FAServer, FastStak, FilerView, FlexCache, FlexClone, FlexPod, FlexScale, FlexShare, FlexSuite, FlexVol, FPolicy, GetSuccessful, gFiler, Go further, faster, Imagine Virtually Anything, Lifetime Key Management, LockVault, Manage ONTAP, MetroCluster, MultiStore, NearStore, NetCache, NOW (NetApp on the Web), Onaro, OnCommand, ONTAPI, OpenKey, PerformanceStak, RAID-DP, ReplicatorX, SANscreen, SANshare, SANtricity, SecureAdmin, SecureShare, Select, Service Builder, Shadow Tape, Simplicity, Simulate ONTAP, SnapCopy, SnapDirector, SnapDrive, SnapFilter, SnapLock, SnapManager, SnapMigrator, SnapMirror, SnapMover, SnapProtect, SnapRestore, Snapshot, SnapSuite, SnapValidator, SnapVault, StorageGRID, StoreVault, the StoreVault logo, SyncMirror, Tech OnTap, The evolution of storage, Topio, vFiler, VFM, Virtual File Manager, VPolicy, WAFL, Web Filer, and XBB are trademarks or registered trademarks of NetApp, Inc. in the United States, other countries, or both.

IBM, the IBM logo, and ibm.com are trademarks or registered trademarks of International Business Machines Corporation in the United States, other countries, or both. A complete and current list of other IBM trademarks is available on the Web at *www.ibm.com/legal/copytrade.shtml.*

Apple is a registered trademark and QuickTime is a trademark of Apple, Inc. in the U.S.A. and/or other countries. Microsoft is a registered trademark and Windows Media is a trademark of Microsoft Corporation in the U.S.A. and/or other countries. RealAudio, RealNetworks, RealPlayer, RealSystem, RealText, and RealVideo are registered trademarks and RealMedia, RealProxy, and SureStream are trademarks of RealNetworks, Inc. in the U.S.A. and/or other countries.

All other brands or products are trademarks or registered trademarks of their respective holders and should be treated as such.

NetApp, Inc. is a licensee of the CompactFlash and CF Logo trademarks.

NetApp, Inc. NetCache is certified RealSystem compatible.

# **Table of Contents**

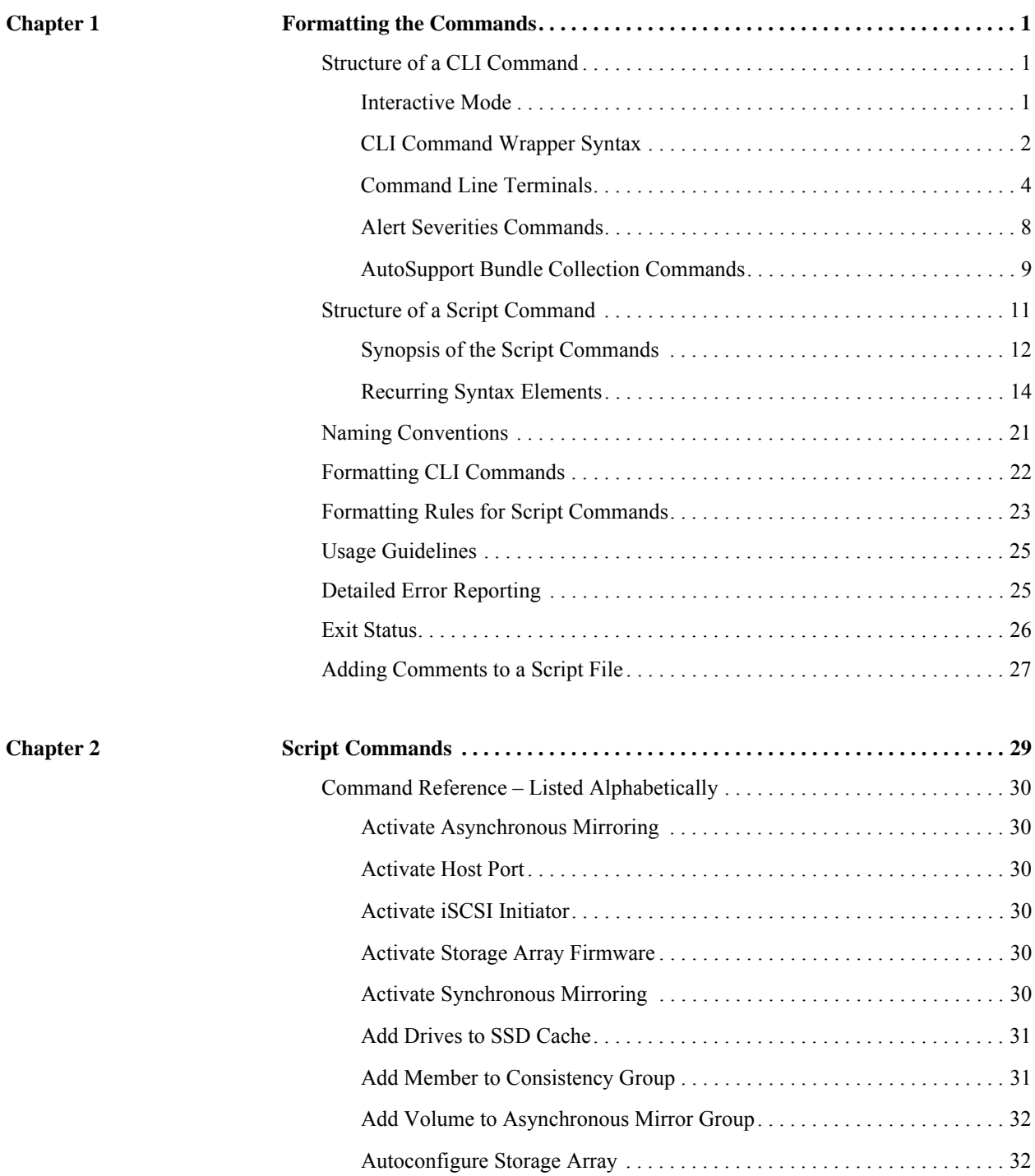

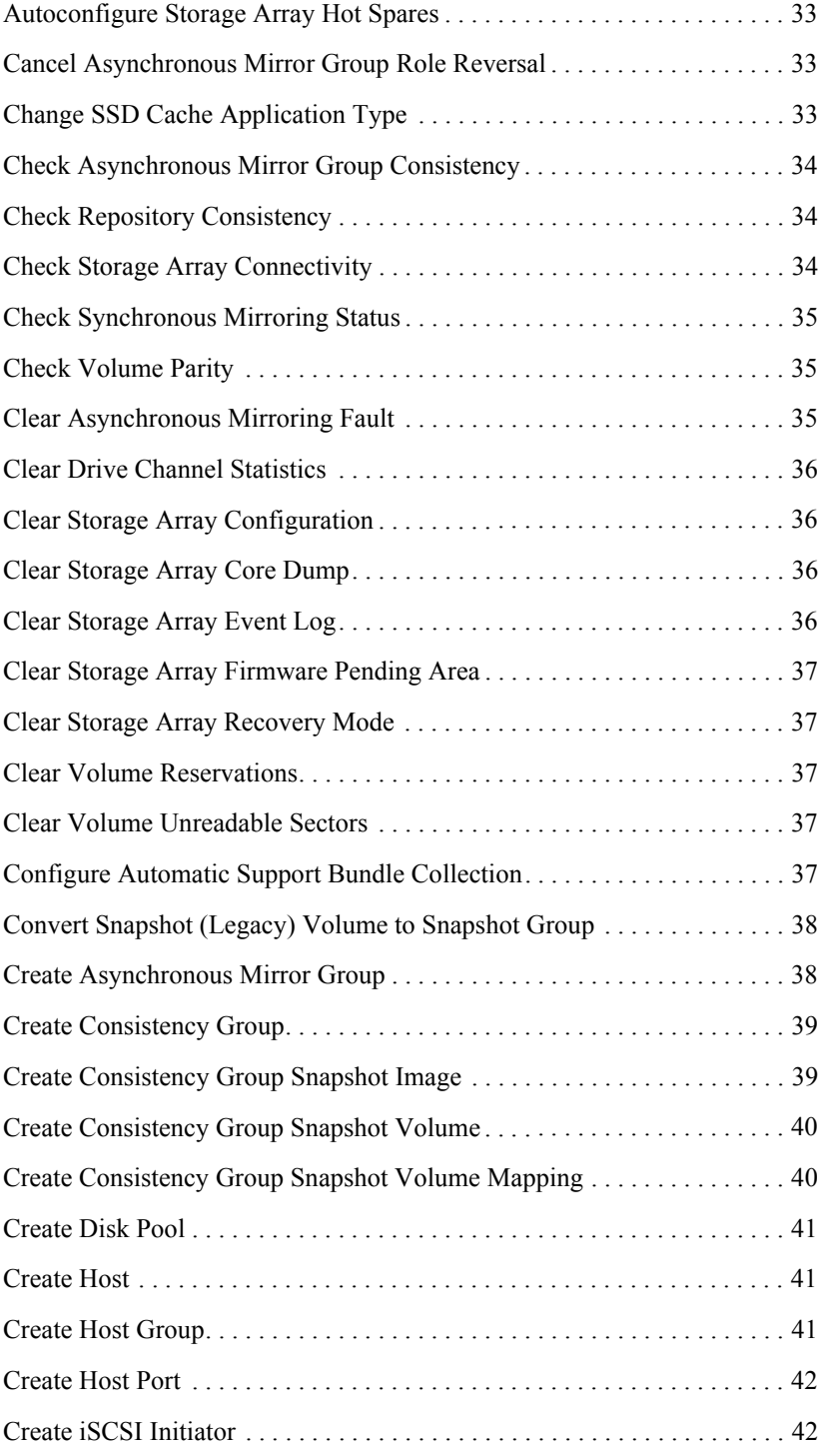

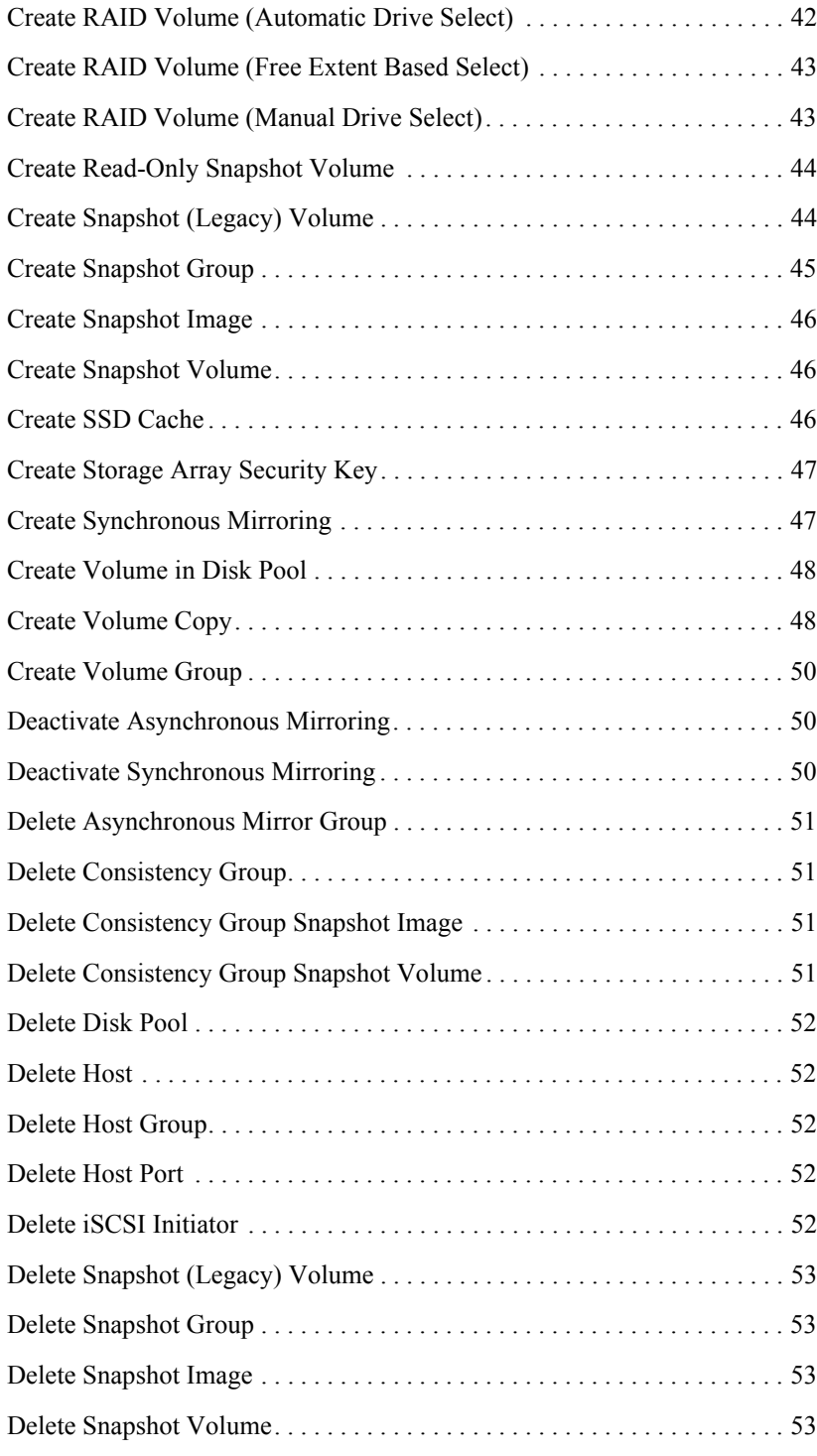

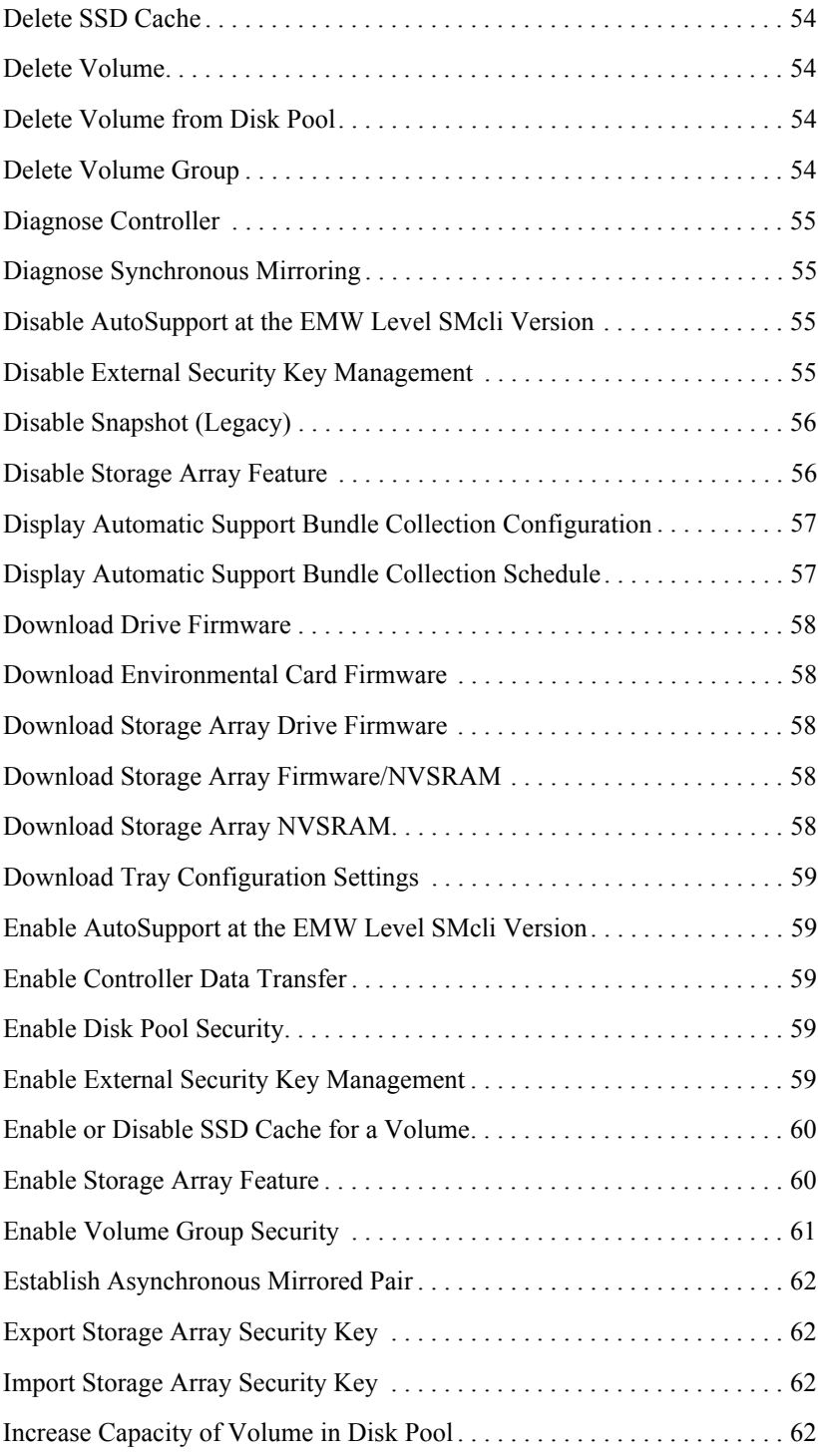

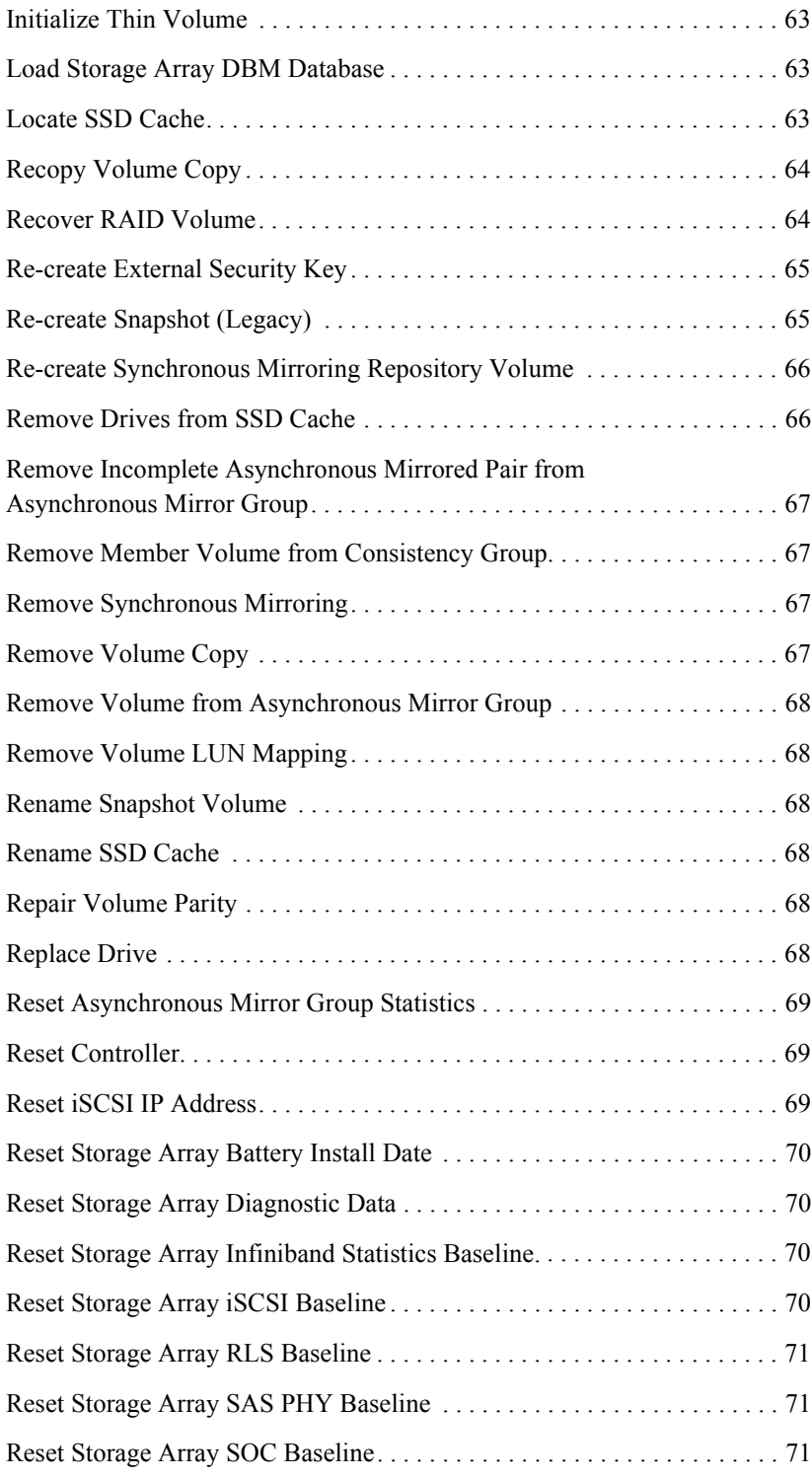

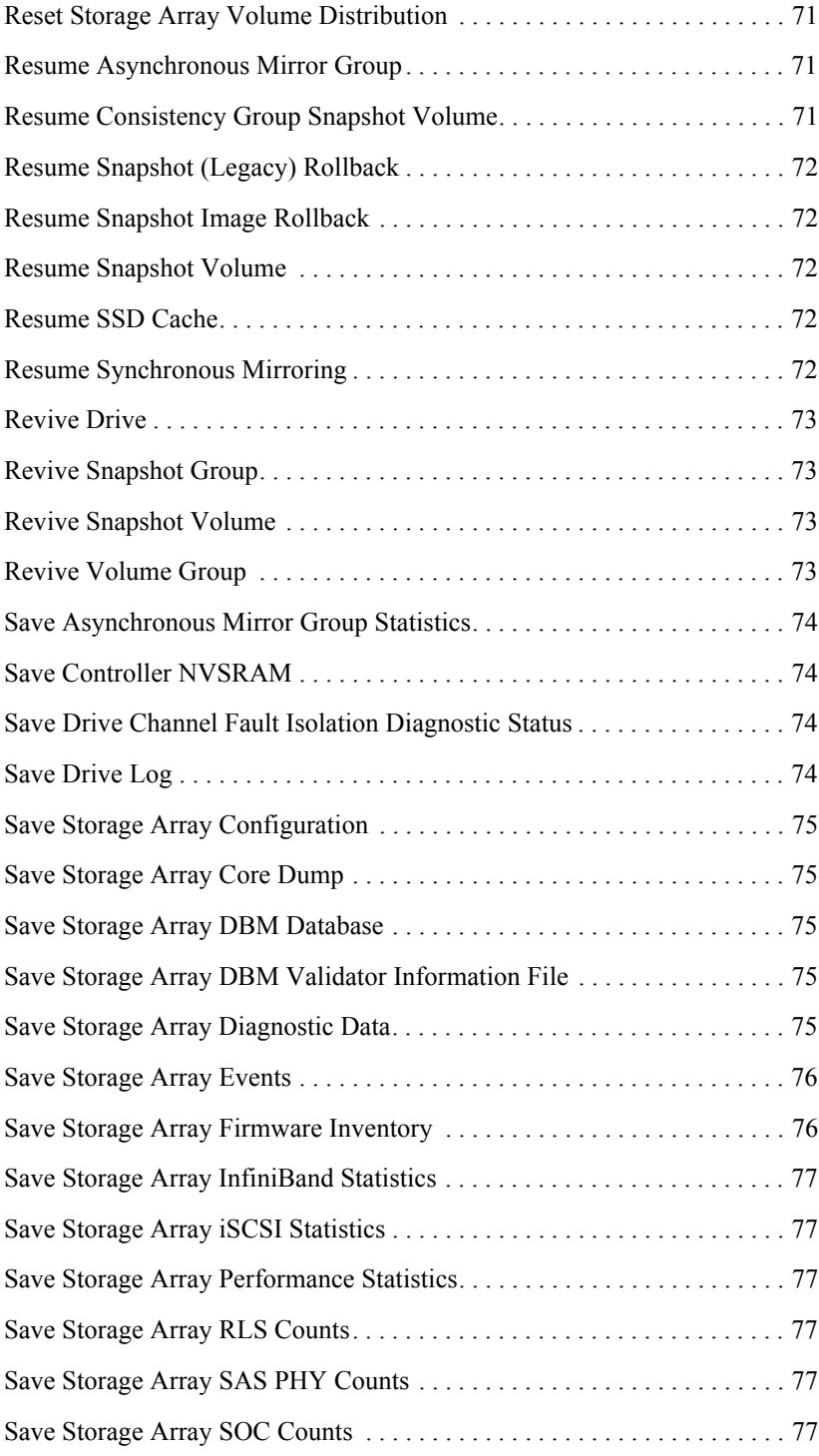

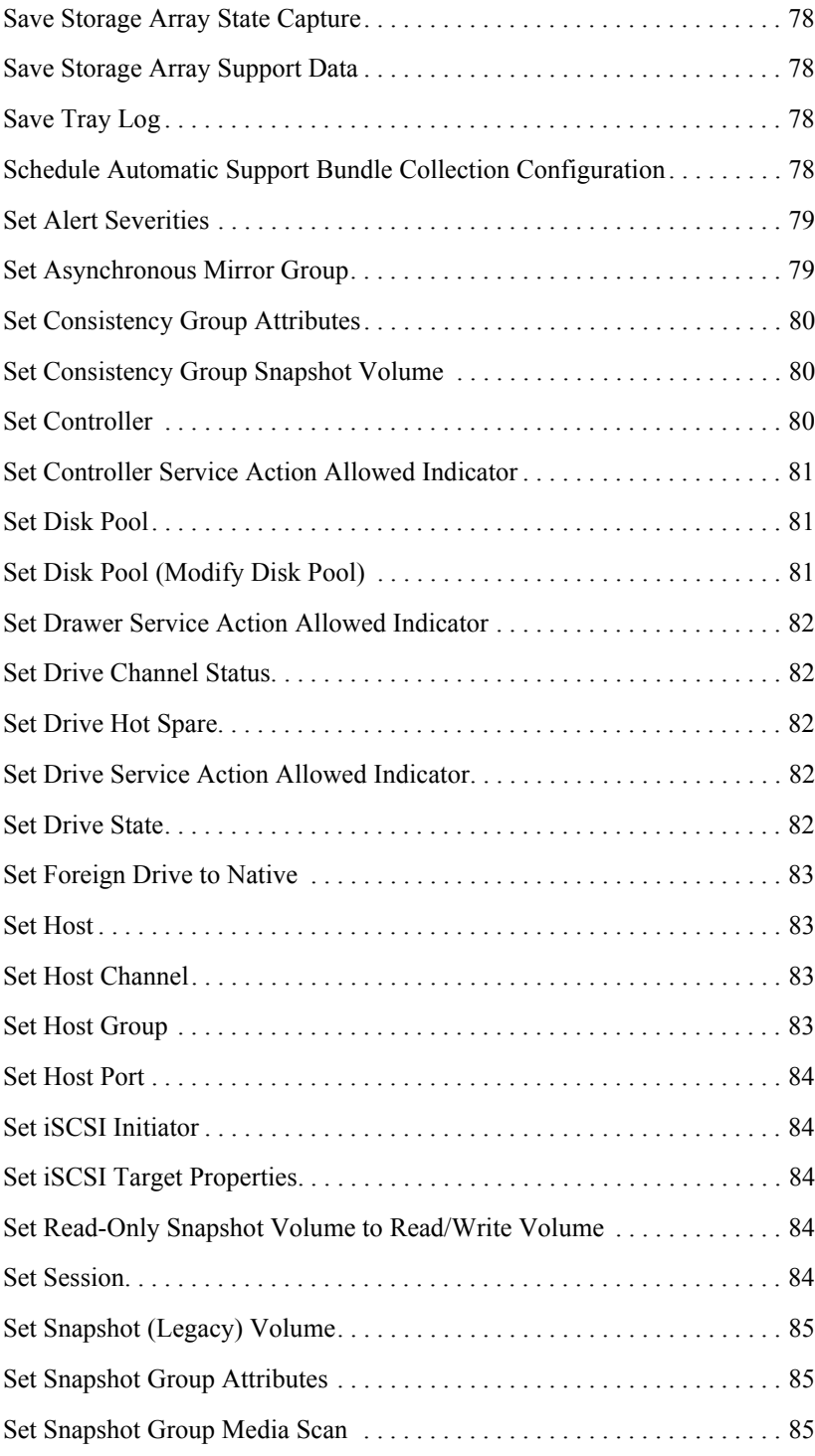

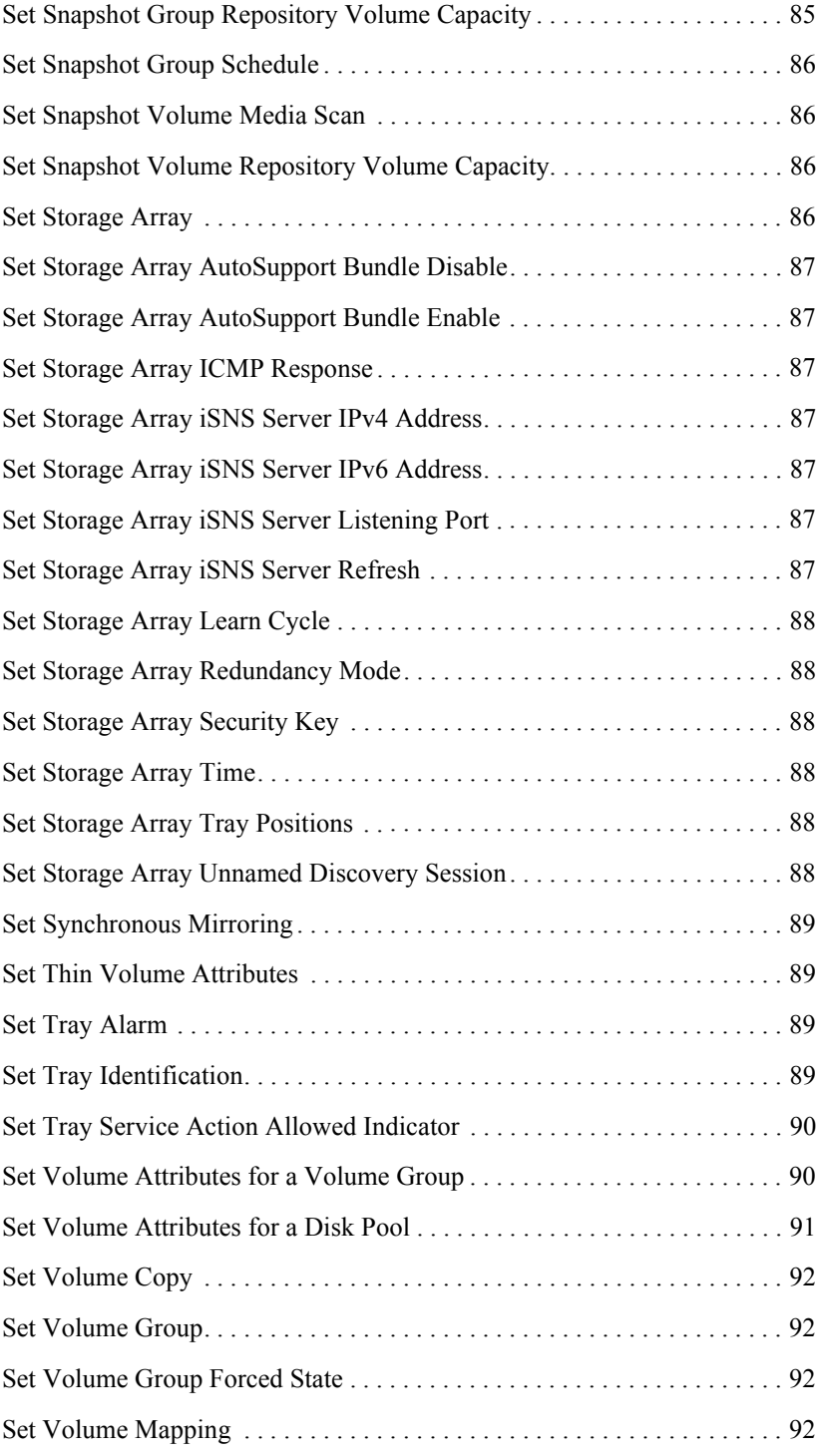

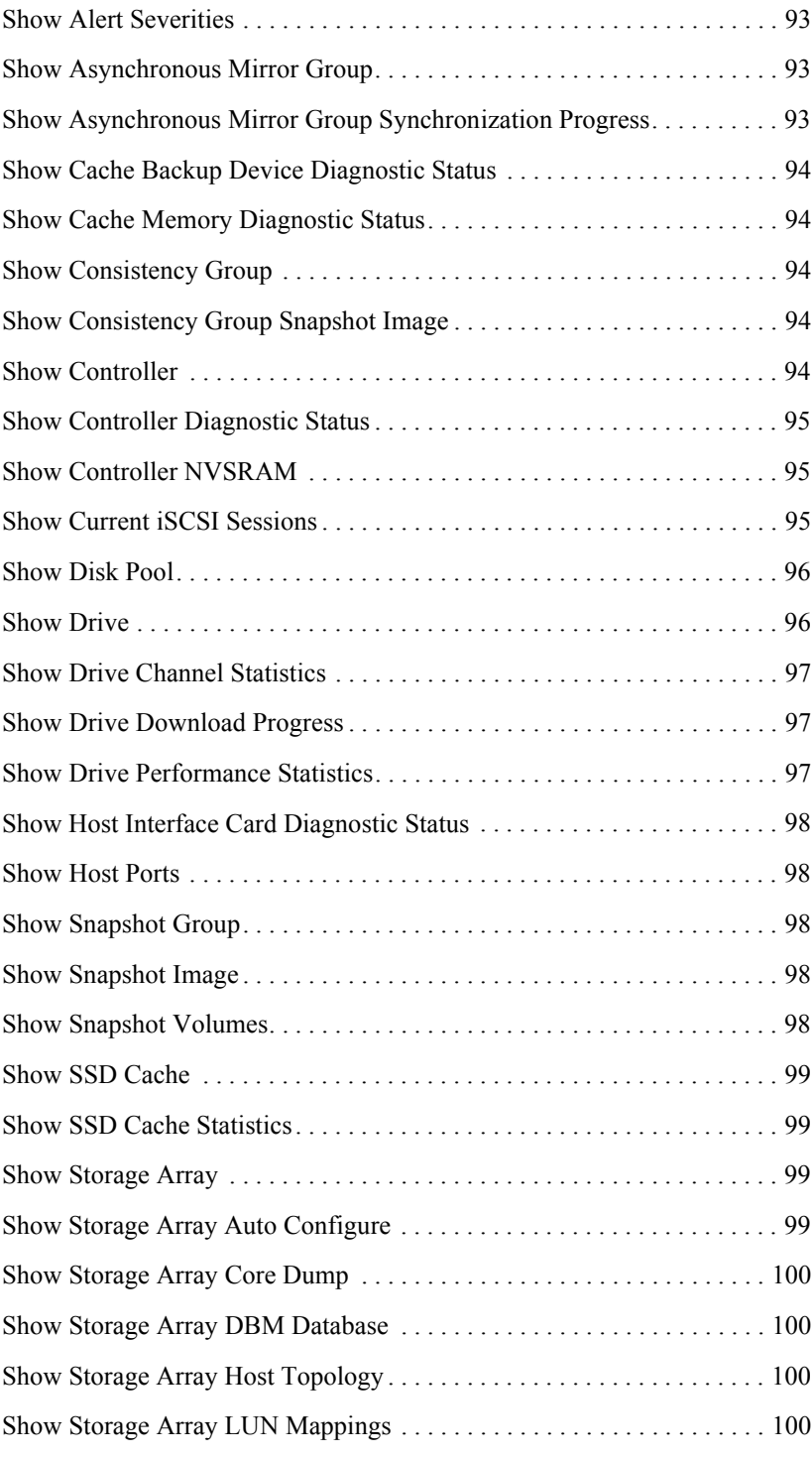

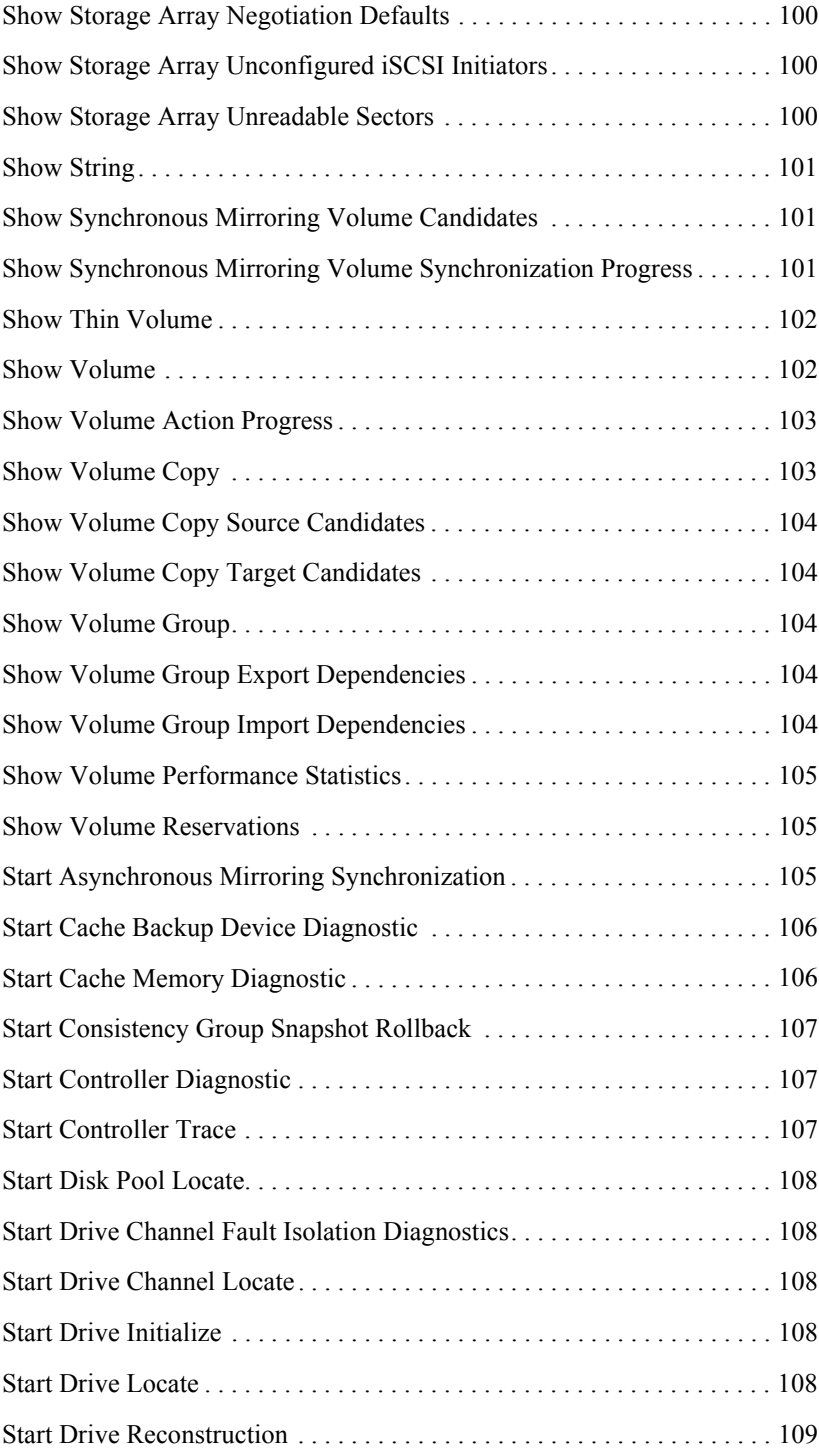

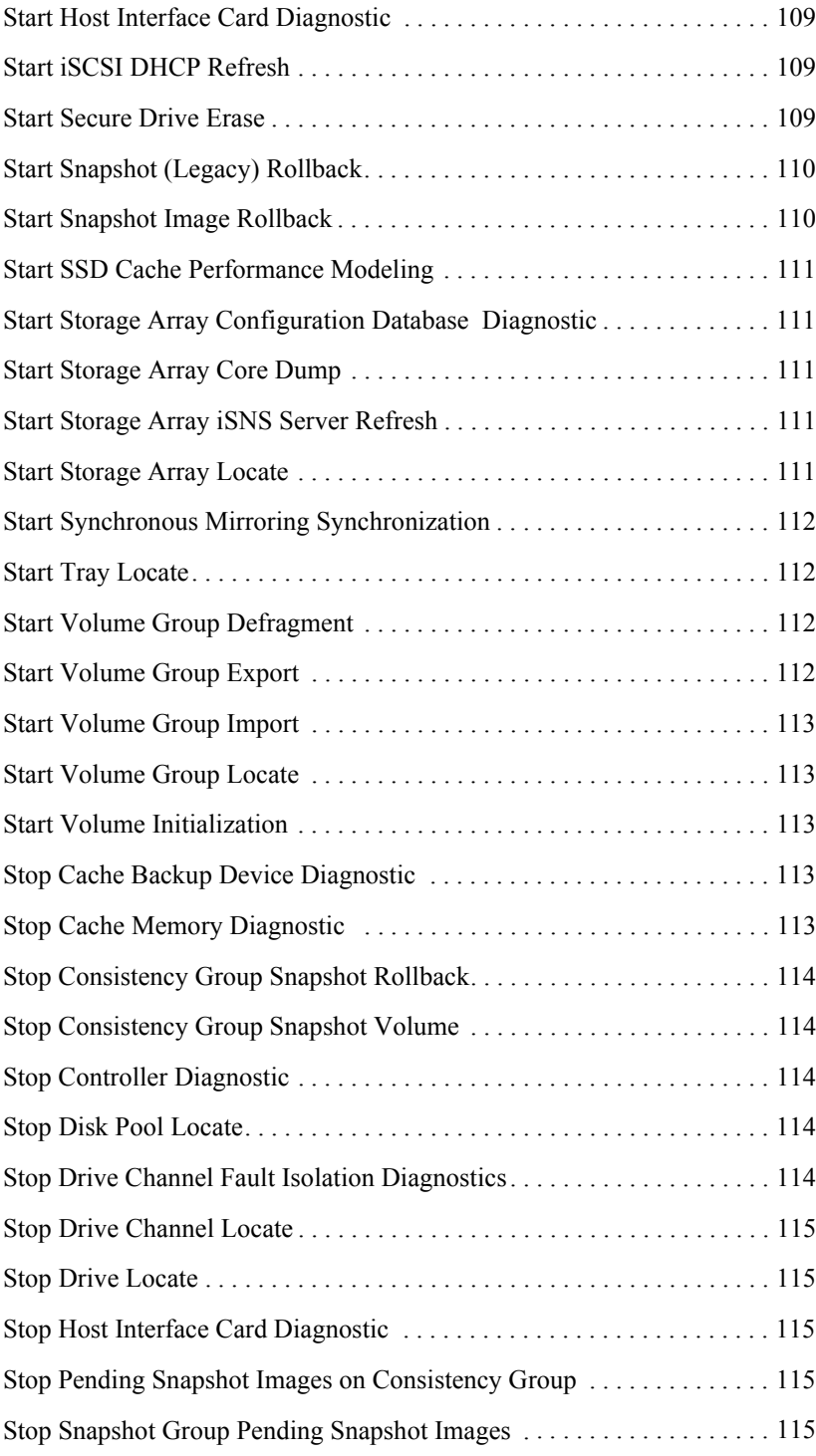

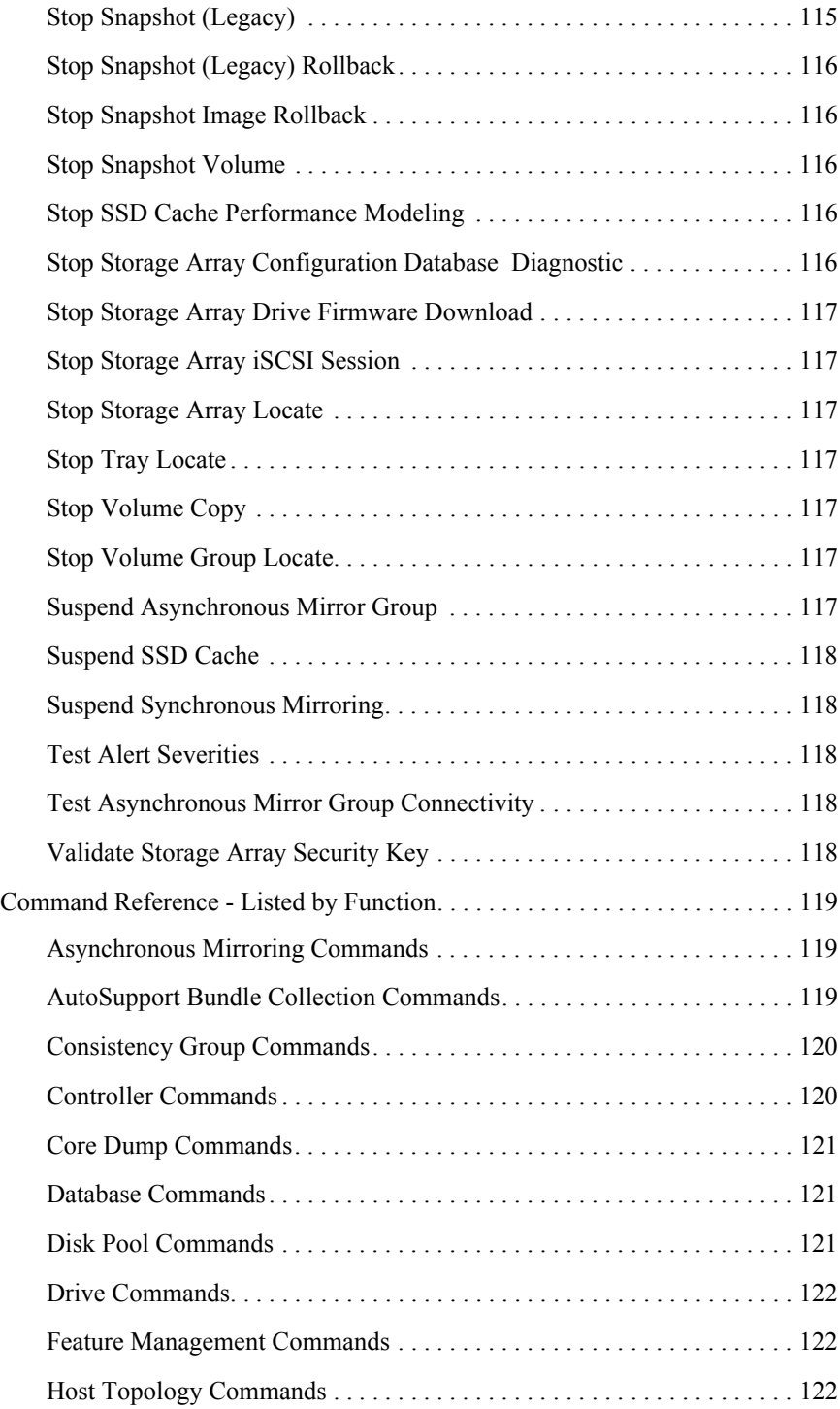

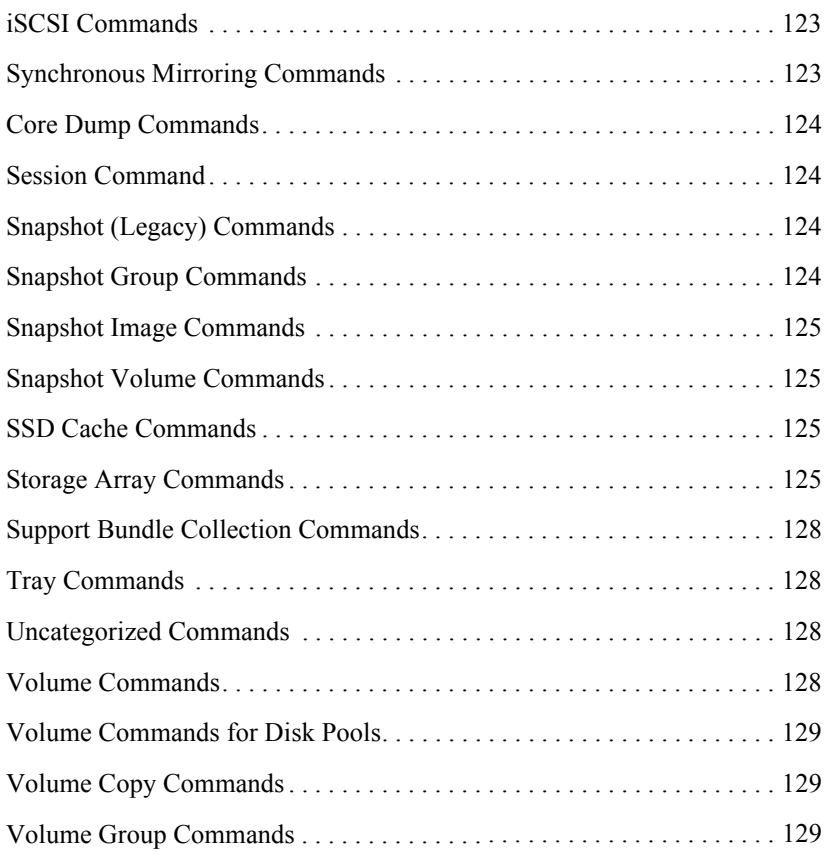

<span id="page-18-0"></span>The command line interface (CLI) is a software application that provides a way to configure and monitor storage arrays. Using the CLI, you can run commands from an operating system prompt, such as the DOS C: prompt, a Linux operating system path, or a Solaris operating system path.

The script commands configure and manage a storage array. The script commands are distinct from the CLI commands. You can enter individual script commands, or you can run a file of script commands. When you enter an individual script command, you embed the script command in a CLI command. When you run a file of script commands, you embed the file name in the CLI command.

# <span id="page-18-1"></span>**Structure of a CLI Command**

The CLI commands are in the form of a command wrapper and elements embedded into the wrapper. A CLI command consists of these elements:

- A command wrapper identified by the term SMcli
- The storage array identifier
- Terminals that define the operation to be performed
- Script commands

The CLI command wrapper is a shell that identifies storage array controllers, embeds operational terminals, embeds script commands, and passes these values to the script engine.

All CLI commands have the following structure:

SMcli *storageArray terminal script-commands*;

- SMcli invokes the command line interface.
- *storageArray* is the name or the IP address of the storage array.
- *terminal* are CLI values that define the environment and the purpose for the command.
- *script-commands* are one or more script commands or the name of a script file that contains script commands. (The script commands configure and manage the storage array.)

If you enter an incomplete or inaccurate SMcli string that does not have the correct syntax, parameter names, options, or terminals, the script engine returns usage information.

<span id="page-18-2"></span>**Interactive Mode** If you enter SMc1 i and a storage array name but do not specify CLI parameters, script commands, or a script file, the command line interface runs in interactive mode. Interactive mode lets you run individual commands without prefixing the commands with SMcli.

In interactive mode, you can enter a single command, view the results, and enter the next command without typing the complete SMcli string. Interactive mode is useful for determining configuration errors and quickly testing configuration changes.

To end an interactive mode session, type the operating system-specific command for terminating a program, such as **Control-C** on the UNIX operating system or the Windows operating system. Typing the termination command (**Control-C**) while in interactive mode turns off interactive mode and returns operation of the command prompt to an input mode that requires you to type the complete SMcli string.

# <span id="page-19-0"></span>**CLI Command Wrapper Syntax**

General syntax forms of the CLI command wrappers are listed in this section. The general syntax forms show the terminals and the parameters that are used in each command wrapper. The conventions used in the CLI command wrapper syntax are listed in the following table.

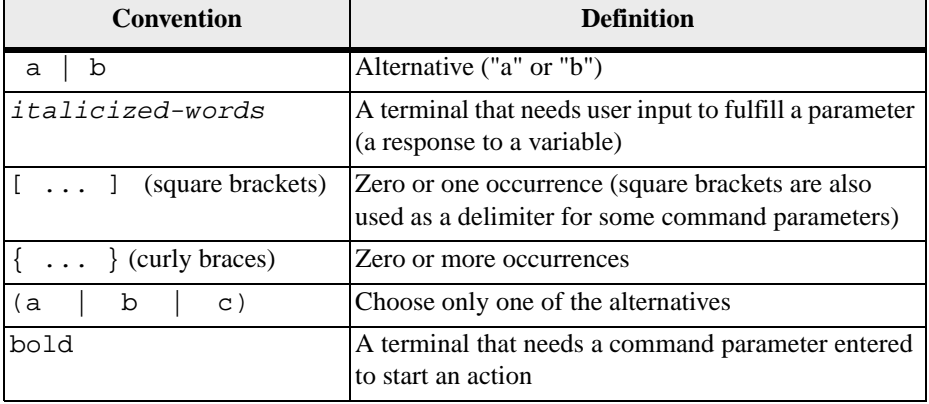

```
SMcli host-name-or-IP-address
[host-name-or-IP-address] 
[-c "command; {command2};"] 
[-n storage-system-name | -w wwID] 
[-o outputfile] [-p password] [-R (admin | monitor)] 
[-e] [-S] [-quick]
SMcli host-name-or-IP-address [hostname-or-IP-address] 
[-f scriptfile] 
[-n storage-system-name | -w wwID] 
[-o outputfile] [-p password] [-R (admin | monitor)] 
[-e] [-S] [-quick]
SMcli (-n storage-system-name | -w wwID) 
[-c "command; {command2};"] 
[-o outputfile] [-p password] [-R (admin | monitor)] 
[-e] [-S] [-quick]
```

```
SMcli (-n storage-system-name -w wwID) 
[-f scriptfile] 
[-o outputfile] [-R (admin | monitor)] [-p password] 
[-e] [-S] [-quick]
SMcli -a email: email-address
[host-name-or-IP-address1
[host-name-or-IP-address2]] 
[-n storage-system-name | -w wwID | -h host-name] 
[-I information-to-include] [-q frequency] [-S]
SMcli -x email: email-address
[host-name-or-IP-address1
[host-name-or-IP-address2]] 
[-n storage-system-name | -w wwID | -h host-name] [-S]
SMcli (-a | -x) trap: community, 
host-name-or-IP-address
[host-name-or-IP-address1 [host-name-or-IP-address2]] 
[-n storage-system-name | -w wwID | -h host-name] [-S]
SMcli -d [-w] [-i] [-s] [-v] [-S]
SMcli -m host-name-or-IP-address -F email-address
[-g contactInfoFile] [-S]
SMcli -A [host-name-or-IP-address
[host-name-or-IP-address]] 
[-S]
SMcli -X (-n storage-system-name | -w wwID | -h
host-name)
SMcli -?
```
## <span id="page-21-0"></span>**Command Line Terminals**

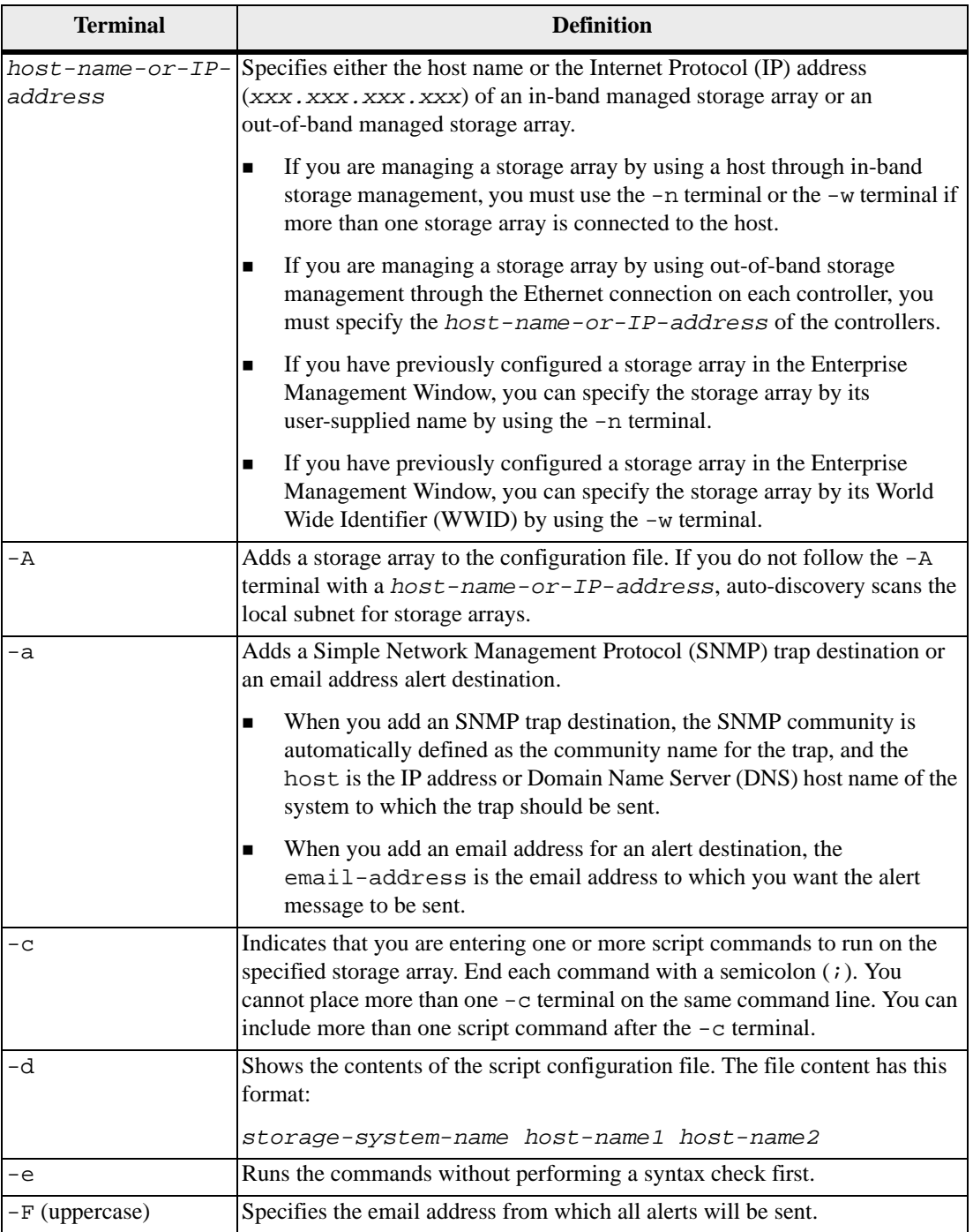

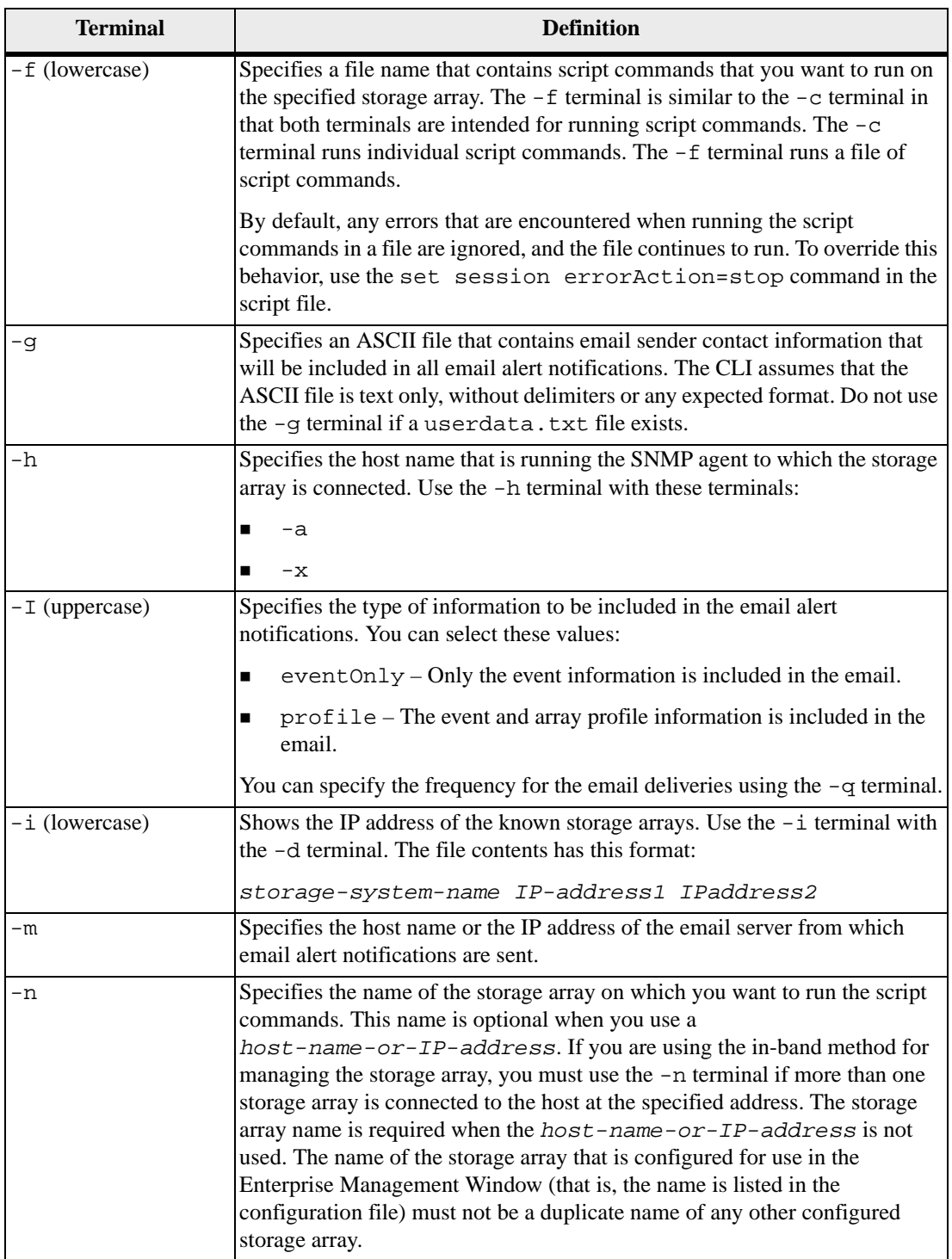

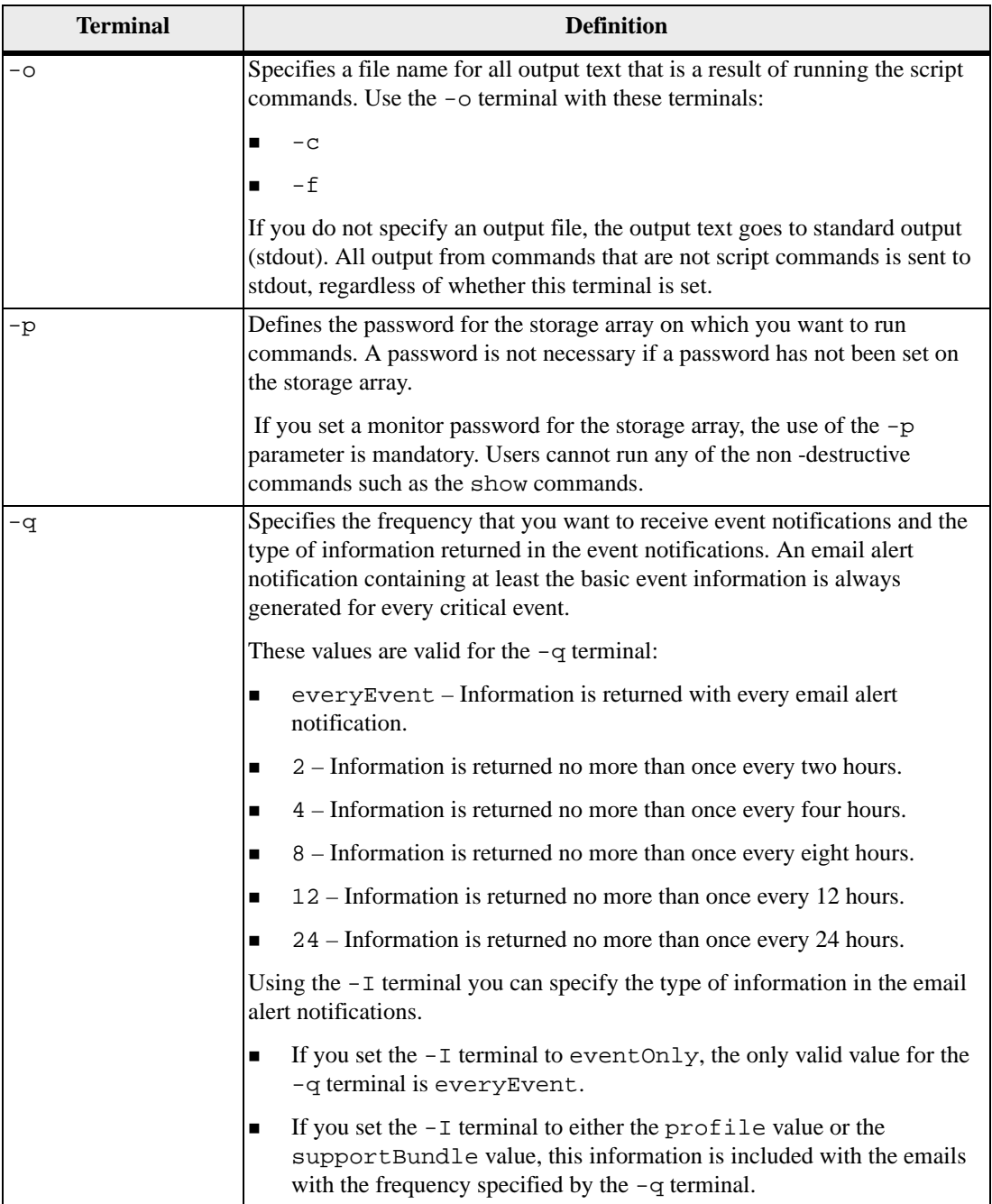

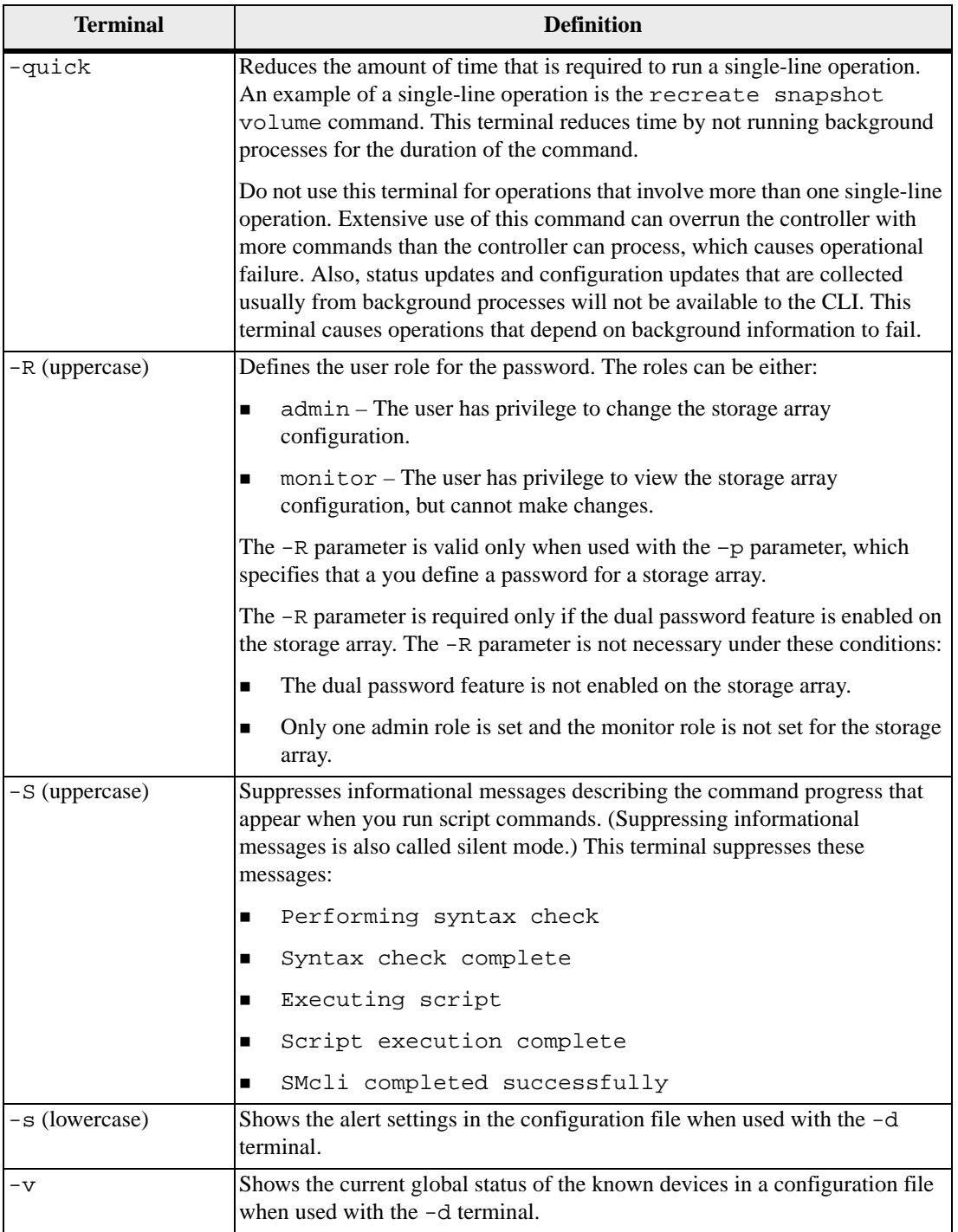

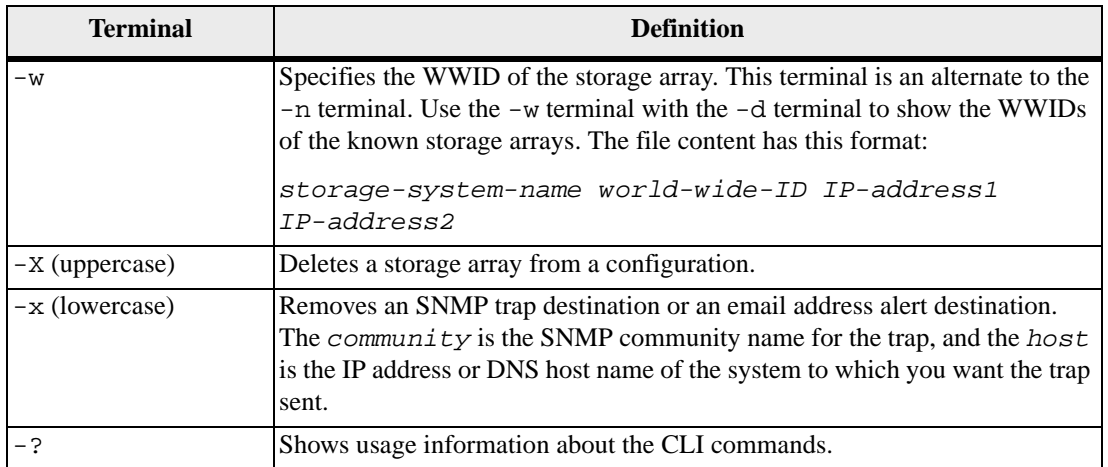

## <span id="page-25-0"></span>**Alert Severities Commands**

The CLI provides special commands that enable you to set alert severities, and to send out a test alert to the Windows Event Log and all configured syslog receivers. The alert severities apply to all of the storage arrays in the entire storage system. The commands are SMcli commands that run only from a command line.

#### **Setting Alert Severities**

```
SMcli -alertSeverities (severity | 
[severity1, ... severityN])
```
The alert severities values that you can set are the following:

- critical Alerts will be sent
- warning Alerts will be sent
- informational Alerts will not be sent
- debug Alerts will be sent

**NOTE** The debug value is for Technical Support only. Do not attempt to use this value.

You can set one or more alert severities values. If you set more than one alert severities value, enclose all of the values in square brackets ([ ])and separate the values by a comma.

#### **Showing Alert Severities**

SMcli -alertSeverities

This command shows all of the severities for which an alert is sent. This command cannot show information for a specific type of severity.

#### **Sending a Test Alert**

SMcli -alertTest

This command sends out a test alert to the Windows Event Log and all configured syslog receivers.

## <span id="page-26-0"></span>**AutoSupport Bundle Collection Commands**

AutoSupport (ASUP) is a feature that enables storage arrays to automatically collect support data into a customer support bundle and send the data to Technical Support. Technical Support can then perform remote troubleshooting and problem analysis with the storage management software. ASUP collects support data to report configuration, subsystem status, and exceptions in near-real time. ASUP messages typically include a collection of system logs files, configuration data (formatted XML and unstructured command output), state data (subsystem up/down, capacity used), performance metrics, and system inventory data. All of the data gathered is collected into a single compressed archive file format (7z).

With the implementation of ASUP, users have two possible methods for collecting support data in a storage array:

**ASUP** collection

Data is automatically collected and sent to Technical Support.

Legacy support bundle collection

Collection of legacy support bundle data is configured by the user at intervals scheduled by the user. Users can then manually send the support bundles to Technical Support.

ASUP operations and legacy support bundle operations are mutually exclusive on a given storage array. When you turn on ASUP you automatically disable legacy support bundle collection. If you want to run legacy support bundle collection, you must turn off ASUP.

In the CLI, ASUP is a nonconfigurable, set it and forget it feature. Using the CLI commands, you can only turn on or turn off ASUP. Once turned on, ASUP automatically reports configuration, subsystem status, and exceptions in near-real time. Because ASUP speeds up troubleshooting and problem analysis, ASUP is the preferred data collection method to use if available on the storage array.

#### **ASUP Messages**

ASUP provides these types of messages:

- Event:
	- **—** Sent when a support event occurs on the managed storage array.
	- **—** Includes system configuration and diagnostic information.
	- **—** Includes minimal extent of system configuration information.
- Daily:
	- **—** Sent at midnight, local time of the host.
	- **—** Provides a current set of system event logs and performance data.
	- **—** Places less burden on payload and transmission on the messages originating from Event ASUP messages.
- Weekly:
	- **—** Sent once every week at times that do not impact storage array operations.
	- **—** Includes configuration and system state information.

The storage management software automatically assigns the schedule for each storage array it has discovered.

The storage array uses the internet to send ASUP messages to the ASUP backend. The ASUP backend provides near-real time access to the messages by Technical Support. ASUP requires compliance to the following transport protocol-specific requirements:

- **HTTP** or HTTPS upload:
- SMTP notifications

#### **ASUP Commands**

The CLI ASUP commands in the following table turn on or turn off the ASUP feature for either all of the storage arrays managed at the Enterprise Management Window (EMW) level or for a specific storage array.

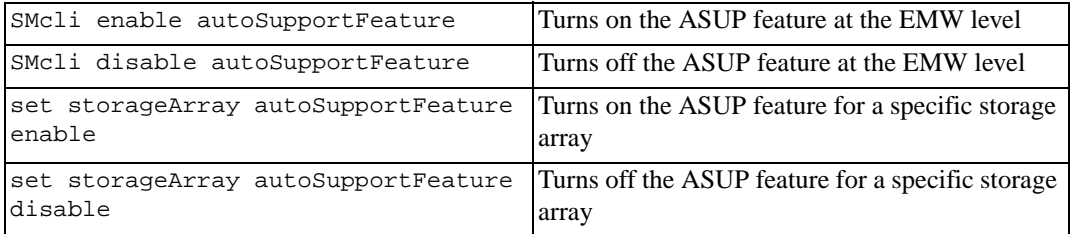

The two "SMcli" commands run at the EMW level. All of the storage arrays being managed that are ASUP capable are can be enabled or disabled using the commands. As shown in the table, these are the complete commands.

The two "set" commands are script commands that you can be use to turn on or turn off ASUP for individual storage arrays. You can run these commands from the script editor in the storage management software GUI, a script file, or from the command line if you use a CLI wrapper as shown in the following example:

```
c:\ldots,\text{smX}\text{client}>smcli 123.45.67.88 123.45.67.89-c "set storageArray autoSupportFeature enable;"
```
#### **ASUP Log**

The ASUP log file has a detailed list of events encountered during delivery of the ASUP messages. The ASUP log provides information about status, history of transmission activity, and any errors encountered during delivery of the ASUP messages. The log file is available for all ASUP-enabled storage arrays.

The archived log filename is ASUPMessages.n, where n is an integer from 1 to 5. The log file is located in the ASUPLog directory. As the current log file reaches a size limit of 200 KB, the current log file is archived and a new log file is created.

# <span id="page-28-0"></span>**Structure of a Script Command**

All script commands have the following structure:

*command operand-data* (*statement-data*)

- *command* identifies the action to be performed.
- *operand-data* represents the objects associated with a storage array that you want to configure or manage.
- *statement-data* provides the information needed to perform the command.

The syntax for *operand-data* has the following structure:

```
(object-type | all object-types | [qualifier] 
(object-type [identifier] (object-type [identifier] | 
object-types [identifier-list]))
```
An object can be identified in four ways:

- Object type Use when the command is not referencing a specific object.
- all parameter prefix Use when the command is referencing all of the objects of the specified type in the storage array (for example, allVolumes).
- Square brackets Use when performing a command on a specific object to identify the object (for example, volume [engineering]).
- A list of identifiers Use to specify a subset of objects. Enclose the object identifiers in square brackets (for example, volumes [sales engineering marketing]).

A qualifier is required if you want to include additional information to describe the objects.

The object type and the identifiers that are associated with each object type are listed in this table.

| <b>Object Type</b> | <b>Identifier</b>        |
|--------------------|--------------------------|
| controller         | a or b                   |
| drive              | Tray ID and slot ID      |
| replacementDrive   | Tray ID and slot ID      |
| driveChannel       | Drive channel identifier |
| host               | User label               |
| hostChannel        | Host channel identifier  |

**Table 1 Script Command Object Type Identifiers**

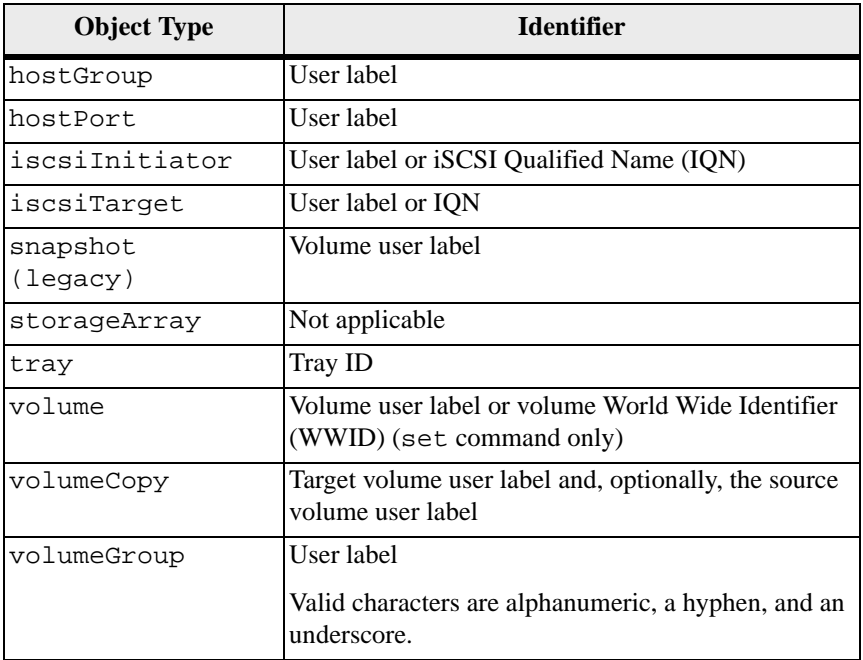

Statement data is in the form of:

- Parameter = value (such as  $r \text{aidLevel=5}$ )
- Parameter-name (such as batteryInstallDate)
- **•** Operation-name (such as redundancyCheck)

A user-defined entry (such as user label) is called a variable. In the syntax, it is shown in italic (such as *trayID* or *volumeGroupName*).

## <span id="page-29-0"></span>**Synopsis of the Script Commands**

Because you can use the script commands to define and manage the different aspects of a storage array (such as host topology, drive configuration, controller configuration, volume definitions, and volume group definitions), the actual number of commands is extensive. The commands, however, fall into general categories that are reused when you apply the commands to configure or maintain a storage array. The following table lists the general form of the script commands and a definition of each command.

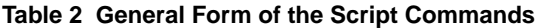

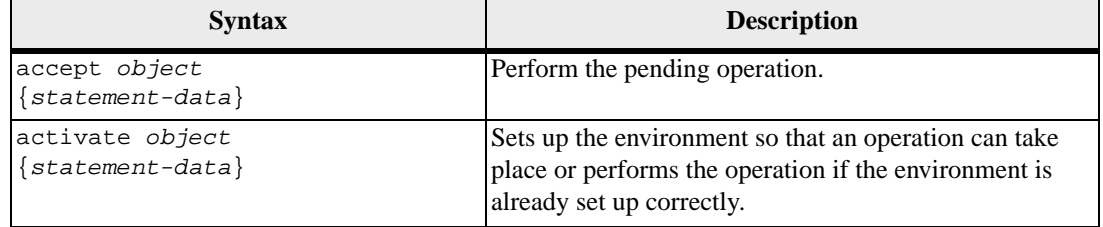

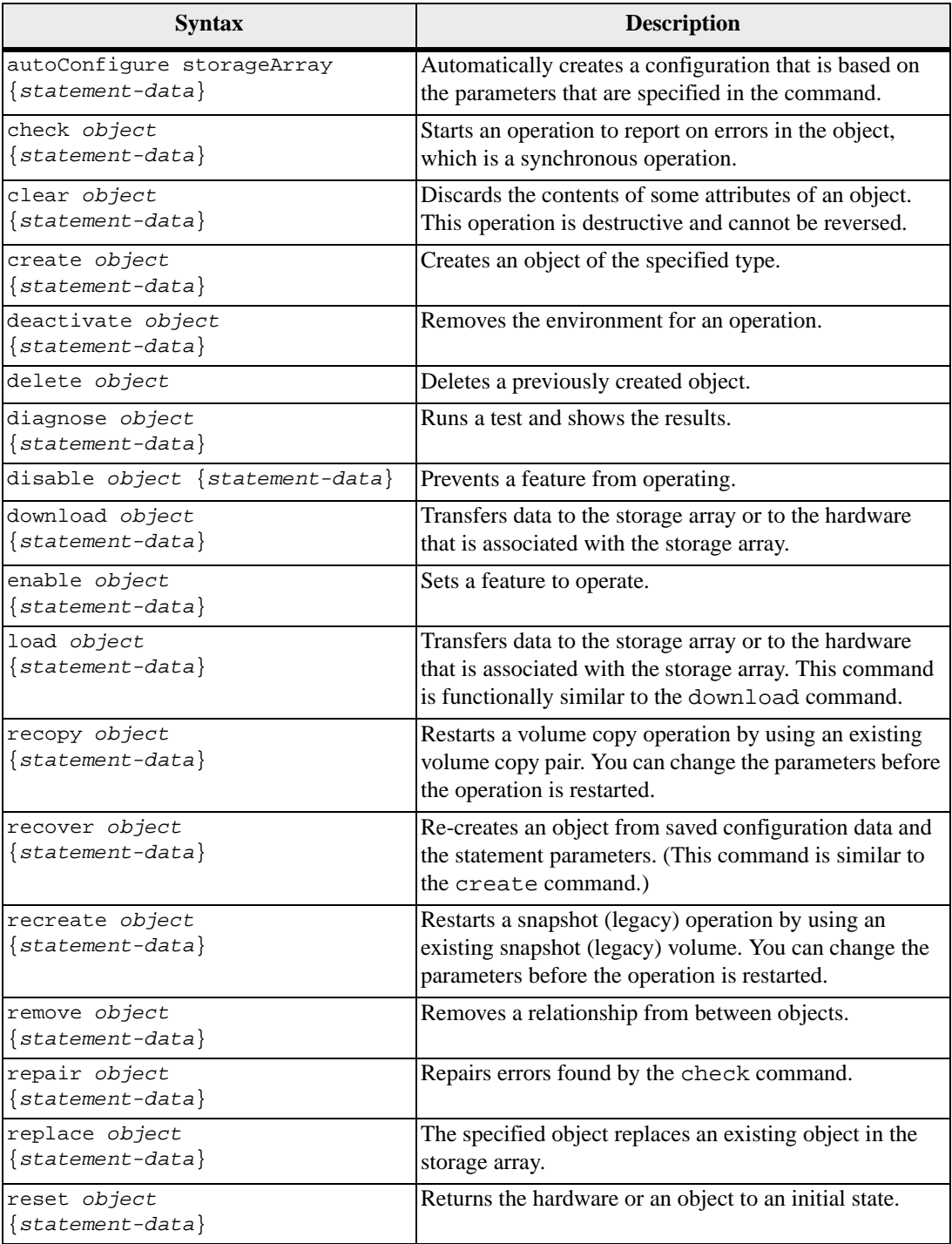

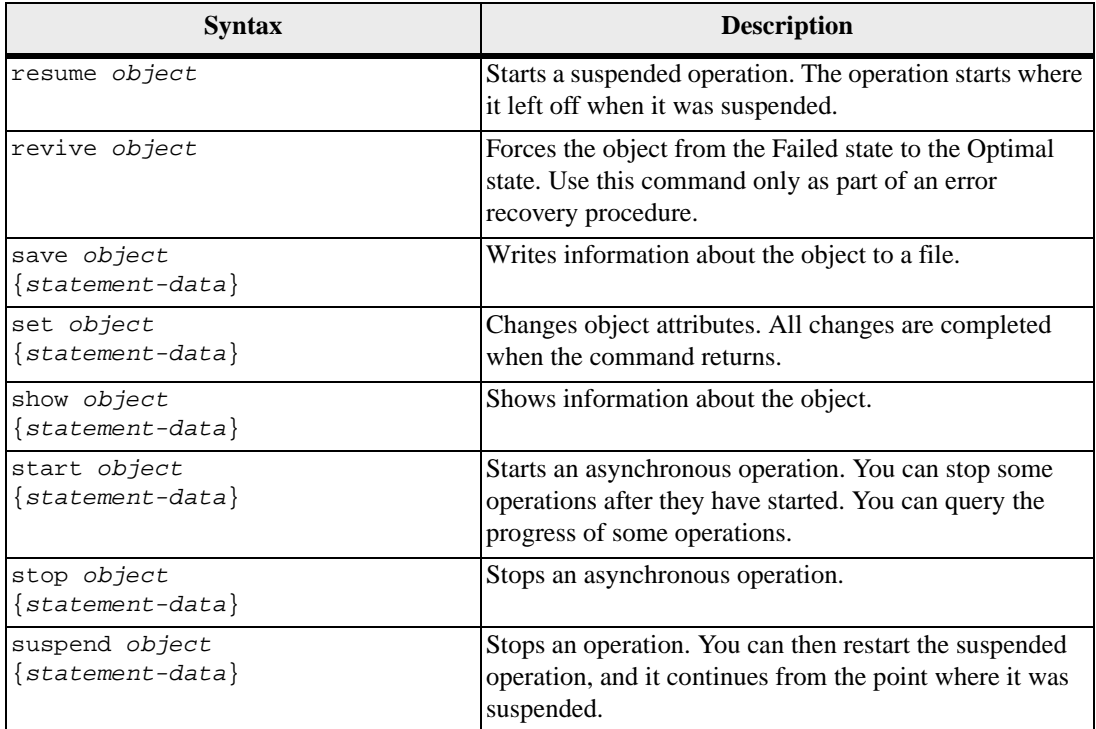

## <span id="page-31-0"></span>**Recurring Syntax Elements**

Recurring syntax elements are a general category of parameters and options that you can use in the script commands. [Table 3](#page-32-0) lists the recurring syntax parameters and the values that you can use with the recurring syntax parameters. The conventions used in the recurring syntax elements are listed in the following table.

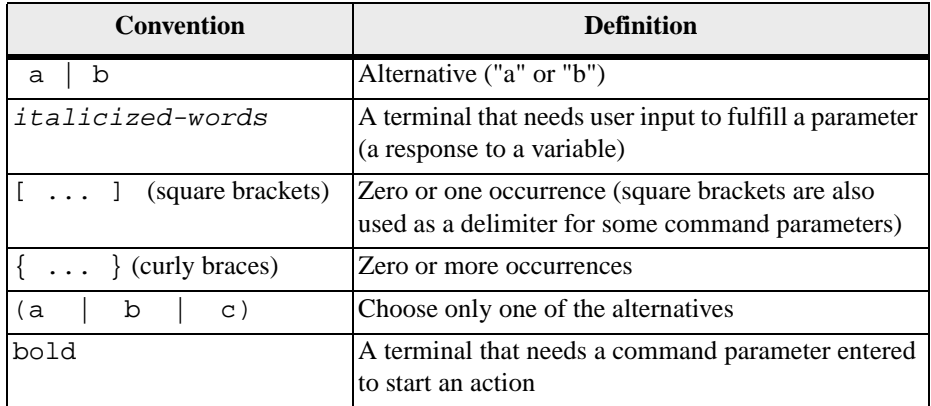

<span id="page-32-0"></span>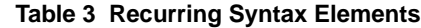

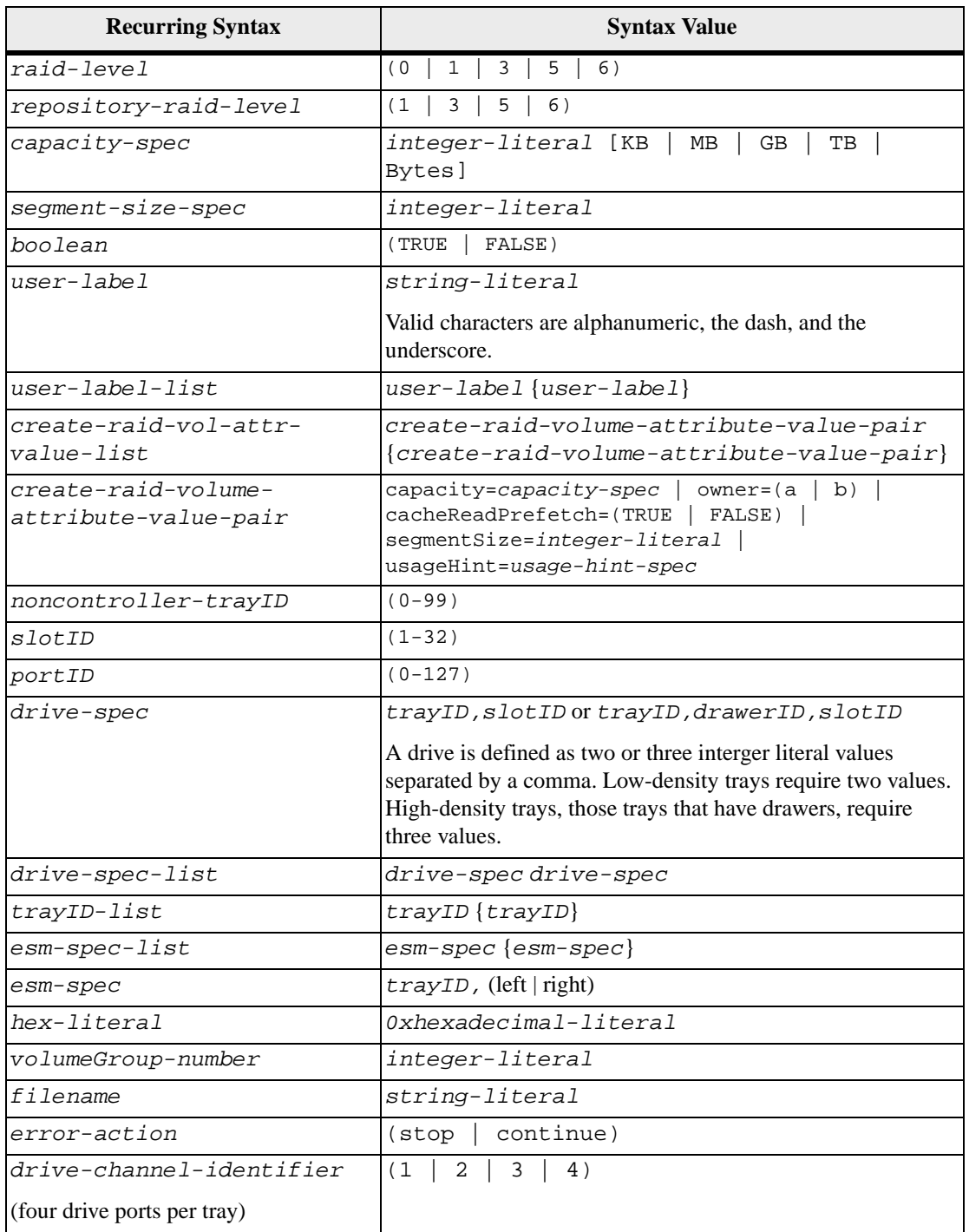

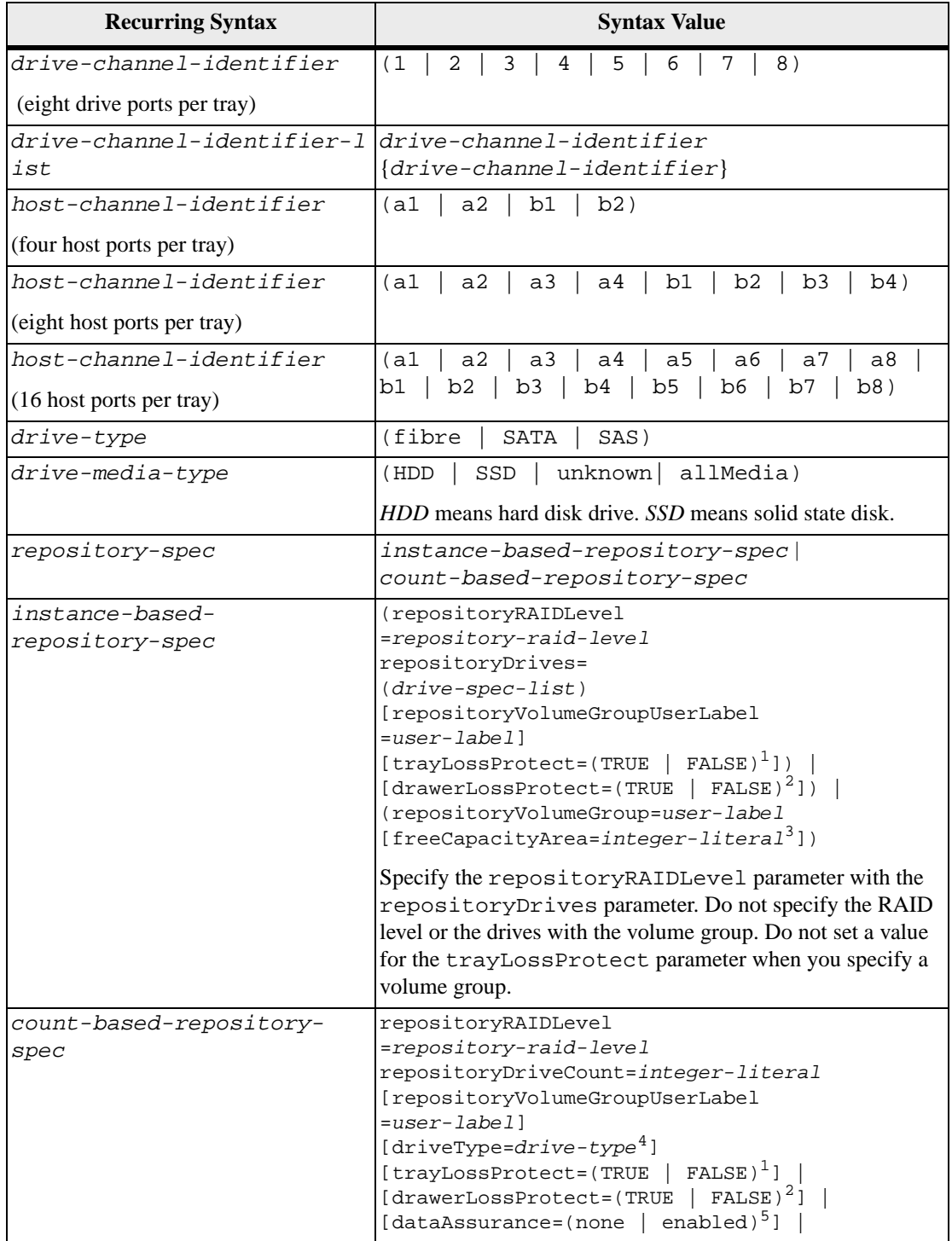

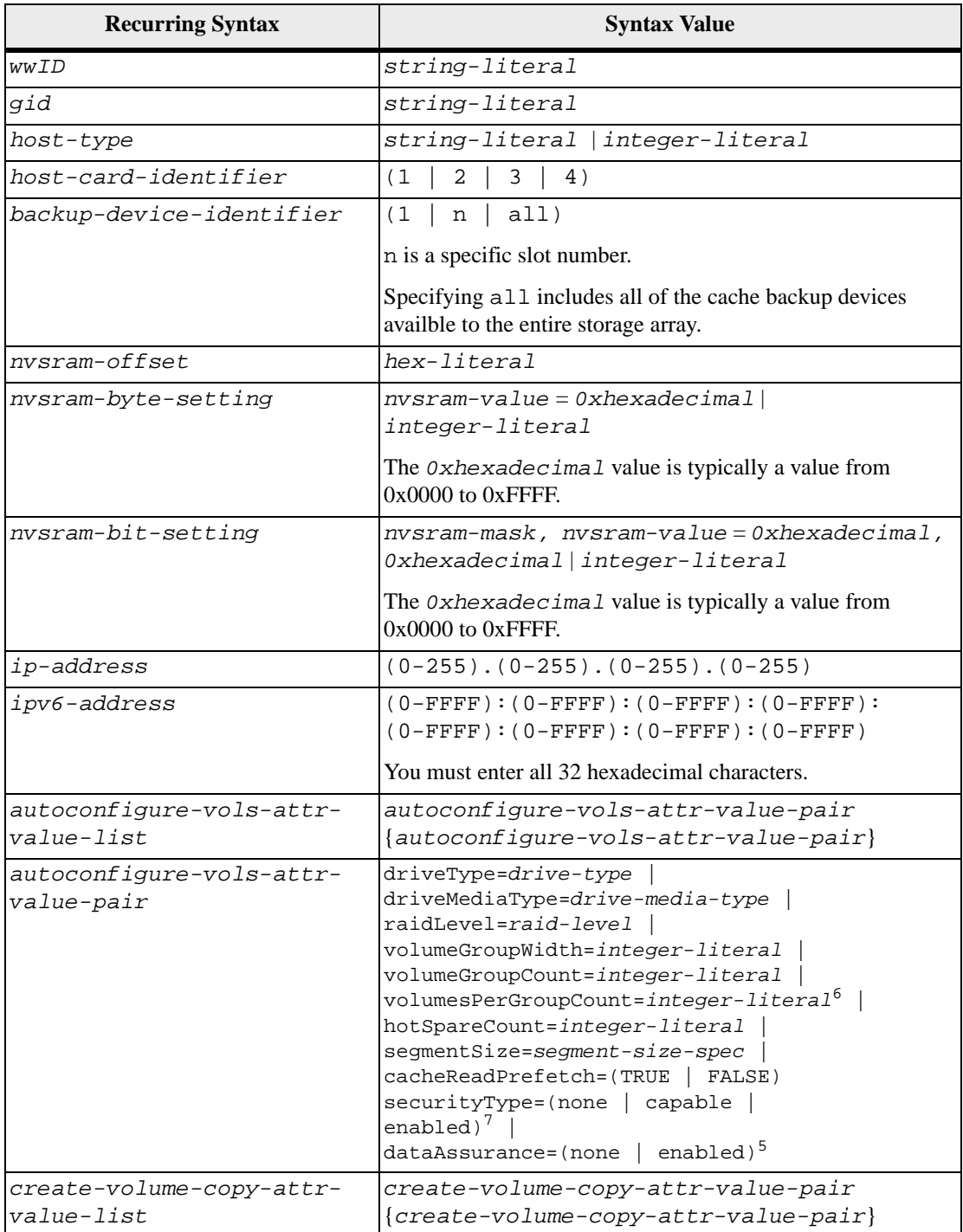

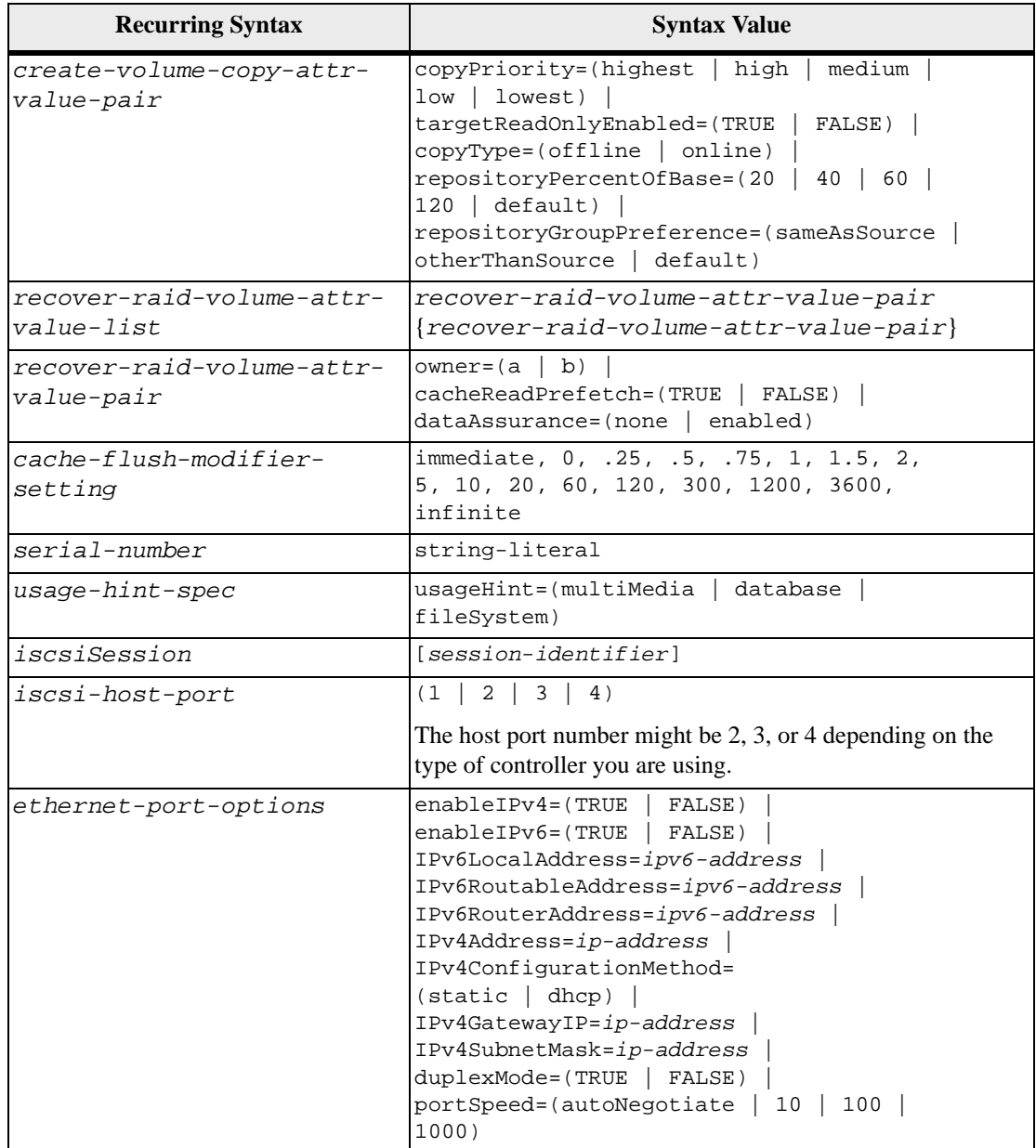
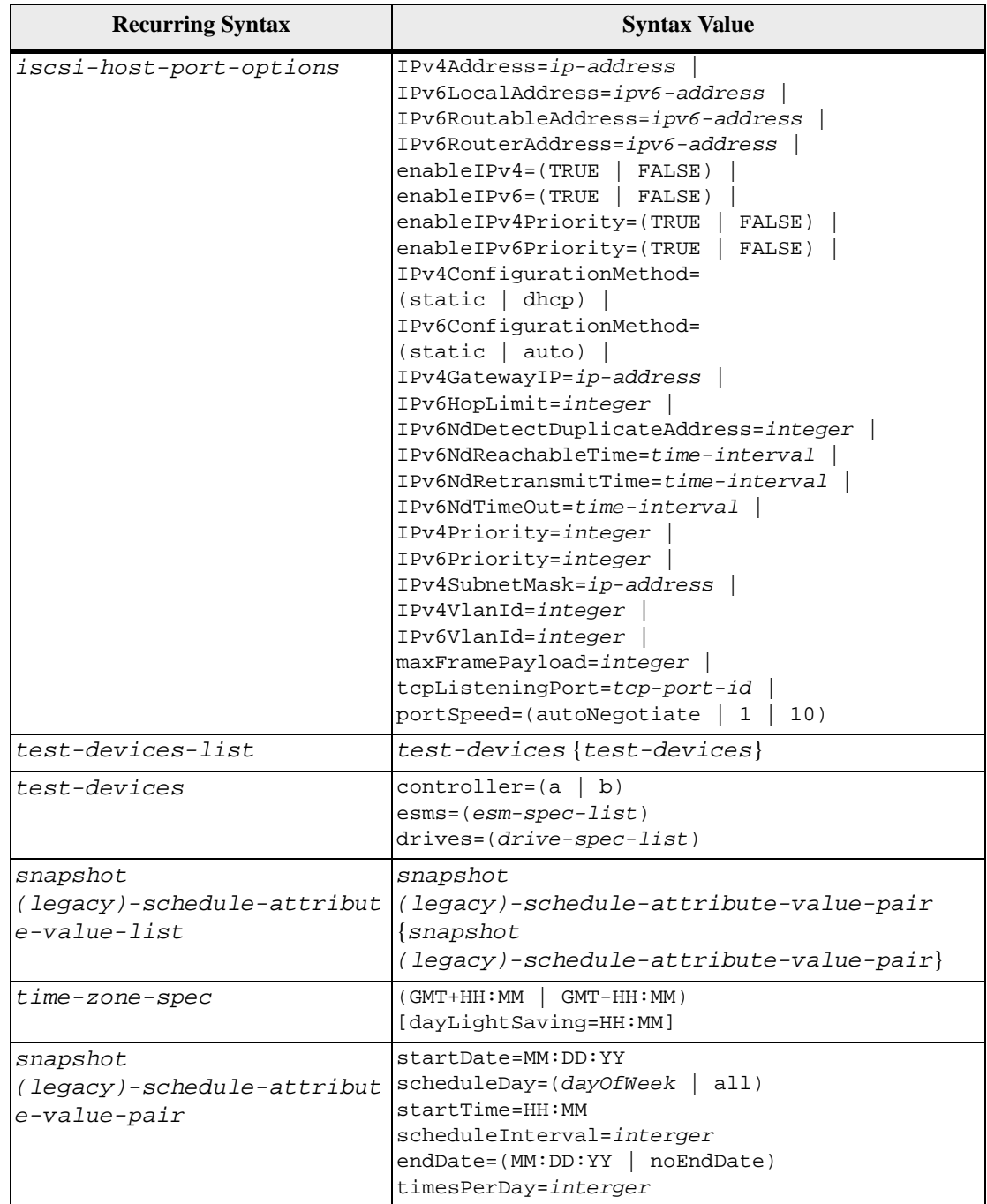

<sup>1</sup>For tray loss protection to work, each drive in a volume group must be in a separate tray. If you set the trayLossProtect parameter to TRUE and you have selected more than one drive from any one tray, the storage array returns an error. If you set trayLossProtect parameter to FALSE, the storage array performs operations, but the volume group that you create might not have tray loss protection.

If you set the trayLossProtect parameter to TRUE, the storage array returns an error if the controller firmware cannot find drives that will enable the new volume group to have tray loss protection. If you set the trayLossProtect parameter to FALSE, the storage array performs the operation even if it means that the volume group might not have tray loss protection.

 $2$ In trays that have drawers for holding the drives, drawer loss protection determines whether data on a volume is accessible or inaccessible if a drawer fails. To help make sure that your data is accessible, set the drawerLossProtect parameter to TRUE. For drawer loss protection to work, each drive in a volume group must be in separate drawers. If you have a storage array configuration in which a volume group spans several trays, you must make sure that the setting for drawer loss protection works with the setting for tray loss protection. If you set the trayLossProtect parameter to TRUE, you must set the drawerLossProtect parameter to TRUE. If you set the trayLossProtect parameter to TRUE, and you set the drawerLossProtect parameter to FALSE, the storage array returns an error message and a storage array configuration will not be created.

 $3$ To determine if a free capacity area exists, run the show volumeGroup command.

<sup>4</sup>The default drive (drive type) is  $f$  ibre (Fibre Channel).

The driveType parameter is not required if only one type of drive is in the storage array. If you use the driveType parameter, you also must use the hotSpareCount parameter and the volumeGroupWidth parameter. If you do not use the driveType parameter, the configuration defaults to Fibre Channel drives.

 $5$ The dataAssurance parameter applies to the drives in a volume group. Using the dataAssurance parameter, you can specify that protected drives must be selected for a volume group. If you want to set the dataAssurance parameter to enabled, all of the drives in the volume group must be capable of data assurance. You cannot have a mix of drives that are capable of data assurance and drives that are not capable of data assurance in the volume group.

 ${}^{6}$ The volumesPerGroupCount parameter is the number of equal-capacity volumes per volume group.

The security Type parameter enables you to specify the security setting for a volume group that you are creating. All of the volumes are also set to the security setting that you choose. Available options for setting the security setting include:

- none The volume group is not secure.
- capable The volume group is security capable, but security has not been enabled.
- enabled The volume group is security enabled.

**NOTE** A storage array security key must already be created for the storage array if you want to set securityType=enabled. (To create a storage array security key, use the create storageArray securityKey command).

# <span id="page-38-0"></span>**Naming**

- 
- **Naming Names can have a maximum of 30 characters.**<br>**Conventions Theory of any combination of alphanumeric characters, hyphens, and** underscores for the names of the following components:
	- **—** Storage arrays
	- **—** Host groups
	- **—** Hosts
	- **—** Volume groups
	- **—** Volumes
	- **—** HBA host ports
	- You must use unique names. If you do not use unique names, the controller firmware returns an error.
	- If the name contains more than one word, hyphens, or underscores, enclose the name in double quotation marks (" "). In some usages, you must also surround the name with square brackets ([ ]). The description of each parameter indicates whether you need to enclose a parameter in double quotation marks, square brackets, or both.
	- The name character string cannot contain a new line.
	- On Windows operating systems, you must enclose the name between two back slashes  $(\langle \rangle)$  in addition to other delimiters. For example, the following name is used in a command that runs under a Windows operating system:

#### [\"Engineering\"]

For a UNIX operating system and, when used in a script file, the name appears as in the following example:

# ["Engineering"]

 When you enter a World Wide Identifier (WWID) of an HBA host port, some usages require that you surround the WWID with double quotation marks. In other uses, you must surround the WWID with angle brackets  $(\le)$ . The description of the WWID parameter indicates whether you need to enclose the WWID in double quotation marks or angle brackets.

#### **Entering Numerical Names**

When the storage management software automatically configures a storage array, the storage management software assigns names that consist of numerical characters. Names that consist only of numerical characters are valid names. Numerical character names, however, must be treated differently than names that start with alphabetic characters.

When you enter a script command that requires a name, the script engine looks for a name that starts with an alphabetic character. The Script Engine might not recognize the following names:

- Names that are only numbers, such as 1 or 2
- Names that start with a number, such as 1Disk or 32Volume

To enter a name that consists only of numerical characters so that the Script Engine will recognize the name, use a combination of back slashes and double quotation marks. The following are examples of how you can enter names that consist only of numerical characters or start with numerical characters:

- $\blacksquare$  [\"1\"]
- $\blacksquare$  [\"1Disk\"]

# <span id="page-39-0"></span>**Formatting CLI Commands**

Double quotation marks (" ") that are used as part of a name or label require special consideration when you run the CLI commands and the script commands on a Microsoft Windows operating system.

When double quotation marks (" ") are part of a name or value, you must insert a backslash (\) before each double quotation mark character. For example:

```
-c "set storageArray userLabel=\"Engineering\";"
```
In this example, "Engineering" is the storage array name. A second example is:

-n \"My\"\_Array

In this example, "My" Array is the name of the storage array.

You cannot use double quotation marks ("") as part of a character string (also called string literal) within a script command. For example, you cannot enter the following string to set the storage array name to "Finance" Array:

-c "set storageArray userLabel=\"\"Finance\"Array\";"

In the Linux operating system and the Solaris operating system, the delimiters around names or labels are single quotation marks (' '). The UNIX versions of the previous examples are as follows:

```
-c 'set storageArray userLabel="Engineering";'
```
-n "My"\_Array

In a Windows operating system, if you do not use double quotation marks (" ") around a name, you must insert a caret ( ^ ) before each special script character. Special characters are  $\land$ ,  $\mid$ ,  $\lt$ , and  $\gt$ .

Insert a caret before each special script character when used with the terminals -n, -o, -f, and -p. For example, to specify storage array CLI>CLIENT, enter this string:

```
-n CLI^>CLIENT
```
Insert one caret  $(^\wedge)$  before each special script character when used within a string literal in a script command. For example, to change the name of a storage array to FINANCE | PAYROLL, enter the following string:

```
-c "set storageArray 
userLabel=\"FINANCE_^|_PAYROLL\";"
```
# <span id="page-40-0"></span>**Formatting Rules for Script Commands**

Syntax unique to a specific script command is explained in the Notes section at the end of each script command description.

**Case sensitivity** – The script commands are not case sensitive. You can type the script commands in lowercase, uppercase, or mixed case. (In the following command descriptions, mixed case is used as an aid to reading the command names and understanding the purpose of the command.)

**Spaces** – You must enter spaces in the script commands as they are shown in the command descriptions.

**Square brackets** – Square brackets are used in two ways:

- As part of the command syntax.
- To indicate that the parameters are optional. The description of each parameter tells you if you need to enclose a parameter value in square brackets.

**Parentheses** – Parentheses shown in the command syntax enclose specific choices for a parameter. That is, if you want to use the parameter, you must enter one of the values enclosed in parentheses. Generally, you do not include parentheses in a script command; however, in some instances, when you enter lists, you must enclose the list in parentheses. Such a list might be a list of tray ID values and slot ID values. The description of each parameter tells you if you need to enclose a parameter value in parentheses.

**Vertical bars** – Vertical bars in a script command indicate "or" and separate the valid values for the parameter. For example, the syntax for the raidLevel parameter in the command description appears as follows:

raidLevel=(0 | 1 | 3 | 5 | 6)

To use the raidLevel parameter to set RAID Level 5, enter this value:

raidLevel=5

**Drive locations** – The CLI commands that identify drive locations support both high-capacity drive trays and low-capacity drive trays. A high-capacity drive tray has drawers that hold the drives. The drawers slide out of the drive tray to provide access to the drives. A low-capacity drive tray does not have drawers. For a high-capacity drive tray, you must specify the identifier (ID) of the drive tray, the ID of the drawer, and the ID of the slot in which a drive resides. For a low-capacity drive tray, you need only specify the ID of the drive tray and the ID of the slot in which a drive resides. For a low-capacity drive tray, an alternative method for identifying a location for a drive is to specify the ID of the drive tray, set the ID of the drawer to 0, and specify the ID of the slot in which a drive resides. Separate the ID values with a comma. If you enter more than one set of ID values, separate each set of values with a space. Enclose the set of values in parentheses. For example:

(1,1 1,2 1,3 1,4 2,1 2,2 2,3 2,4)

or, for a high-capacity drive tray, this example:

(1,1,1 1,2,2 1,3,3 1,4,4 2,1,1 2,2,2 2,3,3 2,4,4)

**Italicized terms** – Italicized terms in the command indicate a value or information that you need to provide. For example, when you encounter the italicized term:

*numberOfDrives*

Replace the italicized term with a value for the number of drives that you want to include with the script command.

**Semicolon** – Script commands must end with a semicolon (*i*). You can enter more than one script command on the command line or in a script file. For example, a semicolon is used to separate each script command in the following script file.

```
create volume drives=(0,2 0,3 1,4 1,5 2,6 2,7) 
raidLevel=5 
userLabel="v1" capacity=2gb owner=a; 
create volume volumeGroup=2 userLabel="v2" 
capacity=1gb owner=b; 
create volume volumeGroup=2 userLabel="v3" 
capacity=1gb owner=a;
create volume drives=(0,4 0,5 1,6 1,7 2,8 2,9) 
raidLevel=5 
userLabel="v4" capacity=2gb owner=b; 
create volume volumeGroup=3 userLabel="v5" 
capacity=1gb owner=a; 
create volume volumeGroup=3 userLabel="v6" 
capacity=1gb owner=b;
```
# **Usage Guidelines**

This list provides guidelines for writing script commands on the command line:

- You must end all commands with a semicolon ( $\tau$ ).
- You can enter more than one command on a line, but you must separate each command with a semicolon  $(i)$ .
- You must separate each base command and its associated primary parameters and secondary parameters with a space.
- The script engine is not case sensitive. You can enter commands by using uppercase letters, lowercase letters, or mixed-case letters.
- Add comments to your scripts to make it easier for you and future users to understand the purpose of the script commands. (For information about how to add comments, see "[Adding Comments to a Script File](#page-44-0).")

**NOTE** While the CLI commands and the script commands are not case sensitive, user labels (such as for volumes, hosts, or host ports) are case sensitive. If you try to map to an object that is identified by a user label, you must enter the user label exactly as it is defined, or the CLI commands and the script commands will fail.

# **Detailed Error Reporting**

Data collected from an error encountered by the CLI is written to a file. Detailed error reporting under the CLI works as follows:

- If the CLI must abnormally end running CLI commands and script commands, error data is collected and saved before the CLI finishes.
- The CLI saves the error data by writing the data to a standard file name.
- The CLI automatically saves the data to a file. Special command line options are not required to save the error data.
- You are not required to perform any action to save the error data to a file.
- The CLI does not have any provision to avoid over-writing an existing version of the file that contains error data.

For error processing, errors appear as two types:

- Terminal errors or syntax errors that you might enter
- Exceptions that occur as a result of an operational error

When the CLI encounters either type of error, the CLI writes information that describes the error directly to the command line and sets a return code. Depending on the return code, the CLI also might write additional information about which terminal caused the error. The CLI also writes information about what it was expecting in the command syntax to help you identify any syntax errors that you might have entered.

When an exception occurs while a command is running, the CLI captures the error. At the end of processing the command (after the command processing information has been written to the command line), the CLI automatically saves the error information to a file.

The name of the file to which error information is saved is excprpt.txt. The CLI tries to place the excprpt.txt file in the directory that is specified by the system property devmgr.datadir. If for any reason the CLI cannot place the file in the directory specified by devmgr.datadir, the CLI saves the excprpt.txt file in the same directory from which the CLI is running. You cannot change the file name or the location. The excprpt.txt file is overwritten every time that an exception occurs. If you want to save the information in the excprpt. txt file, you must copy the information to a new file or a new directory.

**Exit Status** This table lists the exit statuses that might be returned and the meaning of each status.

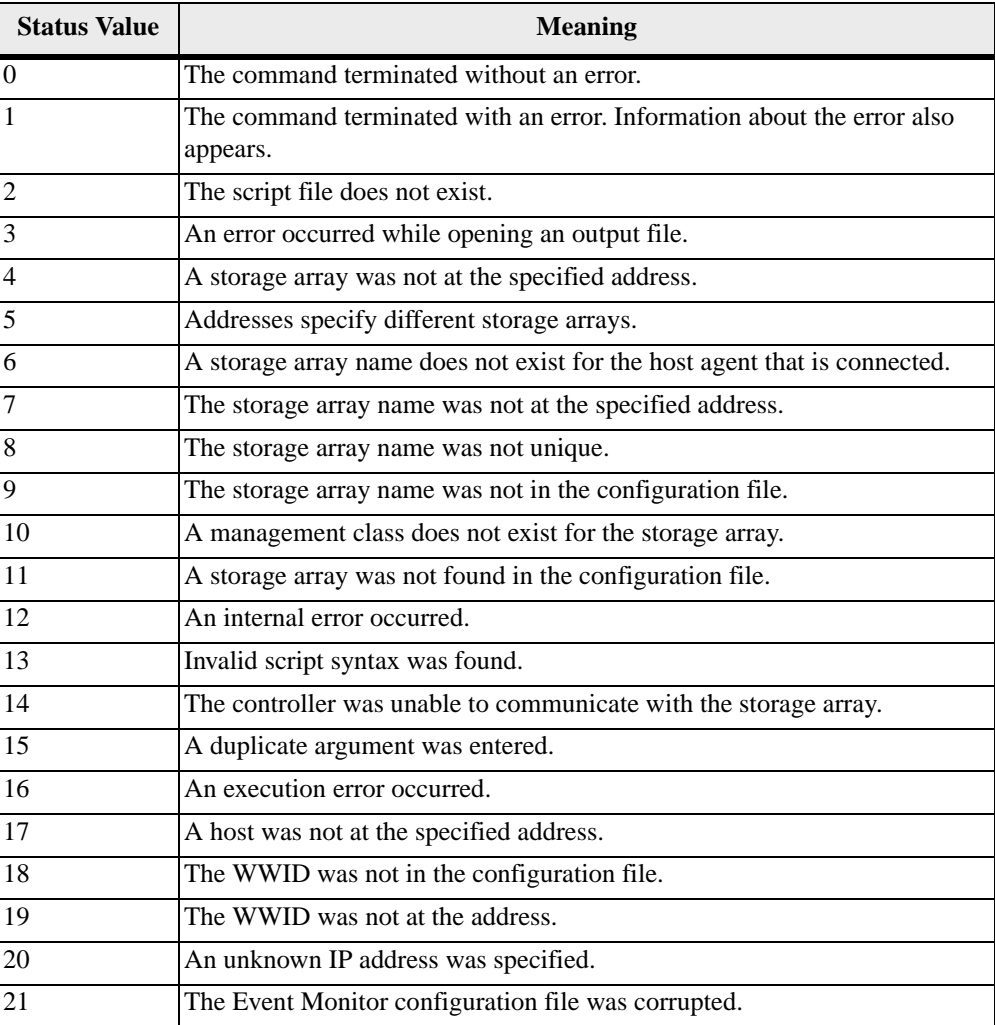

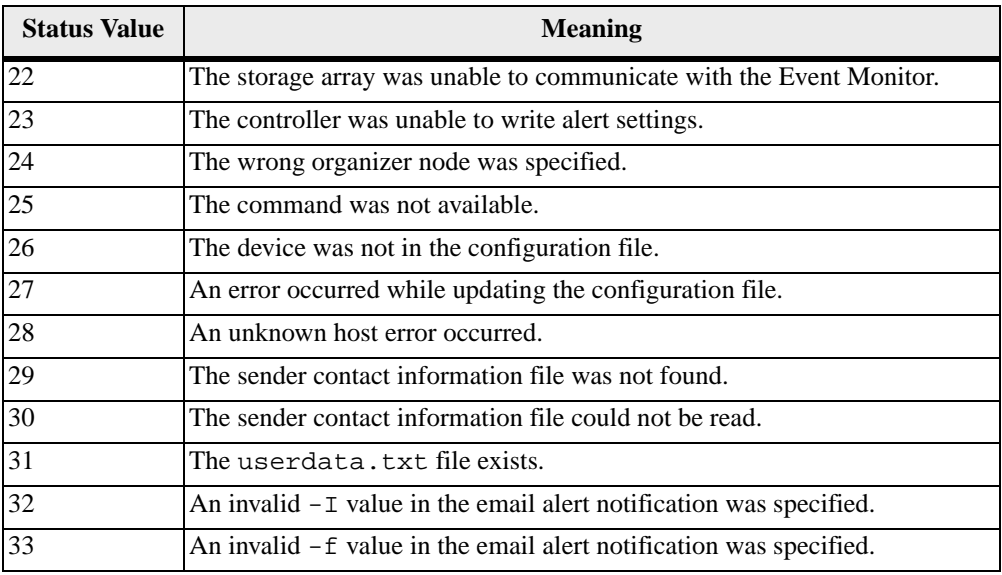

# <span id="page-44-0"></span>**Adding Comments to a Script File**

The script engine looks for certain characters or a command to show comments. You can add comments to a script file in three ways:

1. Add text after two forward slashes (//) as a comment until an end-of-line character is reached. If the script engine does not find an end-of-line character in the script after processing a comment, an error message appears, and the script operation is terminated. This error usually occurs when a comment is placed at the end of a script and you have forgotten to press the **Enter** key.

```
// Deletes the existing configuration. 
set storageArray resetConfiguration=true;
```
2. Add text between  $\prime$ \* and \*  $\prime$  as a comment. If the script engine does not find both a starting comment notation and an ending comment notation, an error message appears, and the script operation is terminated.

> /\* Deletes the existing configuration \*/ set storageArray resetConfiguration=true;

3. Use the show statement to embed comments in a script file that you want to appear while the script file is running. Enclose the text that you want to appear by using double quotation marks (" ").

> show "Deletes the existing configuration"; set storageArray resetConfiguration=true;

**ATTENTION The script commands are capable of damaging a configuration and causing loss of data access if not used correctly** – Command operations are performed as soon as you run the commands. Some commands can immediately delete configurations or data. Before using the script commands, make sure that you have backed up all data, and have saved the current configuration so that you can reinstall it if the changes you make do not work.

The description of each script command is intended to provide all of the information that you need to be able to use the command. If, however, you have questions about command usage, these sections provide additional information that can help you use the script commands:

- **[Naming Conventions](#page-38-0)**" lists the general rules for entering the names of storage array entities, such as volumes or drives, with the script commands.
- "[Formatting CLI Commands](#page-39-0)" lists the general formatting rules that apply to the CLI command wrapper.
- "[Formatting Rules for Script Commands](#page-40-0)" lists the general formatting rules that apply to the script command syntax.
- "[Command Reference Listed Alphabetically](#page-47-0)" lists the script commands alphabetically and, for each script command, includes script command name, syntax, and parameters.
- "[Command Reference Listed by Function](#page-136-0)" lists the script commands organized into groups related to the physical features, the logical features, and the operational features of the storage array.

**NOTE Terminology differences** – The names of components and features change from time to time; however, the command syntax does not change at the same time. You will notice minor differences between the terminology used to describe components and features and the terminology used in the syntax to describe those same items when used in a command name, a parameter, or a variable.

# <span id="page-47-0"></span>**Command Reference – Listed Alphabetically**

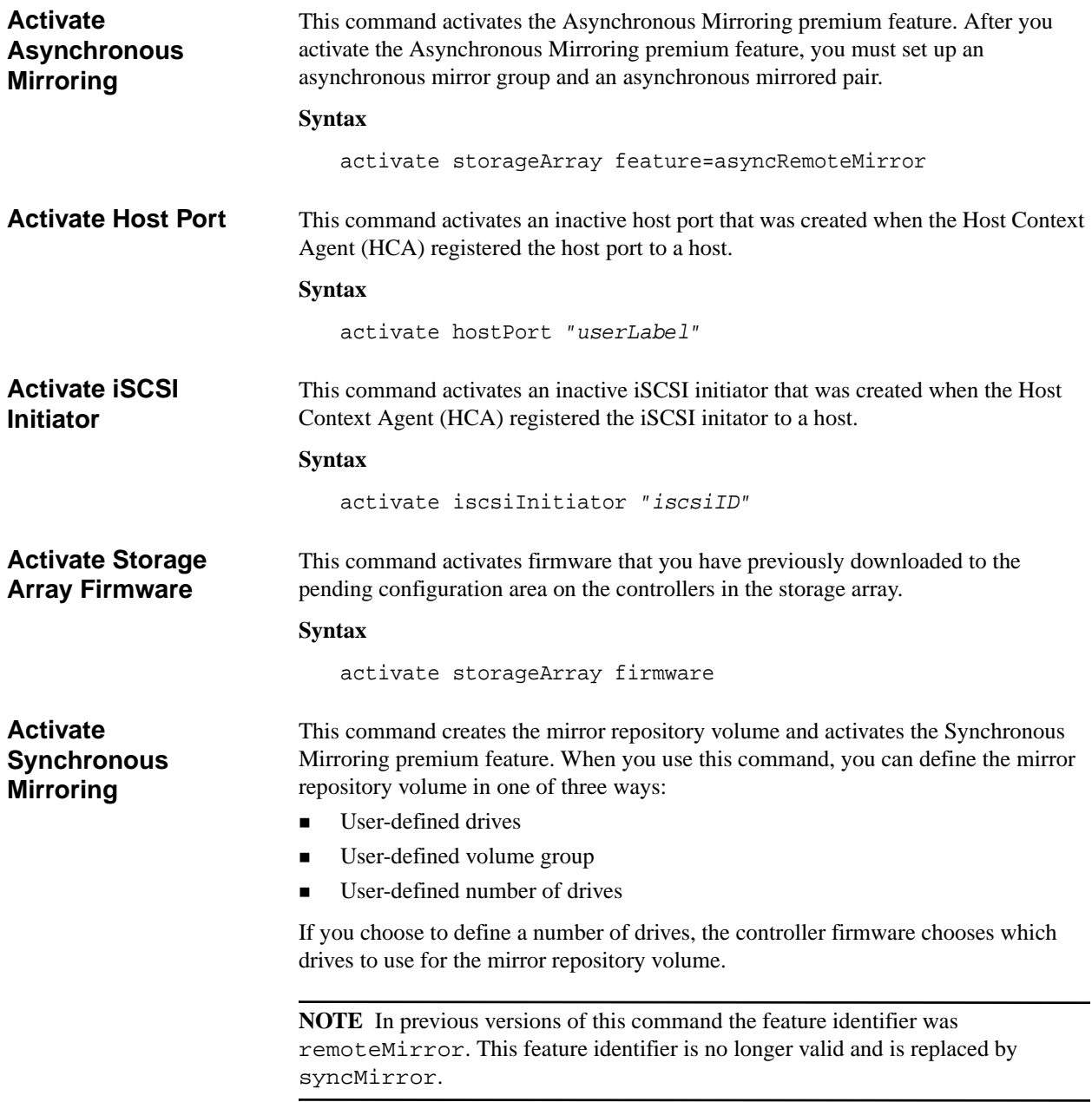

### **Syntax (User-Defined Drives)**

```
activate storageArray feature=syncMirror 
repositoryRAIDLevel=(1 \mid 3 \mid 5 \mid 6)repositoryDrives=(trayID1,drawerID1,slotID1 
... trayIDn,drawerIDn,slotIDn) 
repositoryVolumeGroupUserLabel=[volumeGroupName] 
driveMediaType=(HDD | SSD | unknown | allMedia) 
driveType=(fibre | SATA | SAS) 
[trayLossProtect=(TRUE | FALSE) 
drawerLossProtect=(TRUE | FALSE) 
dataAssurance=(none | enabled)]
```
# **Syntax (User-Defined Volume Group)**

```
activate storageArray feature=syncMirror 
repositoryVolumeGroup=volumeGroupName
[freeCapacityArea=freeCapacityIndexNumber]
```
### **Syntax (User-Defined Number of Drives)**

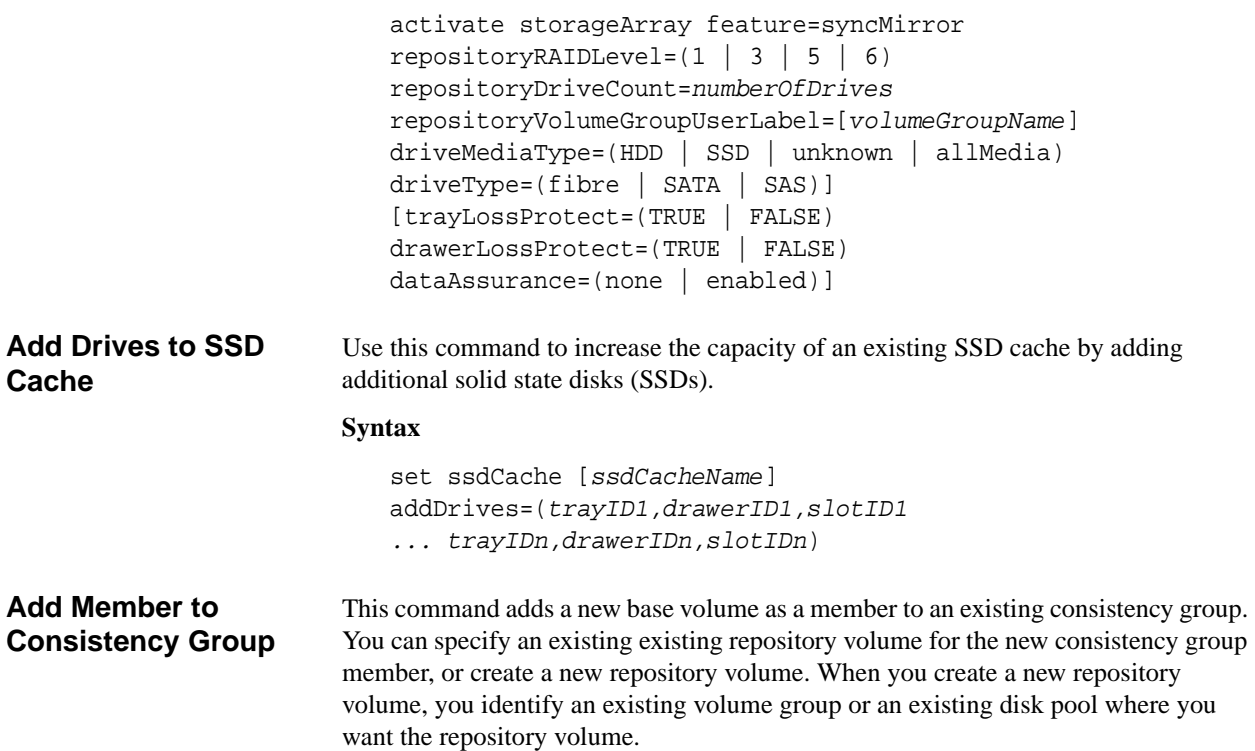

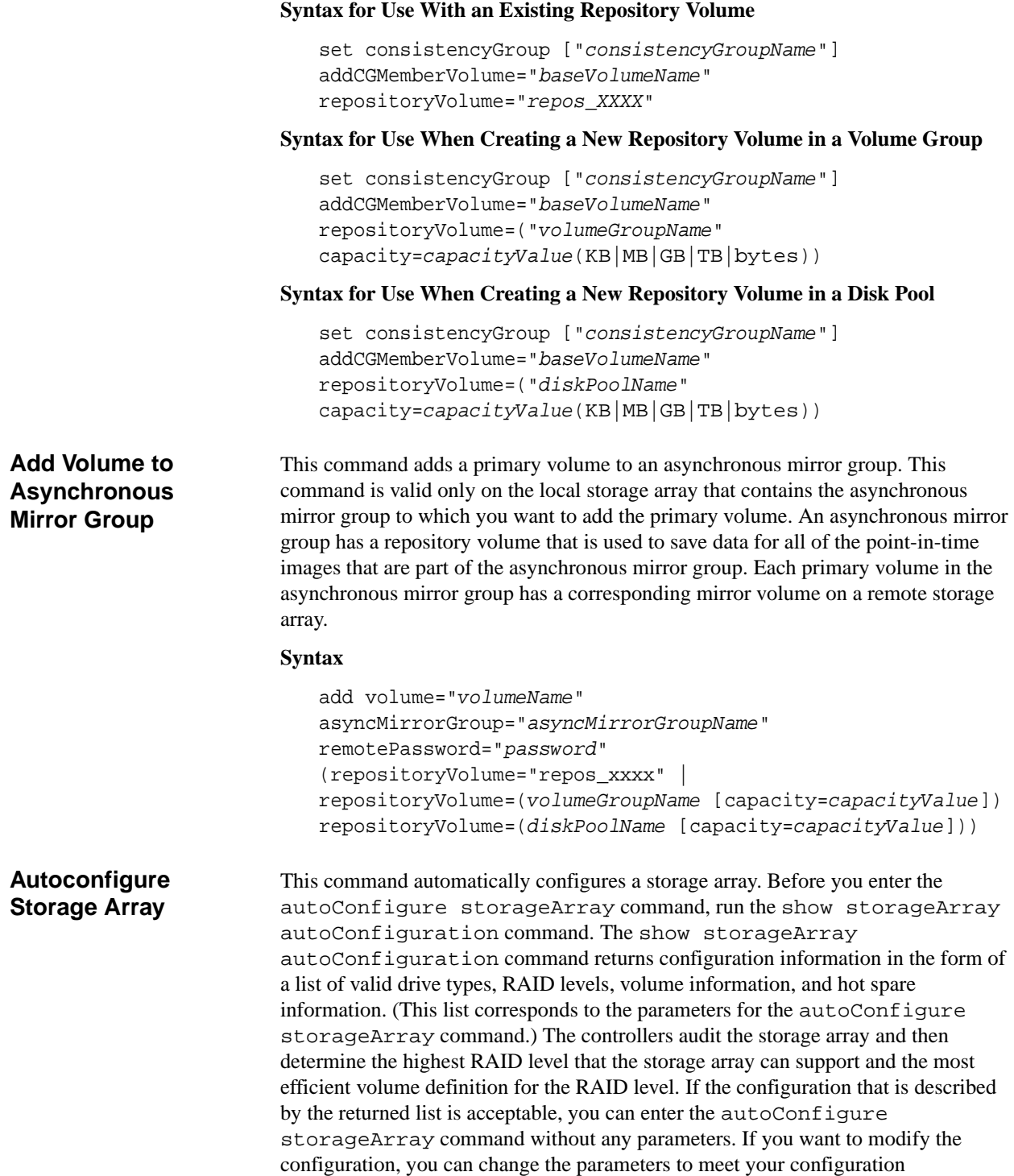

requirements. You can change a single parameter or all of the parameters. After you enter the autoConfigure storageArray command, the controllers set up the storage array by using either the default parameters or those you selected.

# **Syntax**

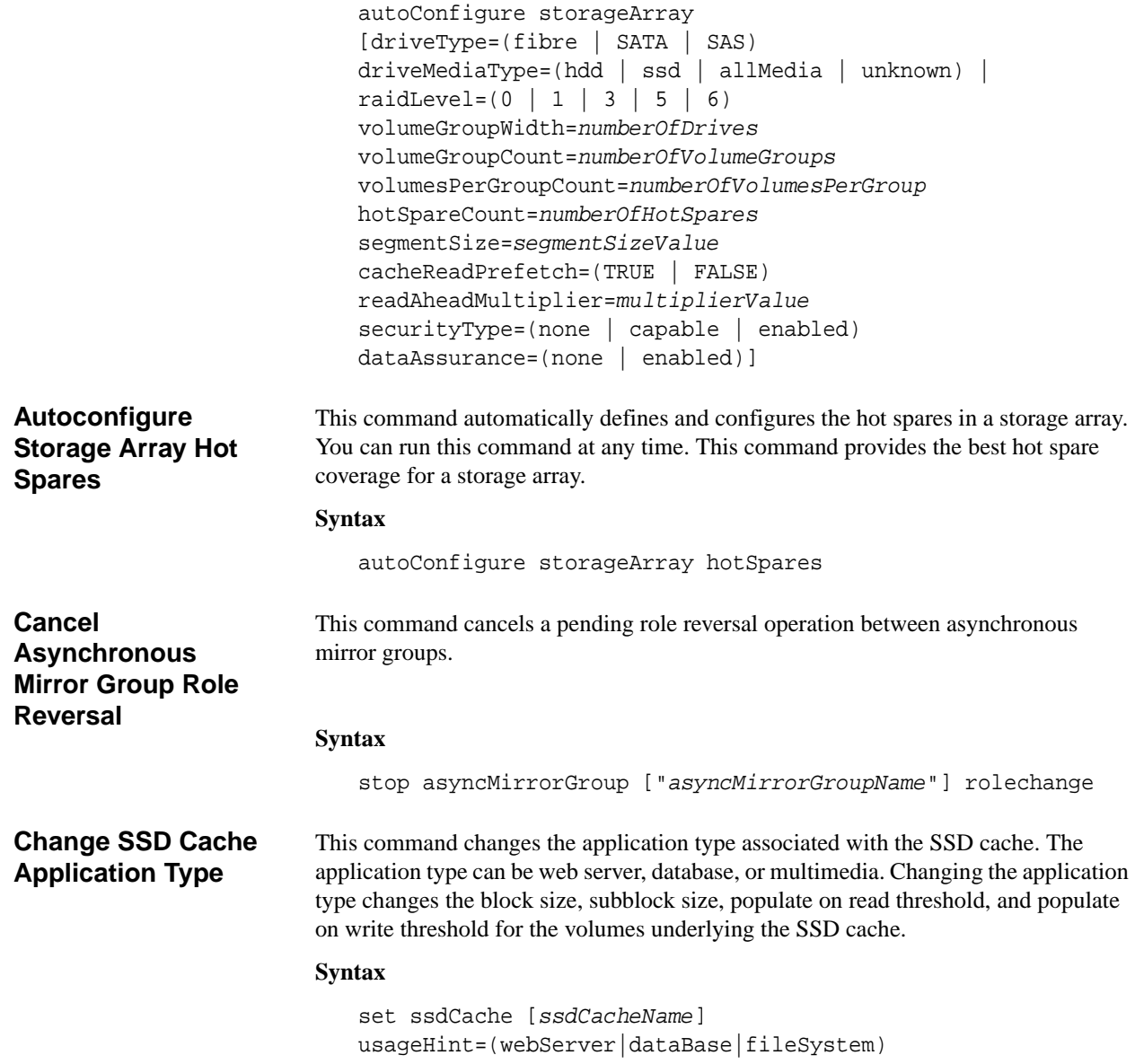

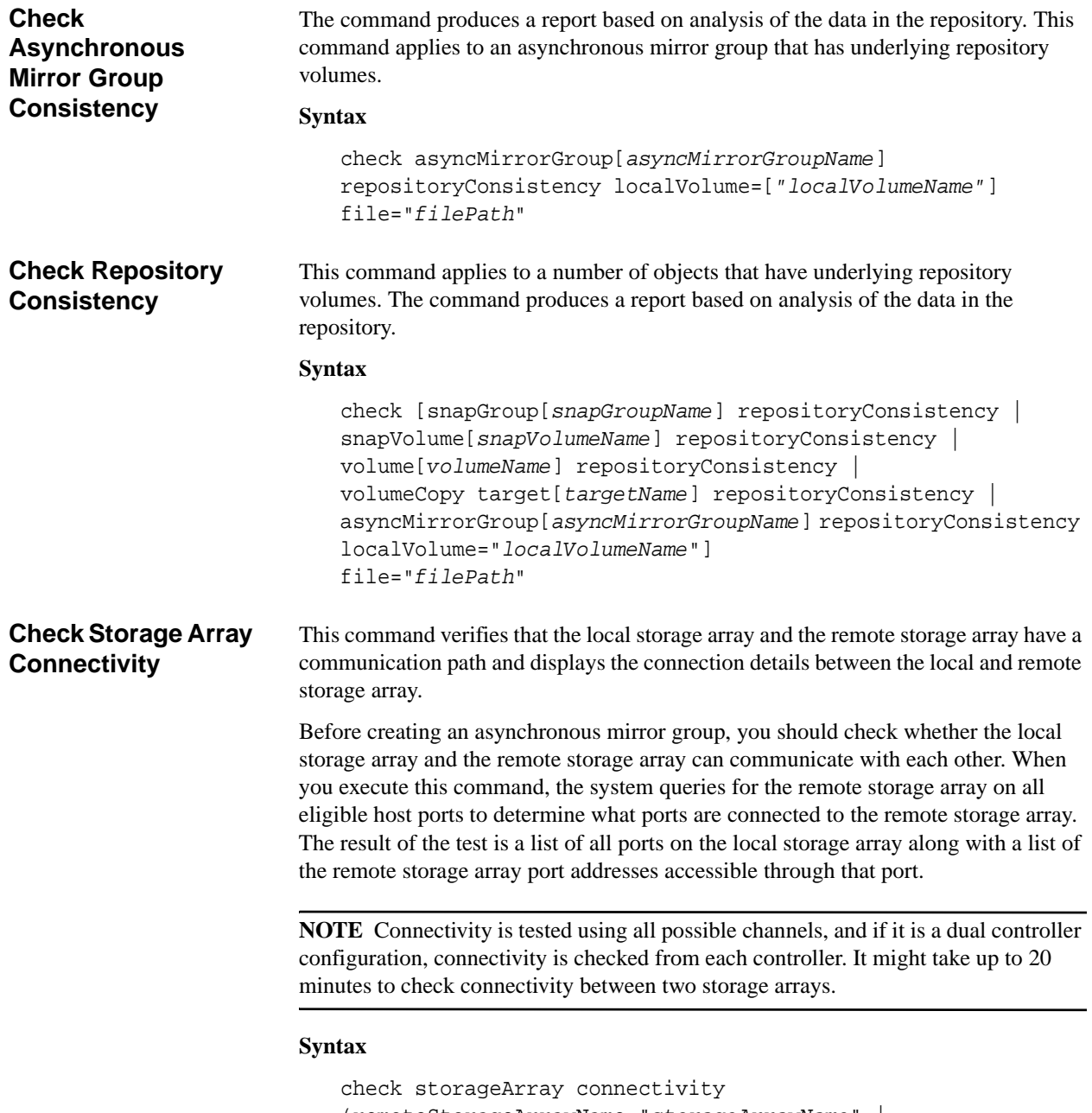

```
(remoteStorageArrayName="storageArrayName" | 
remoteStorageArrayWwid=<wwID>)
```
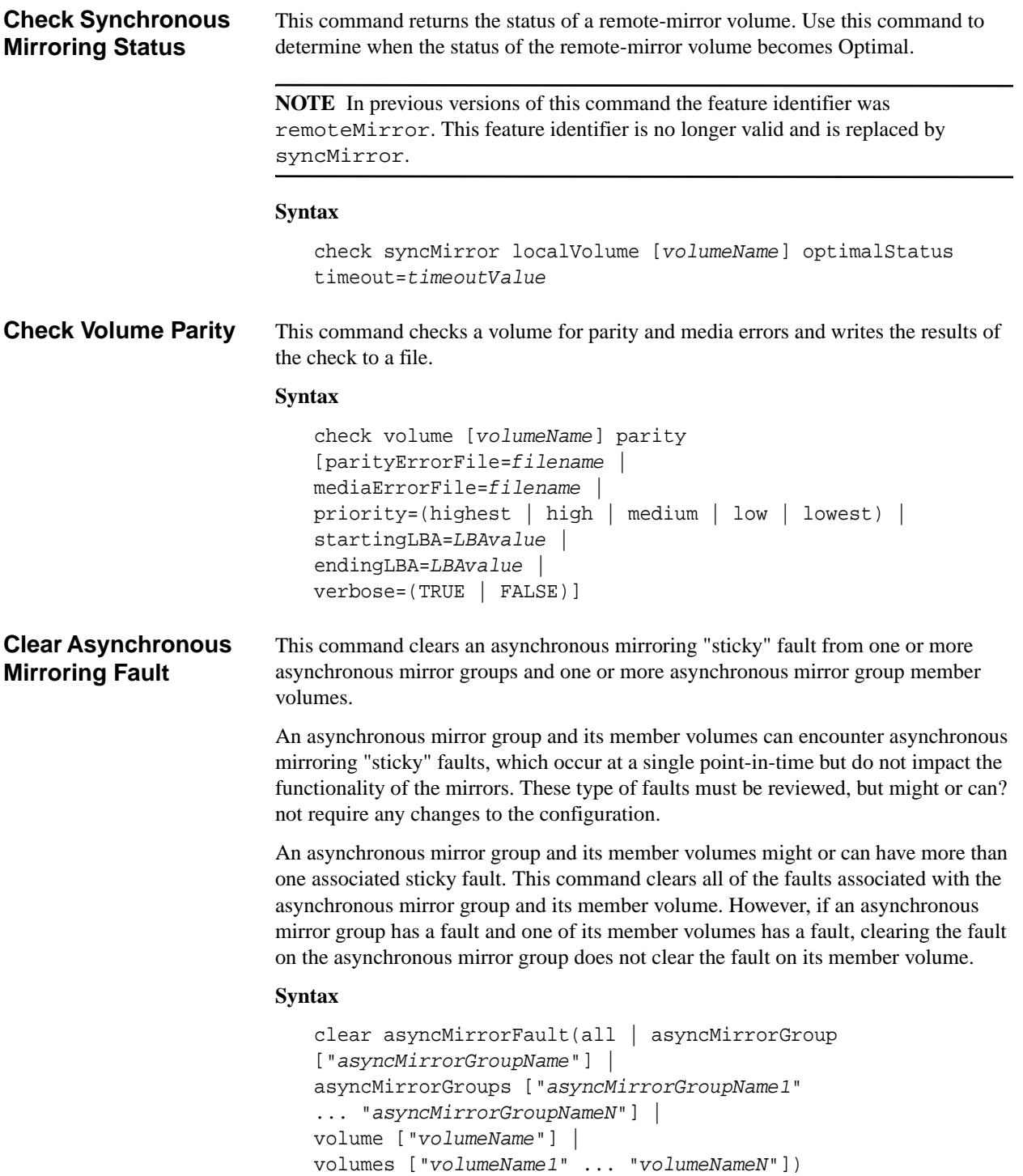

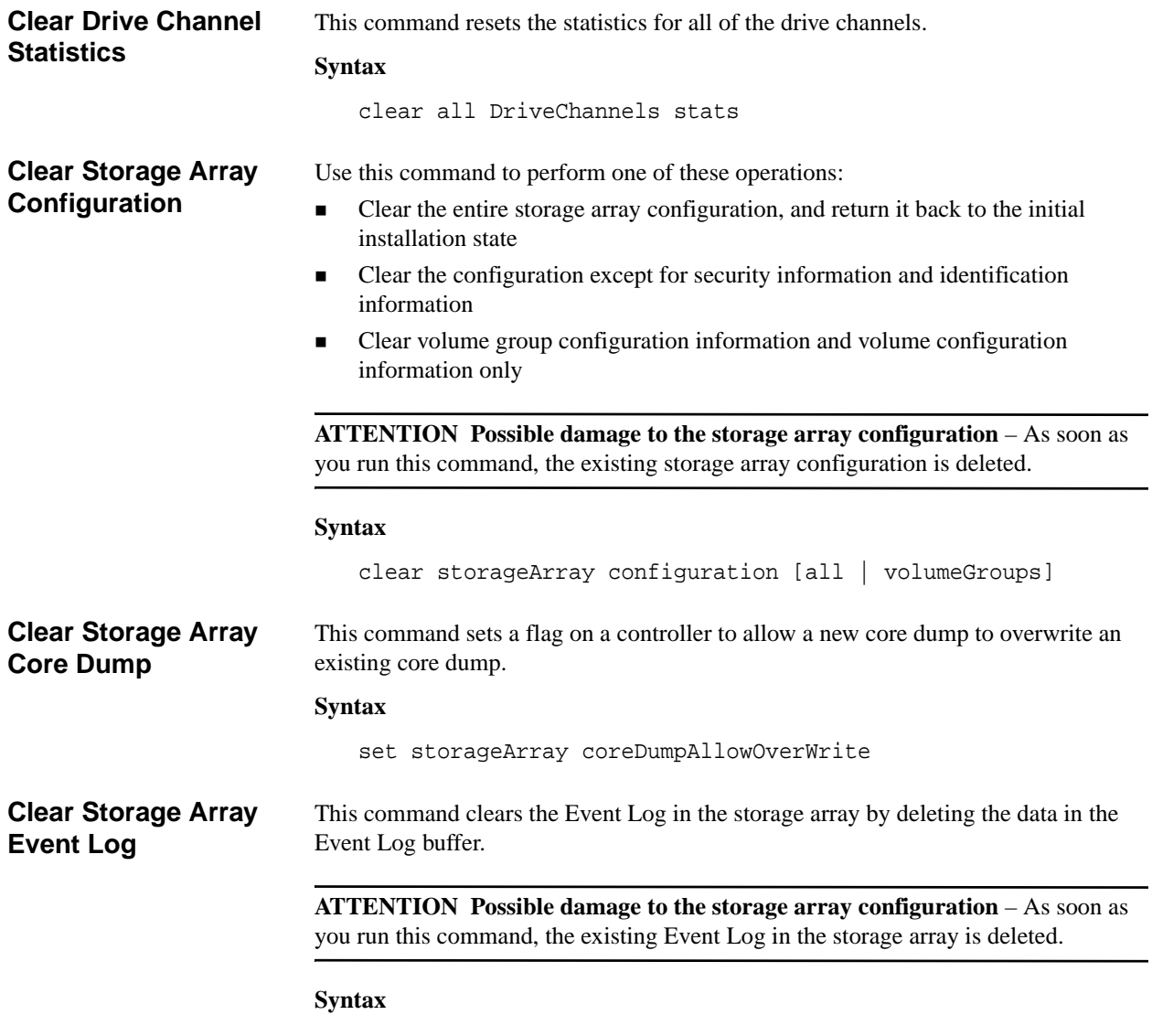

clear storageArray eventLog

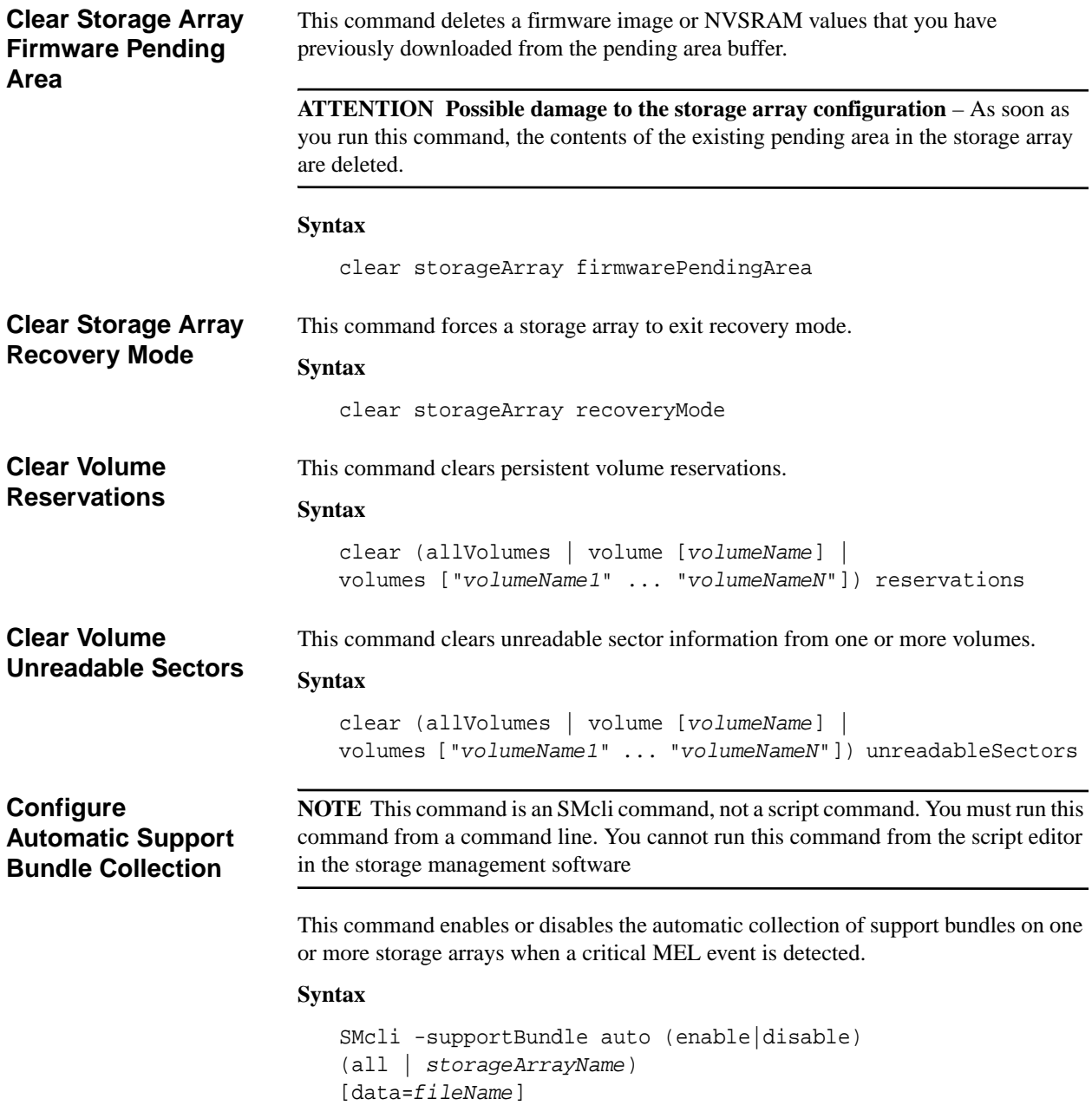

# **Convert Snapshot (Legacy) Volume to Snapshot Group**

This command migrates from a snapshot (legacy) volume to a snapshot group, and converts from an existing snapshot (legacy) repository volume to a snapshot image repository volume. A maximum of four snapshots (legacy) can be converted to a snapshot group. The snapshots (legacy) must be in a Disabled state and must not be involved in a volume copy operation. The base volume can have only four snapshots (legacy). If the base volume has more than four snapshots (legacy), you must delete the extra snapshots (legacy) before running this command.

**NOTE** You must disable any snapshots (legacy) before attempting to convert from a snapshot (legacy) volume to a snapshot group. Use the disableSnapshot command to disable a snapshot (legacy).

#### **Syntax**

convert snapshotVolume baseVolume="*baseVolumeName*"

# **Create Asynchronous Mirror Group**

This command creates a new, empty asynchronous mirror group on both the local storage array and the remote storage array. An asynchronous mirror group is a container that can house several mirrored pairs so that they can be managed as one entity. You create an asynchronous mirror group to define the synchronization settings for all mirrored pairs within the group. Each mirrored pair in an asynchronous mirror group share the same synchronization settings, primary and secondary role, and write mode.

The asynchronous mirror group is associated with the local storage array and remote storage array that is used for mirroring. The local storage array is the primary side of the asynchronous mirror group, while the remote storage array is the secondary side of the asynchronous mirror group. All volumes added to the asynchronous mirror group on the local storage array hold the primary role in the mirror relationship. Subsequently, all volumes added to the asynchronous mirror group on the remote storage array hold the secondary role in the mirror relationship.

Make sure that you execute the Create Asynchronous Mirror Group command on the local storage array. Asynchronous mirror group creation is initiated from the storage array that contains the volumes that hold the primary role in the mirror relationship. You use the Create Asynchronous Mirror Group command to specify the identity of the remote storage array that contains the volumes that hold the secondary role in the mirror relationship.

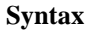

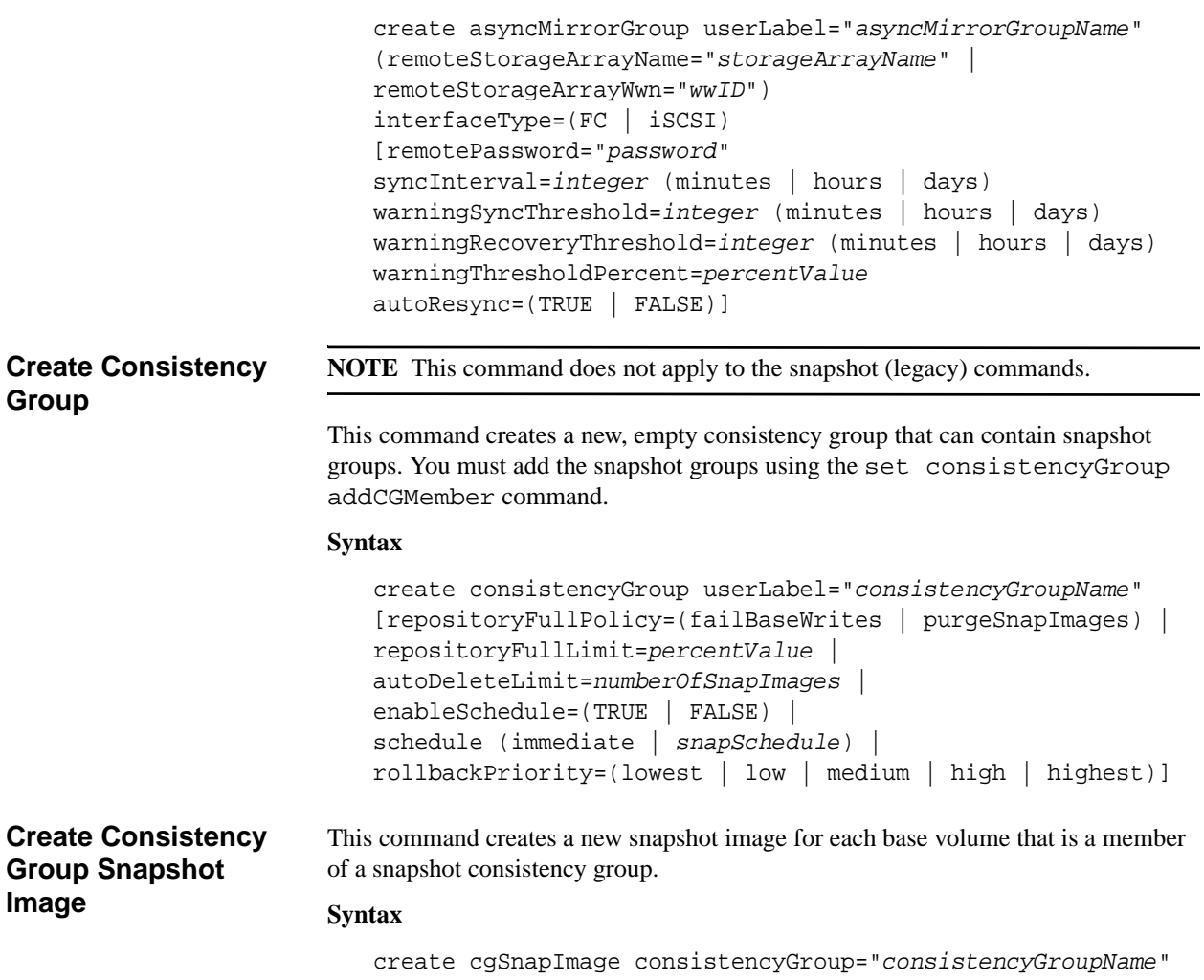

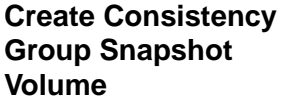

This command creates a snapshot volume of specific images in the base volumes in a consistency group. You can select one base volume or more than one base volumes from the consistency group to include in the snapshot volume. When you create a snapshot volume of a consistency group you are creating a volume with contents that you can view.

#### **Syntax With User Specified Base Volumes**

```
create cgSnapVolume userLabel="cgVolumeName" 
cgSnapImageID="snapCGID:imageID" 
members=(baseVolume1:repos_XXXX ... baseVolumen:repos_YYYY)
```
## **Syntax When Setting the Consistency Group Snapshot Volume to Read Only**

```
create cgSnapVolume userLabel="cgVolumeName" 
cgSnapImageID="snapCGID:imageID" 
readOnly
```
#### **Syntax When Setting the Repository Full Limit**

```
create cgSnapVolume userLabel="cgVolumeName" 
cgSnapImageID="snapCGID:imageID" 
members=(baseVolume1:repos_XXXX | baseVolume1: 
(volumeGroupName [capacity=capacityValue])|( 
baseVolume1:diskPoolName
[capacity=capacityValue]) ... baseVolumen:repos_YYYY | 
baseVolumen: 
(volumeGroupName [capacity=capacityValue])| baseVolumen: 
(diskPoolName
[capacity=capacityValue])) repositoryFullLimit=percentValue
```
**Create Consistency Group Snapshot Volume Mapping**

# This command creates a logical mapping from a consistency group snapshot volume to a host or a host group.

#### **Syntax**

```
create mapping cgSnapVolume="snapVolumeName" 
(host="hostName" | hostGroup=("hostGroupName" | 
defaultGroup)
```
# **Create Disk Pool** This command creates a new disk pool based on the specified parameters. You can create the disk pool by entering either a list of drives or a type of drive that you want

**NOTE** If you enter a list of drives, make sure that all of the drives have the same capacity. If the drives do not have the same capacity each drive in the disk pool reports capacity equal to the smallest drive.

# **Syntax**

to use for the disk pool.

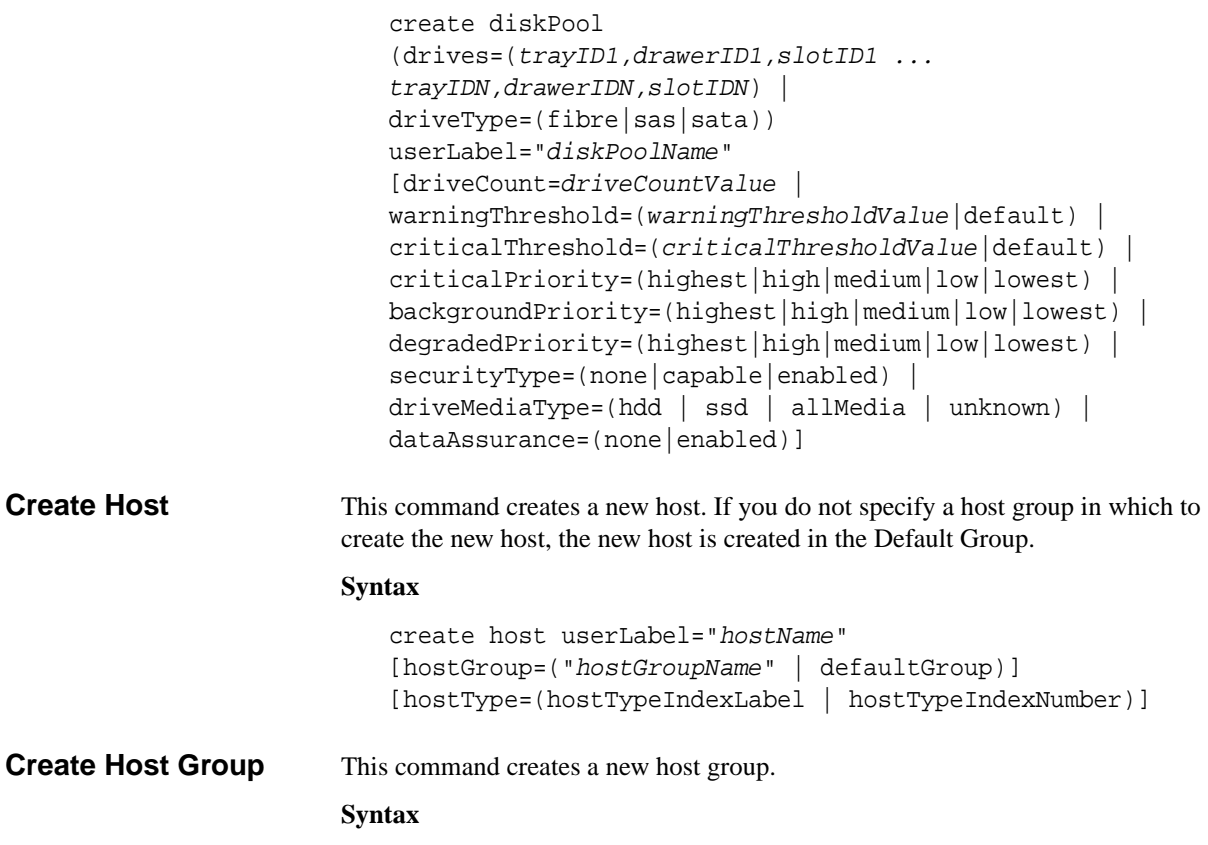

create hostGroup userLabel="*hostGroupName*"

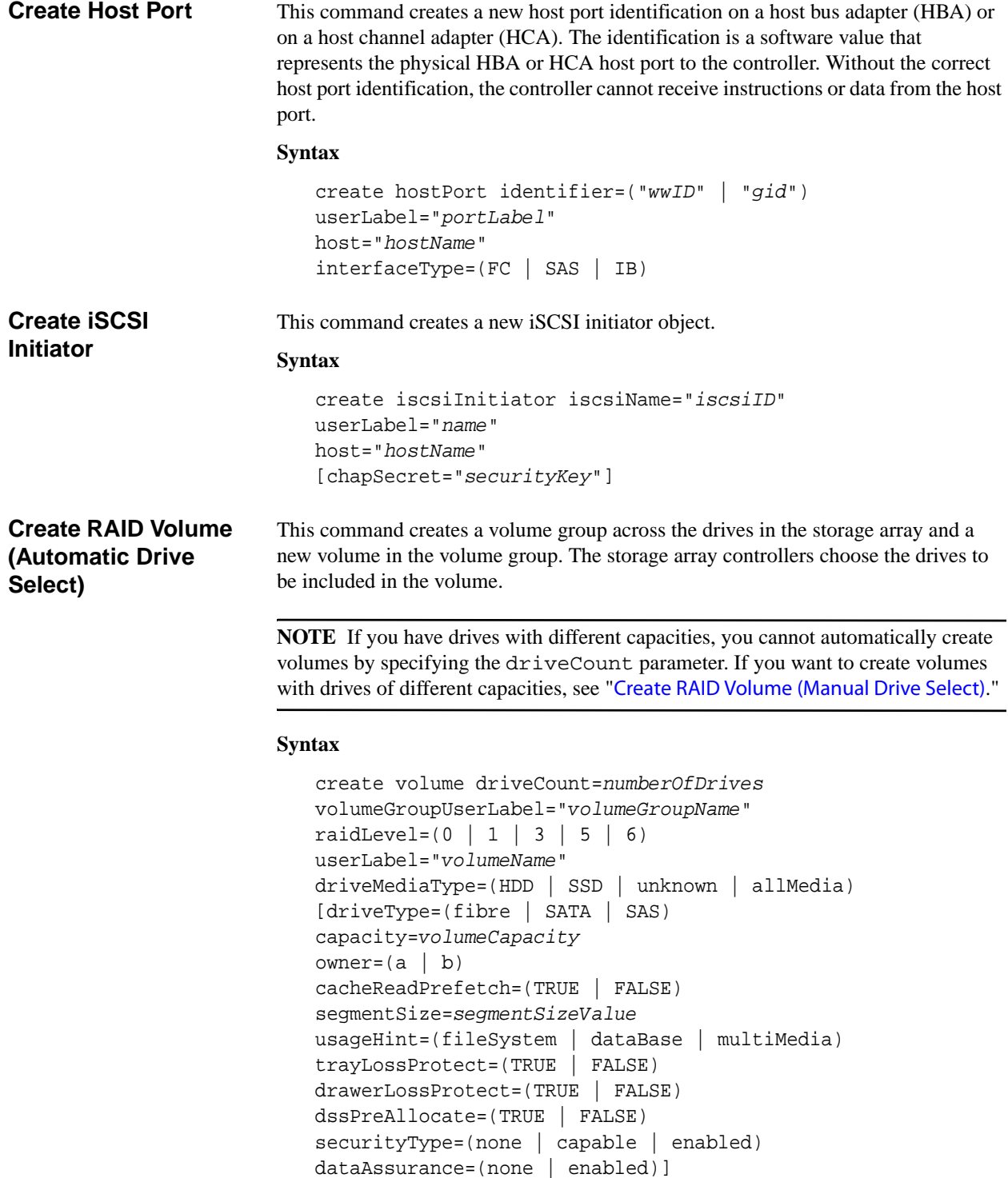

<span id="page-60-0"></span>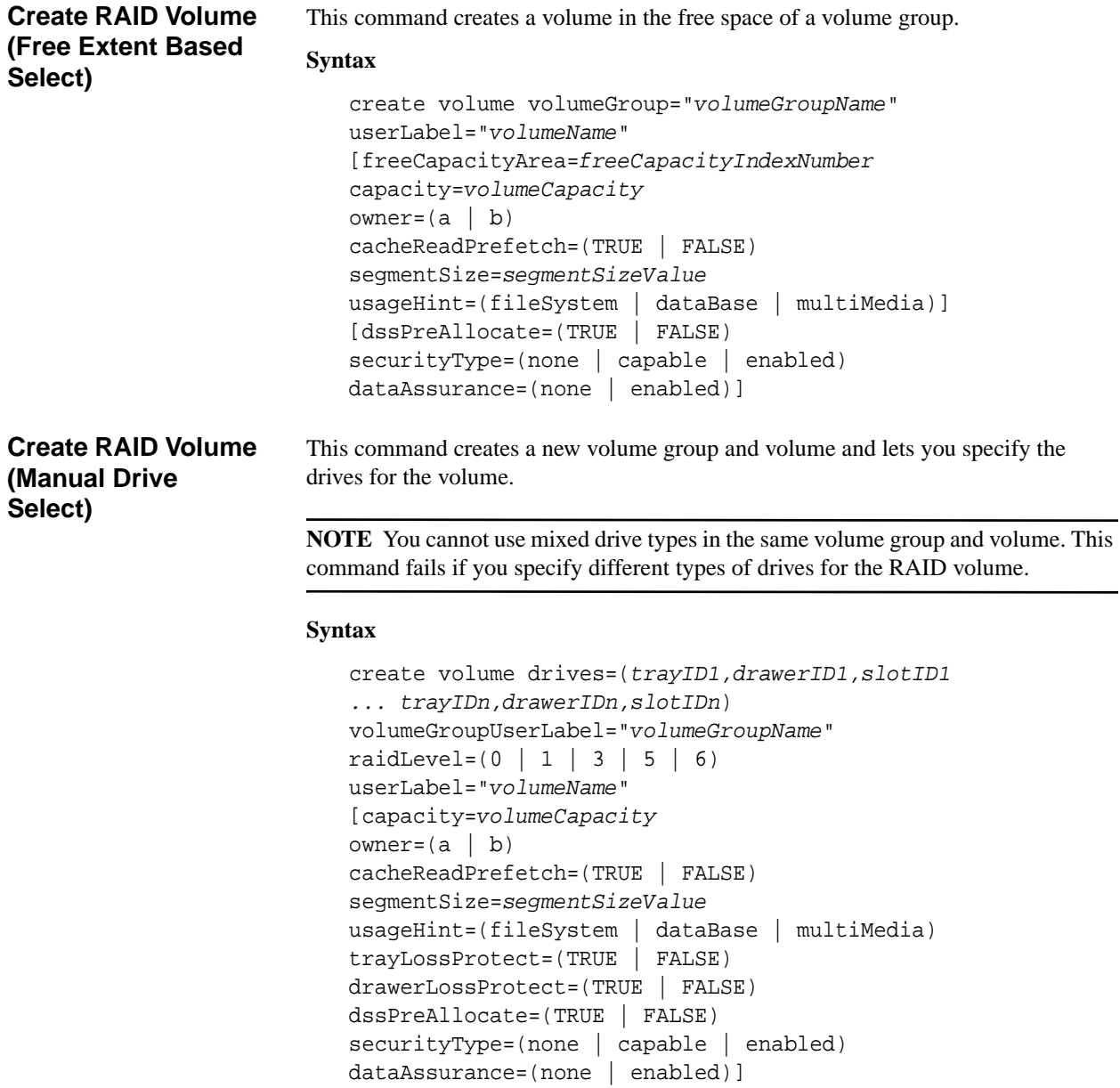

# **Create Read-Only Snapshot Volume**

This command creates a read-only snapshot volume for the snapshot images of a base volume. To change a read-only snapshot volume to a read/write volume, use the set snapVolume convertToReadWrite command.

**NOTE** You cannot use this command for a snapshot image that is used in online volume copy.

#### **Syntax**

```
create snapVolume userLabel="snapVolumeName" 
snapImageID="snapCGID:imageID" 
readOnly
```
# **Create Snapshot (Legacy) Volume**

This command creates a snapshot (legacy) volume of a base volume. You can also use this command to create a new repository volume group if one does not already exist, or if you would prefer a different repository volume group. This command defines three ways to create a snapshot (legacy) volume:

- In a new repository volume group created from user-defined drives
- In a new repository volume group created from a user-defined number of drives
- In an existing repository volume group

If you choose to define a number of drives, the controller firmware chooses which drives to use for the snapshot (legacy) volume.

# **Syntax (User-Defined Drives)**

```
create snapshotVolume baseVolume="baseVolumeName" 
(repositoryRAIDLevel=(1 | 3 | 5 | 6)repositoryDrives=(trayID1,drawerID1,slotID1 
... trayIDn,drawerIDn,slotIDn)) 
[repositoryVolumeGroupUserLabel="repositoryVolumeGroupName" 
trayLossProtect=(TRUE | FALSE) 
drawerLossProtect=(TRUE | FALSE) 
freeCapacityArea=freeCapacityIndexNumber
userLabel="snapshotVolumeName" 
warningThresholdPercent=percentValue
repositoryPercentOfBase=percentValue
repositoryUserLabel="repositoryName" 
repositoryFullPolicy=(failBaseWrites | failSnapshot) 
enableSchedule=(TRUE | FALSE) 
schedule (immediate | snapshotSchedule)]
```
#### **Syntax (User-Defined Number of Drives)**

```
create snapshotVolume baseVolume="baseVolumeName" 
                            repositoryRAIDLevel=(1 \mid 3 \mid 5 \mid 6)repositoryDriveCount=numberOfDrives
                             [repositoryVolumeGroupUserLabel="repositoryVolumeGroupName" 
                            driveMediaType=(HDD | SSD | unknown | allMedia)] 
                            driveType=(fibre | SATA | SAS) 
                            trayLossProtect=(TRUE | FALSE) 
                            drawerLossProtect=(TRUE | FALSE) 
                            userLabel="snapshotVolumeName" 
                            warningThresholdPercent=percentValue
                            repositoryPercentOfBase=percentValue
                            repositoryUserLabel="repositoryName" 
                            repositoryFullPolicy=(failBaseWrites | failSnapshot) 
                            enableSchedule=(TRUE | FALSE) 
                            schedule (immediate | snapshotSchedule)]
                         Syntax (Existing Repository Volume Group)
                            create snapshotVolume baseVolume="baseVolumeName" 
                             [repositoryVolumeGroup="repositoryVolumeGroupName" 
                            repositoryUserLabel="repositoryName" 
                            freeCapacityArea=freeCapacityIndexNumber
                            userLabel="snapshotVolumeName" 
                            warningThresholdPercent=percentValue
                            repositoryPercentOfBase=percentValue
                            repositoryFullPolicy=(failBaseWrites | failSnapshot) 
                            enableSchedule=(TRUE | FALSE) 
                            schedule (immediate | snapshotSchedule)]
Create Snapshot 
Group
                         This command creates a new snapshot group and the associated repository volume. A 
                         snapshot group contains a sequence of snapshot images of an associated base volume. 
                         A snapshot group has a repository volume that is used to save data for all of the 
                         snapshot images that are part of the snapshot group.
                         Syntax
                            create snapGroup userLabel="snapGroupName" 
                            sourceVolume="volumeName" 
                             (repositoryVolume="repos_xxxx" | 
                            repositoryVolume=(volumeGroupName [capacity=capacityValue]) 
                            repositoryVolume=(diskPoolName [capacity=capacityValue])) 
                             [repositoryFullPolicy=(failBaseWrites | purgeSnapImages) | 
                            rollbackPriority=(highest | high | medium | low | lowest) | 
                            repositoryFullLimit=percentValue | 
                            autoDeleteLimit=numberOfSnapImages | 
                            enableSchedule=(TRUE | FALSE) 
                            schedule (immediate | snapshotSchedule)]
```
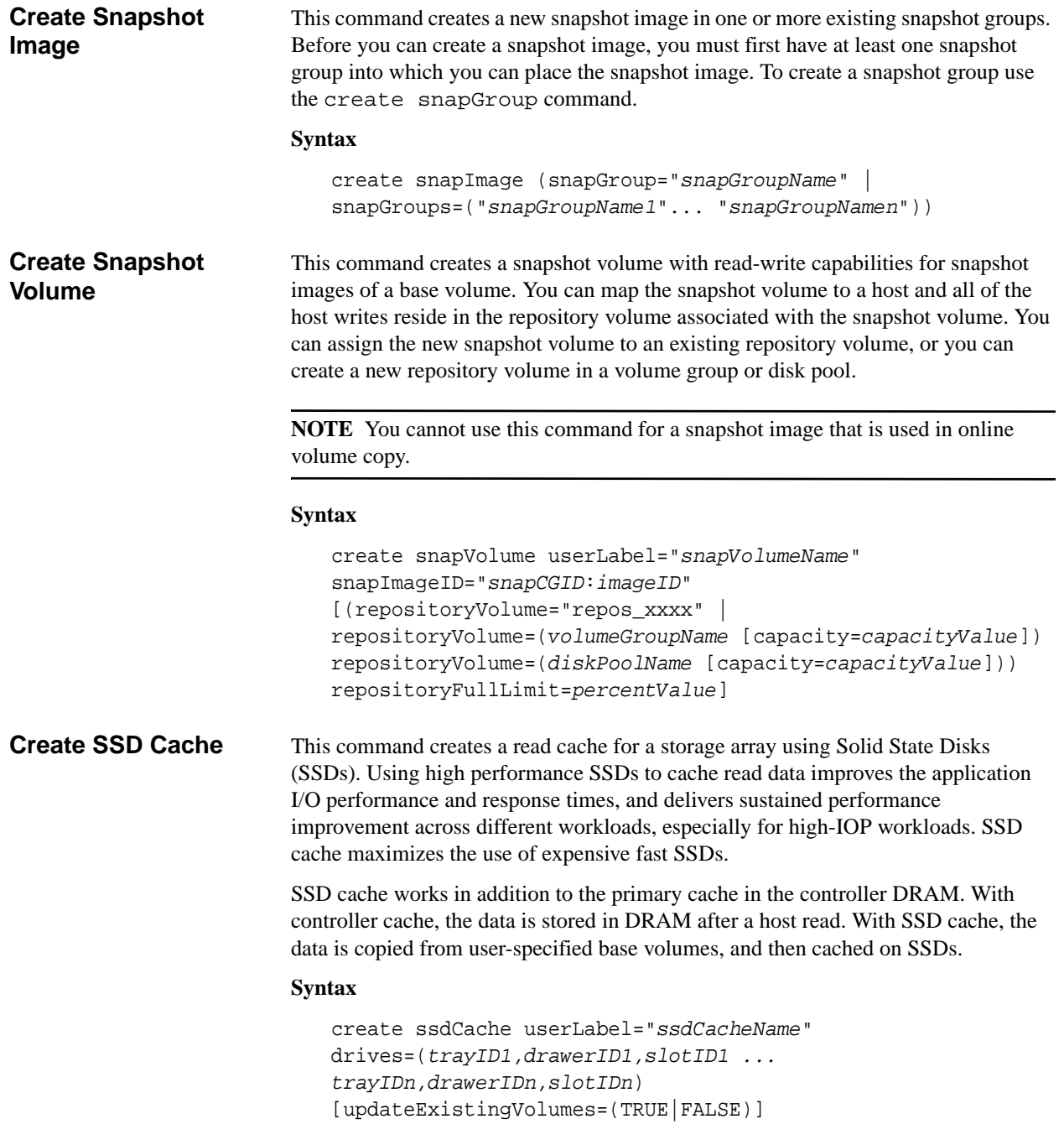

# **Create Storage Array Security Key**

This command creates a new security key for a storage array that has full disk encryption (FDE) drives. This command also sets the security definitions and sets the state to Security Enabled. To use this command successfully, you need to have enough FDE drives to create at least one volume group or one disk pool.

**NOTE** Before you create a storage array security key, you must set the password for the storage array. Use the set storageArray command to set the password for the storage array.

# **Syntax**

```
create storageArray securityKey 
[keyIdentifier="keyIdentifierString"] | 
passPhrase="passPhraseString" | 
file="fileName" | 
commitSecurityKey=(TRUE | FALSE)
```
# **Create Synchronous Mirroring**

This command creates both the primary volume and the secondary volume for a synchronous remote mirrored pair. This command also sets the write mode (synchronous write mode or asynchronous write mode) and the synchronization priority.

**NOTE** In previous versions of this command the feature identifier was remoteMirror. This feature identifier is no longer valid and is replaced by syncMirror.

### **Syntax**

```
create syncMirror primary="primaryVolumeName" 
secondary="secondaryVolumeName" 
(remoteStorageArrayName="storageArrayName" | 
remoteStorageArrayWwn="wwID") 
[remotePassword="password" 
syncPriority=(highest | high | medium | low | lowest) 
autoResync=(enabled | disabled) 
writeOrder=(preserved | notPreserved) 
writeMode=(synchronous | asynchronous)]
```
# **Create Volume in Disk Pool**

This command creates a new standard RAID volume or a thin volume in an existing disk pool.

**NOTE** Some parameters for creating a standard RAID volume in a volume group are not compatible for creating volumes of any type in a disk pool. When using older scripts to create volumes in disk pools, make sure that all of the parameters are valid for disk pools. Invalid parameters prevent the scripts from running correctly and cause an error to be posted.

# **Syntax for Creating a Standard Volume**

```
create volume diskPool="diskPoolName" 
userLabel="volumeName" 
capacity=volumeCapacity
[thinProvisioned=(TRUE | FALSE) | 
owner(a|b) |
mapping=(none|default) | 
dataAssurance=(none|enabled) | 
cacheReadPrefetch=(TRUE | FALSE)]
```
#### **Syntax for Creating a Thin Provisioned Volume**

```
create volume diskPool="diskPoolName" 
userLabel="volumeName" 
capacity=volumeCapacity
[thinProvisioned=(TRUE | FALSE) | 
owner(a|b) |
mapping=(none|default) | 
dataAssurance=(none|enabled) | 
(existingRepositoryLabel=existingRepositoryName | 
newRepositoryCapacity=newRepositoryCapacityValue [KB | MB | 
GB | TB | Bytes]) | 
repositoryMaxCapacity=repositoryMaxCapacityValue[KB | MB | 
GB | TB | Bytes] | 
warningThresholdPercent=warningThresholdPercentValue | 
repositoryExpansionPolicy=(automatic|manual) | 
cacheReadPrefetch=(TRUE | FALSE)]
```
# **Create Volume Copy** This command creates a volume copy and starts the volume copy operation. This command is valid for both snapshot (legacy) volume copy pairs and snapshot image volume copy pairs.

**ATTENTION** Starting a volume copy operation overwrites all existing data on the target volume, makes the target volume read-only to hosts, and fails all snapshot (legacy) volumes or snapshot image volumes associated with the target volume, if any exist. If you have used the target volume as a copy before, be sure you no longer need the data or have it backed up.

This command creates volume copies in two ways:

- Volume copy without snapshot (legacy) also called *offline* volume copy
- Volume copy with either snapshot (legacy) or snapshot image, also called *online* volume copy

If you use volume copy without either snapshot (legacy) or snapshot image, you cannot write to the source volume until the copy operation is complete. If you want to be able to write to the source volume before the copy operation is complete, use volume copy with snapshot (legacy)or snapshot image. You can select volume copy with snapshot (legacy) or snapshot image through the optional parameters in the command syntax.

After completion of the volume copy with snapshot (legacy) operation, the snapshot (legacy) is disabled. After completion of the volume copy with snapshot image operation, the snapshot image is deleted and the snapshot volume is disabled.

**NOTE** You can have a maximum of eight volume copies in progress at one time. If you try to create more than eight volume copies at one time, the controllers return a status of Pending until one of the volume copies that is in progress finishes and returns a status of Complete.

#### **Syntax**

```
create volumeCopy source="sourceName" 
target="targetName" 
[copyPriority=(highest | high | medium | low | lowest) 
targetReadOnlyEnabled=(TRUE | FALSE) 
copyType=(offline | online) 
repositoryPercentOfBase=(20 | 40 | 60 | 120 | default) | 
repositoryGroupPreference=(sameAsSource | otherThanSource | 
default)]
```
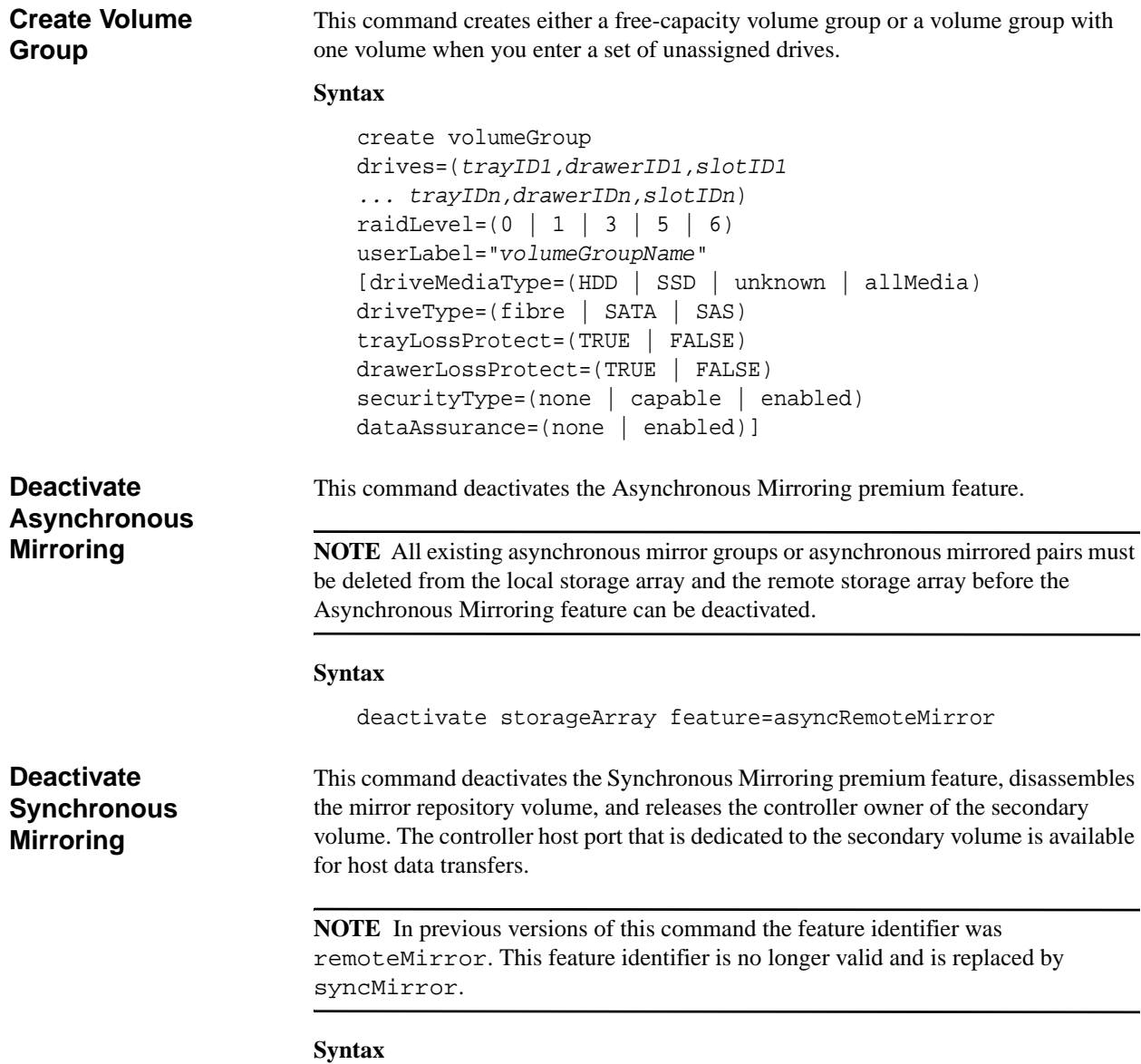

deactivate storageArray feature=syncMirror

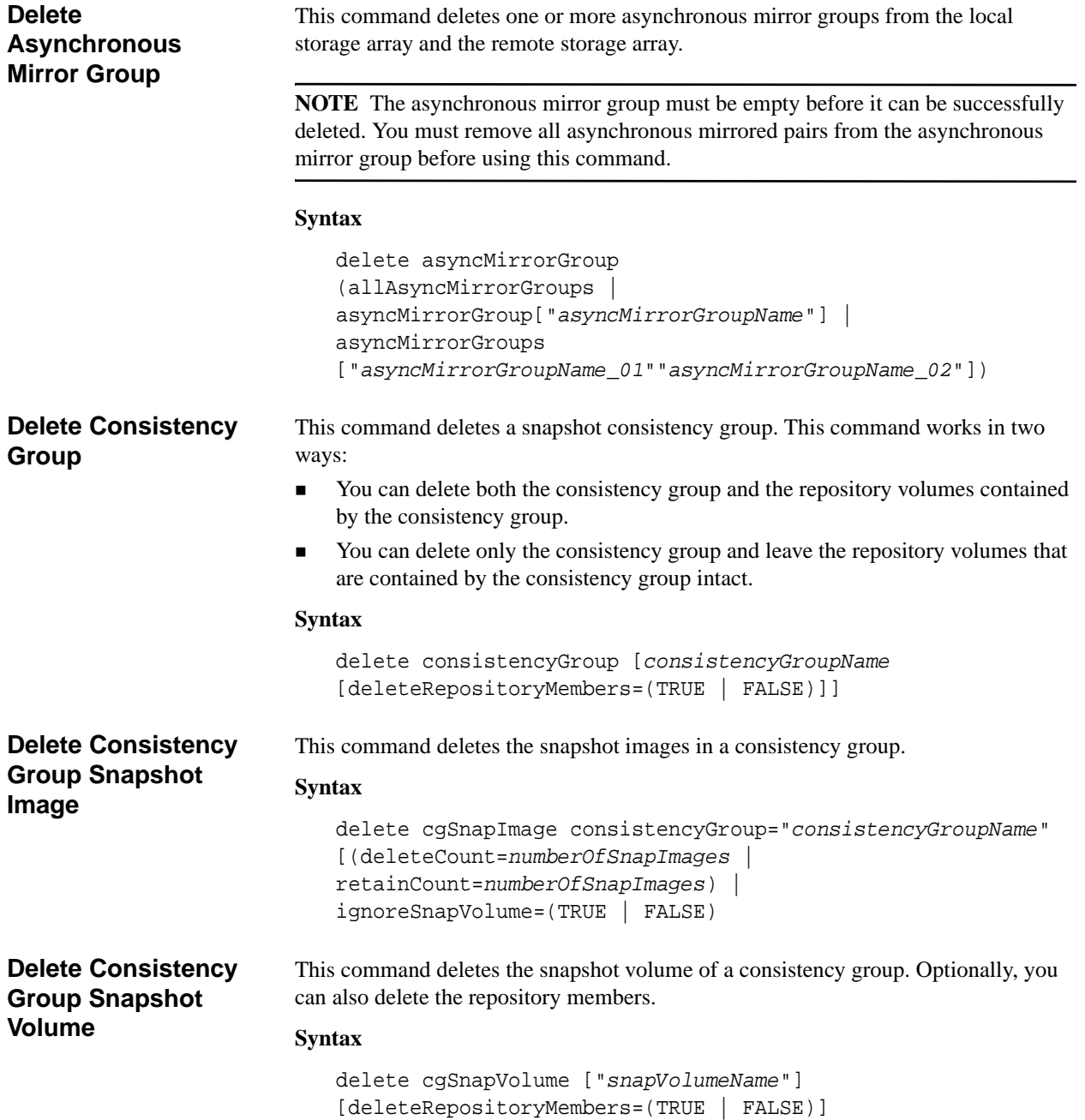

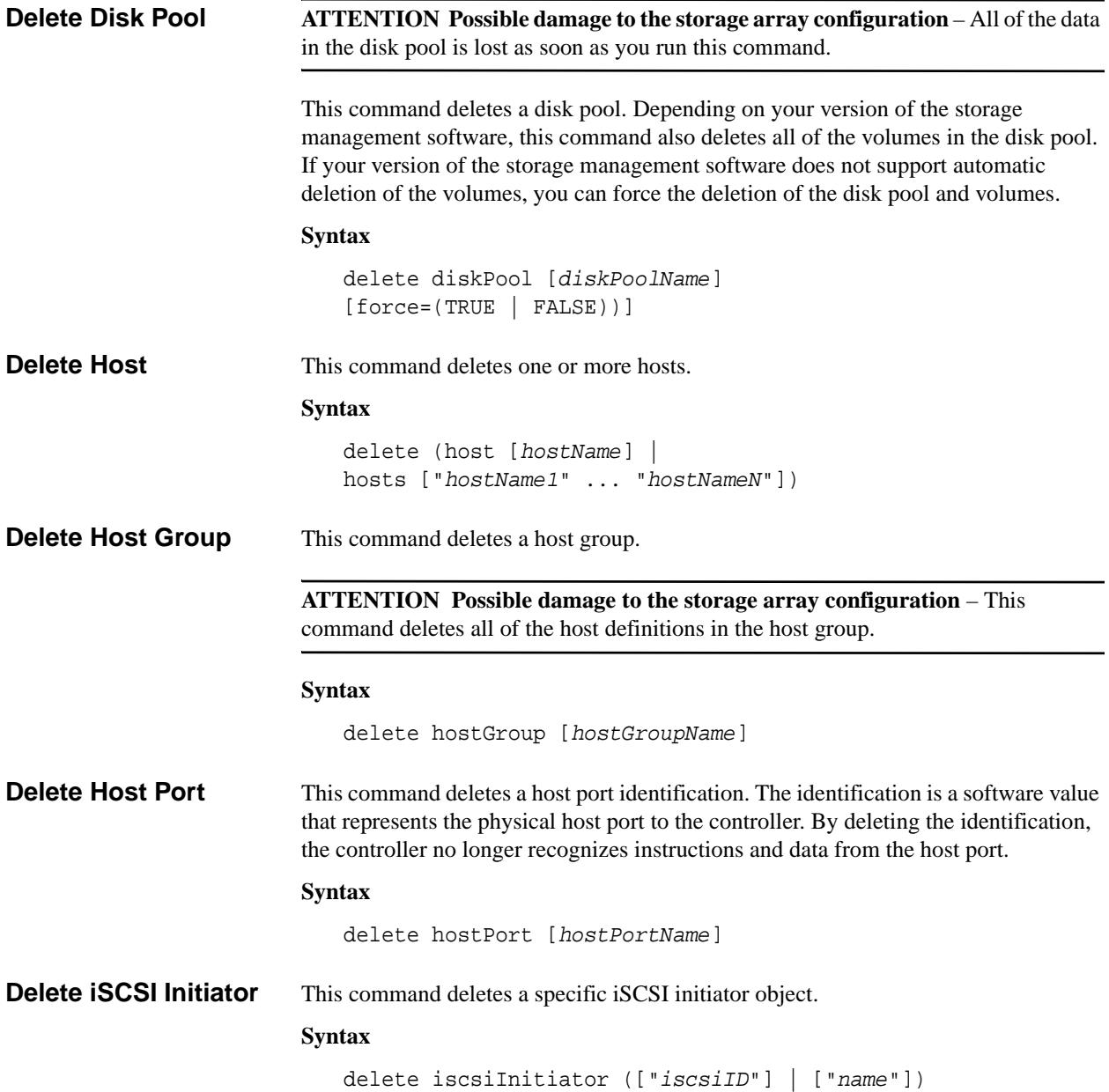

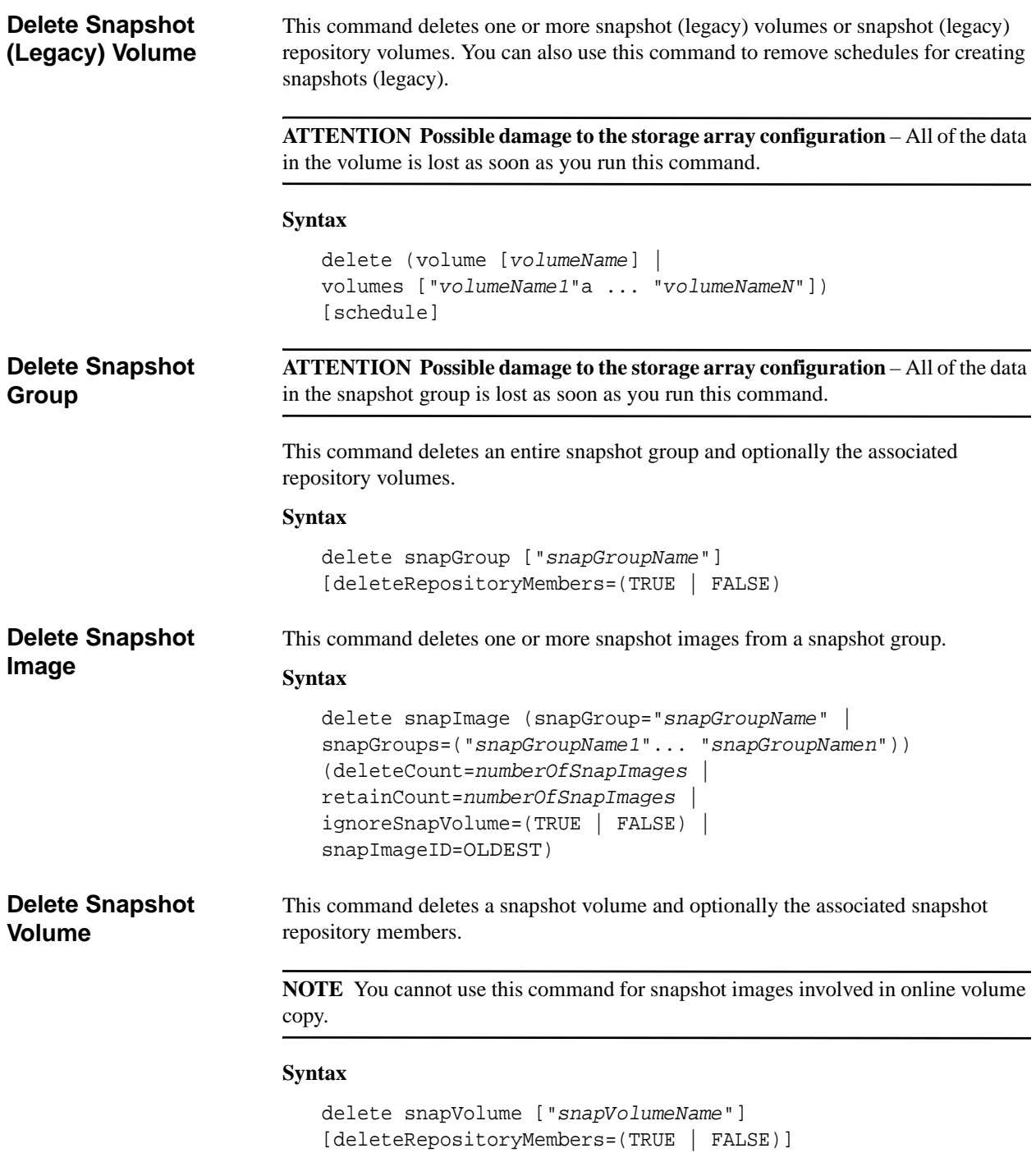

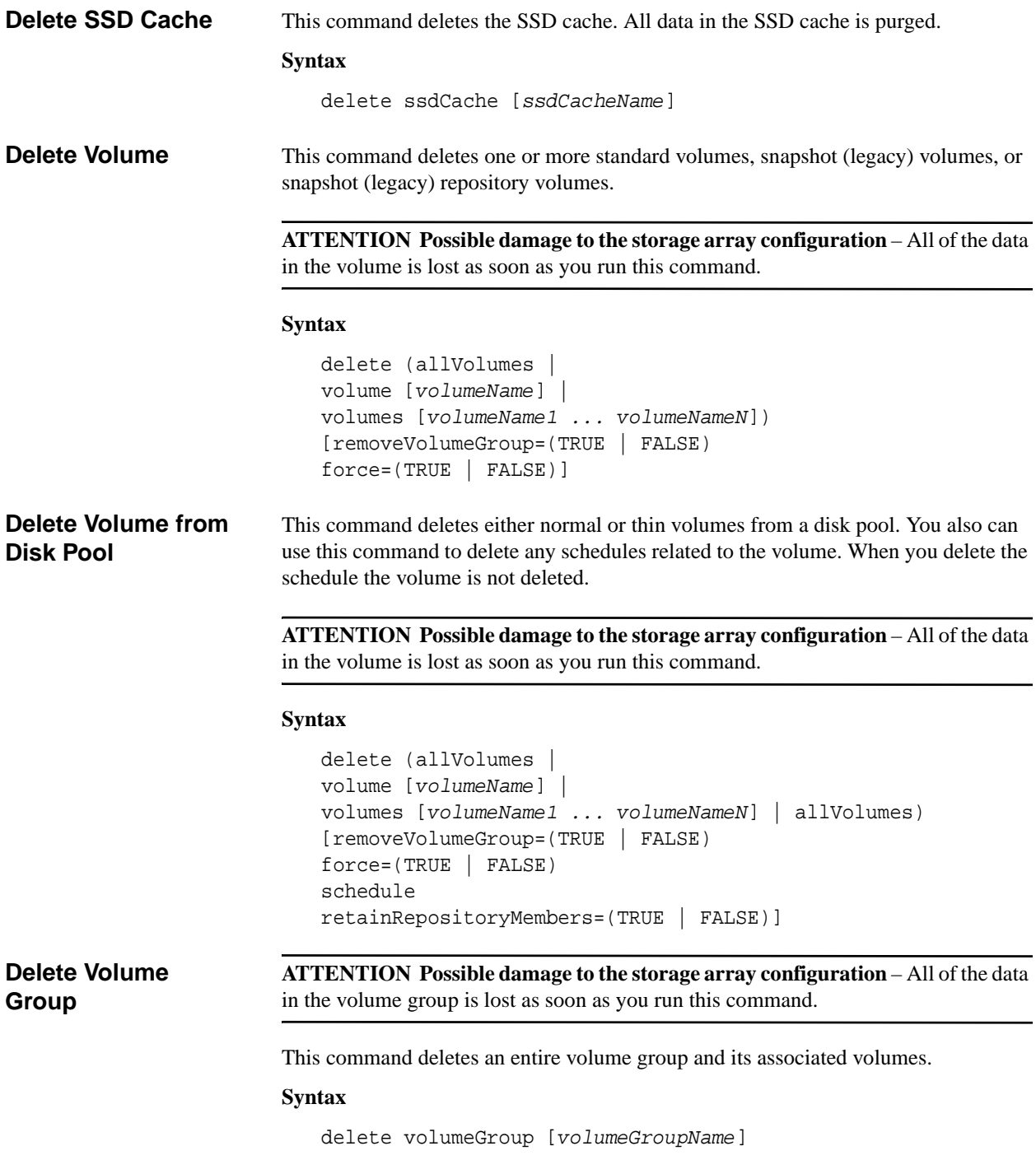
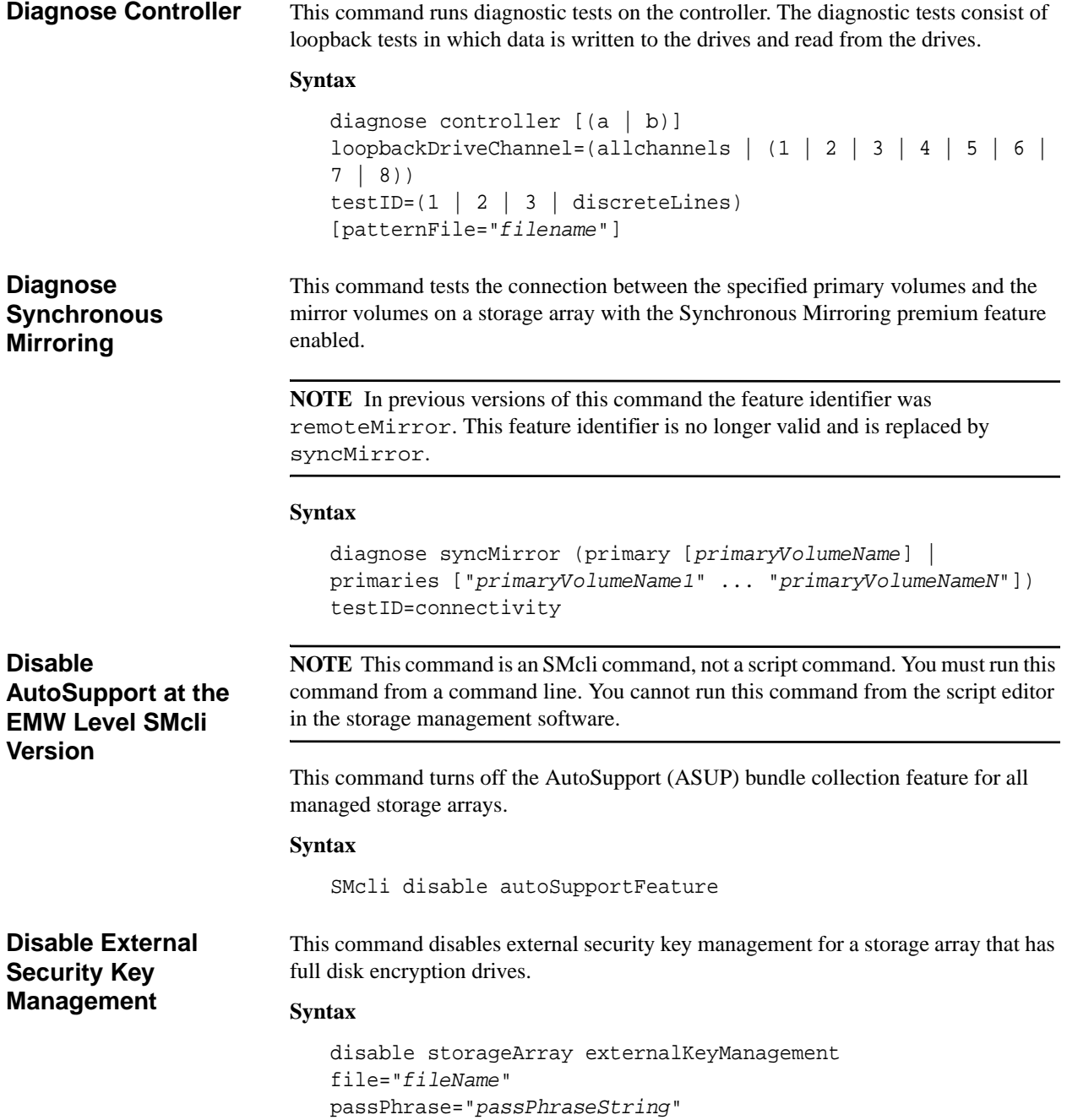

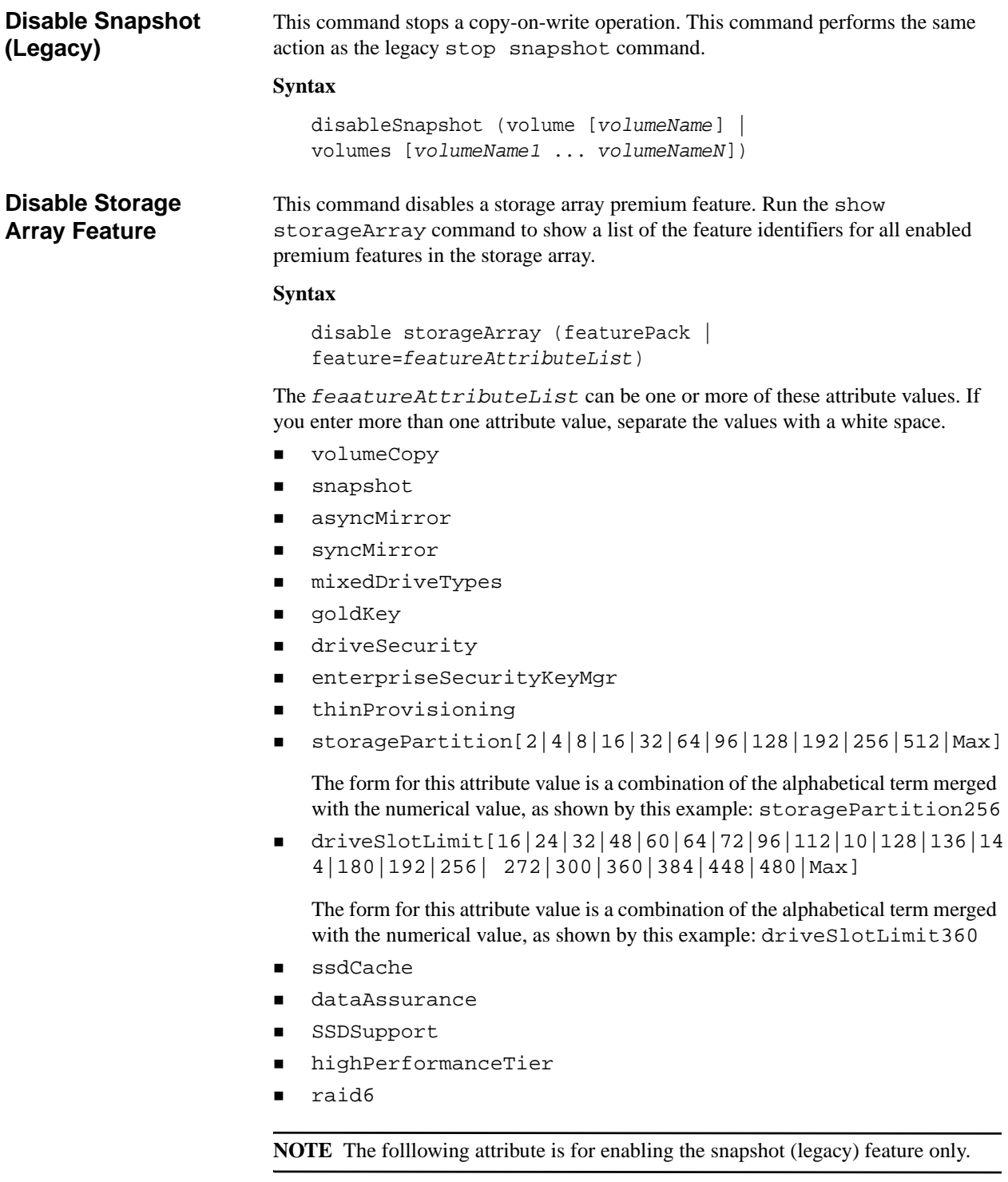

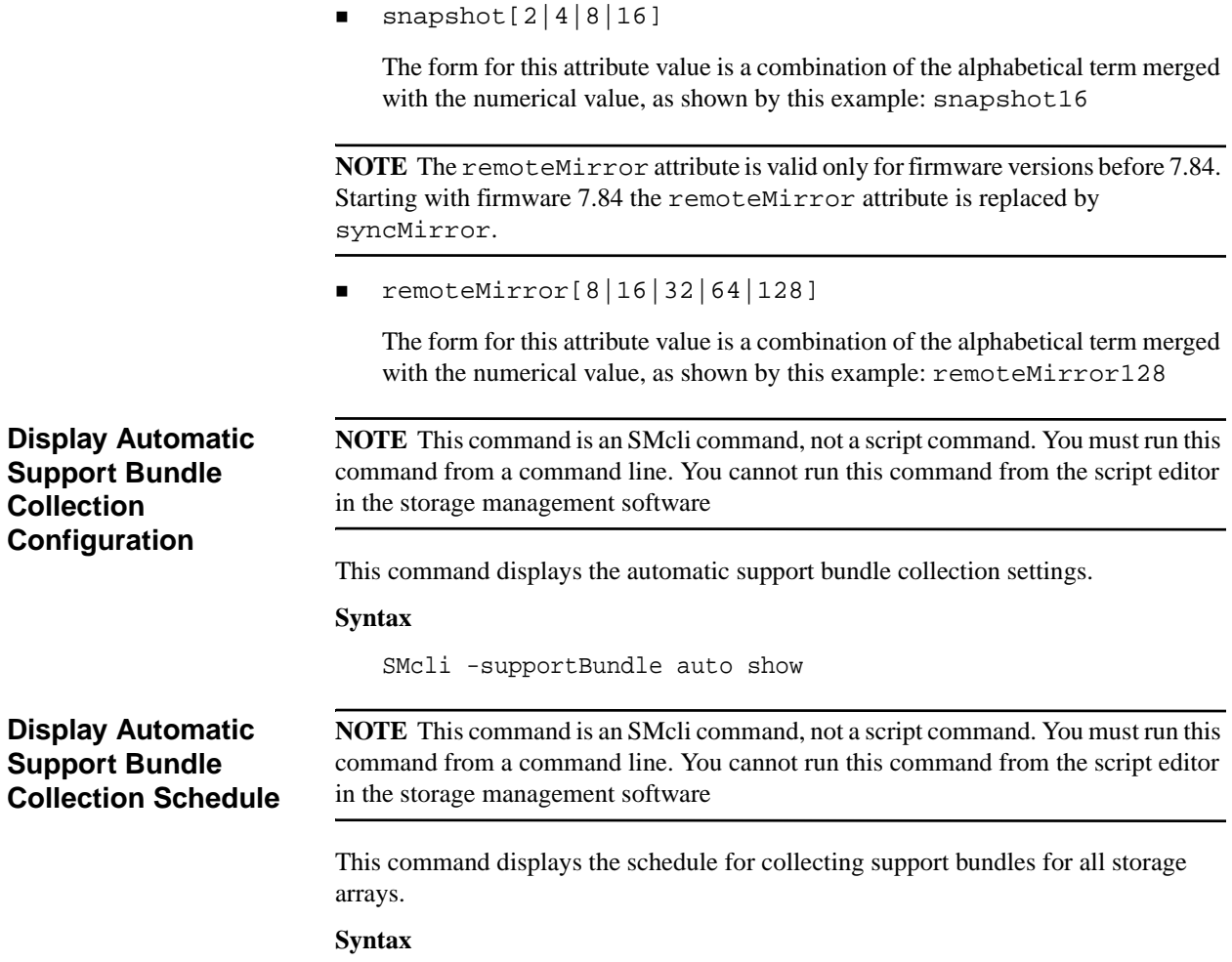

SMcli -supportBundle schedule show

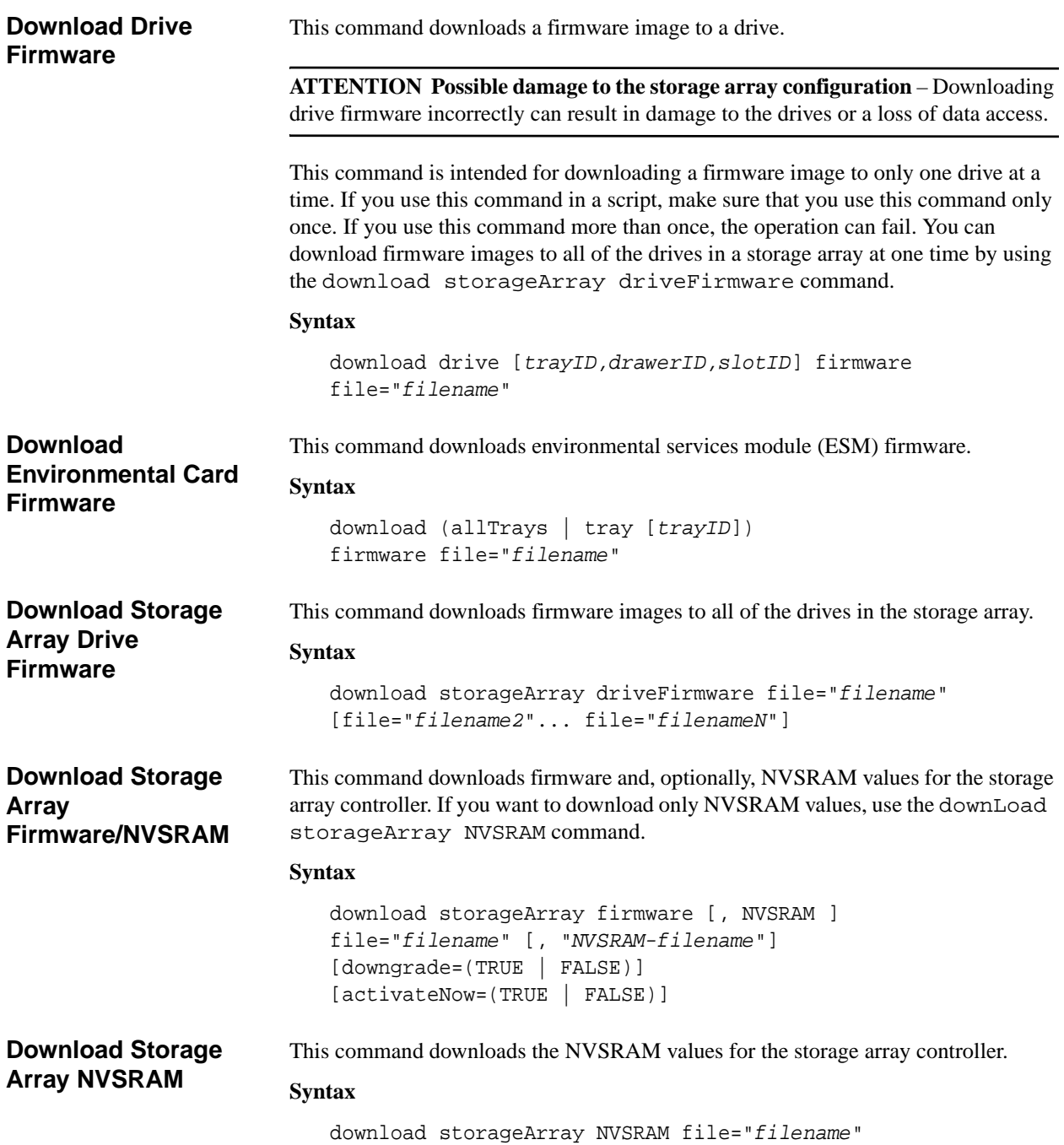

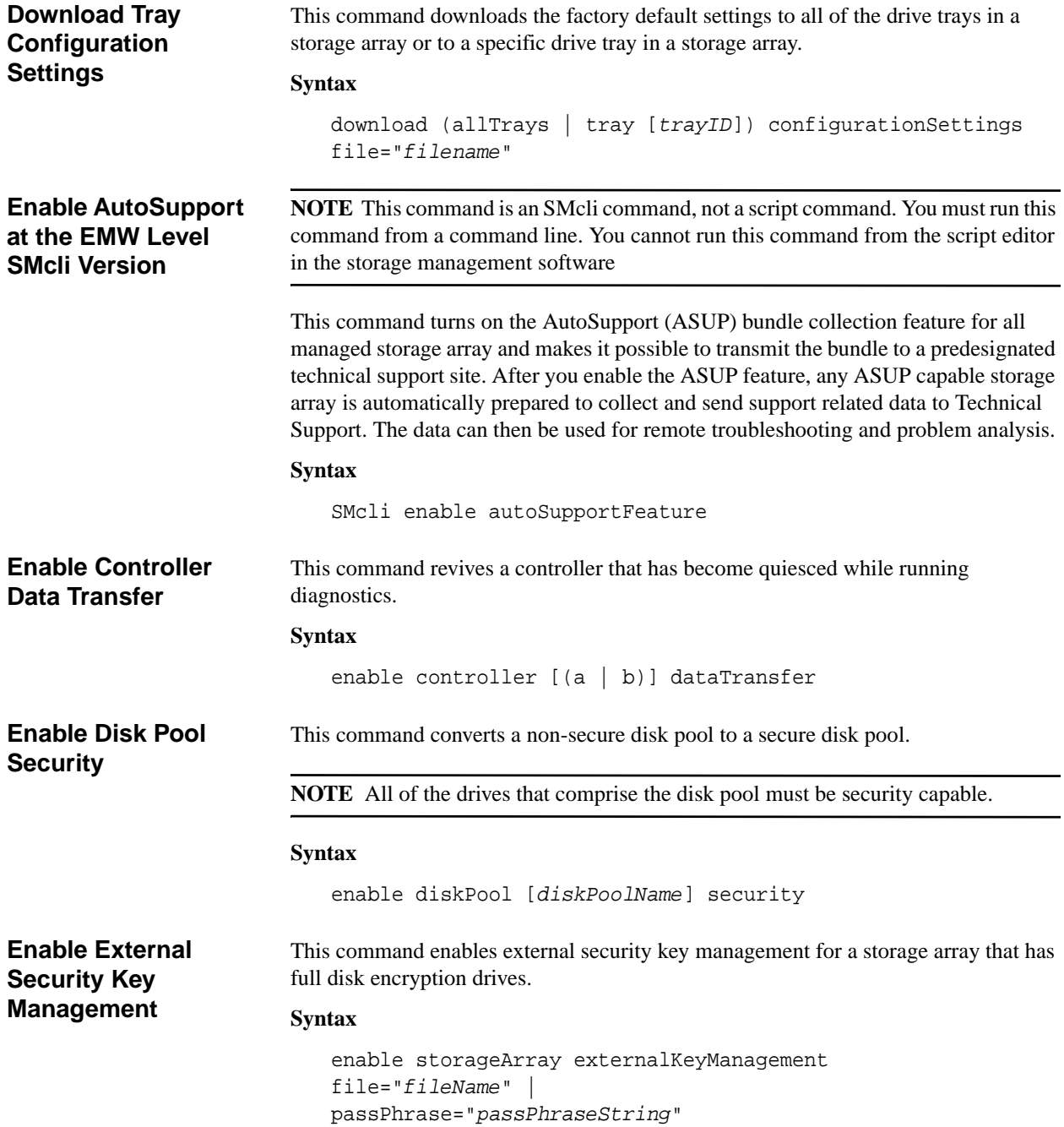

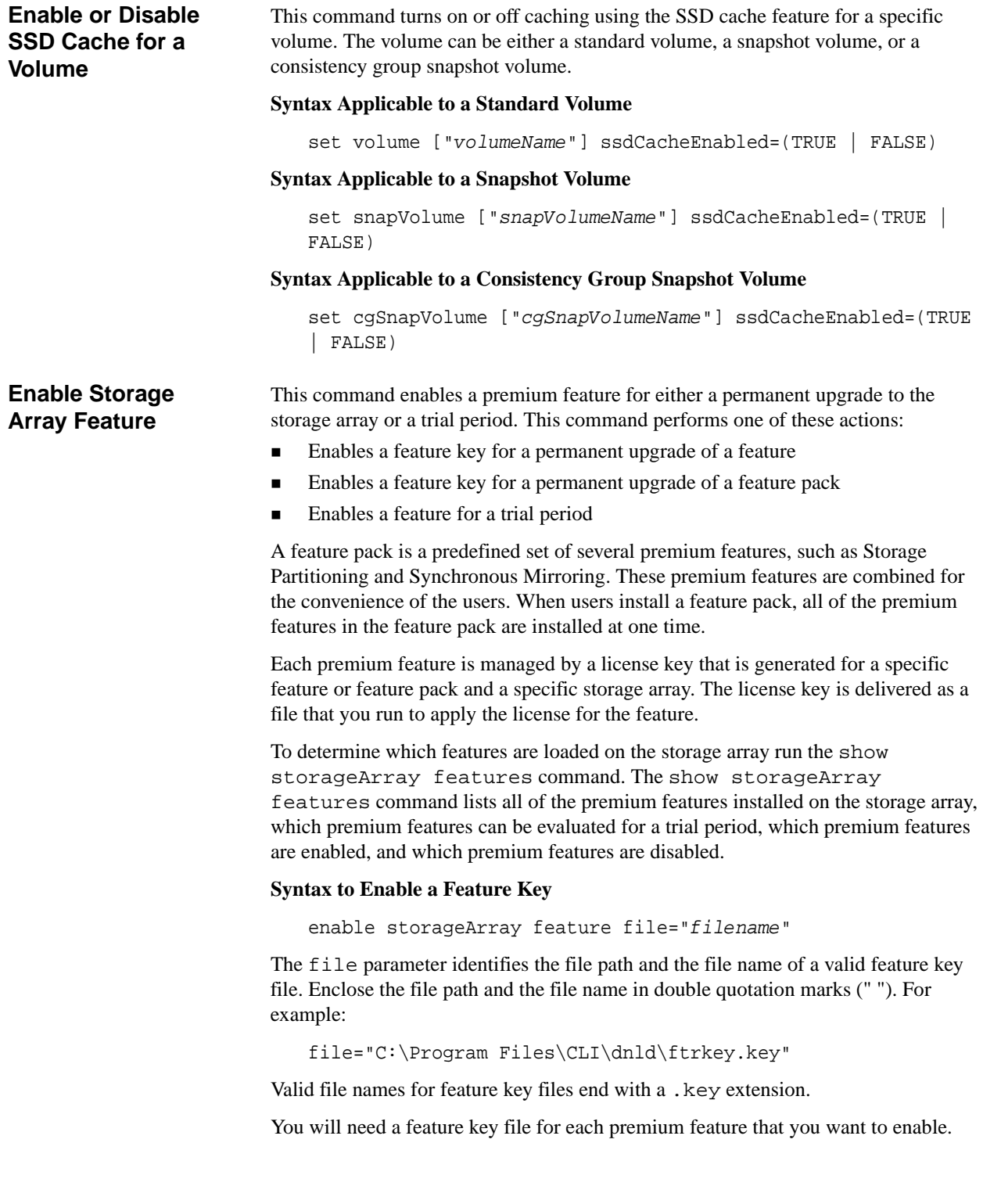

## **Syntax to Enable a Feature Pack**

enable storageArray featurePack file="*filename*"

The file parameter identifies the file path and the file name of a valid feature pack file. Enclose the file path and the file name in double quotation marks (" "). For example:

file="C:\Program Files\CLI\dnld\ftrpk.key"

Valid file names for feature key files end with a .key extension.

# **Syntax to Enable a Feature for a Trial Period**

```
enable storageArray feature=featureAttributeList
```
To evaluate a feature for a trial period, you can enter one or more of the following attribute values for the *featureAttributeList*. If you enter more than one attribute value, separate the values with a white space.

- asyncMirror
- syncMirror
- snapshot
- ssdCache
- volumeCopy
- thinProvisioning

**ATTENTION** Before you enable the High Performance Tier premium feature, stop all host I/O operations to the storage array. When you enable the High Performance Tier premium feature, both controllers in the storage array will immediately reboot.

- highPerformanceTier
- SSDSupport

**Enable Volume Group Security**

This command converts a non-secure volume group to a secure volume group.

## **Syntax**

enable volumeGroup [*volumeGroupName*] security

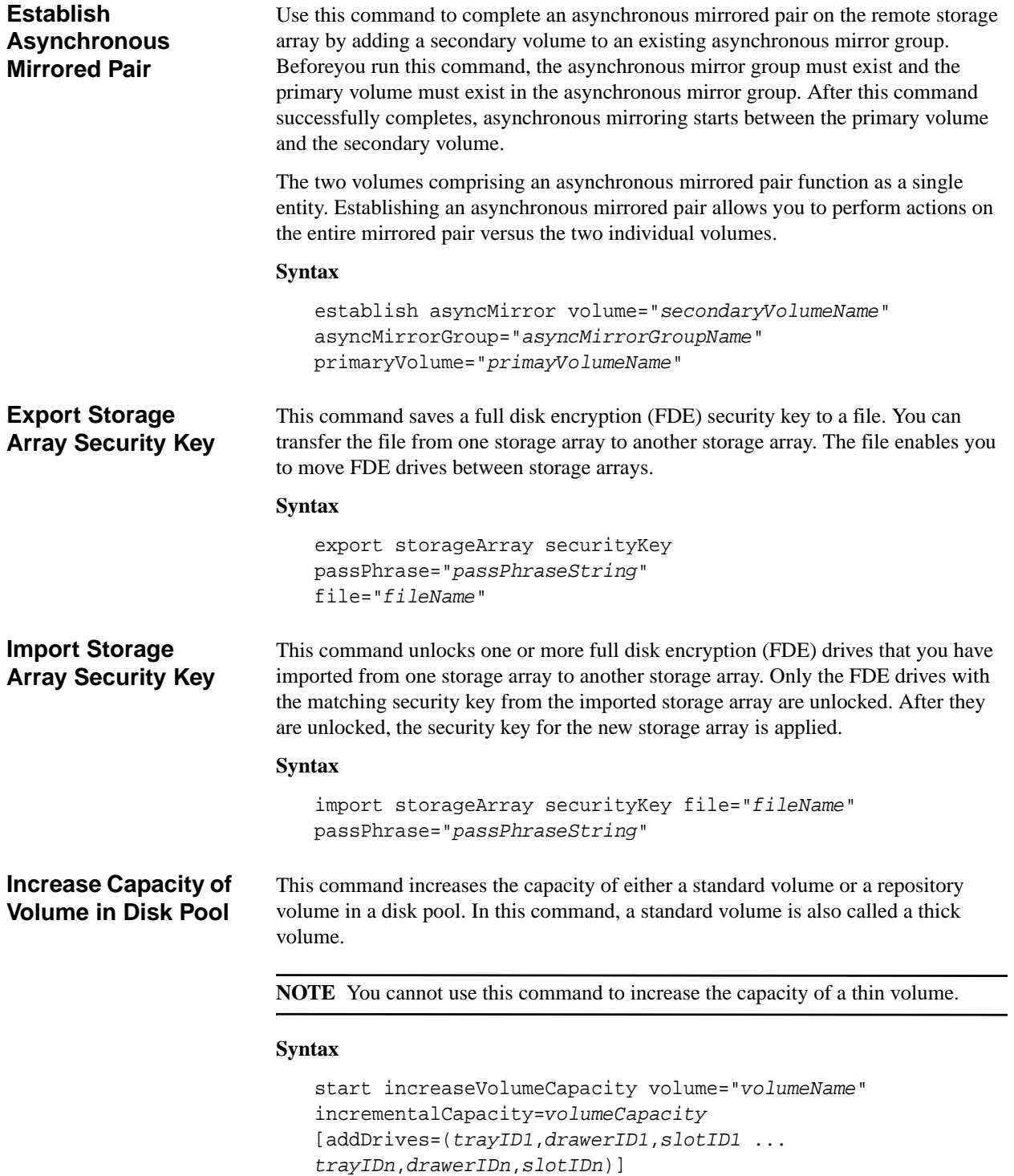

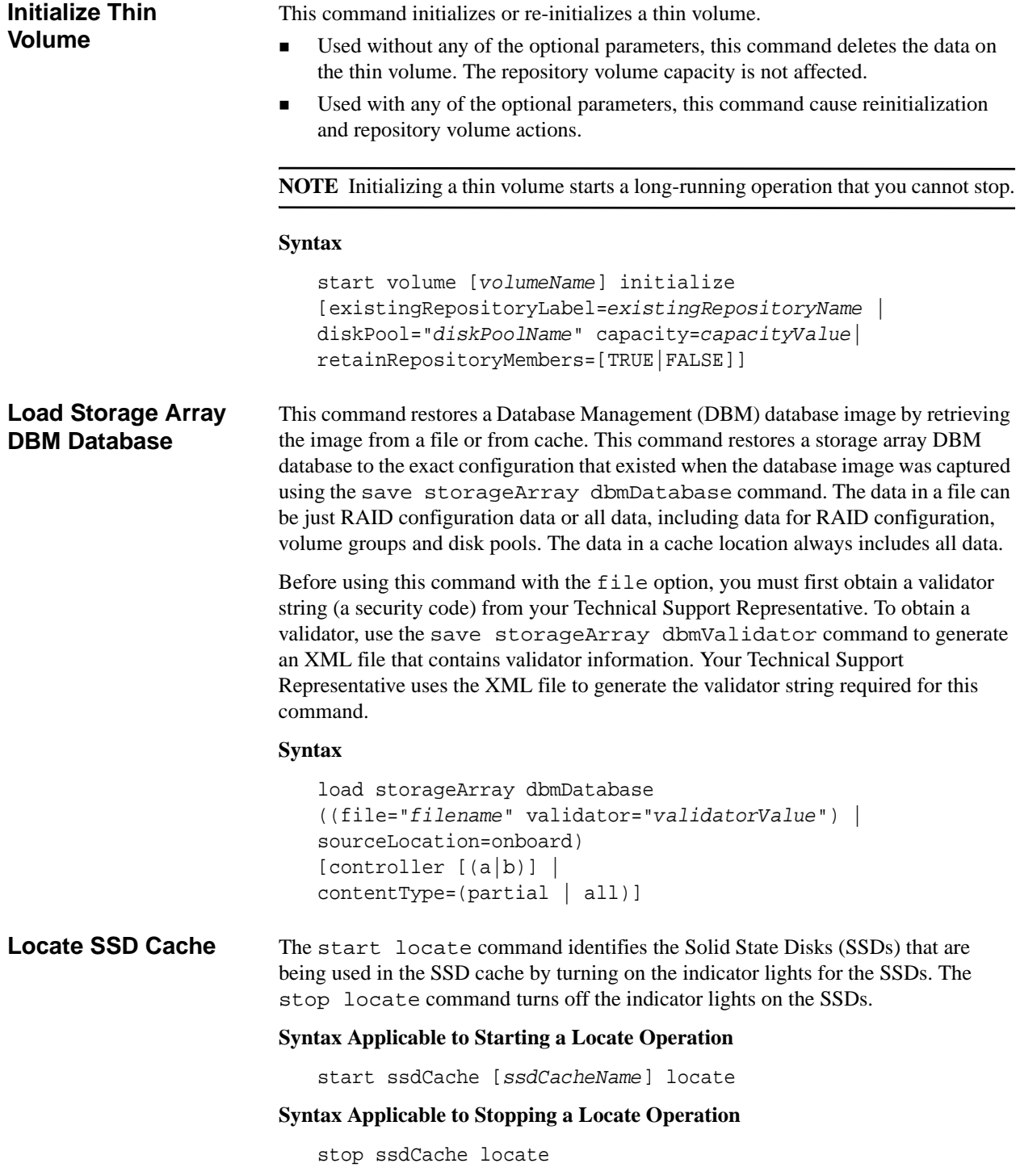

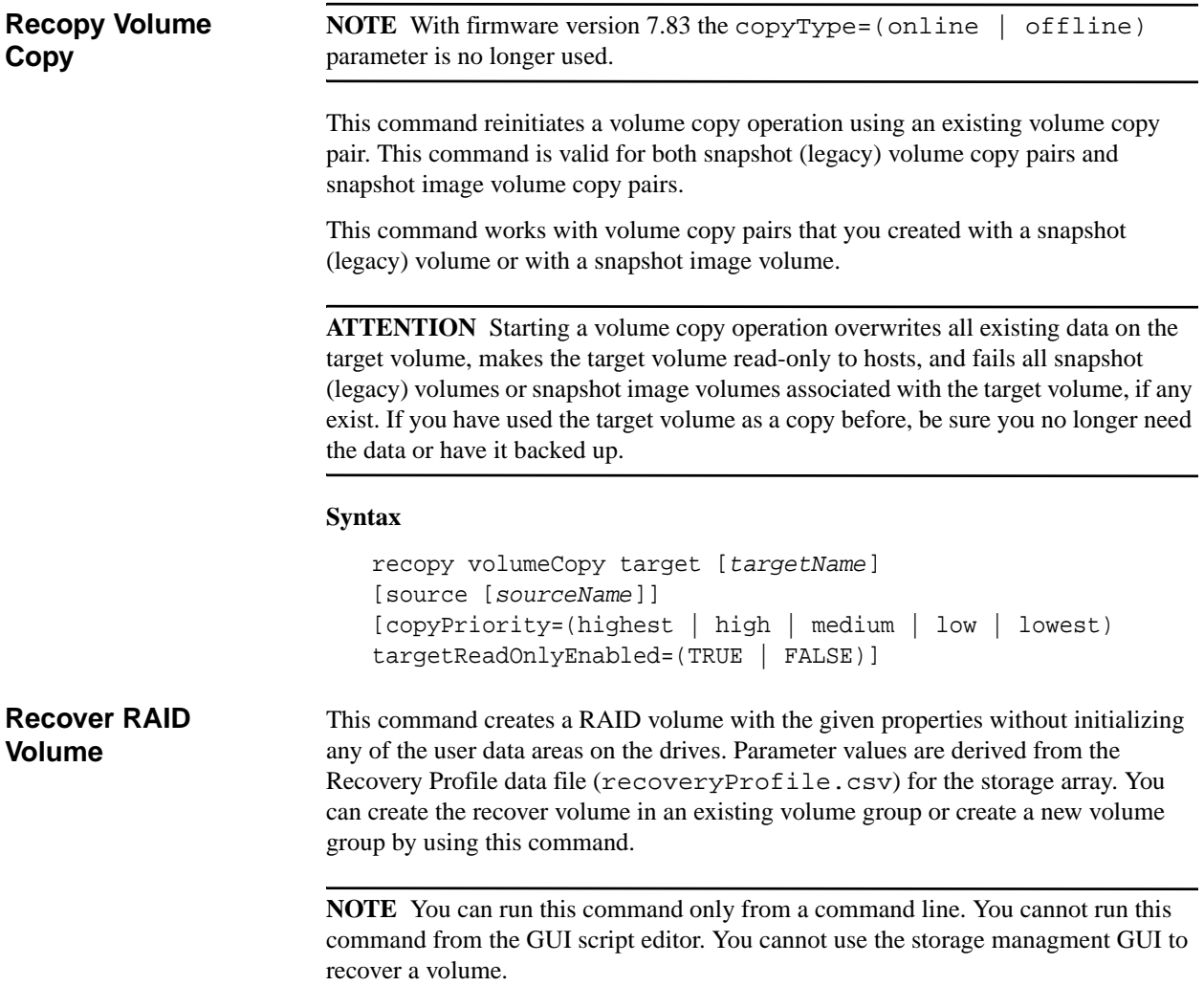

# **Syntax**

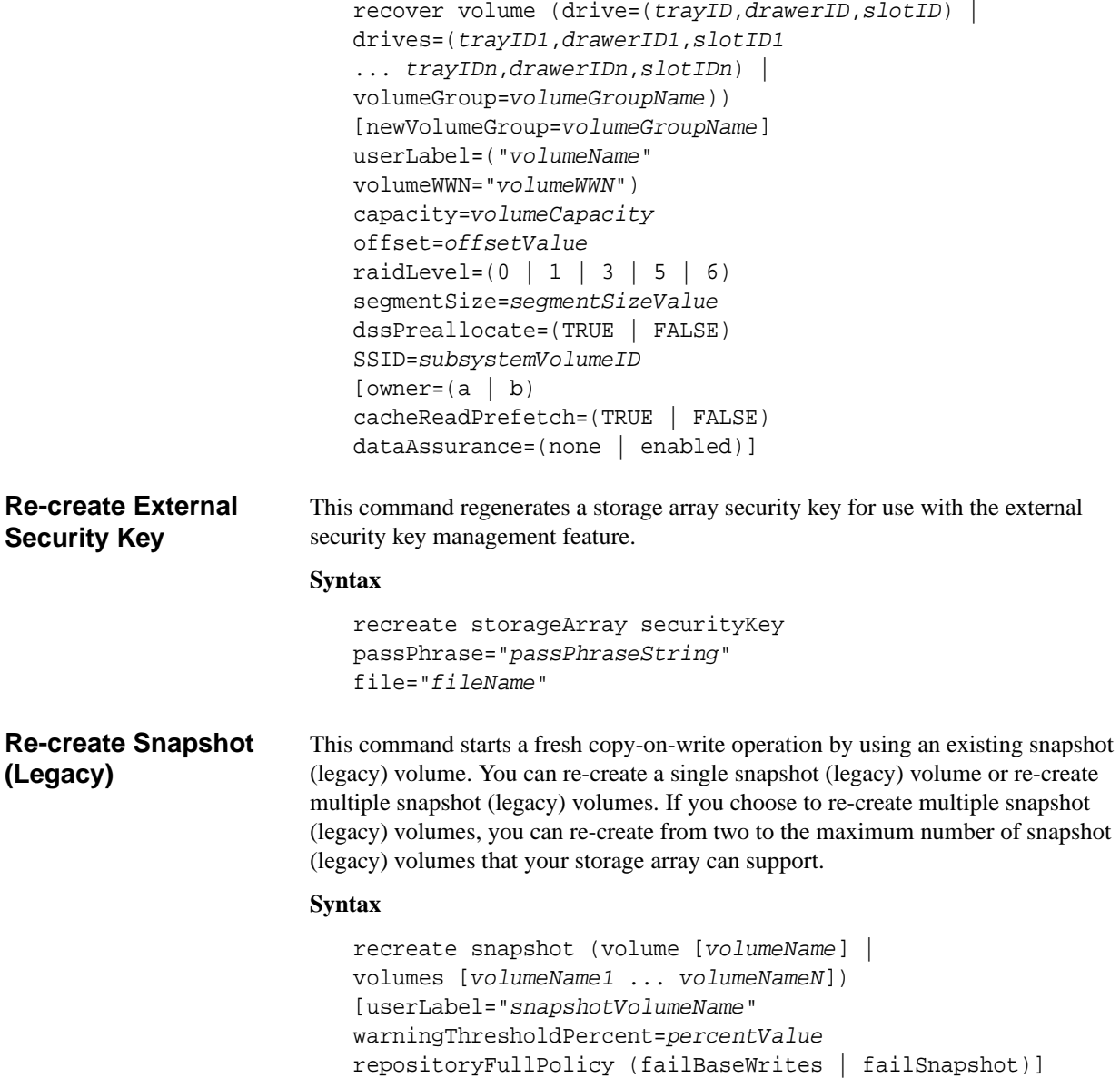

# **Re-create Synchronous Mirroring Repository Volume**

**NOTE** With firmware version 7.80, the recreate storageArray mirrorRepository command is deprecated. This command is no longer supported in either the GUI or the CLI. If you attempts to run this command, an error message will be returned indicating that this functionality is no longer supported and that no changes will be made to the specified remote mirror repositories.

This command creates a new Synchronous Mirroring repository volume (also called a mirror repository volume) by using the parameters defined for a previous mirror repository volume. The underlying requirement is that you have previously created a mirror repository volume. When you use this command, you can define the mirror repository volume in one of three ways: user-defined drives, user-defined volume group, or user-defined number of drives for the mirror repository volume. If you choose to define a number of drives, the controller firmware chooses which drives to use for the mirror repository volume.

# **Syntax (User-Defined Drives)**

```
recreate storageArray mirrorRepository 
repositoryRAIDLevel=(1 \mid 3 \mid 5 \mid 6)repositoryDrives=(trayID1,slotID1 ... trayIDn,slotIDn) 
[trayLossProtect=(TRUE | FALSE) 
dataAssurance=(none | enabled)]
```
#### **Syntax (User-Defined Volume Group)**

recreate storageArray mirrorRepository repositoryVolumeGroup=*volumeGroupName*  [freeCapacityArea=*freeCapacityIndexNumber*]

# **Syntax (User-Defined Number of Drives)**

```
recreate storageArray mirrorRepository 
repositoryRAIDLevel=(1 \mid 3 \mid 5 \mid 6)repositoryDriveCount=numberOfDrives
[driveType=(fibre | SATA | SAS)] 
[trayLossProtect=(TRUE | FALSE) 
dataAssurance=(none | enabled)]
```
**Remove Drives from SSD Cache** This command decreases the capacity of the SSD cache by removing Solid State Disks (SSDs).

### **Syntax**

set ssdCache [*ssdCacheName*] removeDrives=(*trayID1,drawerID1,slotID1 ... trayIDn,drawerIDn,slotIDn*)

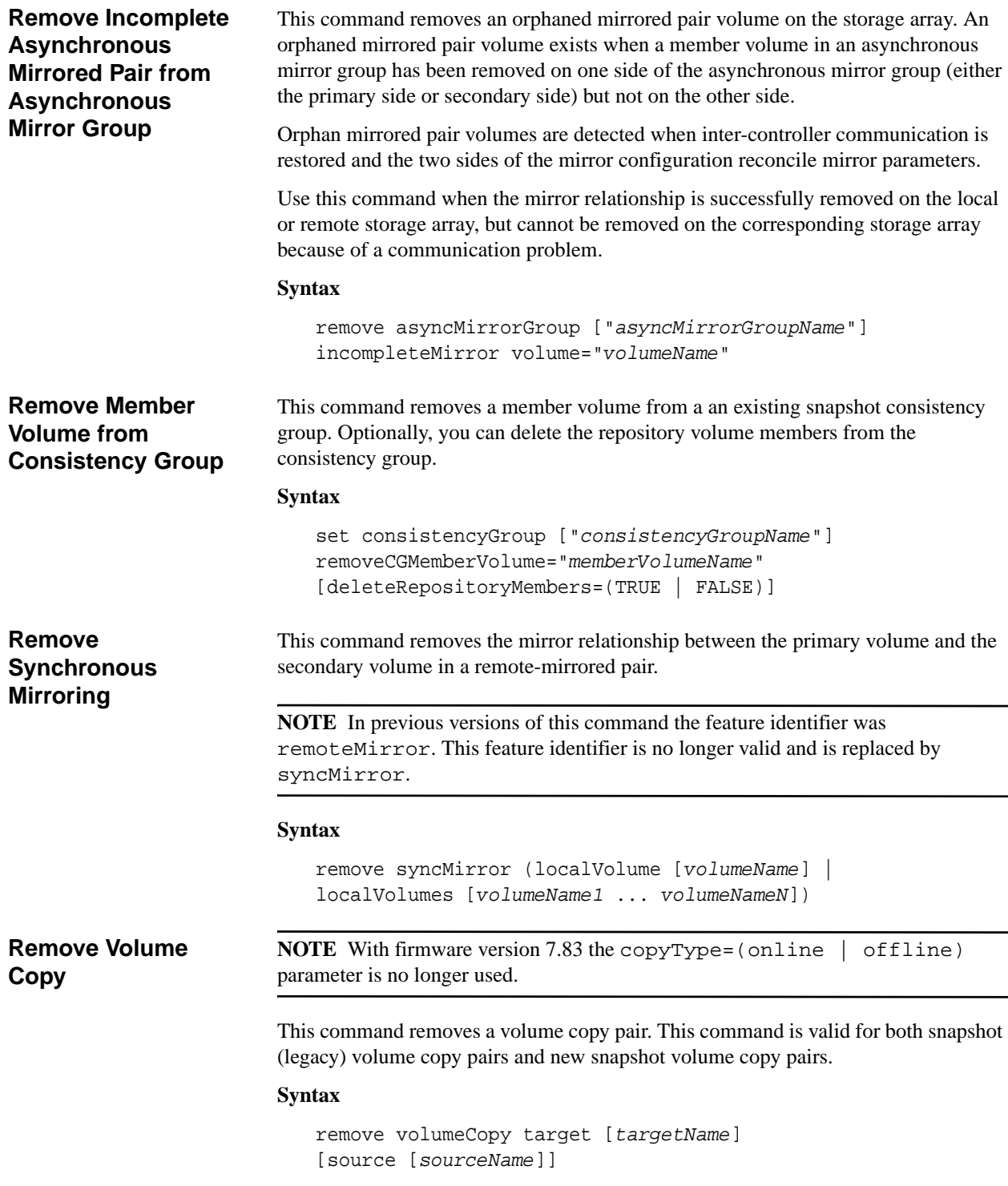

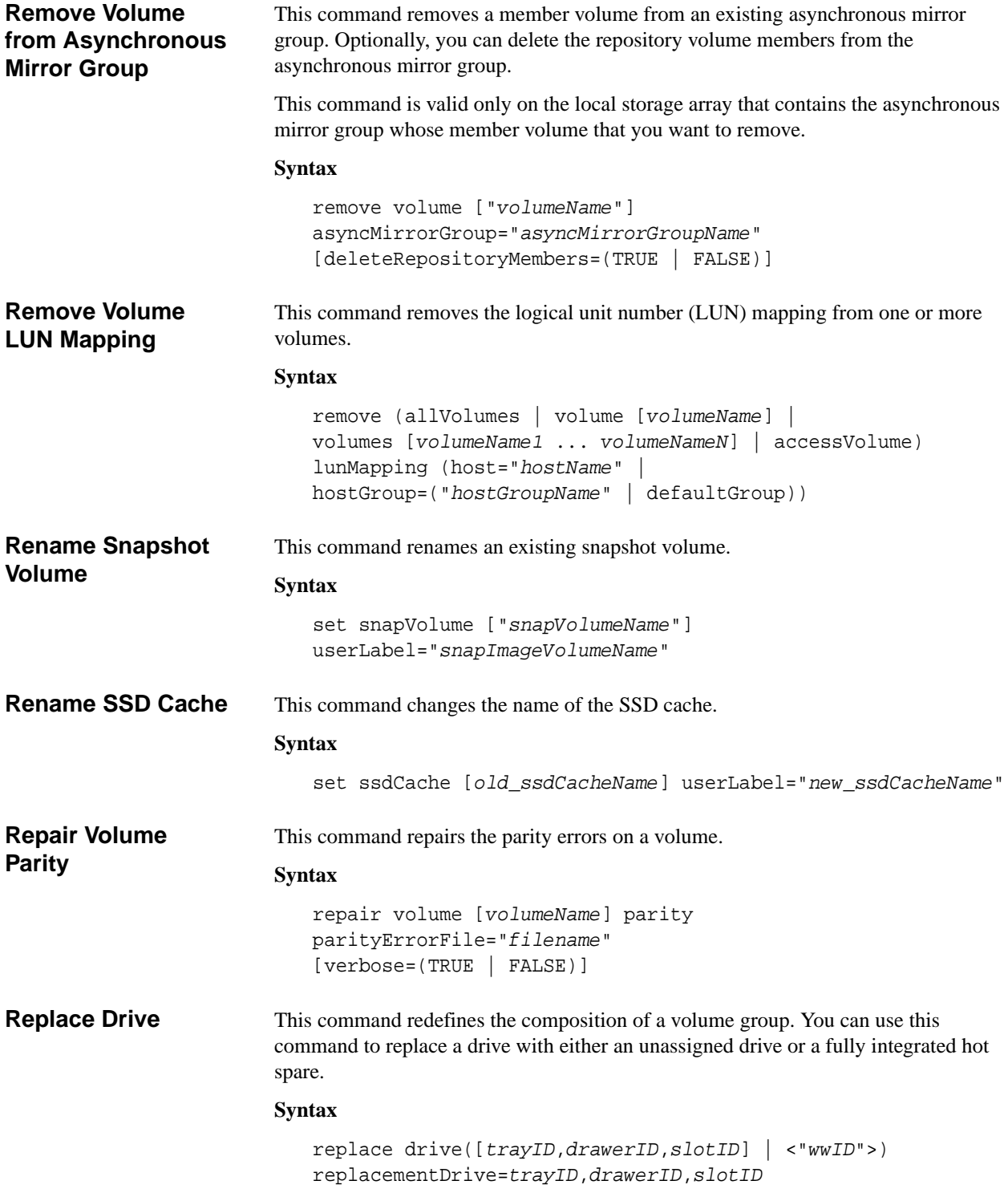

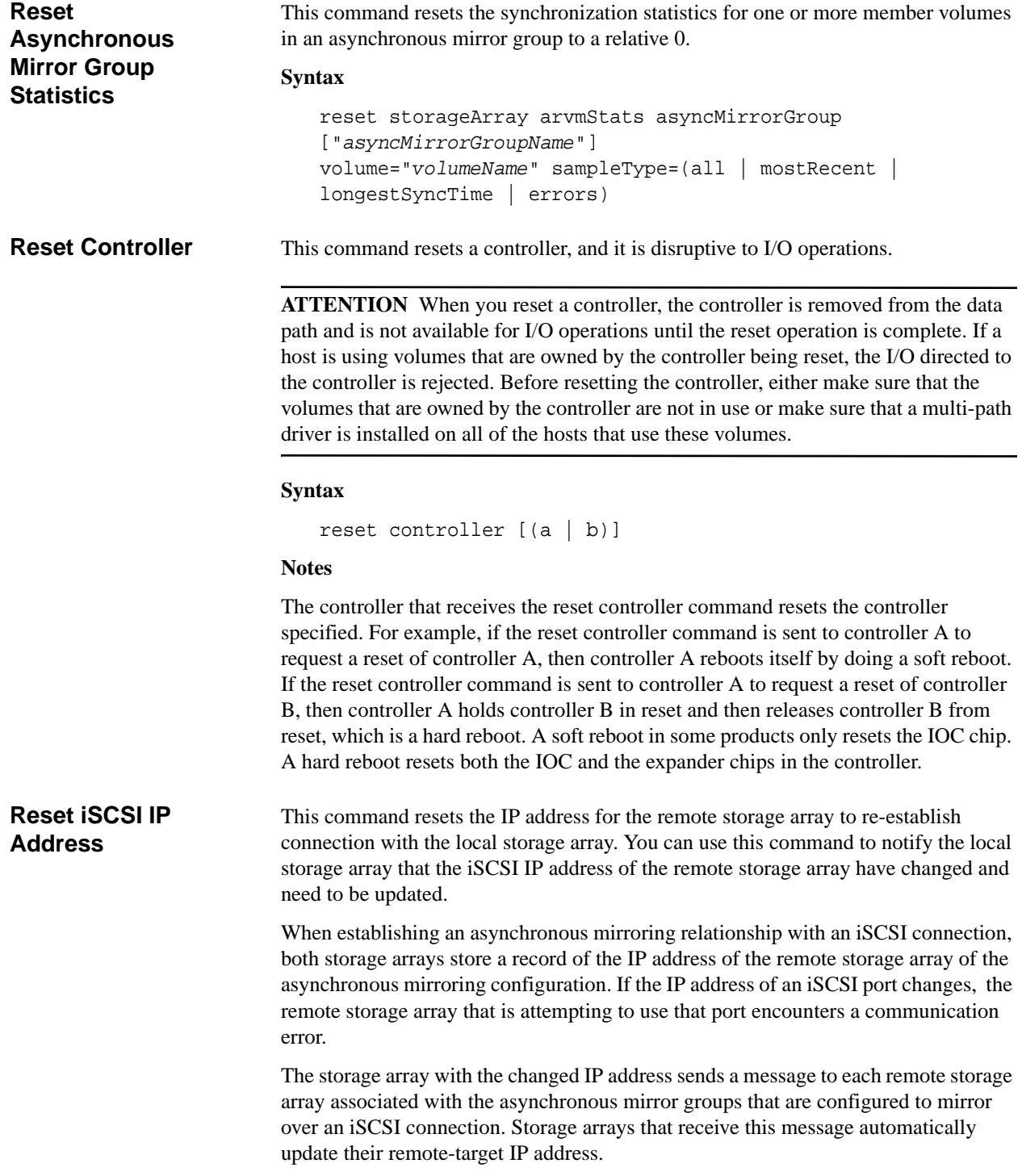

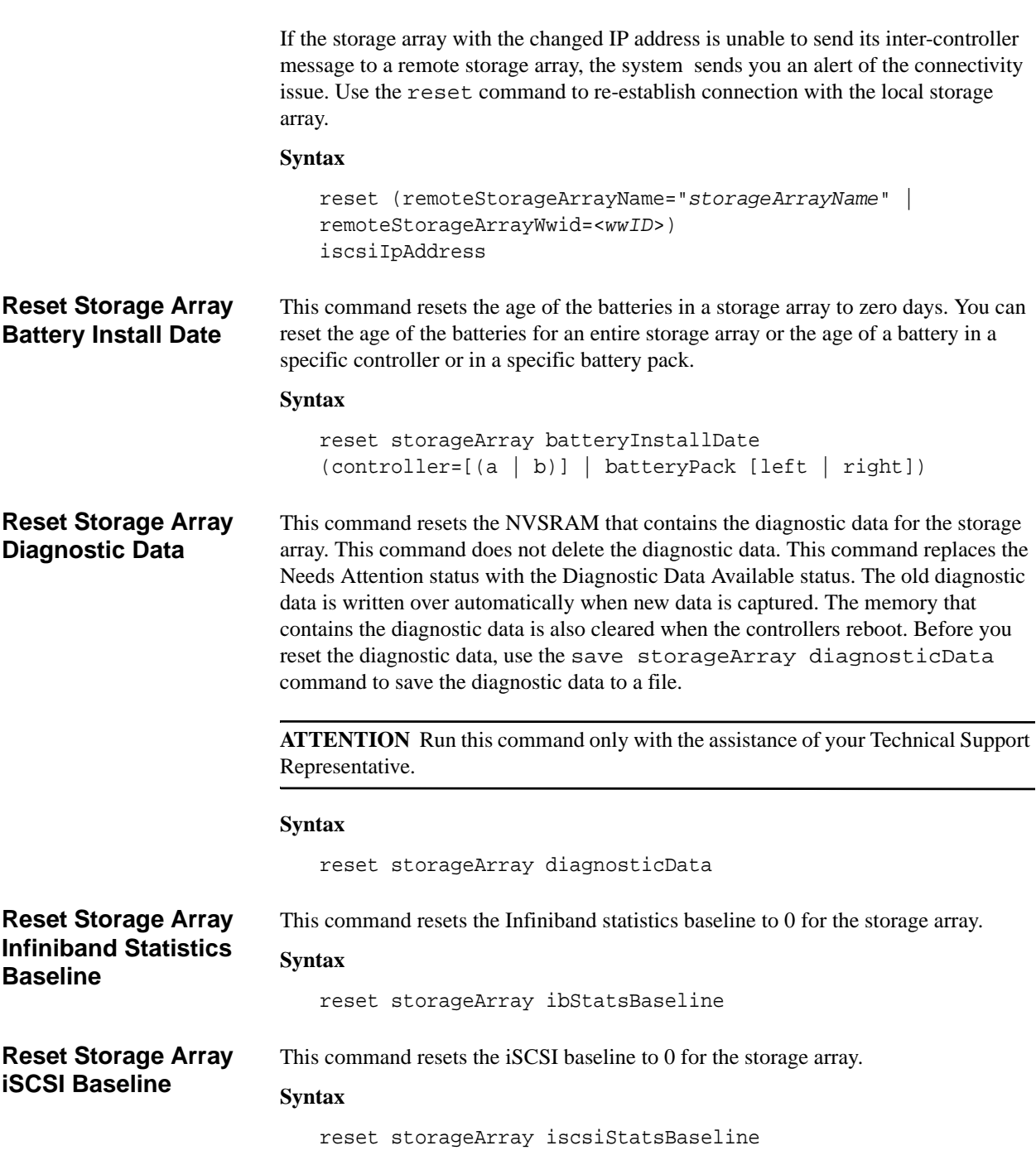

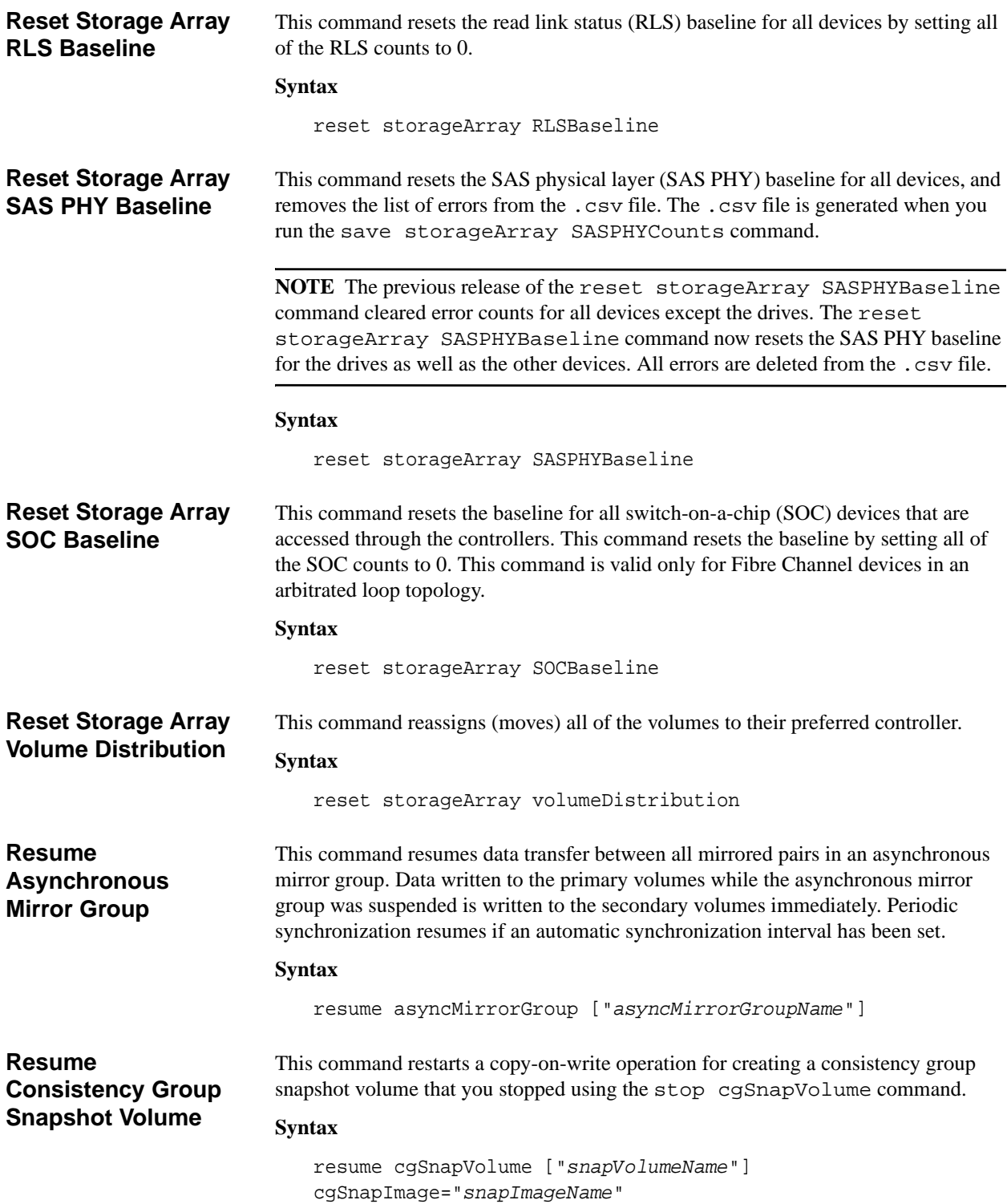

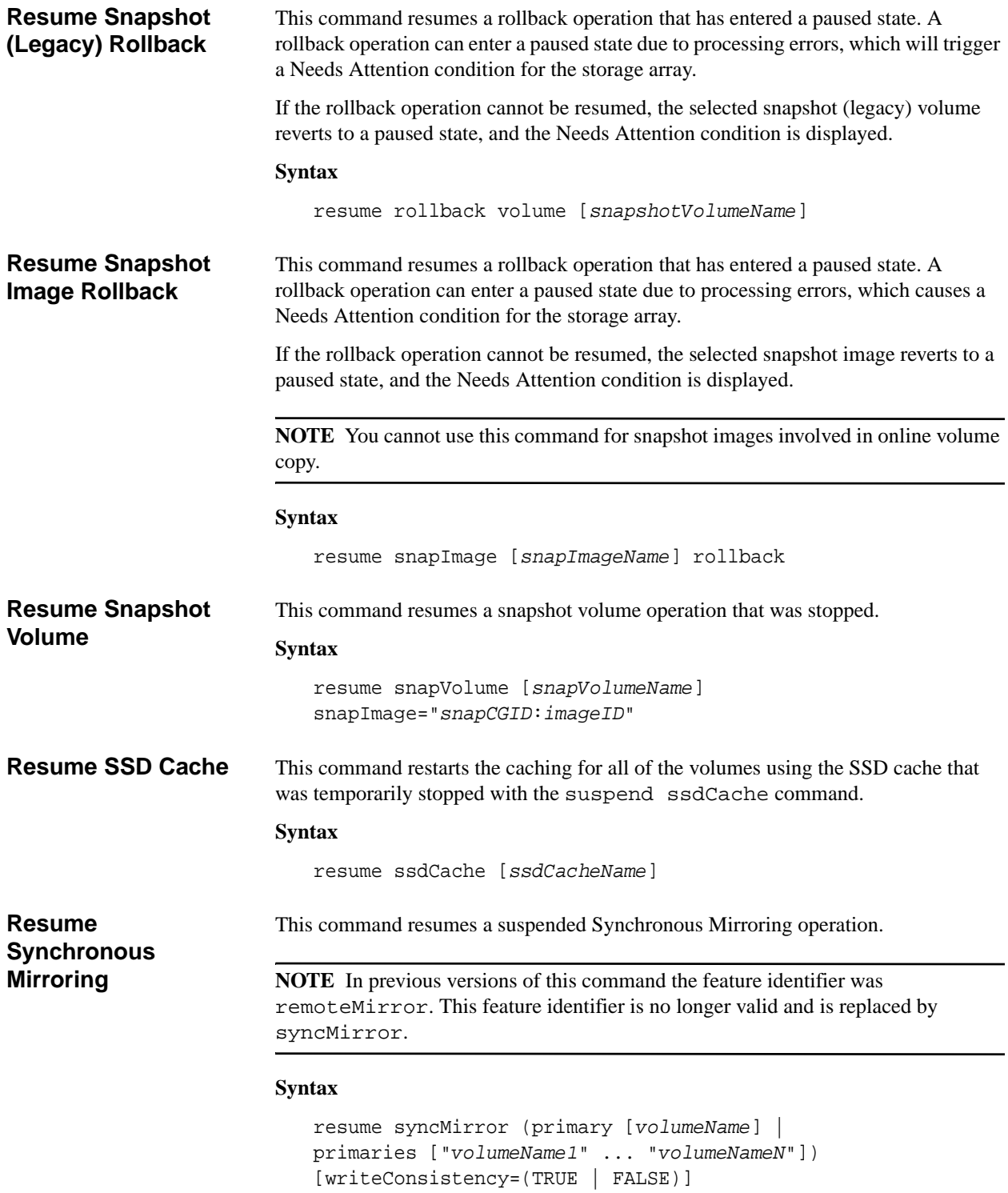

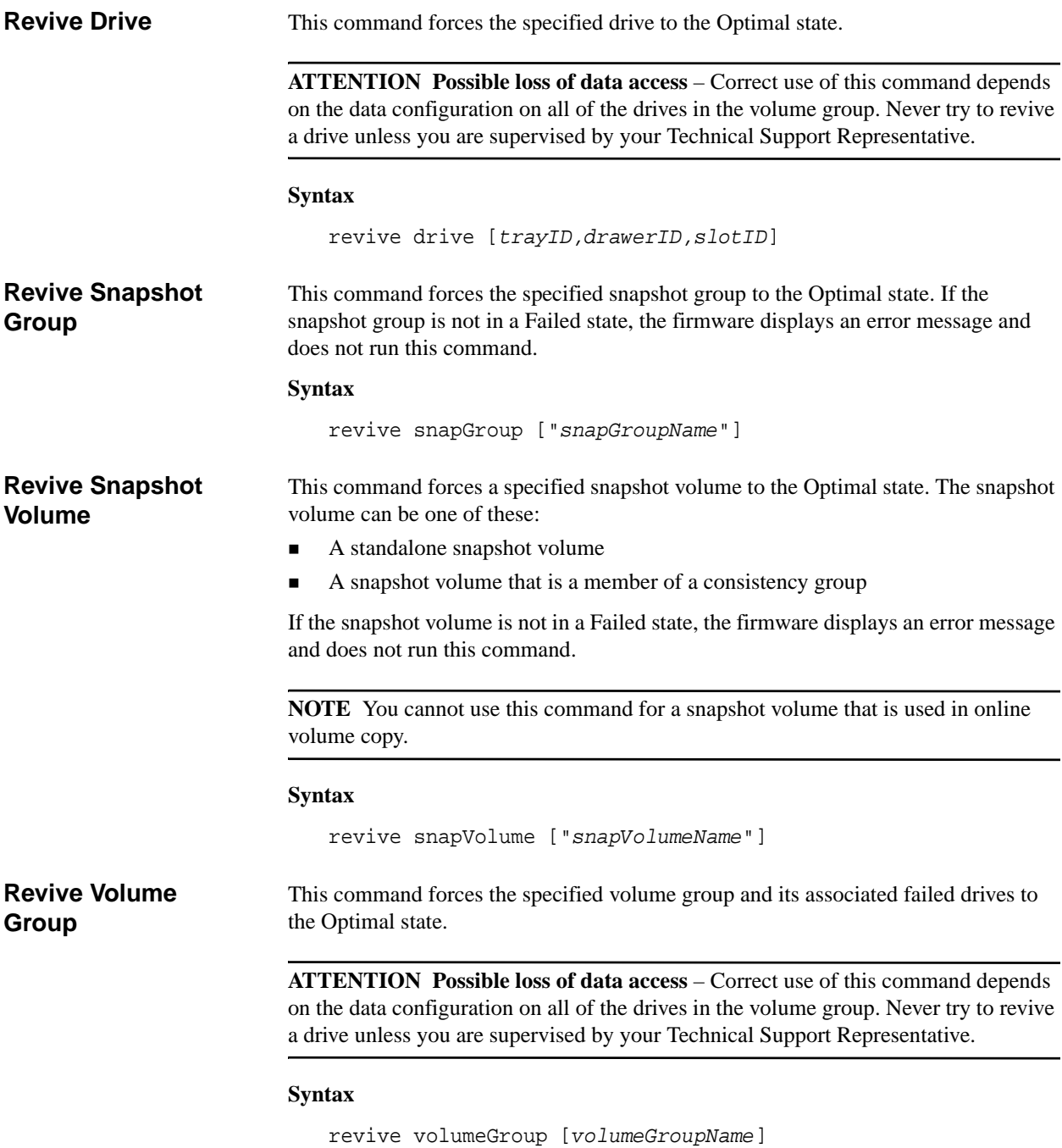

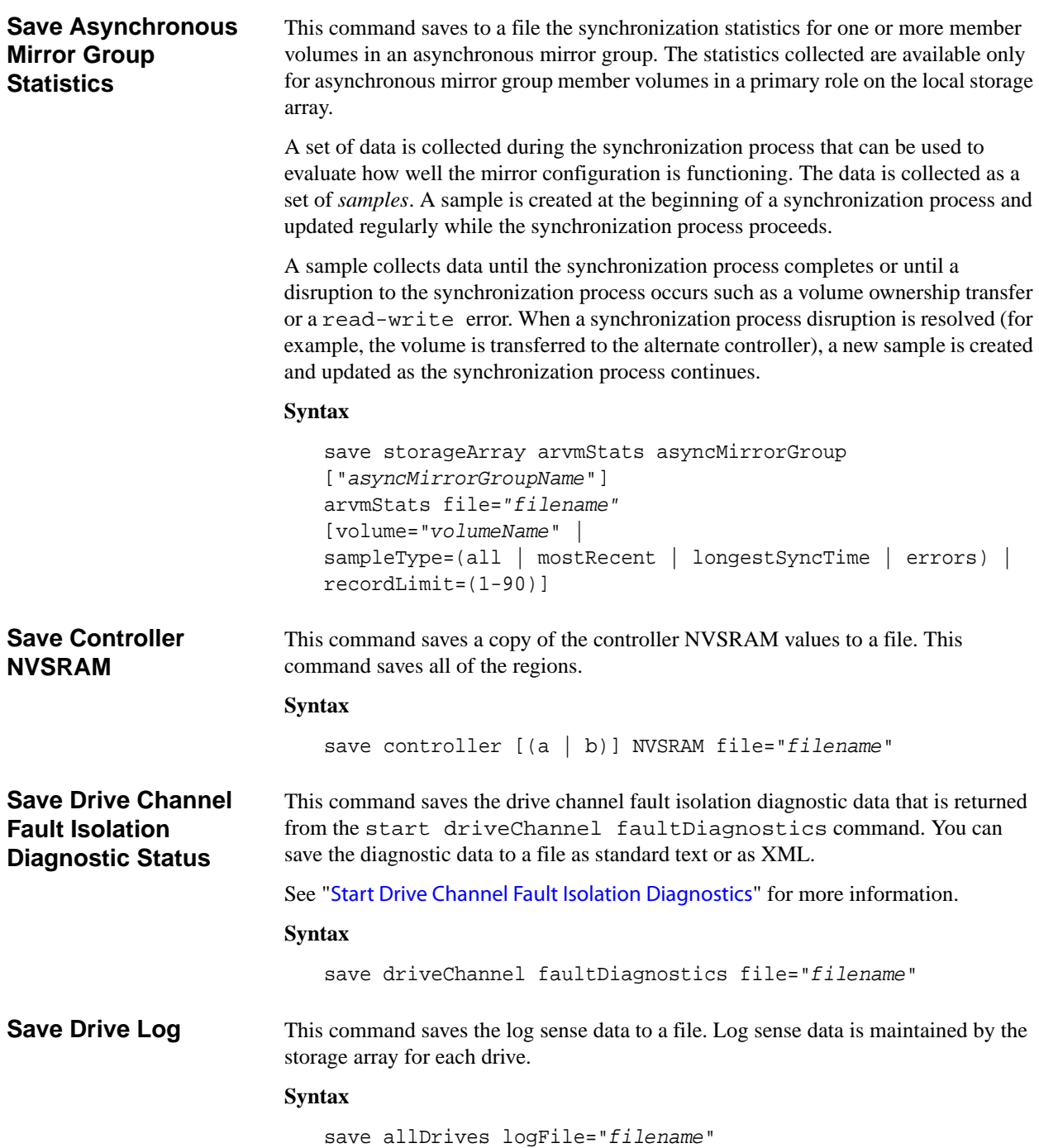

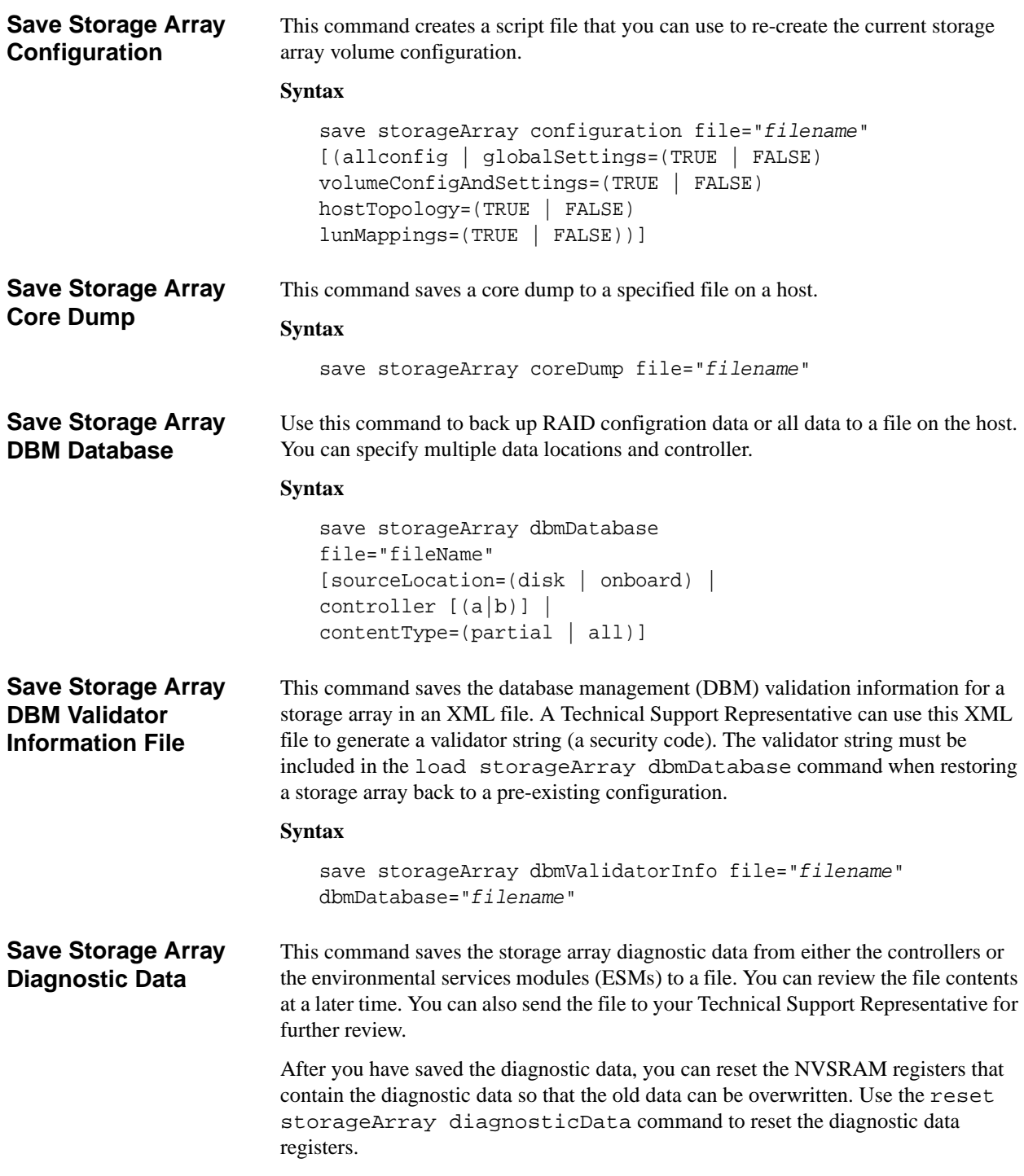

**ATTENTION** Run this command only with the assistance of your Technical Support Representative.

#### **Syntax**

```
save storageArray diagnosticData [(controller | tray)]
file="filename"
```
**Save Storage Array Events**

This command saves events from the Major Event Log to a file. You can save these events:

- **Critical events** An error occurred on the storage array that needs to be addressed immediately. Loss of data access might occur if you do not immediately correct the error.
- **Warning events** An error occurred on the storage array that results in degraded performance or reduced ability to recover from another error. Access to data has not been lost, but you must correct the error to prevent possible loss of data access if another error would occur.
- **Informational events** An event occurred on the storage array that does not impact normal operations. The event is reporting a change in configuration or other information that might be useful in evaluating how well the storage array is performing.
- **Debug events** An event occurred on the storage array that provides information that you can use to help determine the steps or states that led to an error. You can send a file with this information to your Technical Support Representative to help determine the cause of an error.

**NOTE** Some storage arrays might not be able to support all four types of events.

#### **Syntax**

```
save storageArray (allEvents | criticalEvents | 
warningEvents | infoEvents | debugEvents) 
file="filename" 
[count=numberOfEvents
forceSave=(TRUE | FALSE)]
```
**Save Storage Array Firmware Inventory**

This command saves a report to a file of all of the firmware currently running on the storage array. The report lists the firmware for these components:

- **Controllers**
- **Drives**
- **Drawers (if applicable)**
- Environmental services modules (ESMs)

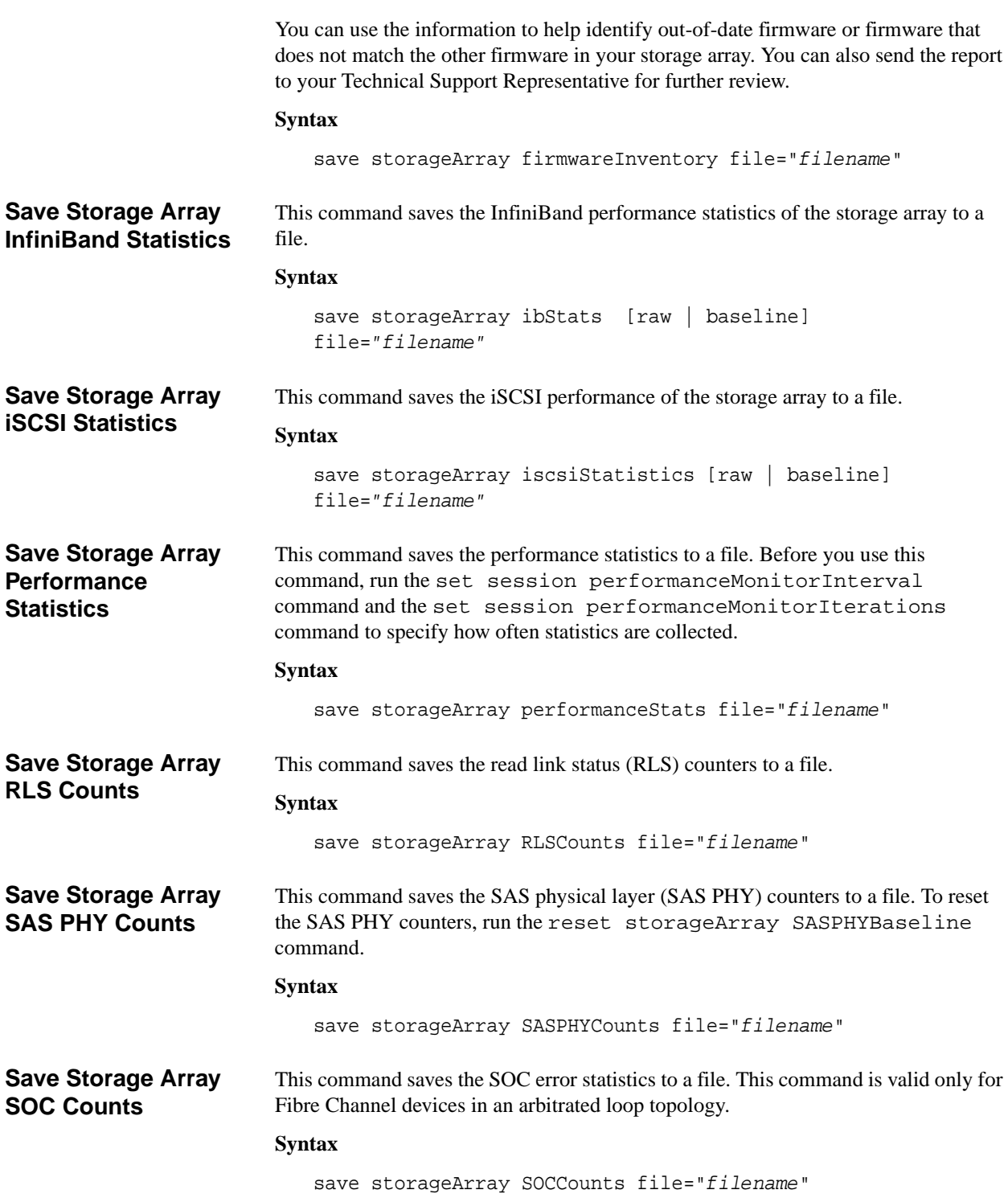

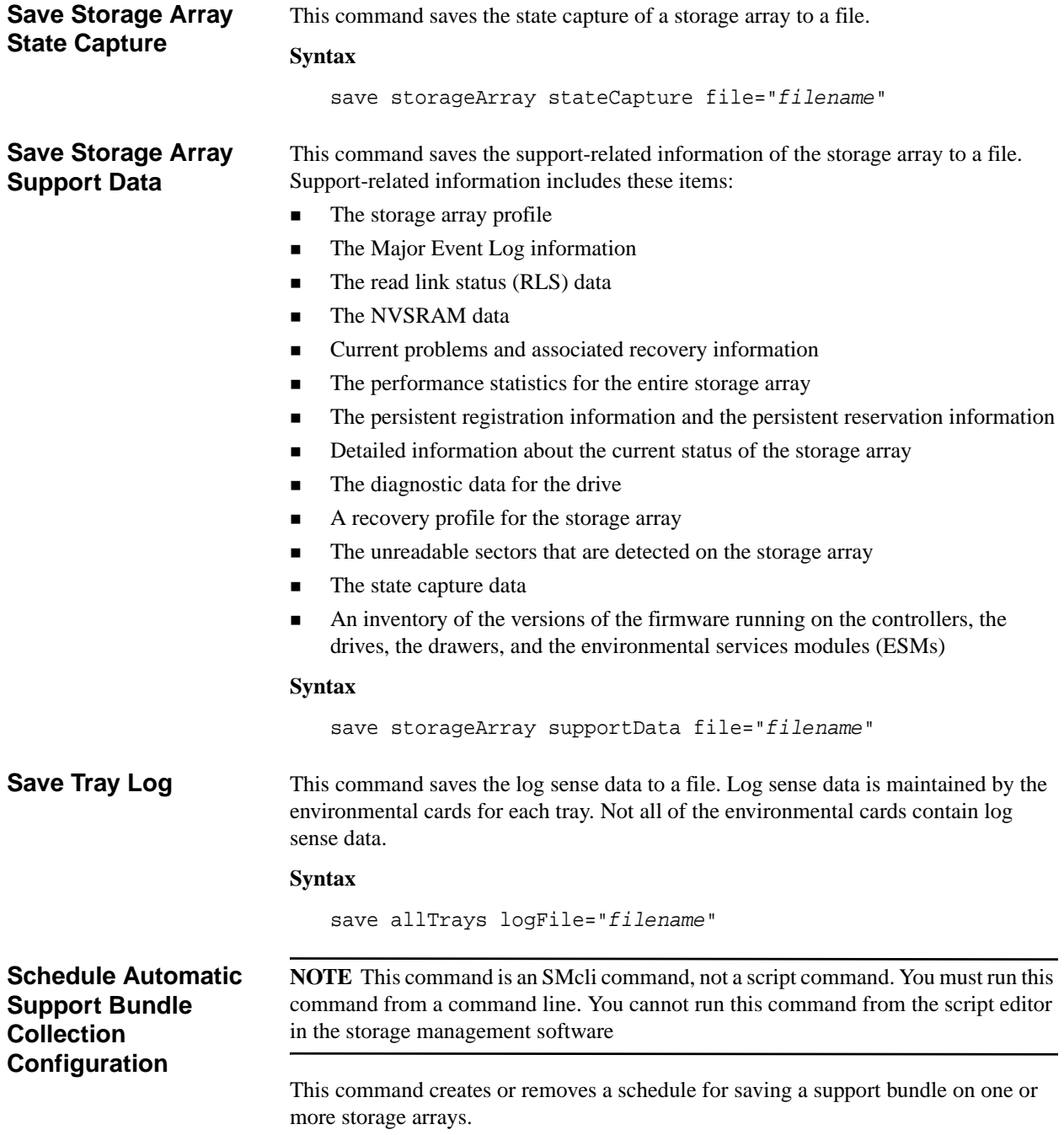

## **Syntax**

```
SMcli -supportBundle schedule (enable|disable) 
                                (all|storageArrayName) 
                                [data=pathName | 
                               startTime=HH:MM | 
                               startDate=MM:DD:YYYY] | 
                               endDate=MM:DD:YYYY] | 
                                (daysOfWeek=(Sunday Monday Tuesday Wednesday Thursday Friday 
                               Saturday) |
                               dayOfWeek=(Sunday|Monday|Tuesday|Wednesday|Thursday|Friday|S
                               aturday)| 
                               months=(January February March April May June July August 
                               September October November December) 
                               onDays=(1-31) |
                               weekNumber=(First|Second|Third|Fourth|Last))
Set Alert Severities NOTE This command is an SMcli command, not a script command. You must run this
                            command from a command line. You cannot run this command from the script editor 
                            in the storage management software
                           This command enables you to set the level of severities that casuses an alert to be sent 
                            to the Windows event log. The alert severities apply to all of the storage arrays in the 
                            entire storage system.
                            Syntax
                               SMcli -alertSeverities (severity | 
                                [severity1, ... severityN])
Set Asynchronous 
Mirror Group
                            Use this command to change the synchronization settings and warning thresholds that 
                            the controller owner of the primary side of the asynchronous mirror group uses when 
                            it performs an initial synchronization or resynchronization. Changing the 
                            synchronization settings affects the synchronization operations of all mirrored pairs 
                            within the asynchronous mirror group.
```
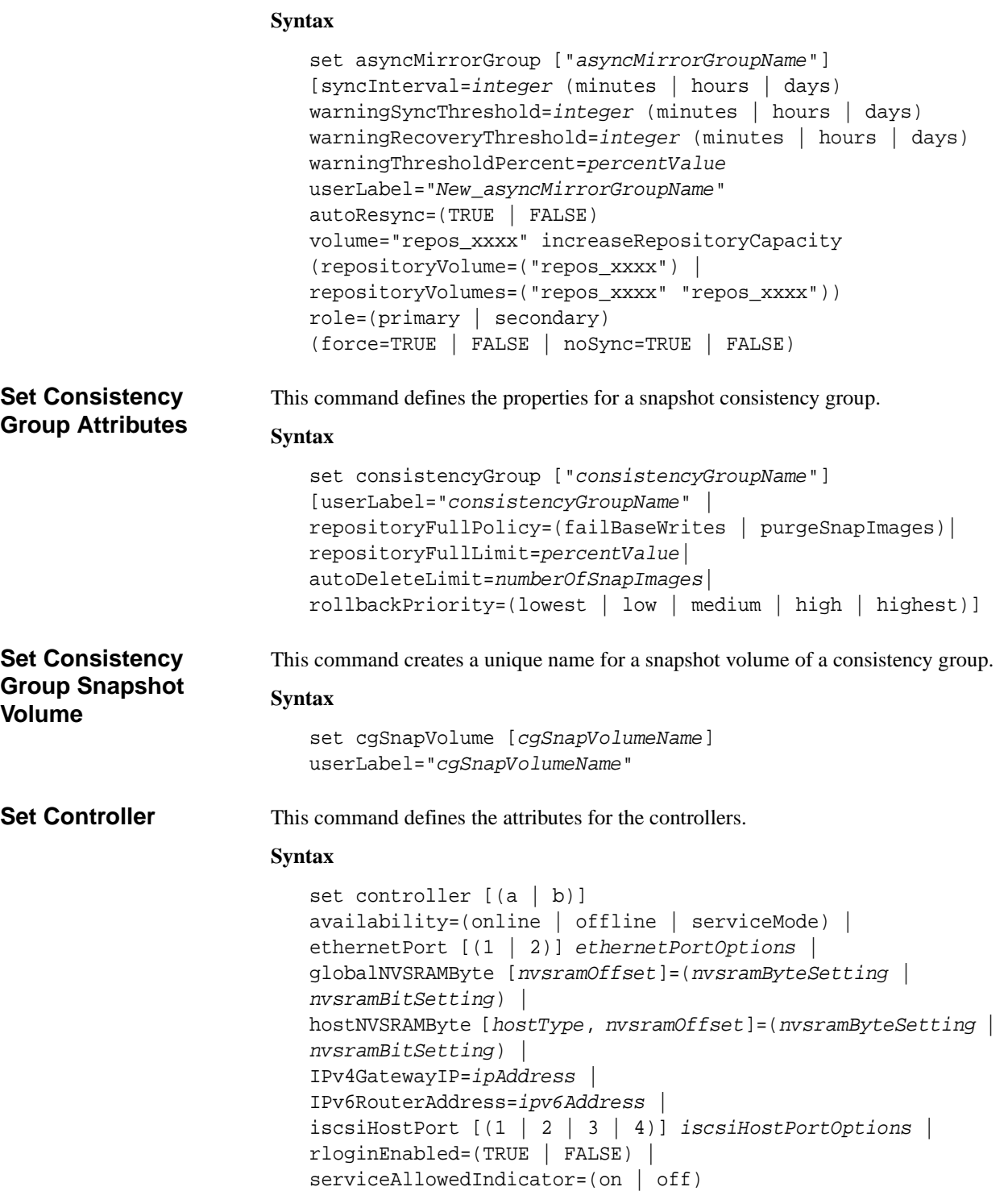

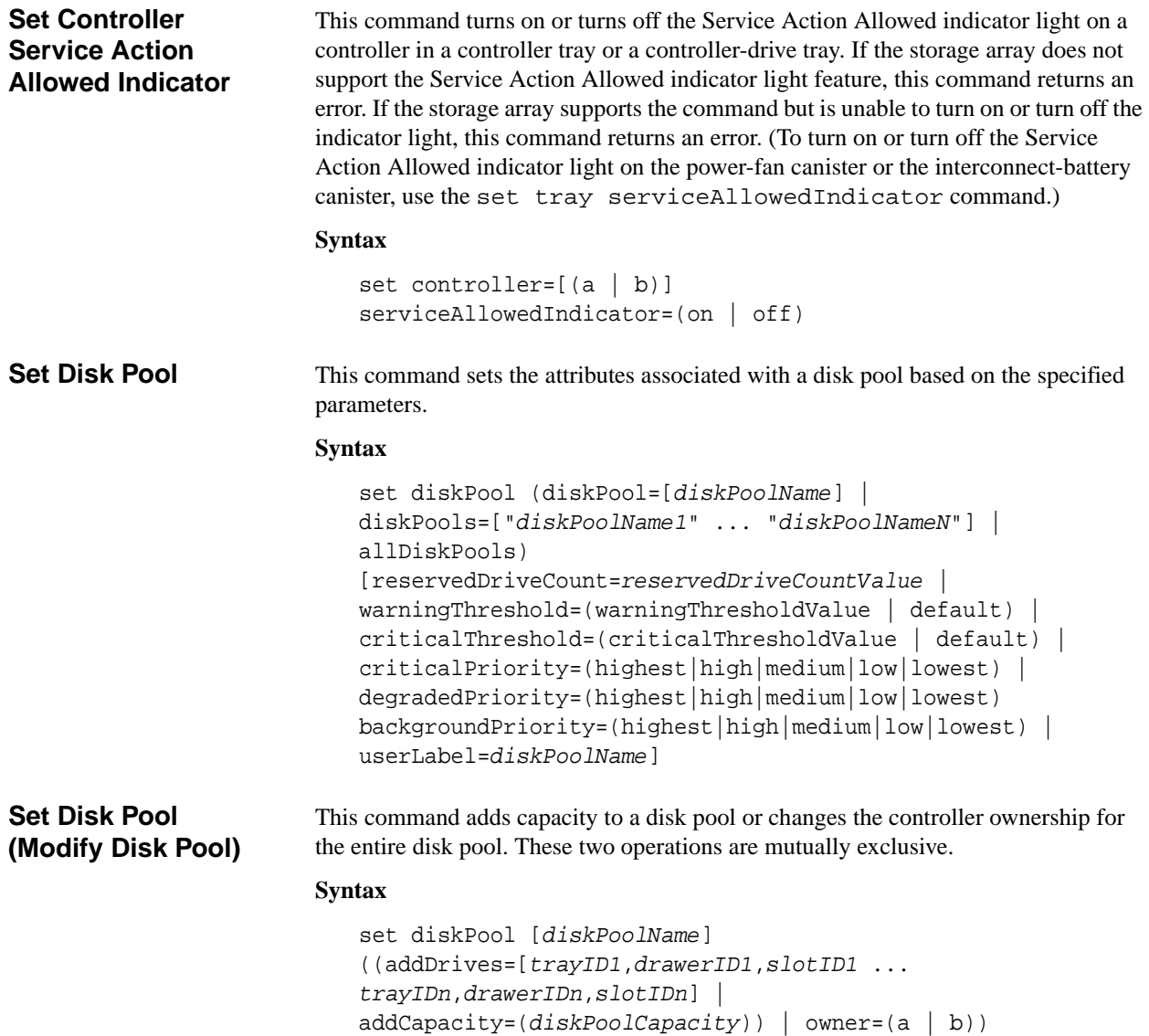

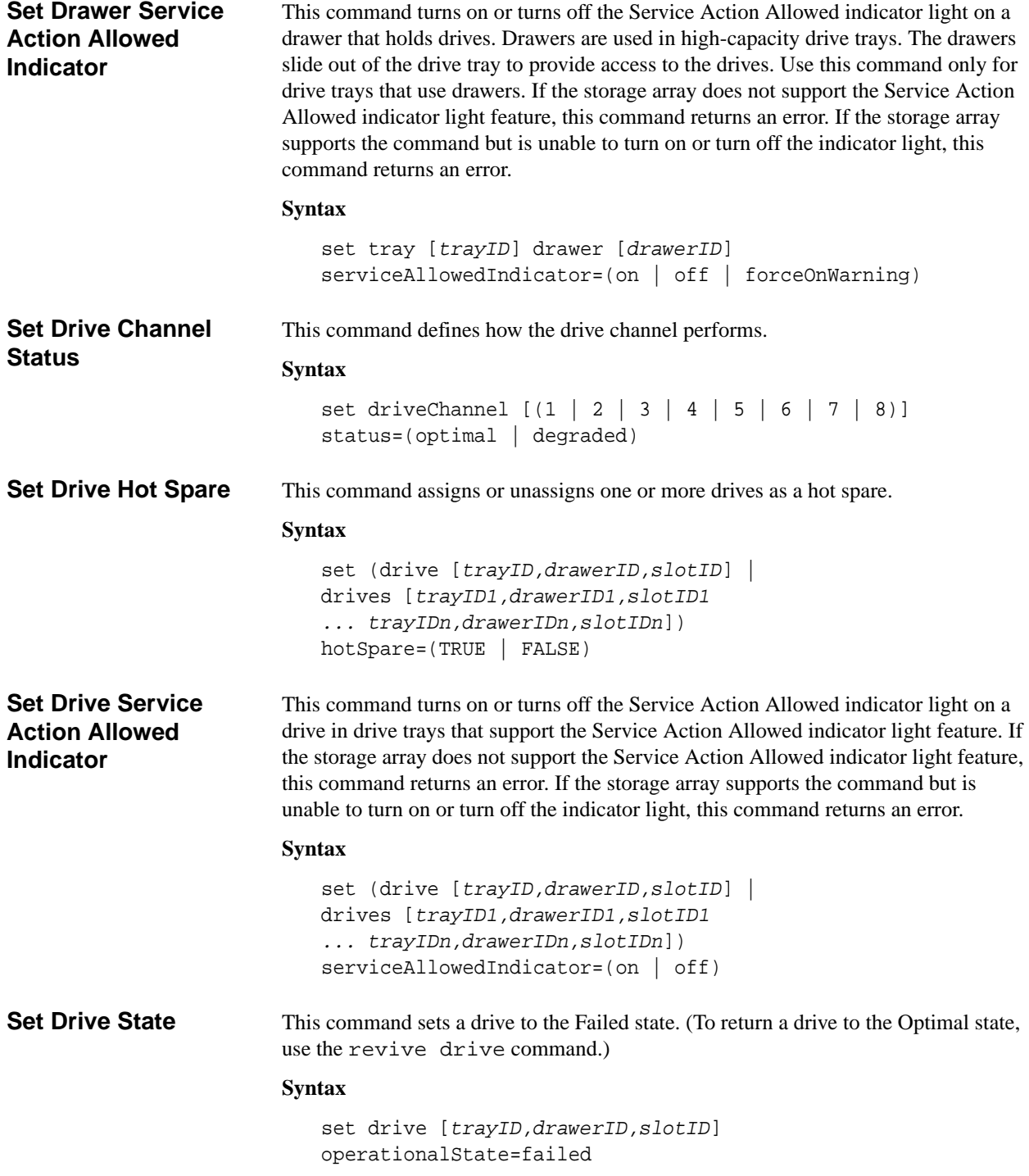

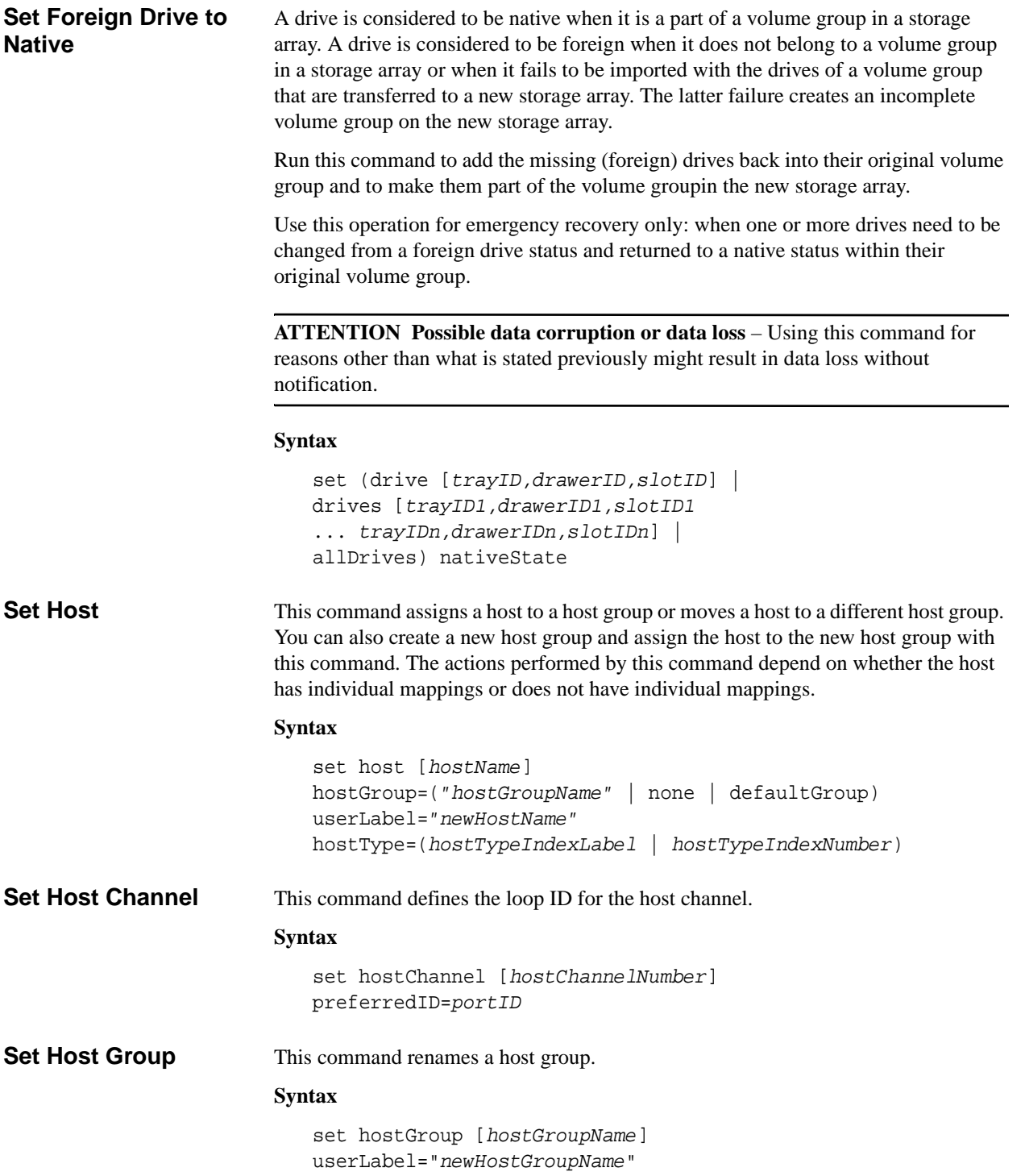

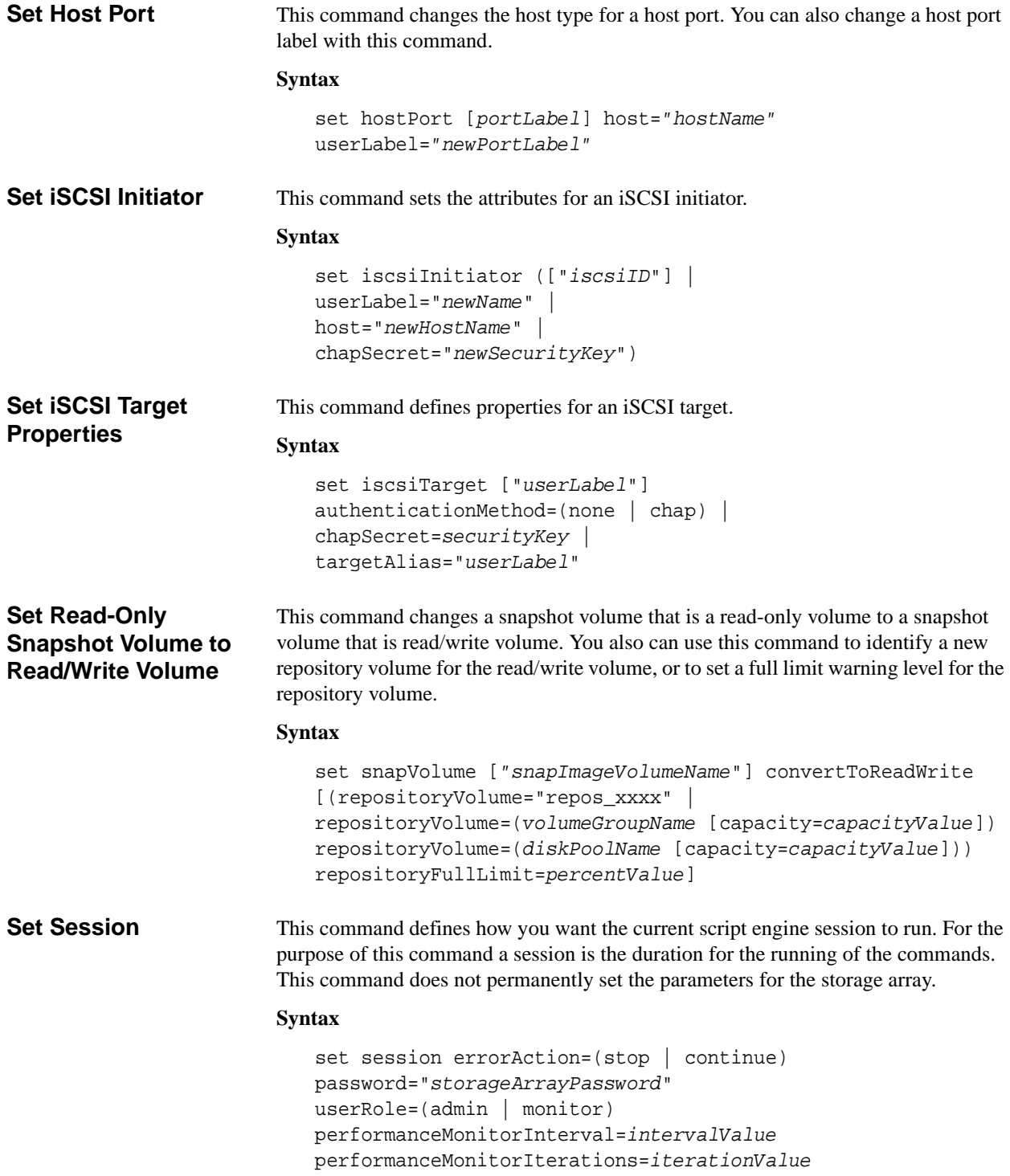

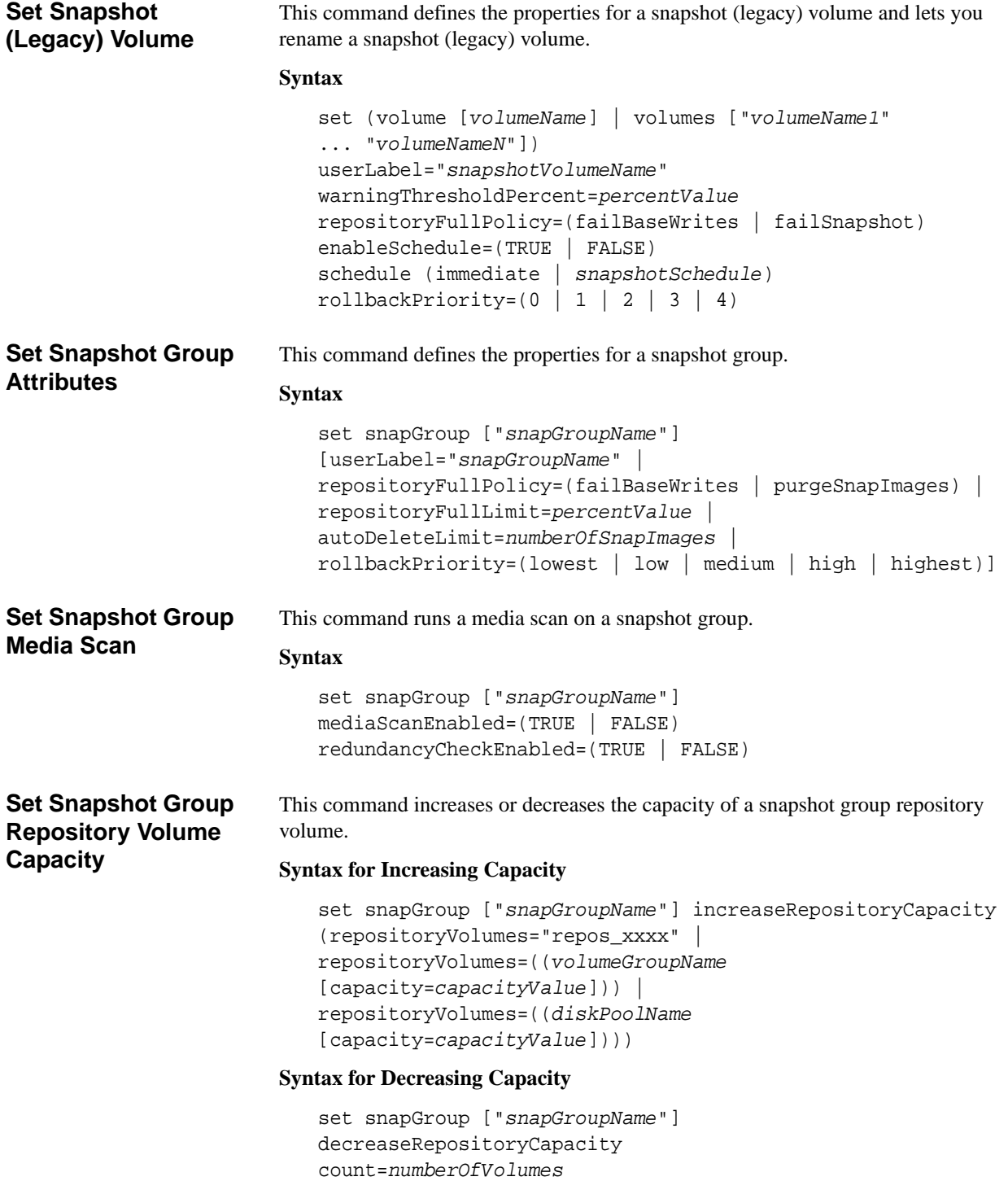

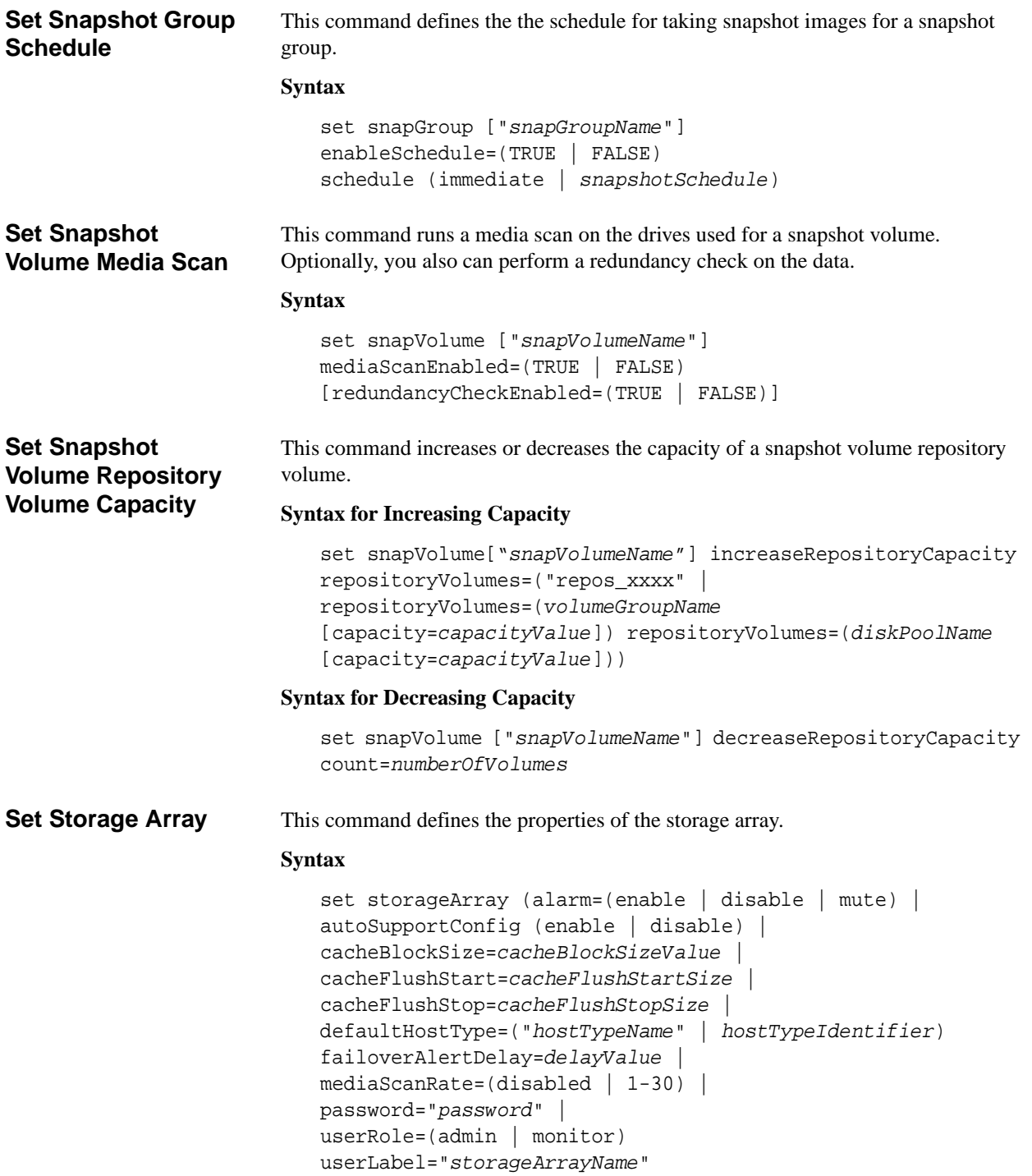

isnsRegistration=(TRUE | FALSE))

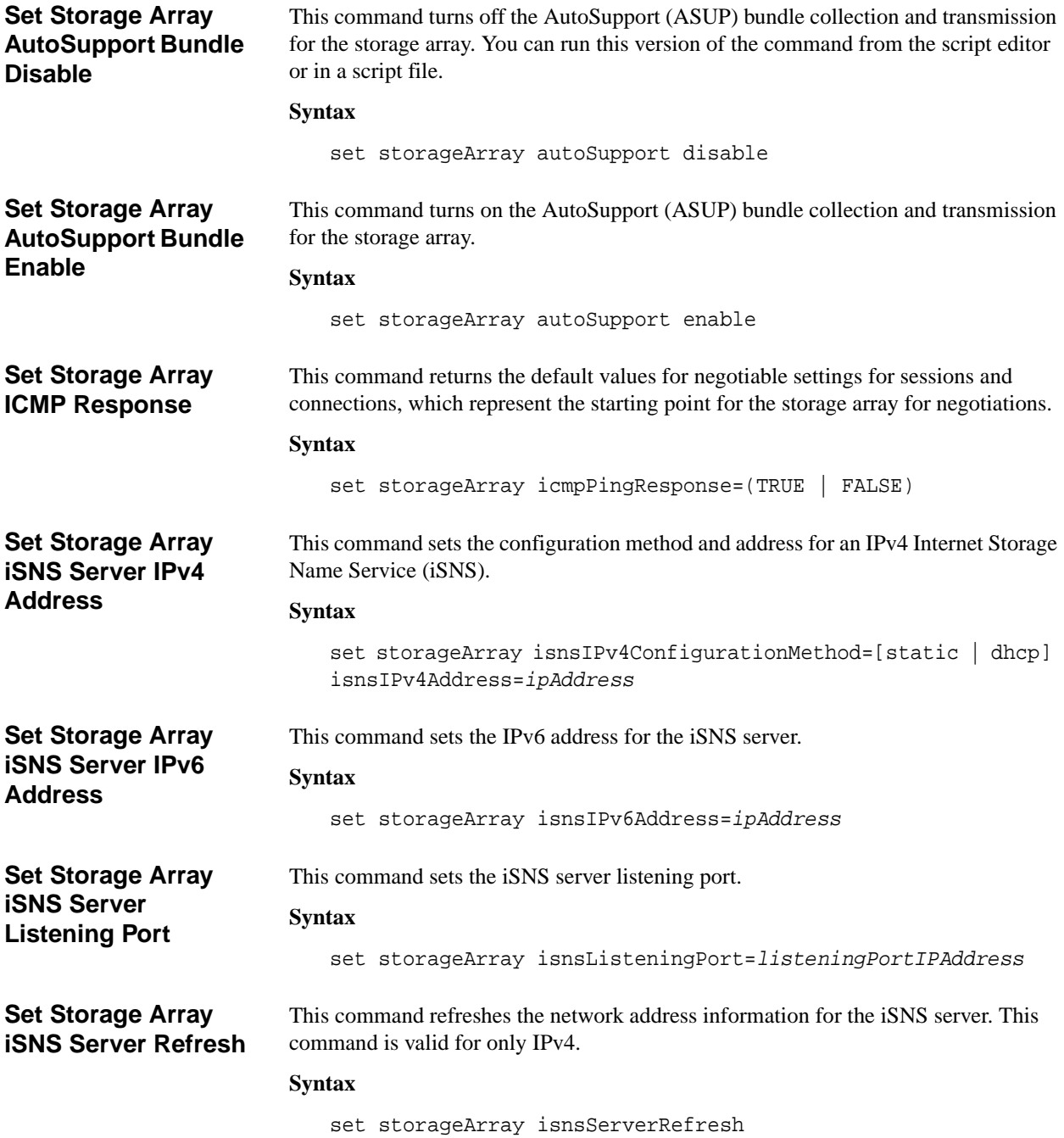

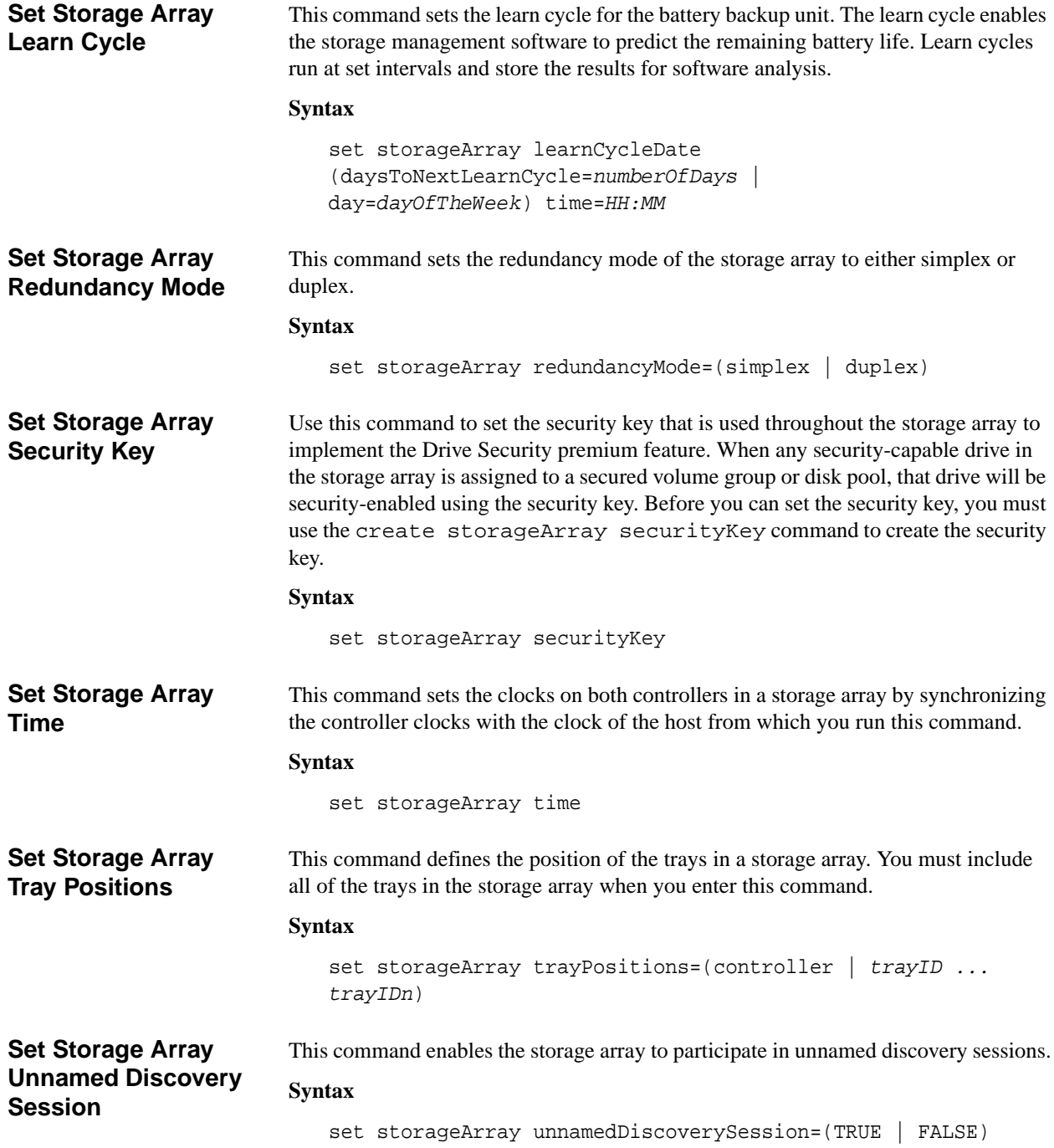

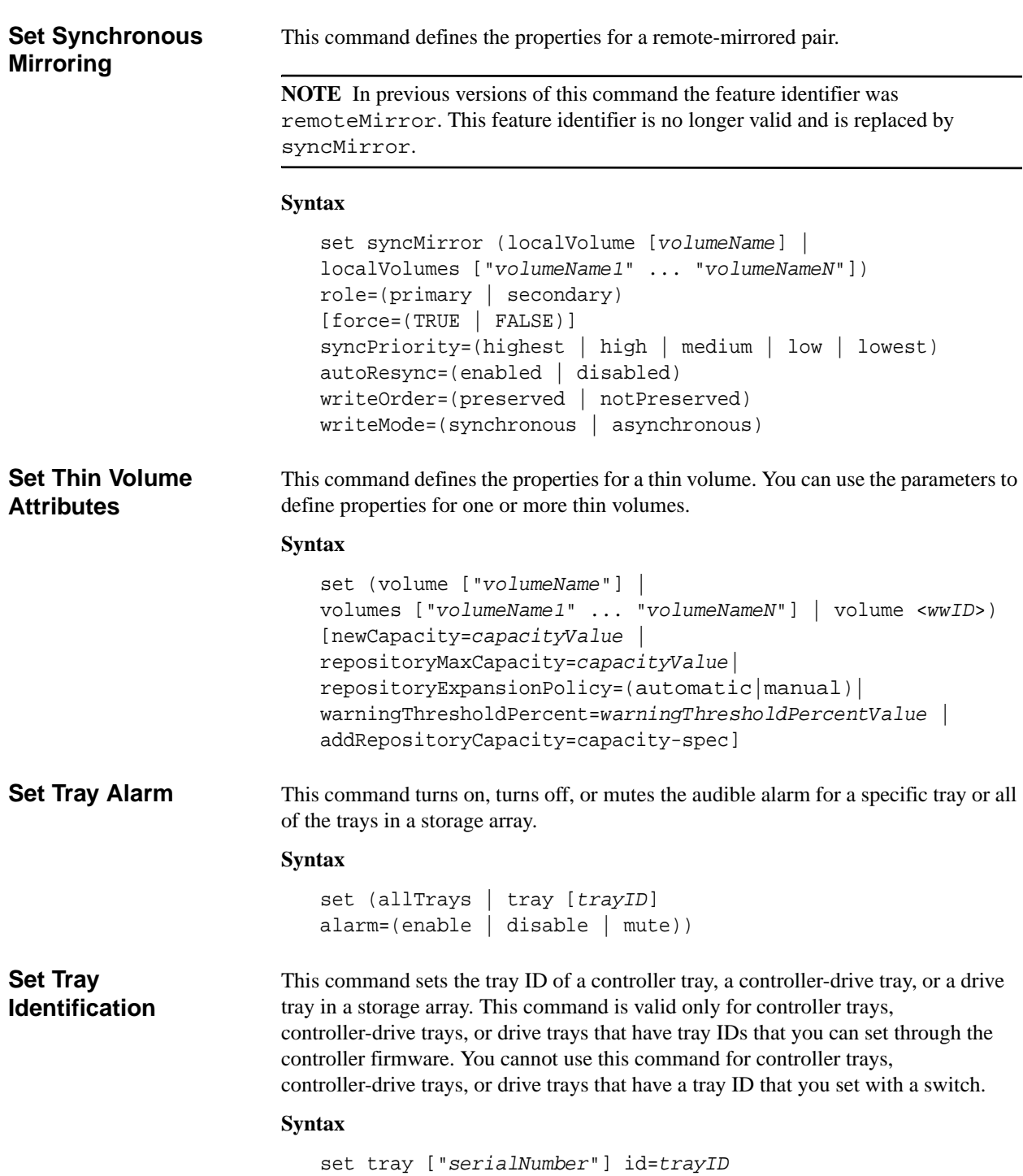

# **Set Tray Service Action Allowed Indicator**

This command turns on or turns off the Service Action Allowed indicator light on a power-fan canister, an interconnect-battery canister, or an environmental services module (ESM) canister. If the storage array does not support the Service Action Allowed indicator light feature, this command returns an error. If the storage array supports the command but is unable to turn on or turn off the indicator light, this command returns an error.

To turn on or turn off the Service Action Allowed indicator light on the controller canister, use the set controller serviceAllowedIndicator command.

# **Syntax**

```
set tray [trayID] 
(powerFan [(left | right | top | bottom)] | 
interconnect | 
esm [(left | right | top | bottom)]) | 
battery [(left | right)] | 
serviceAllowedIndicator=(on | off)
```
# **Set Volume Attributes for a Volume Group**

This command defines the properties for a volume in a volume group. You can use most parameters to define properties for one or more volumes. You also can use some parameters to define properties for only one volume. The syntax definitions are separated to show which parameters apply to several volumes and which apply to only one volume.

**NOTE** In configurations where volume groups consist of more than 32 volumes, the operation can result in host I/O errors or internal controller reboots due to the expiration of the timeout period before the operation completes. If you experience host I/O errors or internal controller reboots, quiesce the host I/O and try the operation again.

#### **Syntax Applicable to One or More Volumes**

```
set (allVolumes | volume ["volumeName"] | 
volumes ["volumeName1" ... "volumeNameN"] | volume <wwID>) 
cacheFlushModifier=cacheFlushModifierValue
cacheWithoutBatteryEnabled=(TRUE | FALSE) 
mediaScanEnabled=(TRUE | FALSE) 
mirrorCacheEnabled=(TRUE | FALSE) 
modificationPriority=(highest | high | medium | low | 
lowest) 
owner(a | b)preReadRedundancyCheck=(TRUE | FALSE) 
readCacheEnabled=(TRUE | FALSE) 
writeCacheEnabled=(TRUE | FALSE) 
cacheReadPrefetch=(TRUE | FALSE) 
dataAssuranceDisabled=(TRUE | FALSE)
```
## **Syntax Applicable to Only One Volume**

```
set (volume ["volumeName"] | volume <wwID>) 
addCapacity=volumeCapacity
[addDrives=(trayID1,drawerID1,slotID1
... trayIDn,drawerIDn,slotIDn)] 
redundancyCheckEnabled=(TRUE | FALSE) 
segmentSize=segmentSizeValue
userLabel=volumeName
preReadRedundancyCheck=(TRUE | FALSE)
```
**Set Volume Attributes for a Disk Pool**

This command defines the properties for a volume in a disk pool.

**NOTE** In configurations where disk pools consist of more than 32 volumes, the operation can result in host I/O errors or internal controller reboots due to the expiration of the timeout period before the operation completes. If you experience host I/O errors or internal controller reboots, bring the host to a quiescent state and try the operation again.

```
set (allVolumes | volume ["volumeName"] | 
volumes ["volumeName1" ... "volumeNameN"] | volume <wwID>) 
[(addCapacity = capacityValue[KB|MB|GB|TB|Bytes] | 
[addDrives = (drive-spec-list)]cacheFlushModifier=cacheFlushModifierValue | 
cacheReadPrefetch = (TRUE | FALSE) | 
cacheWithoutBatteryEnabled=(TRUE | FALSE) | 
mediaScanEnabled=(TRUE | FALSE) | 
mirrorCacheEnabled=(TRUE | FALSE) | 
owner(a | b)preReadRedundancyCheck = (TRUE | FALSE) | 
readCacheEnabled=(TRUE | FALSE) | 
redundancyCheckEnabled = (TRUE | FALSE) | 
segmentSize = segmentSizeValue
userLabel = userlabelValue
writeCacheEnabled=(TRUE | FALSE) | 
dataAssuranceDisabled=(TRUE | FALSE)]
```
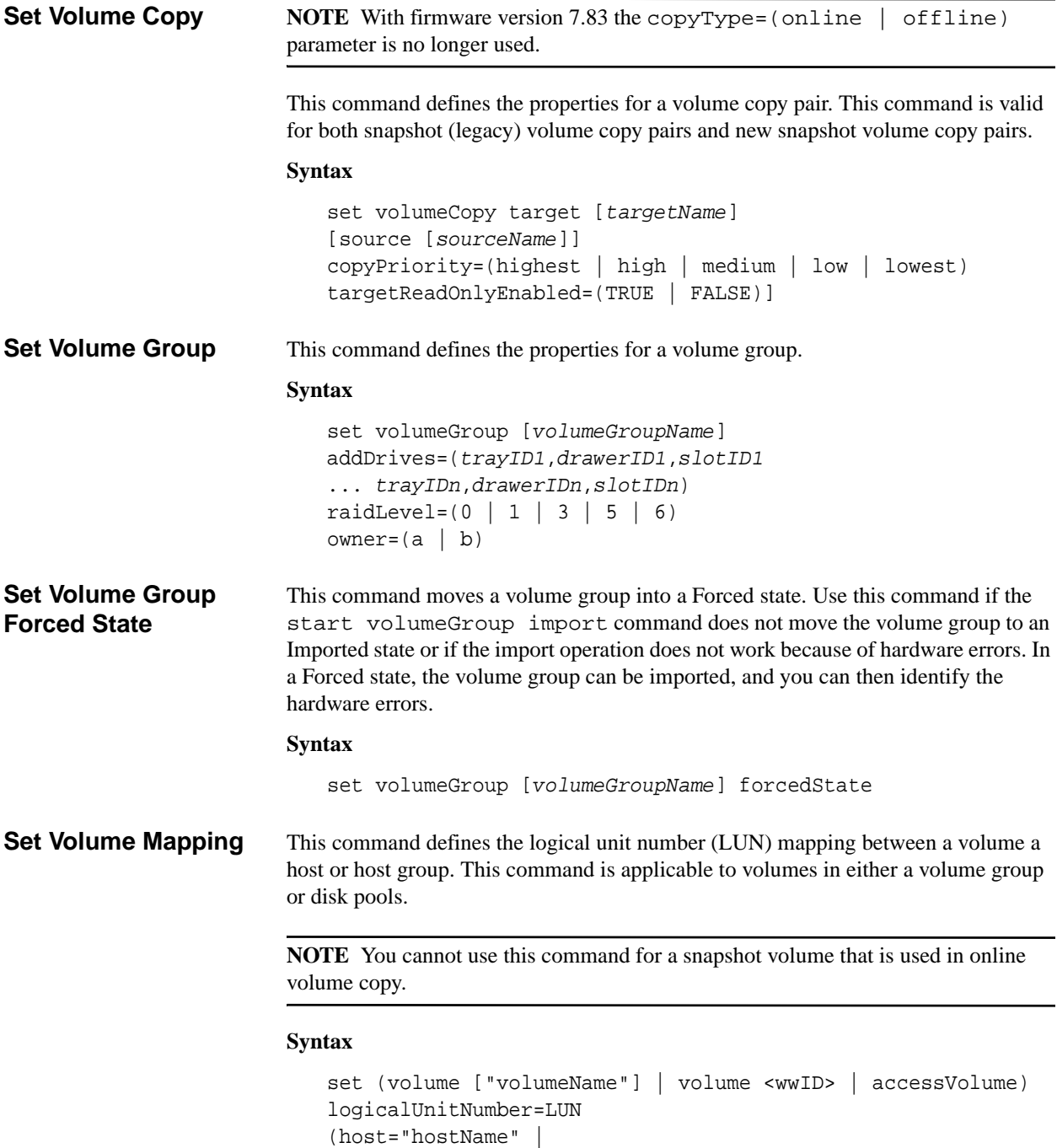

hostGroup=("hostGroupName" | defaultGroup)

<span id="page-110-0"></span>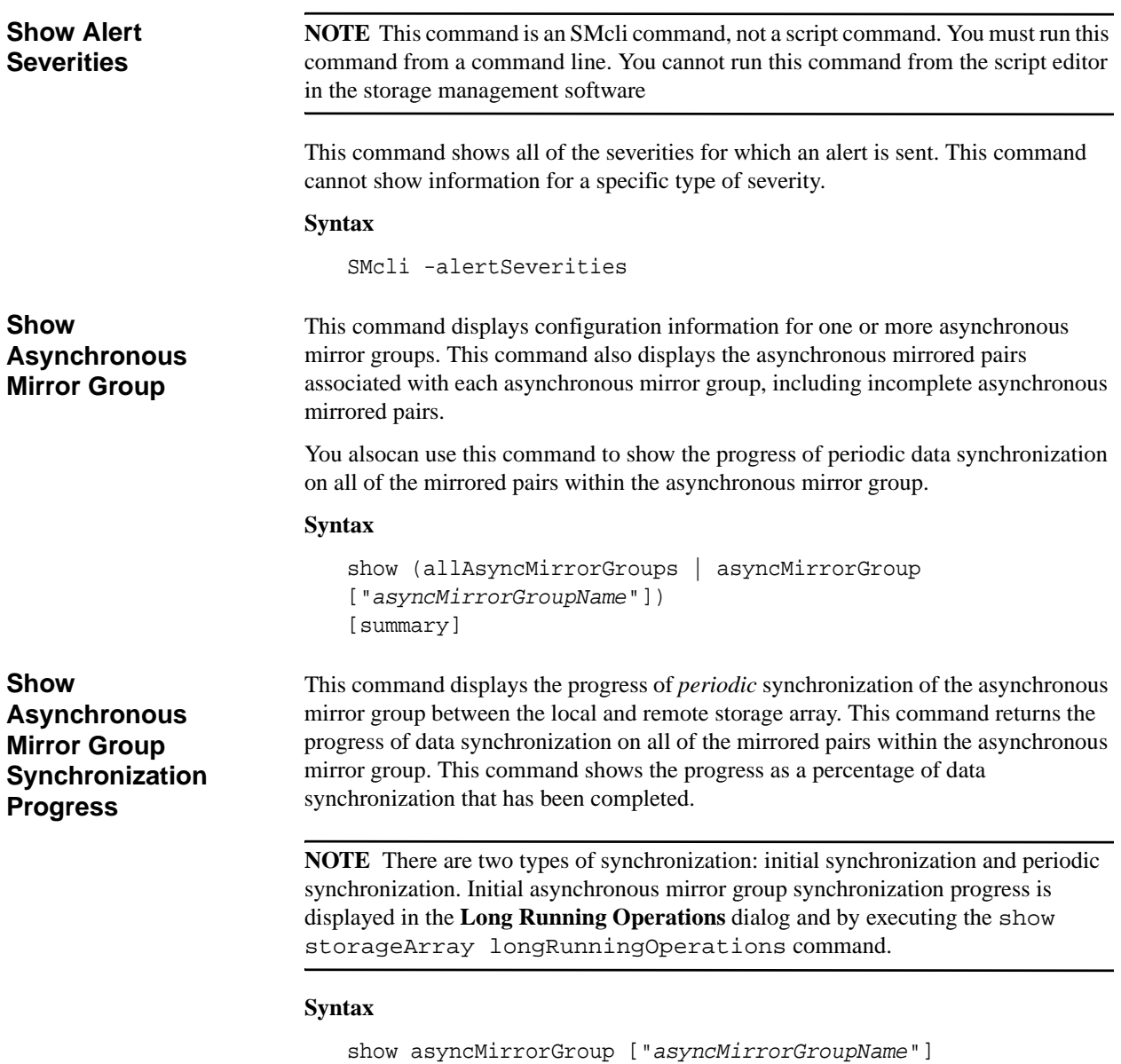

<span id="page-110-1"></span>[synchronizationProgress]

<span id="page-111-4"></span><span id="page-111-3"></span><span id="page-111-2"></span><span id="page-111-1"></span><span id="page-111-0"></span>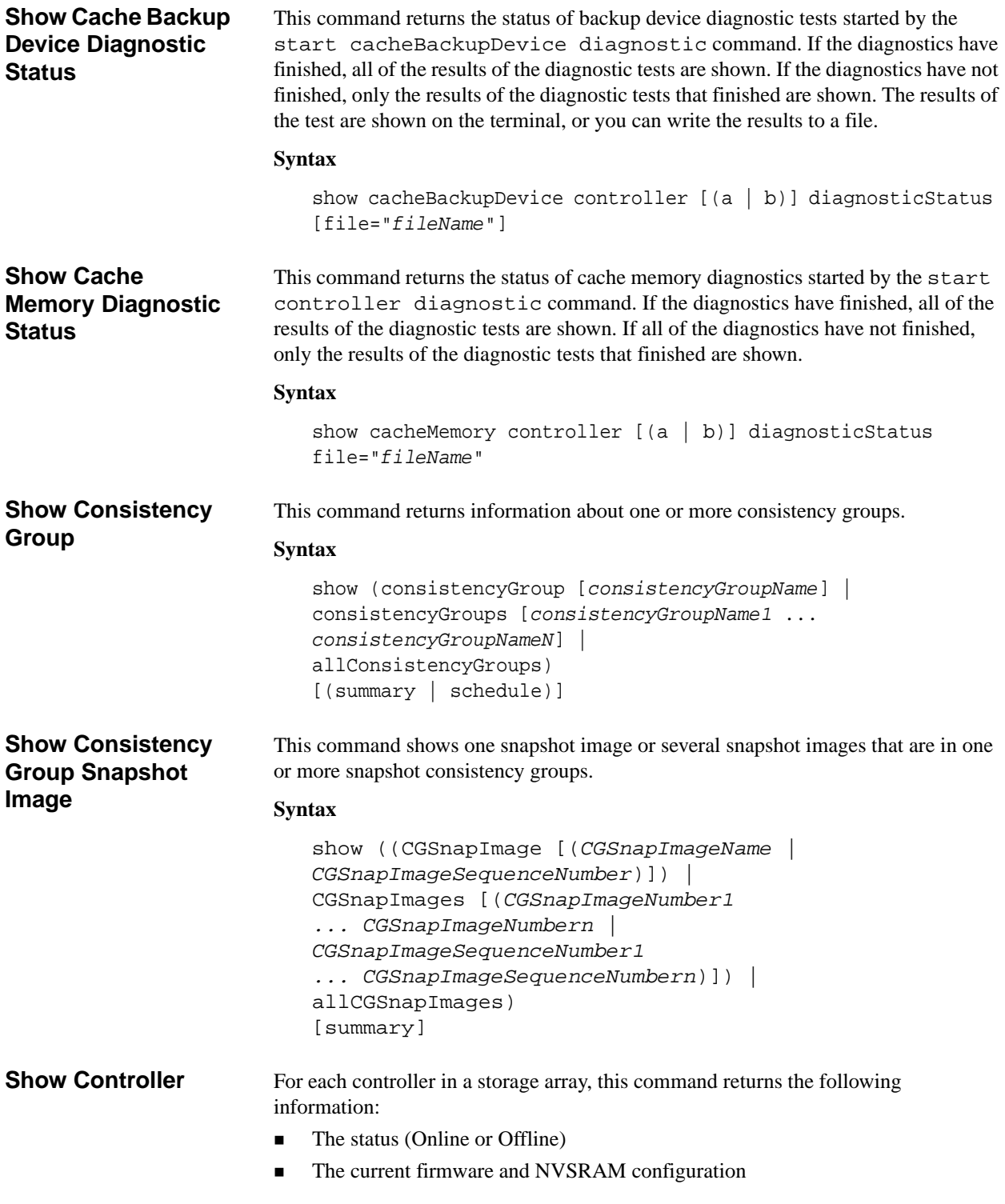

<span id="page-112-2"></span><span id="page-112-1"></span><span id="page-112-0"></span>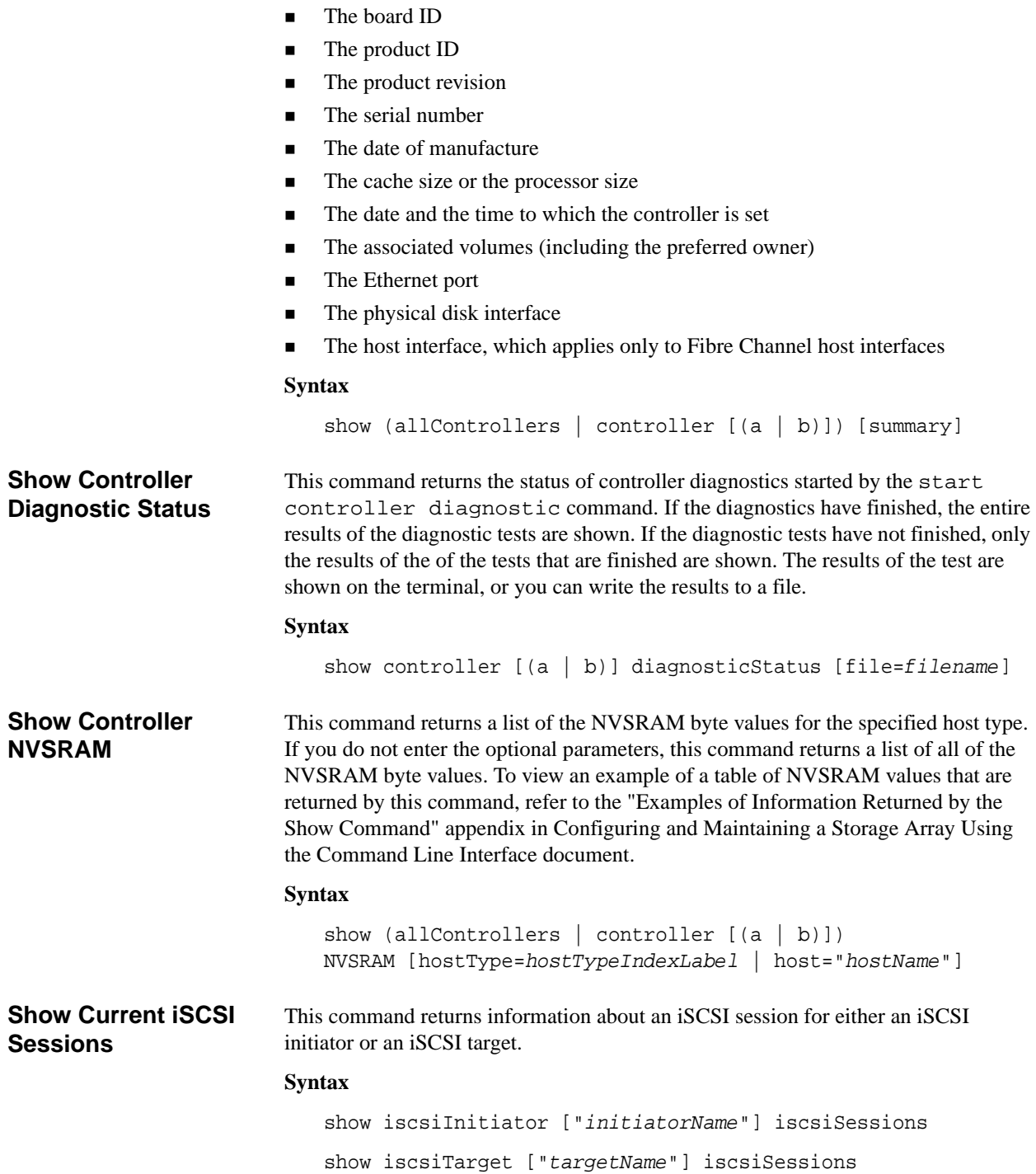

The pending firmware configuration and NVSRAM configuration (if any)

<span id="page-113-1"></span><span id="page-113-0"></span>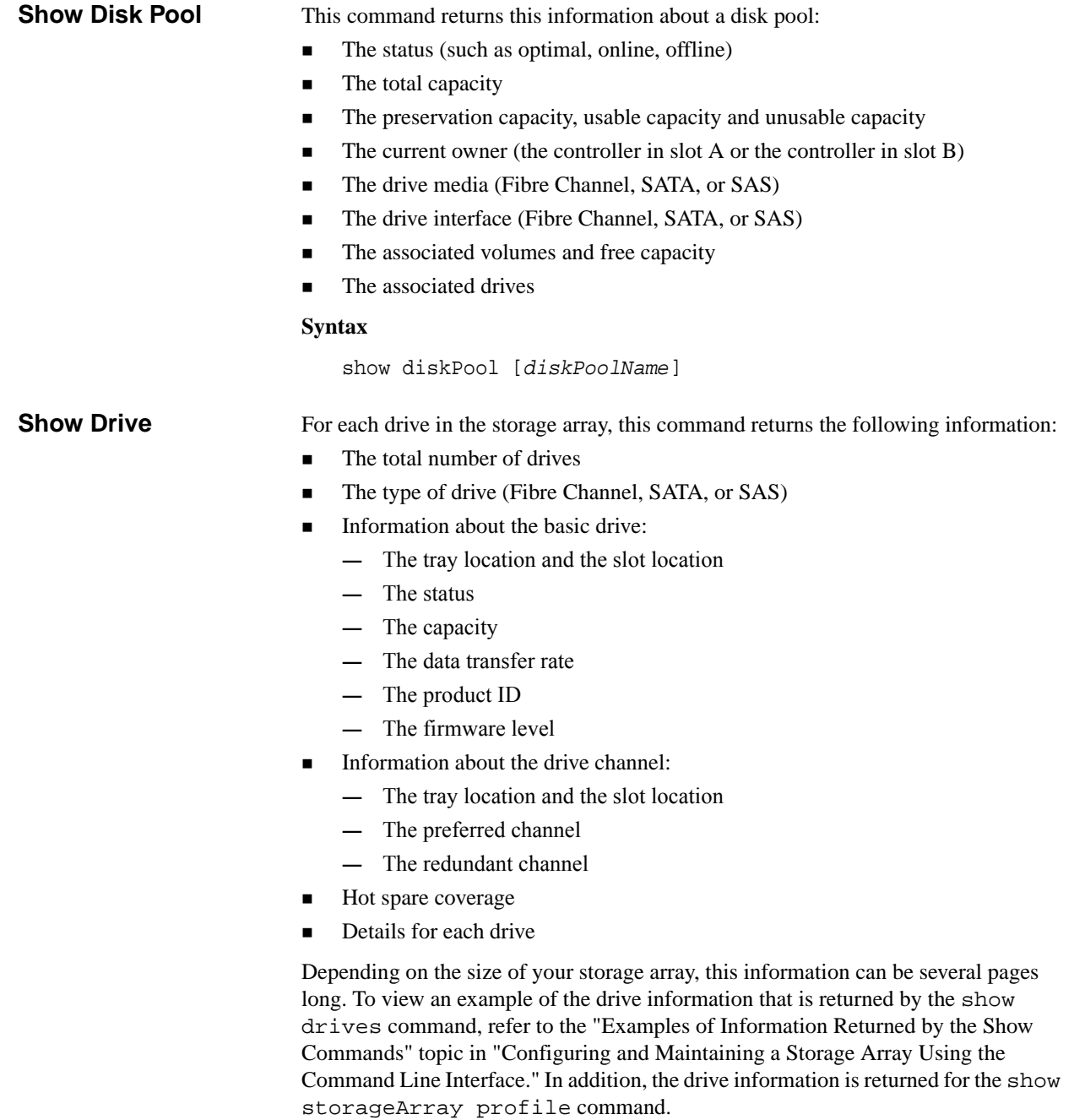

<span id="page-114-1"></span><span id="page-114-0"></span>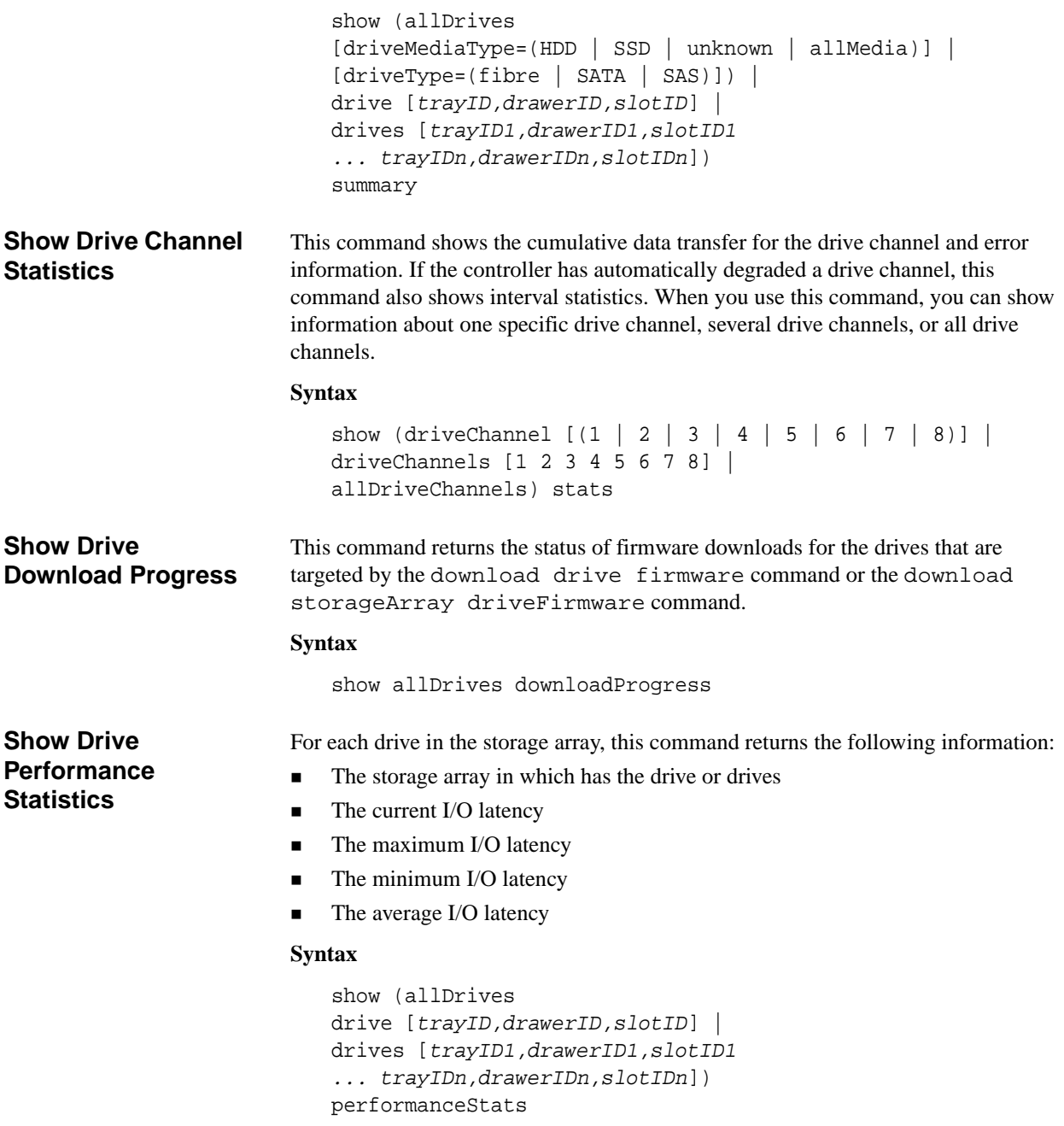

<span id="page-115-4"></span><span id="page-115-3"></span><span id="page-115-2"></span><span id="page-115-1"></span><span id="page-115-0"></span>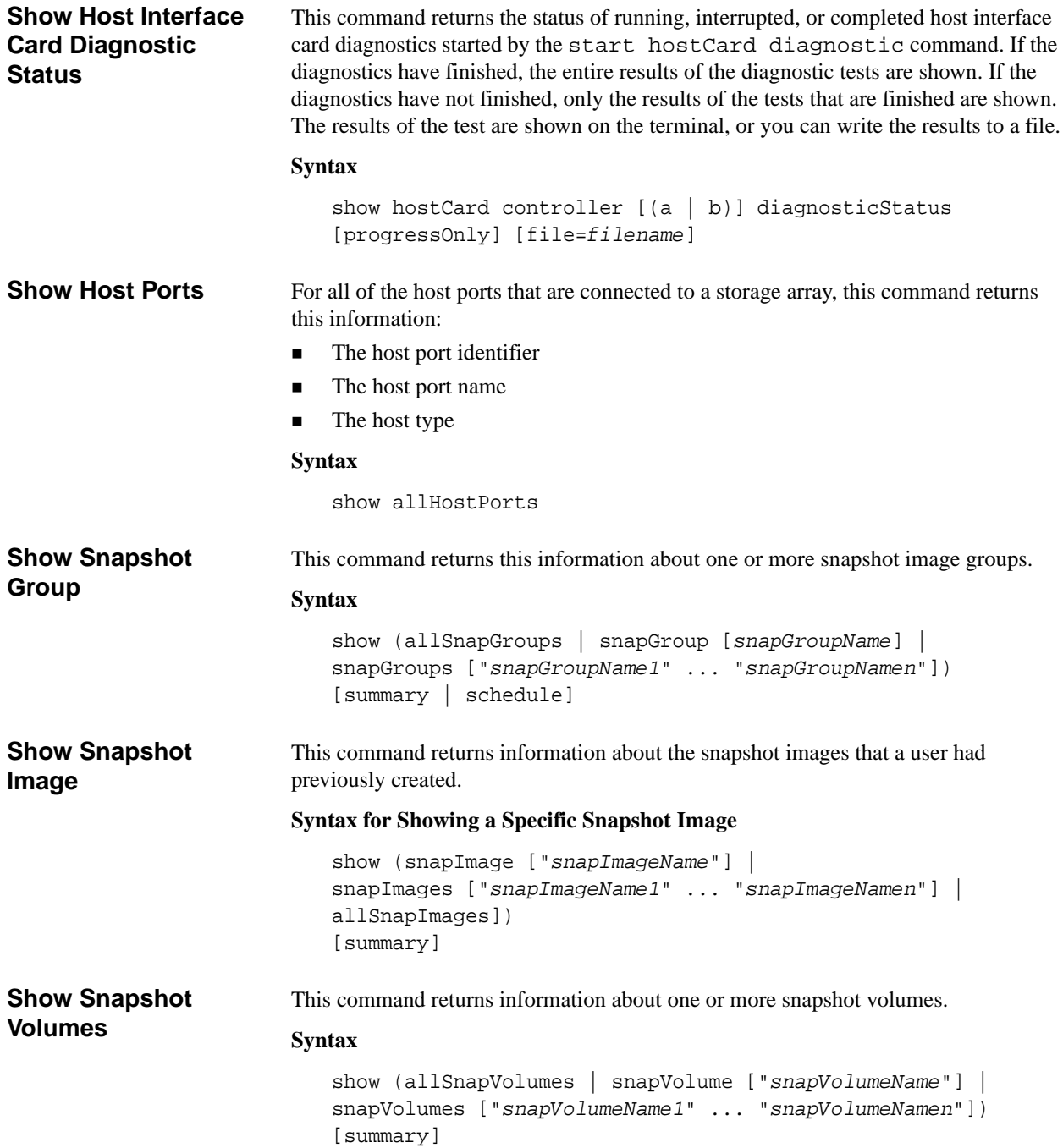

<span id="page-116-0"></span>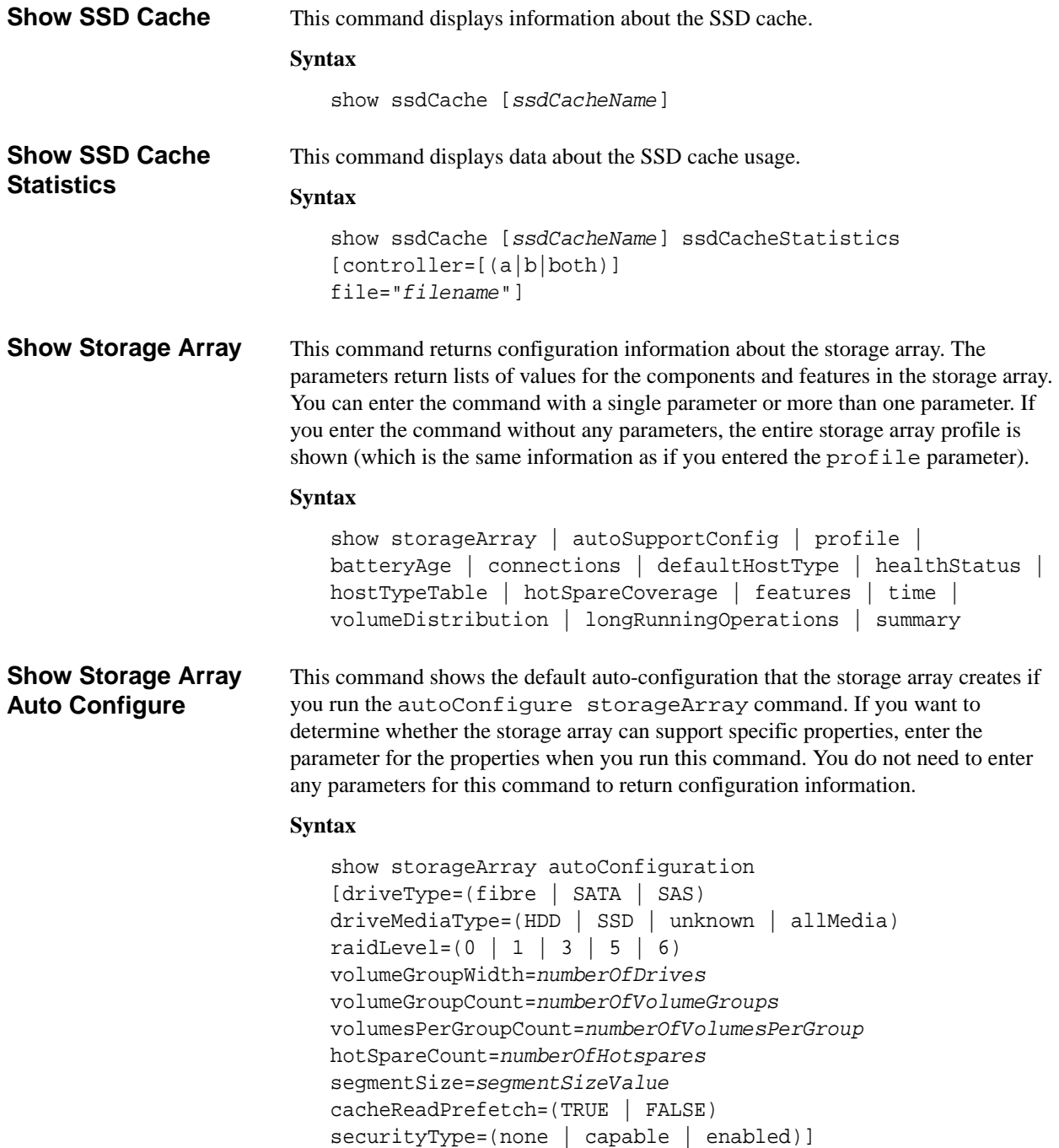

<span id="page-117-2"></span><span id="page-117-1"></span><span id="page-117-0"></span>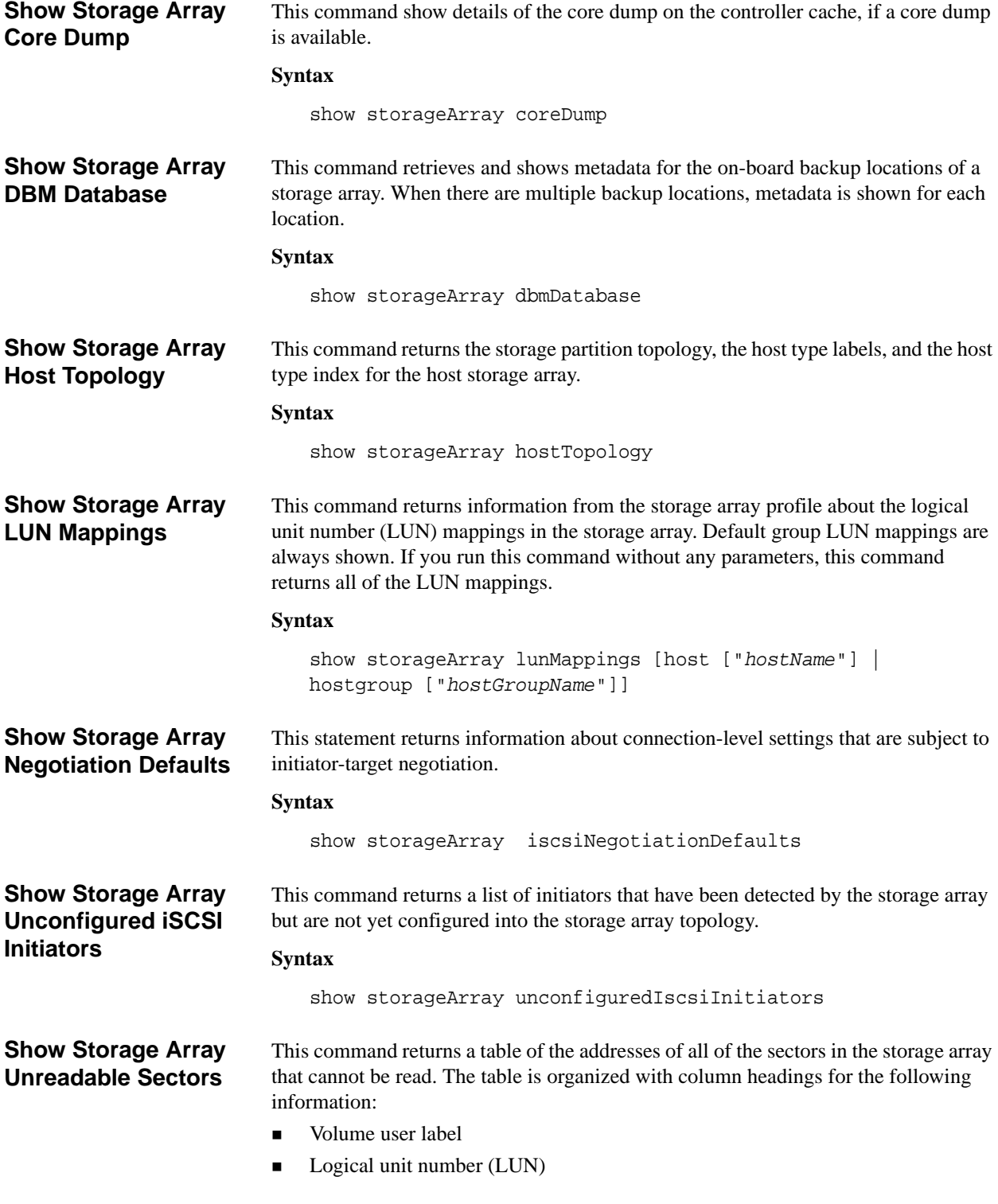

<span id="page-118-1"></span><span id="page-118-0"></span>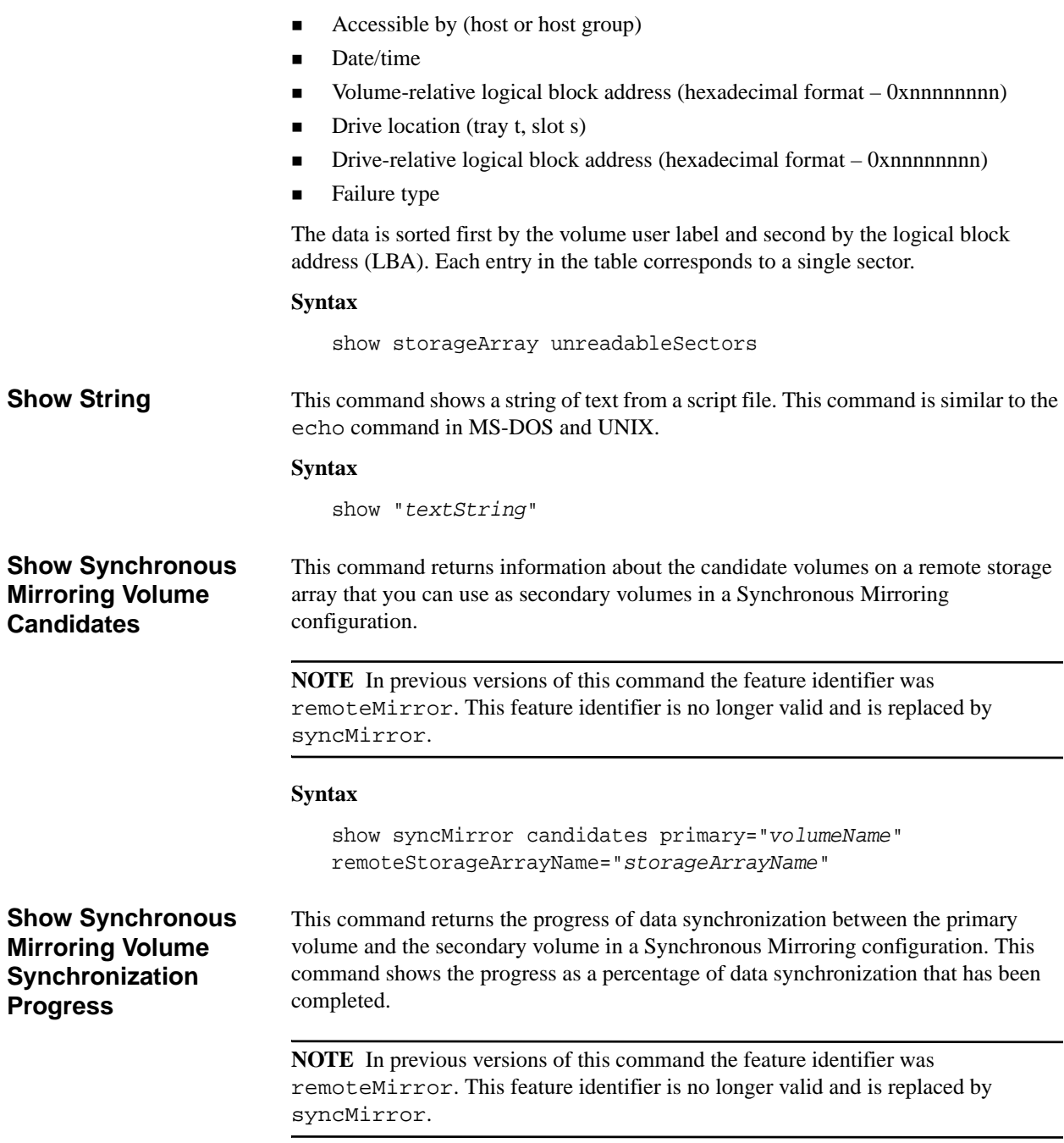

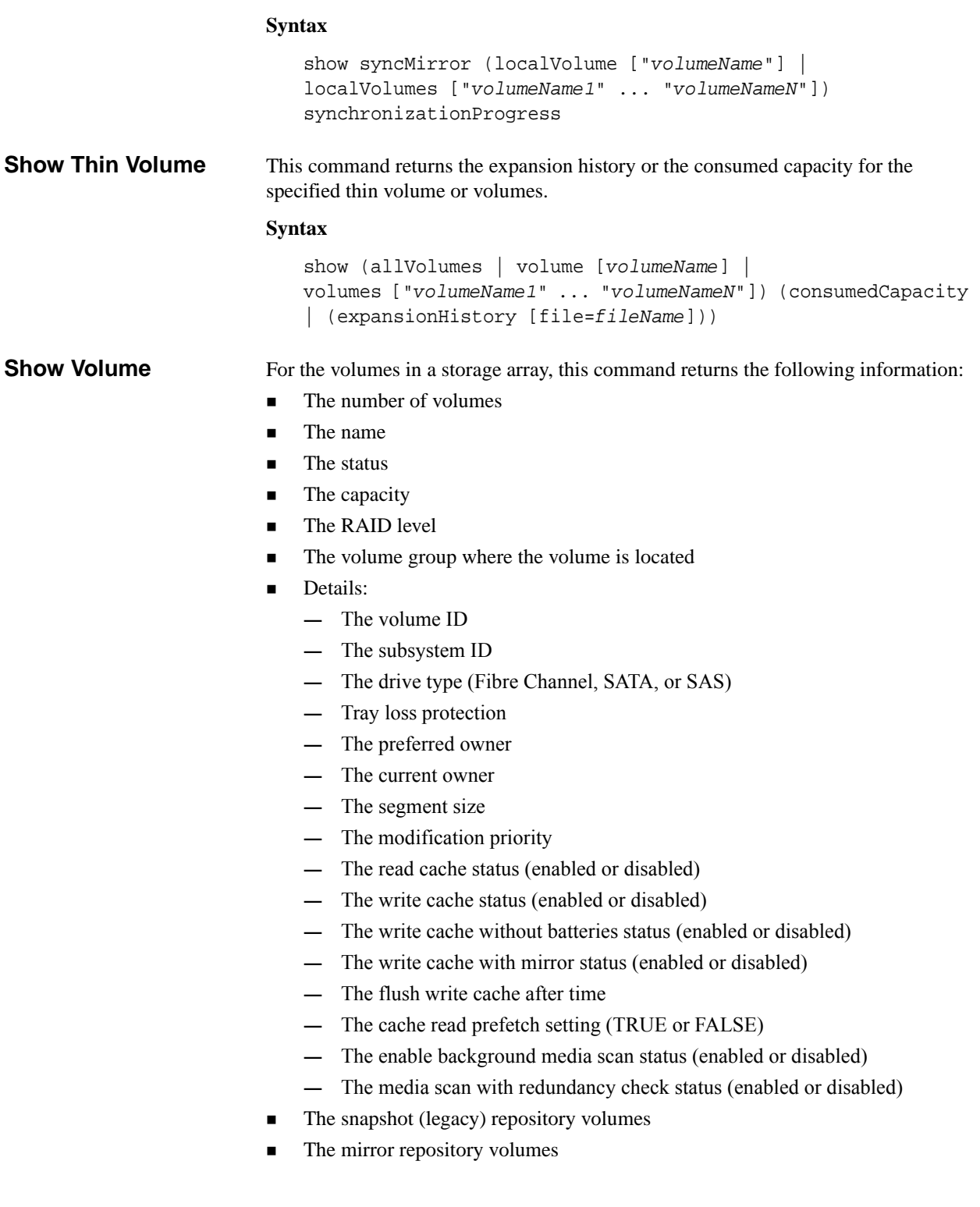

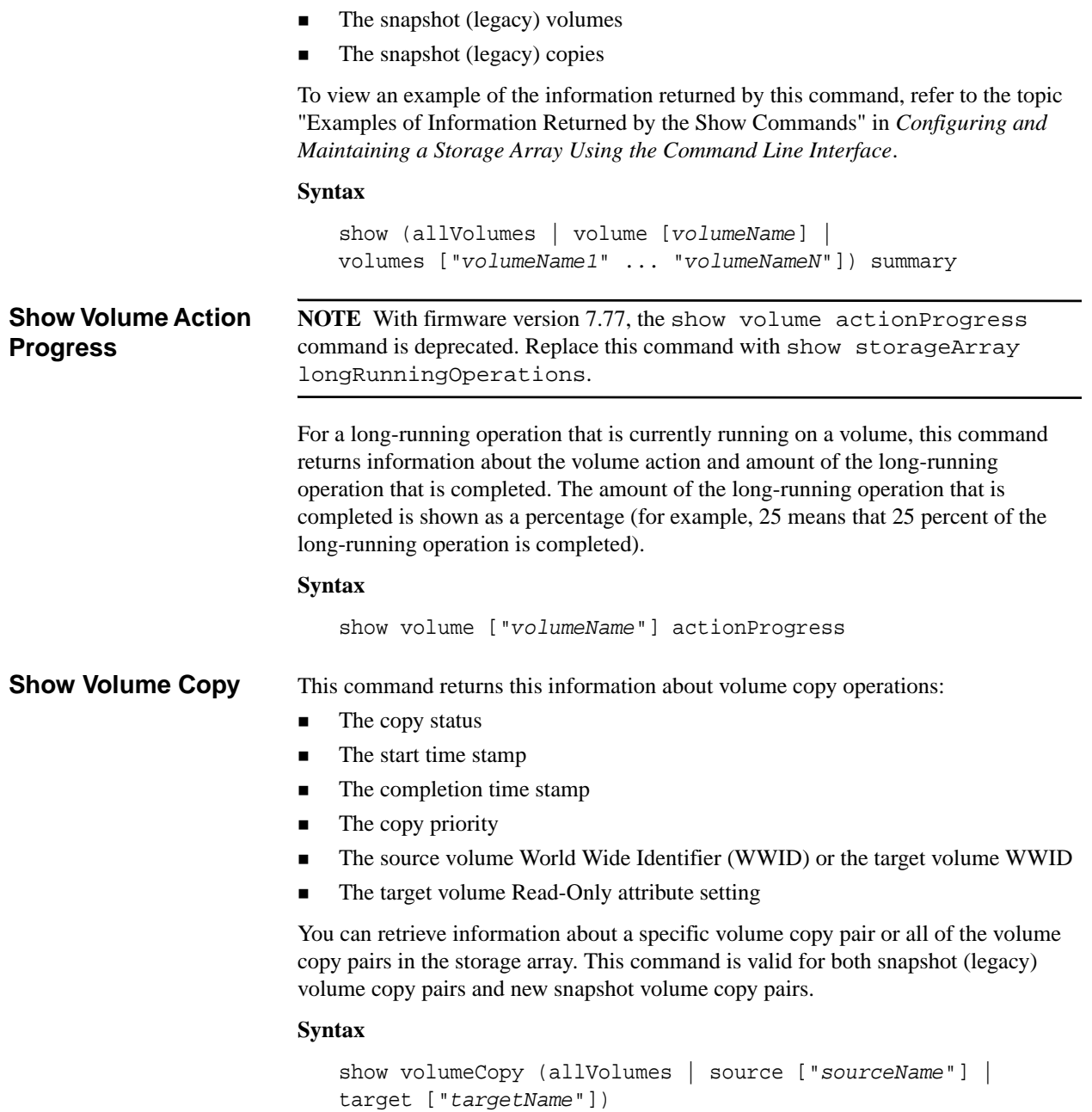

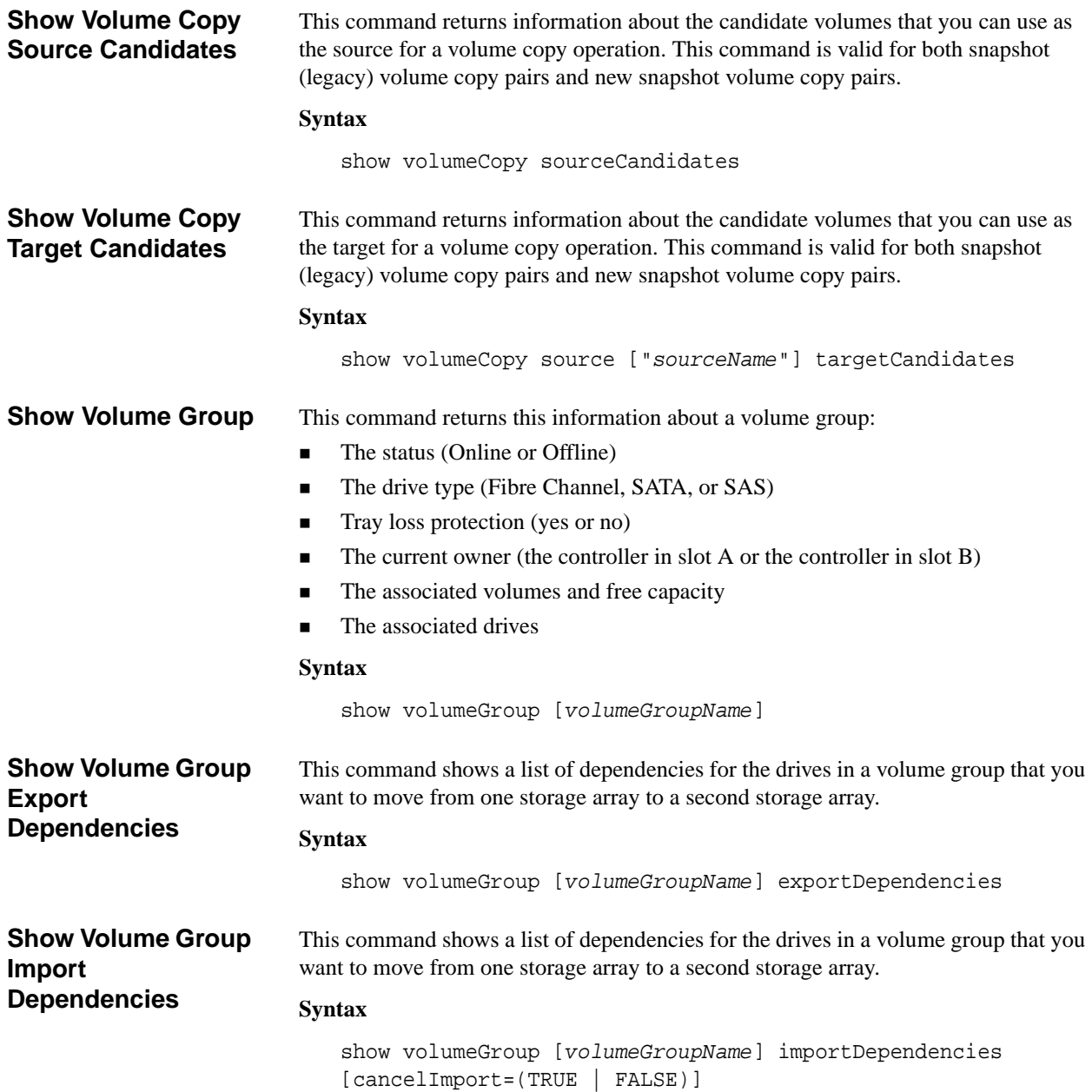

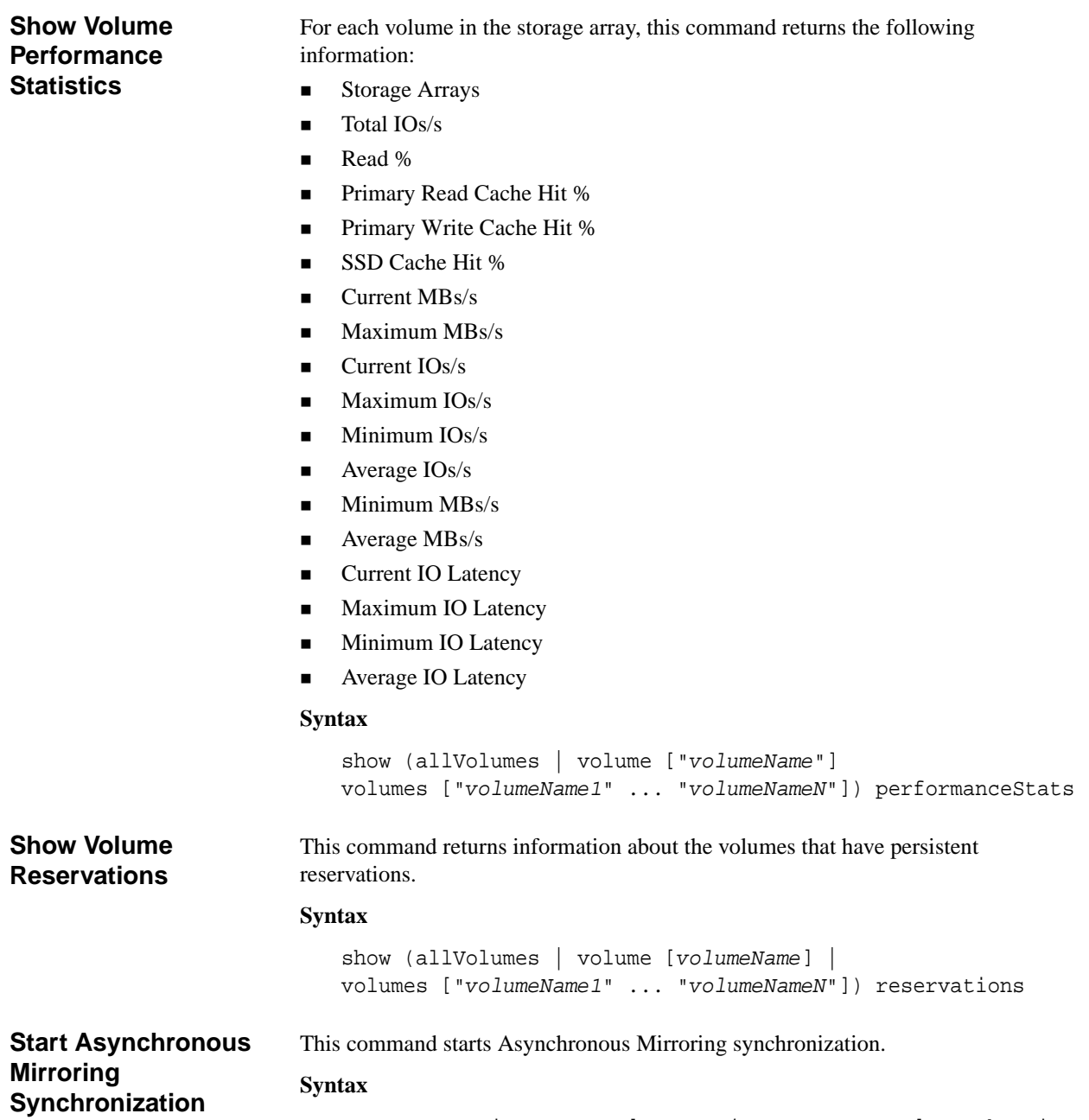

<span id="page-122-0"></span>start asyncMirrorGroup ["*asyncMirrorGroupName*"] synchronize

## <span id="page-123-0"></span>**Start Cache Backup Device Diagnostic**

**ATTENTION** Before you run this diagnostic test, make sure that the cache backup device has a status of Optimal.

This command runs diagnostic tests to evaluate the functionality of the device that you use to backup the data in the cache if you lose power to the controller. The diagnostic tests are specific to the backup device that is in the controller. Before you run these tests, make these changes to the controller that has the backup device on which you want to run diagnostics:

- Place the controller into service mode (use the set controller [(a | b)] availability=serviceMode command).
- Attach the management client directly to the controller through the management Ethernet port.

**NOTE** In a dual-controller configuration, you must run these diagnostic tests through the controller that you want to evaluate. You cannot run these diagnostic tests through the partner controller.

#### **Syntax**

```
start cacheBackupDevice [(1 | n | all)] 
controller [(a | b)] 
diagnostic diagnosticType=(basic | extended) 
[extendedTestID=(writePatterns | random)]
```
## <span id="page-123-1"></span>**Start Cache Memory Diagnostic**

This command runs extended diagnostic tests to evaluate the functionality of the cache memory in a controller. Before you run these tests, you must make these changes to the controller on which you want to run diagnostics:

- Place the controller into Service mode (use the set controller  $[(a \mid$ b)] availability=serviceMode command).
- Attach the management client directly to the controller through the management Ethernet port.

**NOTE** In a dual controller configuration, you must run these diagnostic tests through the controller that you want to evaluate. You cannot run these diagnostic tests through the partner controller.

```
start cacheMemory controller [(a | b)] diagnostic
diagnosticType=(basic | extended)
[extendedTestID=(marchC | patterns | psuedoRndm| DMACopy)]
```
<span id="page-124-2"></span><span id="page-124-1"></span><span id="page-124-0"></span>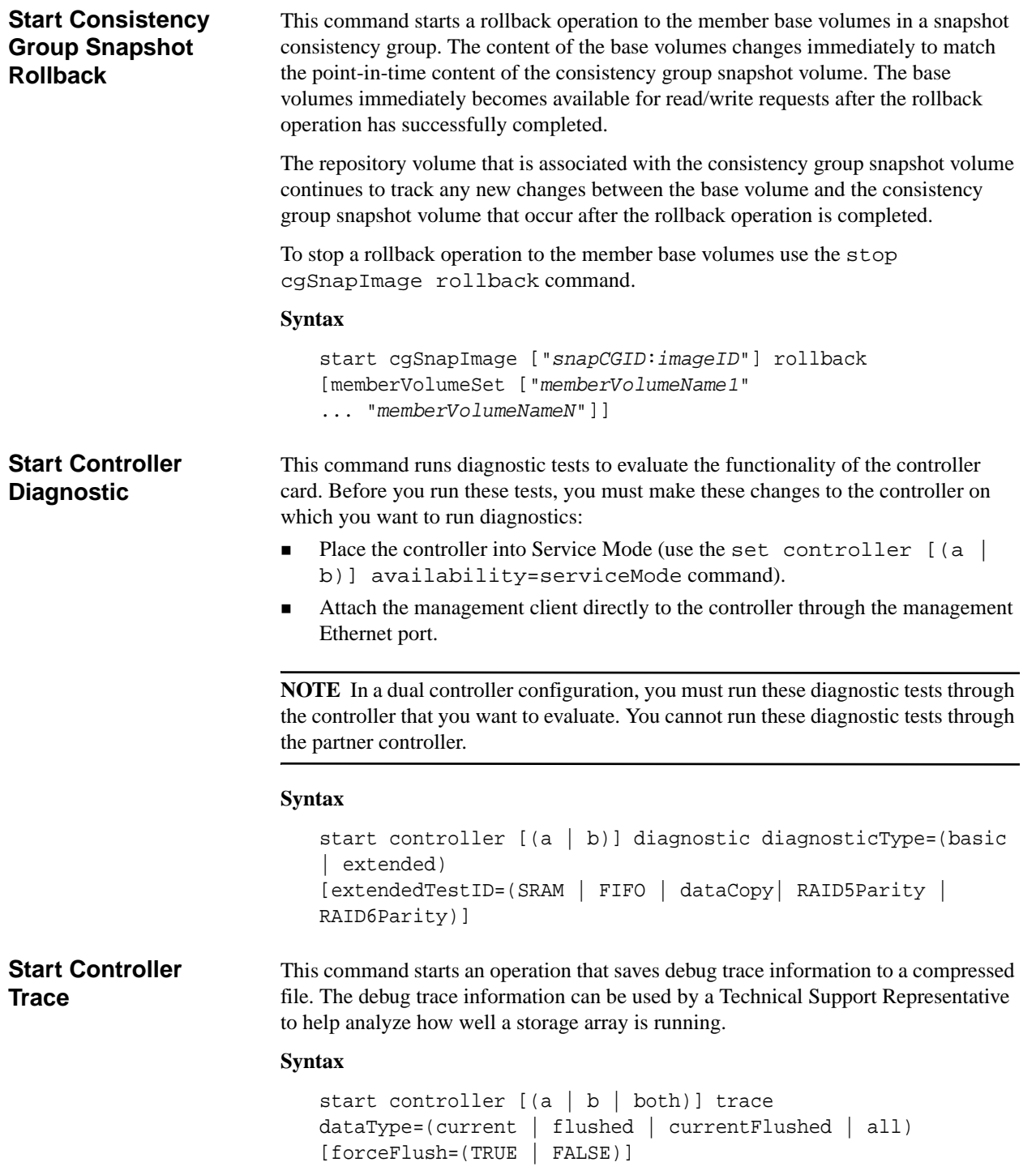

<span id="page-125-4"></span><span id="page-125-3"></span><span id="page-125-2"></span><span id="page-125-1"></span><span id="page-125-0"></span>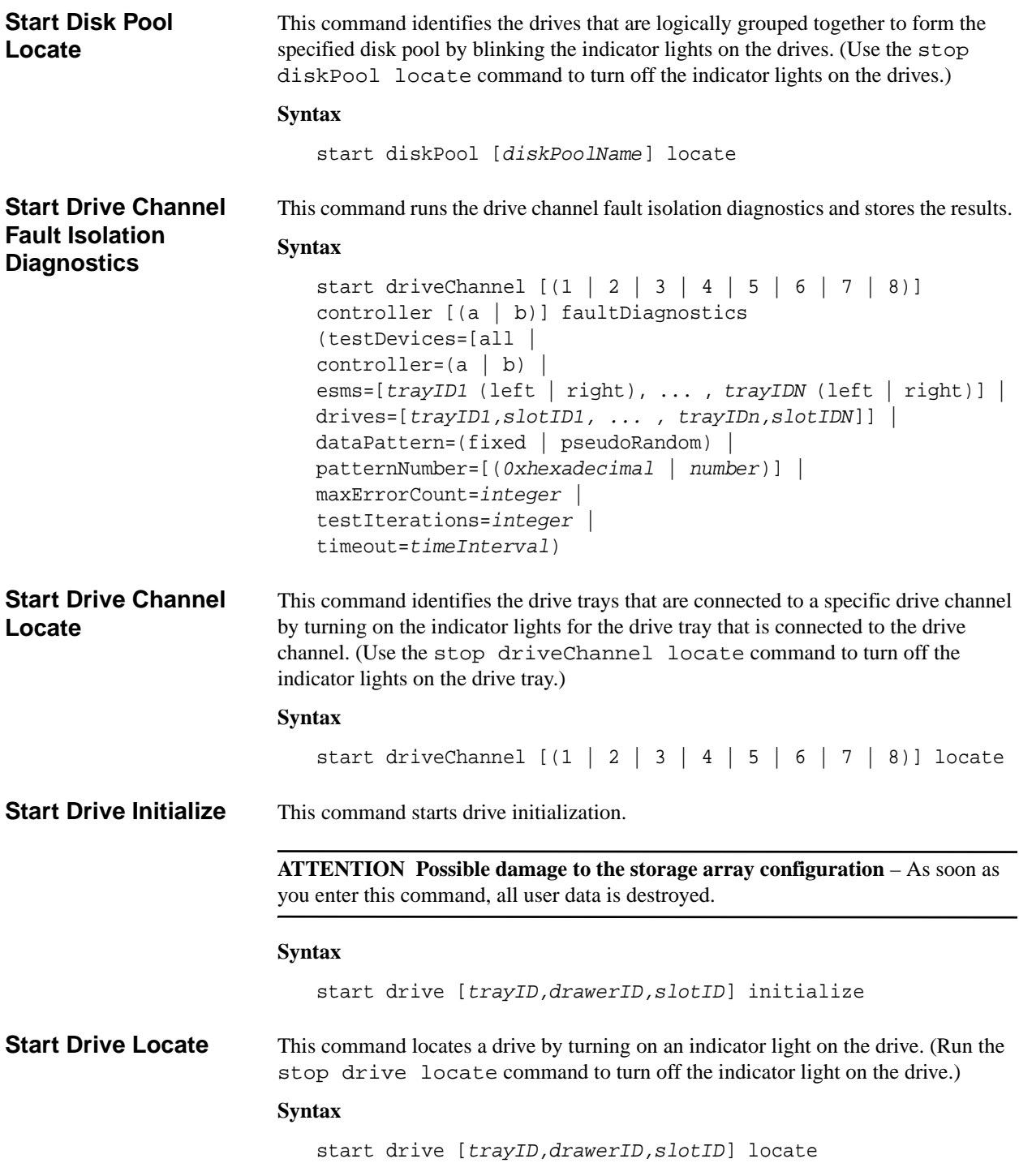

<span id="page-126-3"></span><span id="page-126-2"></span><span id="page-126-1"></span><span id="page-126-0"></span>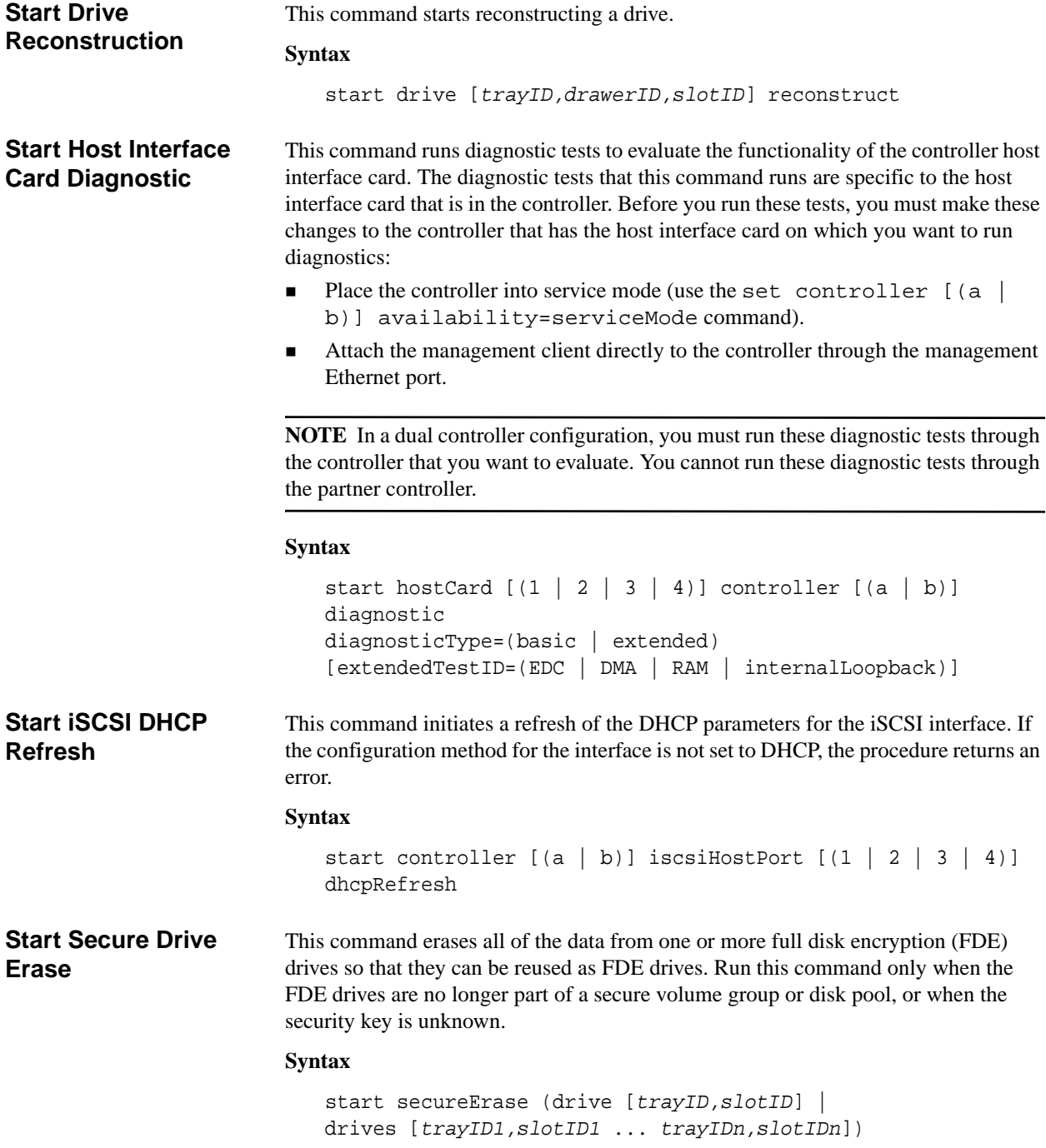

<span id="page-127-0"></span>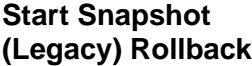

**NOTE** With firmware version 7.83 the order of the terms in the syntax is changed to be consistent with other commands. Replace the deprecated command syntax with the new comman syntax.

This command starts a rollback operation for one or more snapshot (legacy) volumes. The content of the base volume changes immediately to match the point-in-time content of the selected snapshot (legacy) volume. The base volume immediately becomes available for read/write requests after the rollback operation has successfully completed. To stop a snapshot (legacy) rollback operation, use the stop rollback volume command.

The repository volume that is associated with the snapshot (legacy) continues to track any new changes between the base volume and the snapshot (legacy) volume that occur after the rollback operation is completed.

#### **Syntax (Deprecated)**

```
start rollback (volume [snapshotVolumeName | 
volumes ["snapshotVolumeName1" ... "snapshotVolumeNameN"])
```
### **Syntax (New)**

```
start (volume [snapshotVolumeName | 
volumes ["snapshotVolumeName1" ... "snapshotVolumeNameN"]) 
rollback
```
<span id="page-127-1"></span>**Start Snapshot Image Rollback** This command starts a rollback operation for a set of snapshot images. The content of the base volume changes immediately to match the point-in-time content of the selected snapshot image volume. The base volume immediately becomes available for read/write requests after the rollback operation has successfully completed. To stop a snapshot image rollback operation, use the stop rollback snapImage command.

> The repository volume that is associated with the snapshot image continues to track any new changes between the base volume and the snapshot image volume that occur after the rollback operation is completed.

> **NOTE** You cannot use this command for snapshot images involved in online volume copy.

```
start snapImage ["snapImageName"] rollback
```
<span id="page-128-2"></span><span id="page-128-1"></span><span id="page-128-0"></span>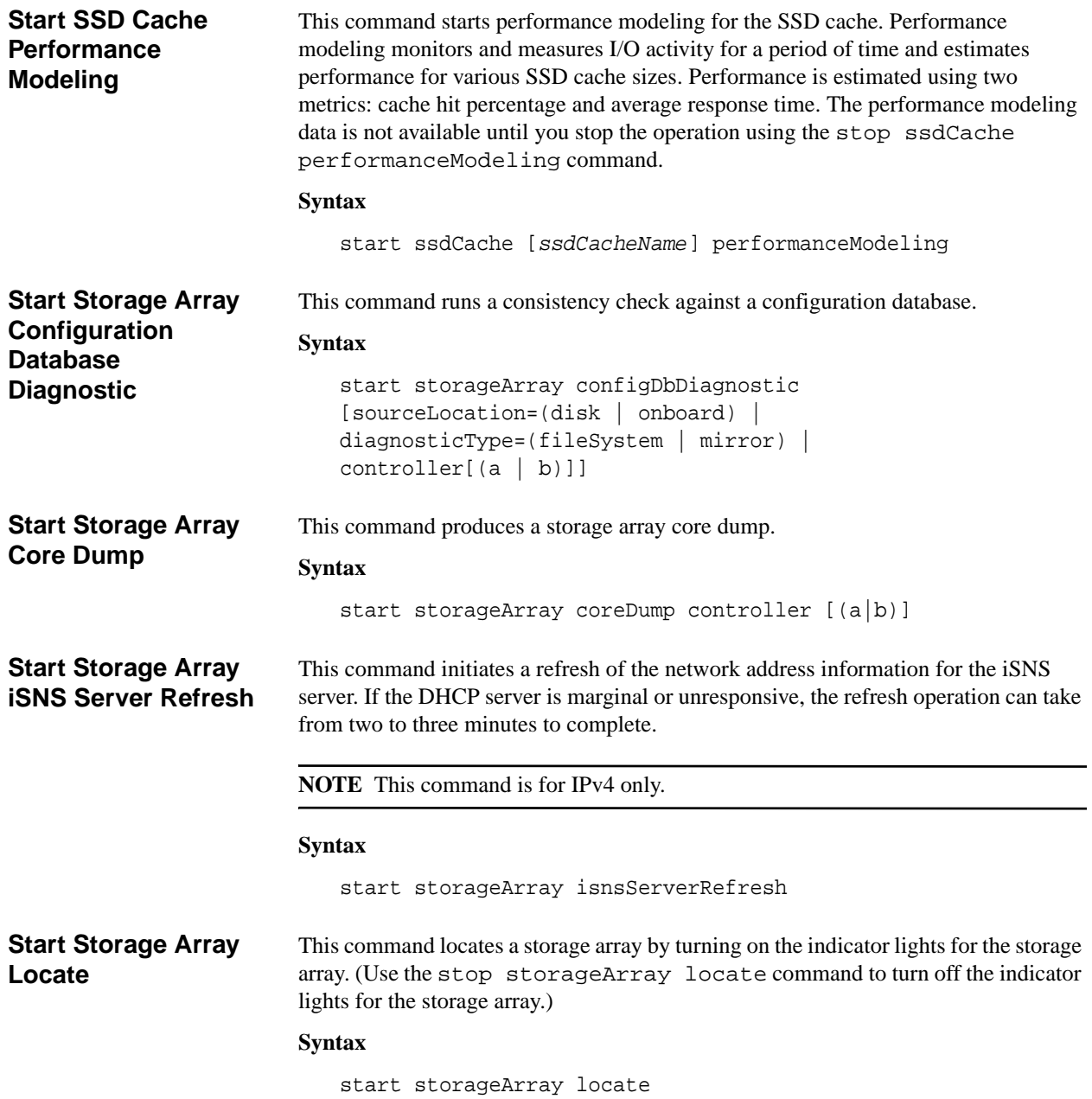

<span id="page-129-0"></span>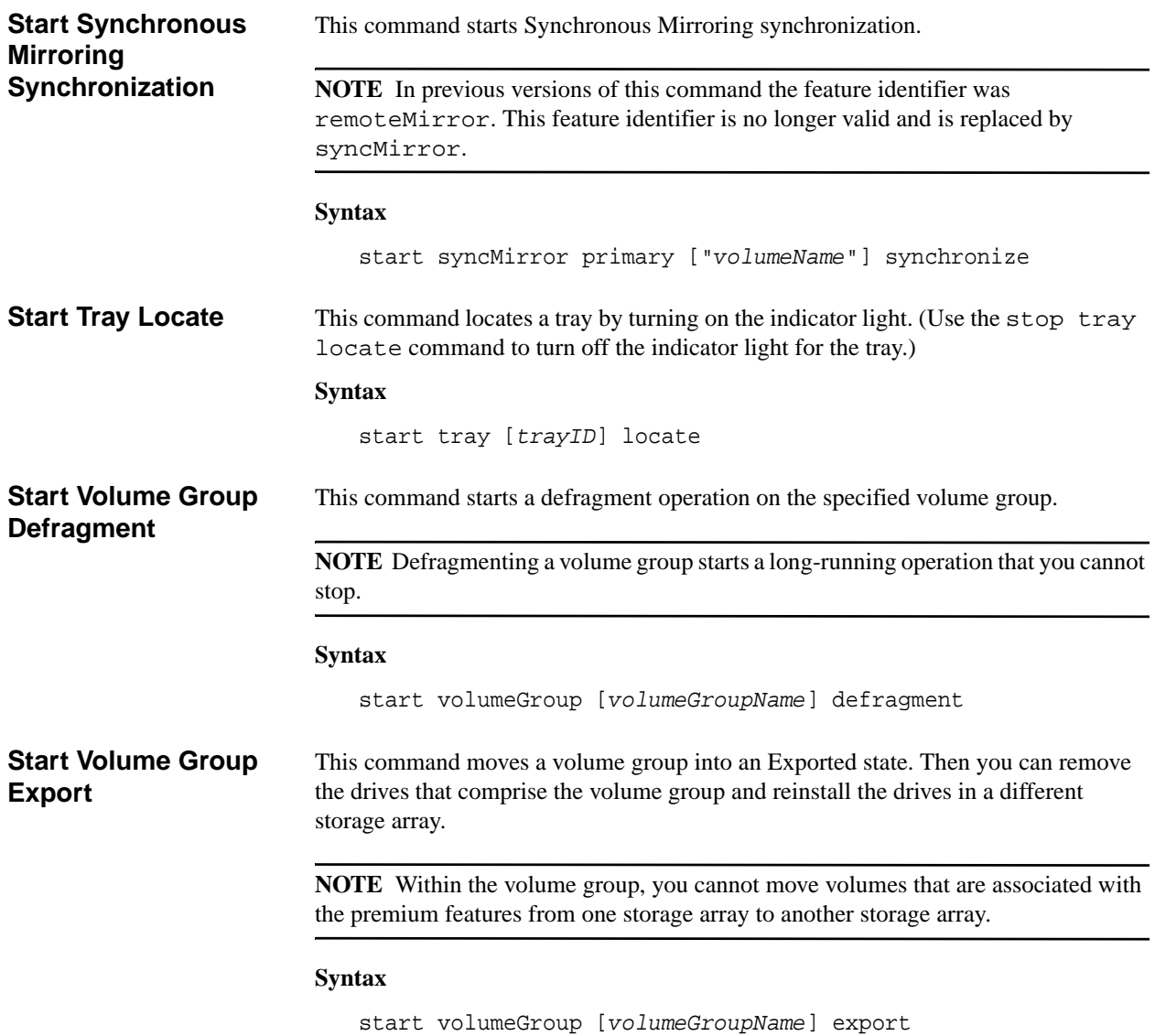

<span id="page-130-1"></span><span id="page-130-0"></span>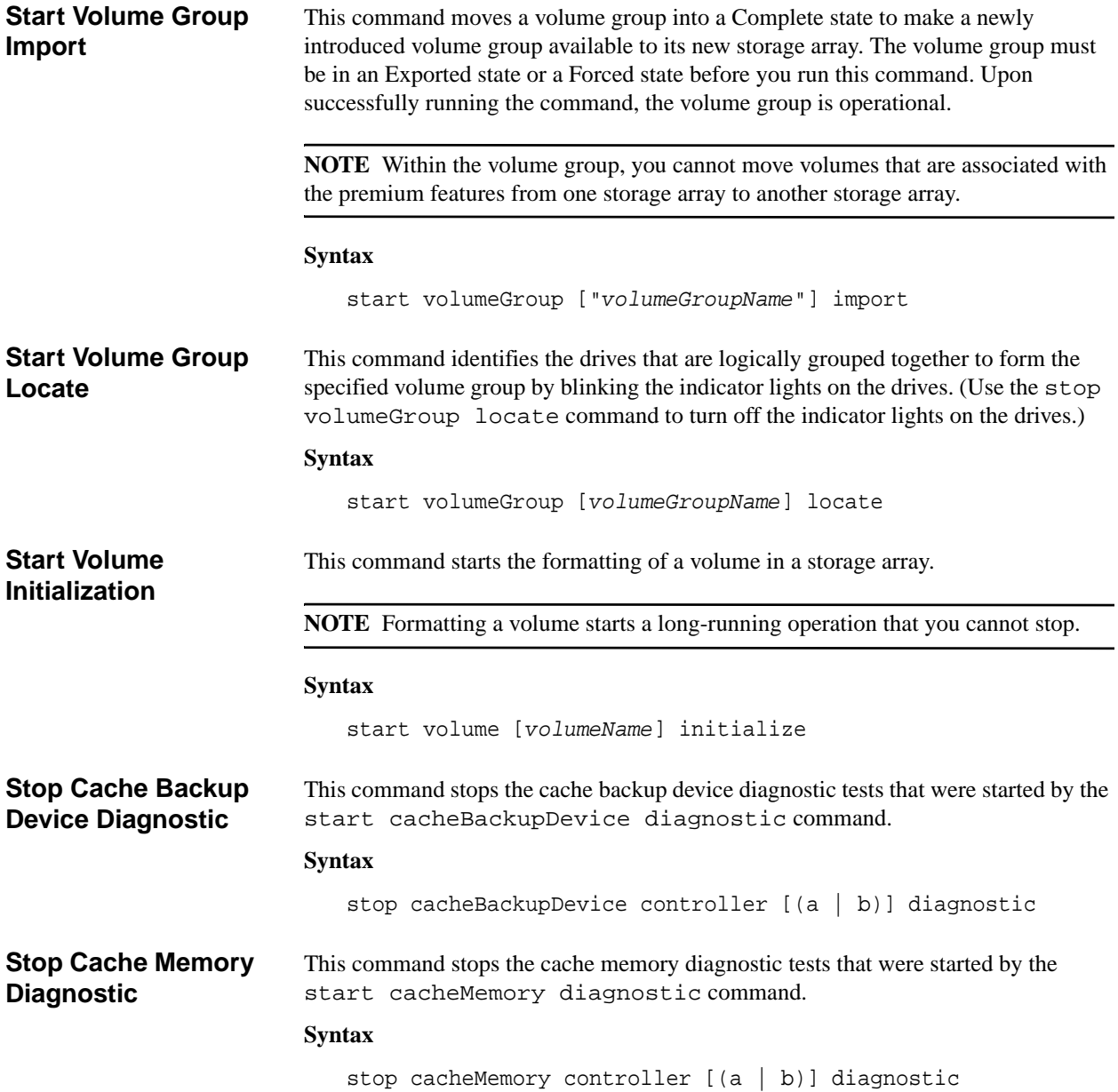

<span id="page-131-4"></span><span id="page-131-3"></span><span id="page-131-2"></span><span id="page-131-1"></span><span id="page-131-0"></span>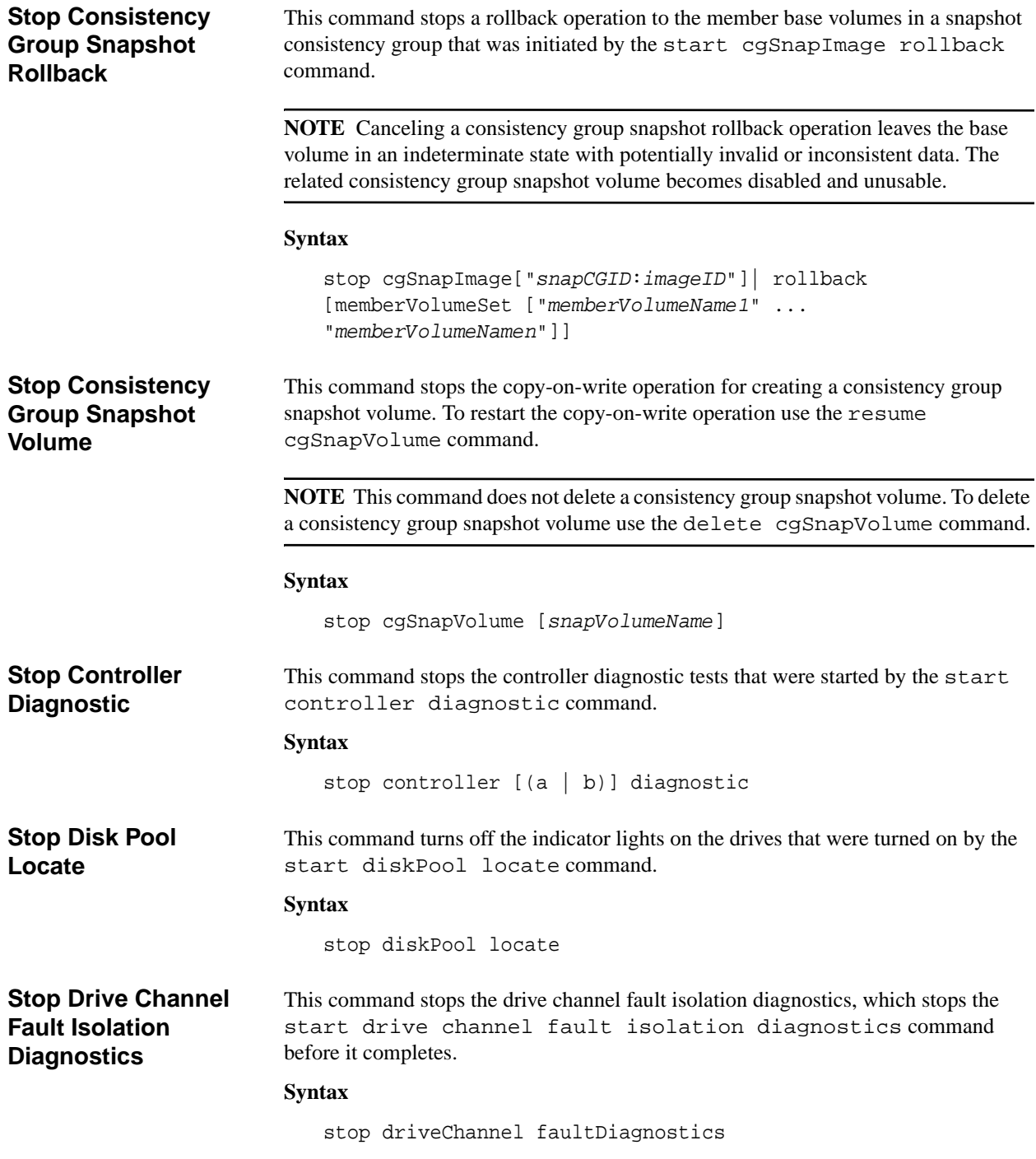

<span id="page-132-5"></span><span id="page-132-4"></span><span id="page-132-3"></span><span id="page-132-2"></span><span id="page-132-1"></span><span id="page-132-0"></span>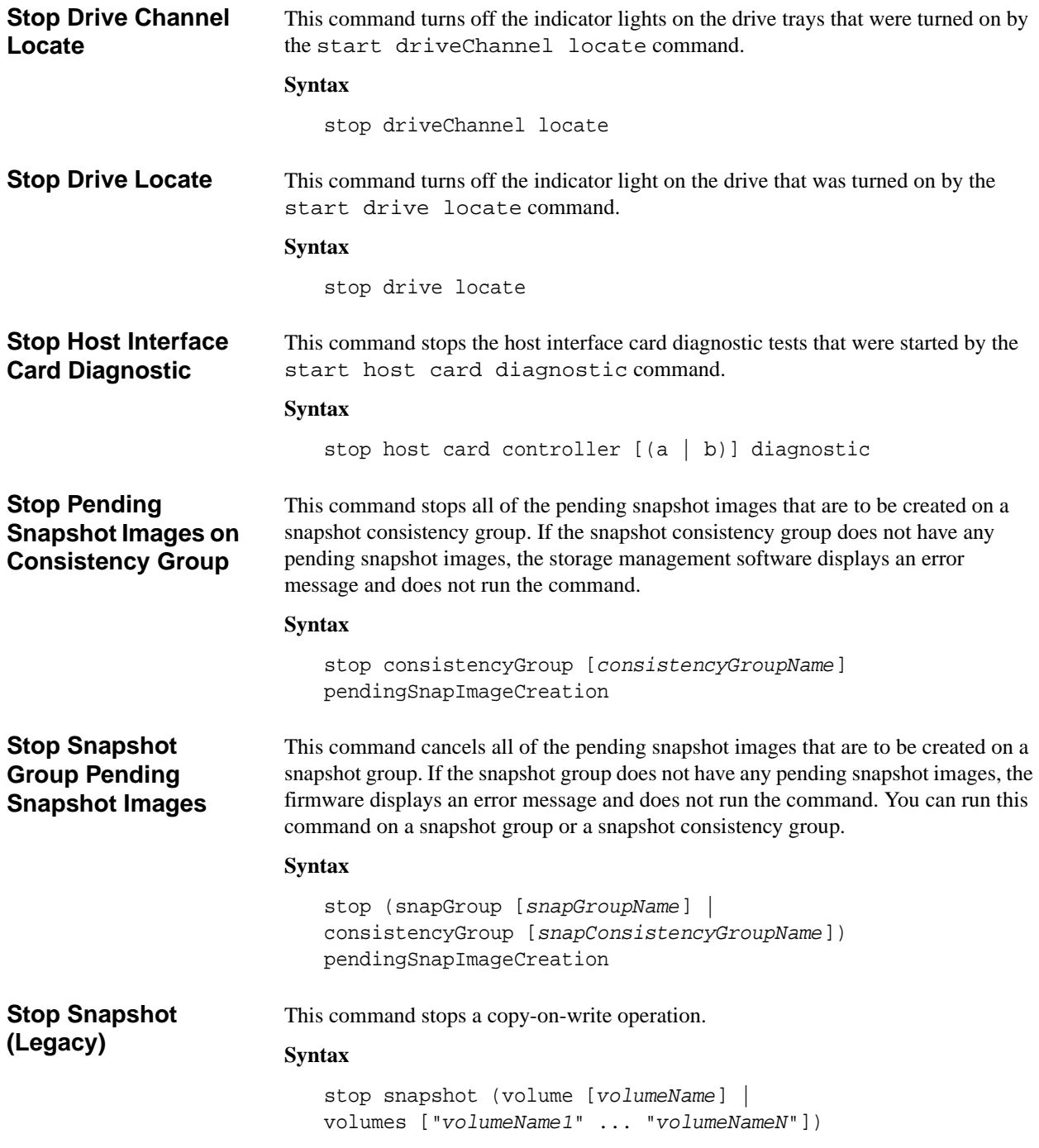

<span id="page-133-3"></span><span id="page-133-2"></span><span id="page-133-1"></span><span id="page-133-0"></span>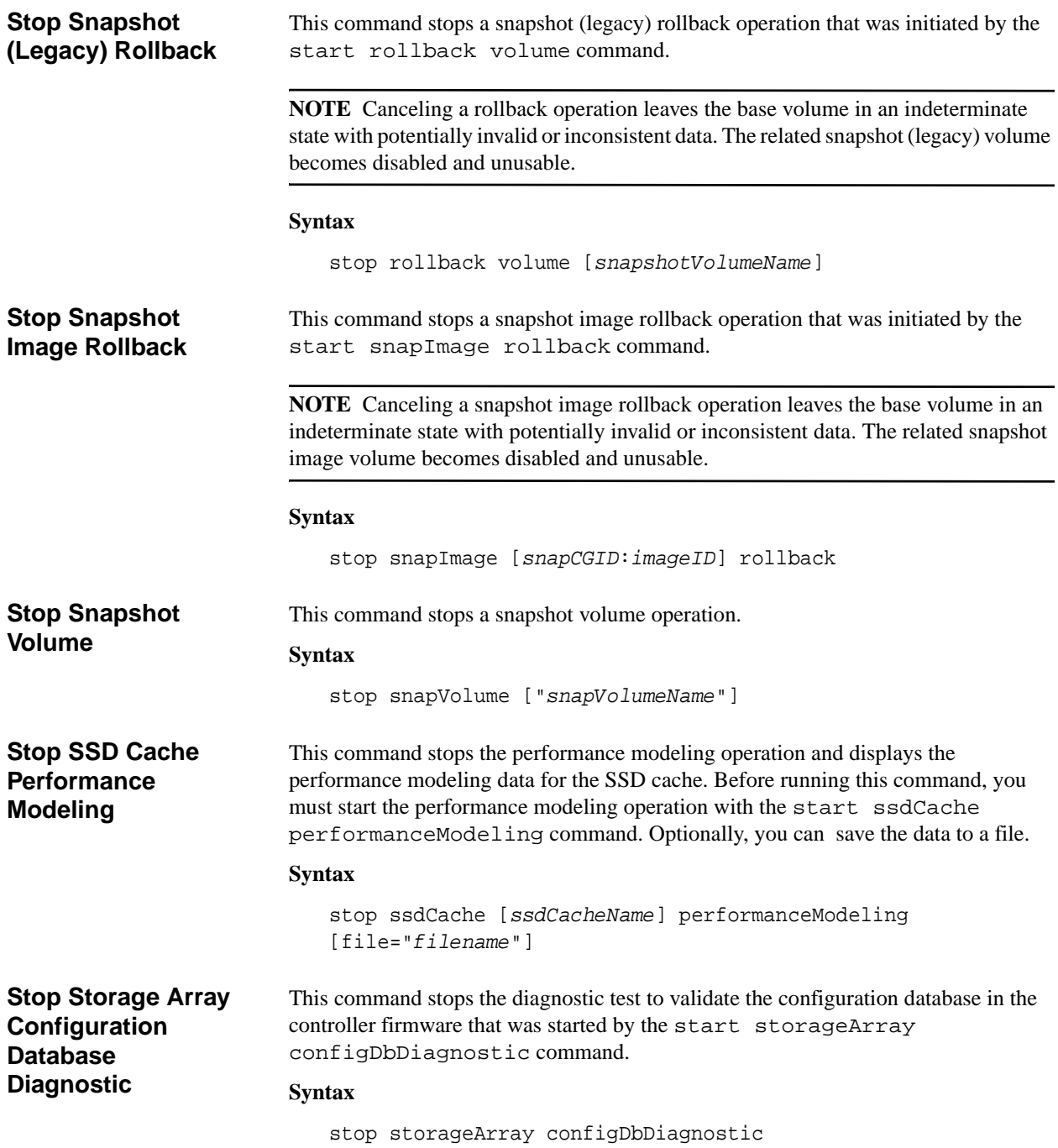

<span id="page-134-1"></span><span id="page-134-0"></span>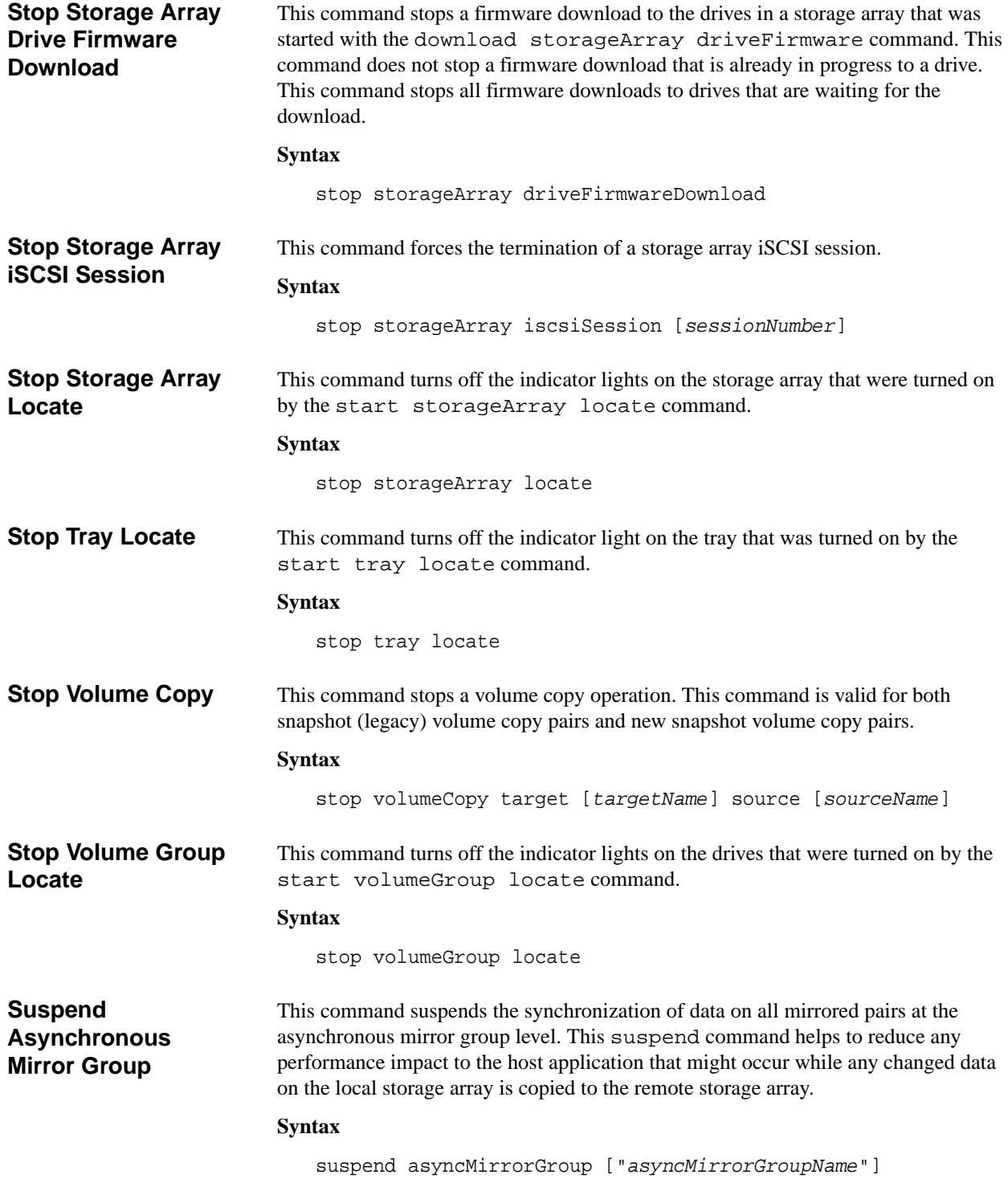

<span id="page-135-2"></span><span id="page-135-1"></span><span id="page-135-0"></span>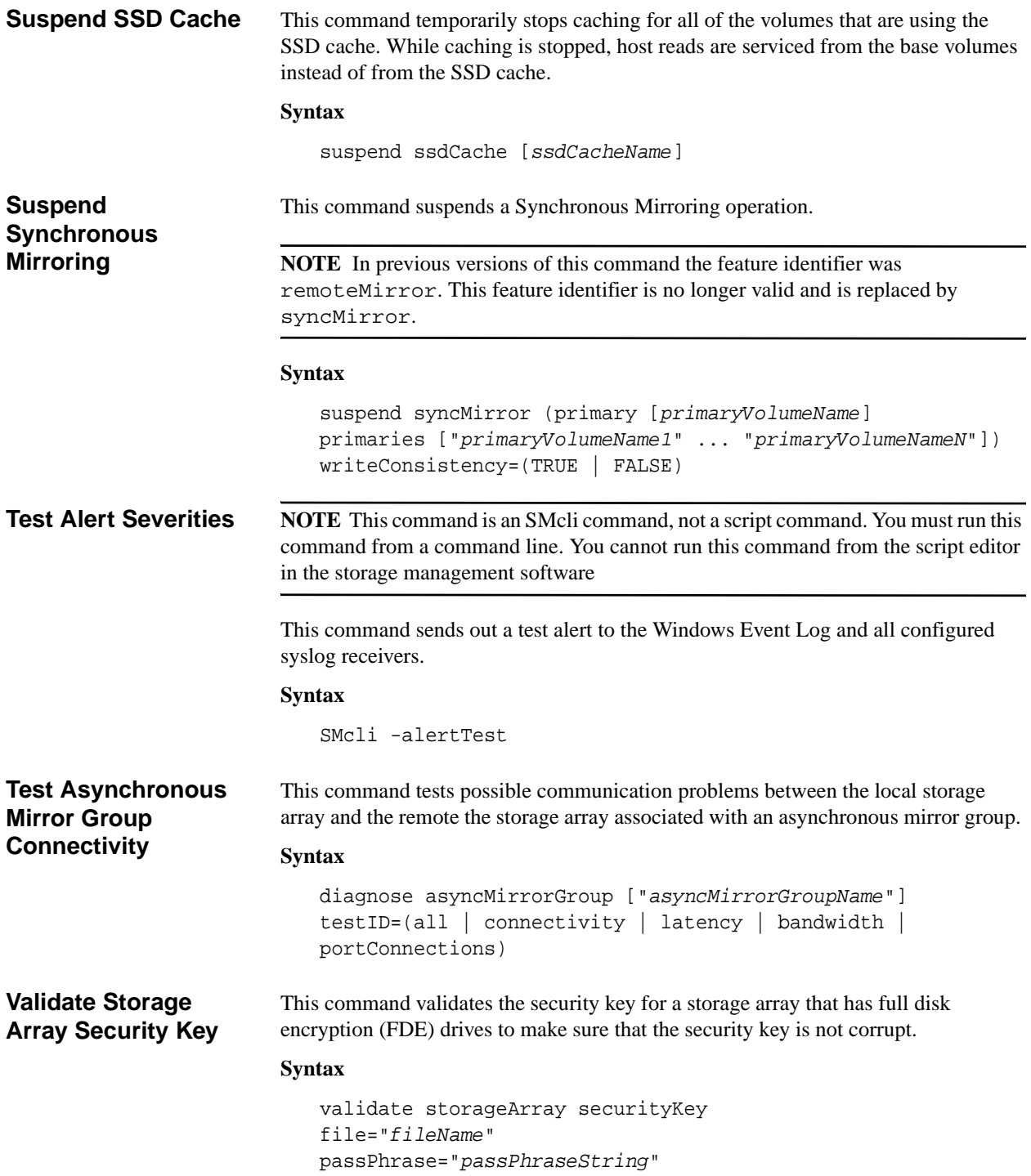

# **Command Reference - Listed by Function**

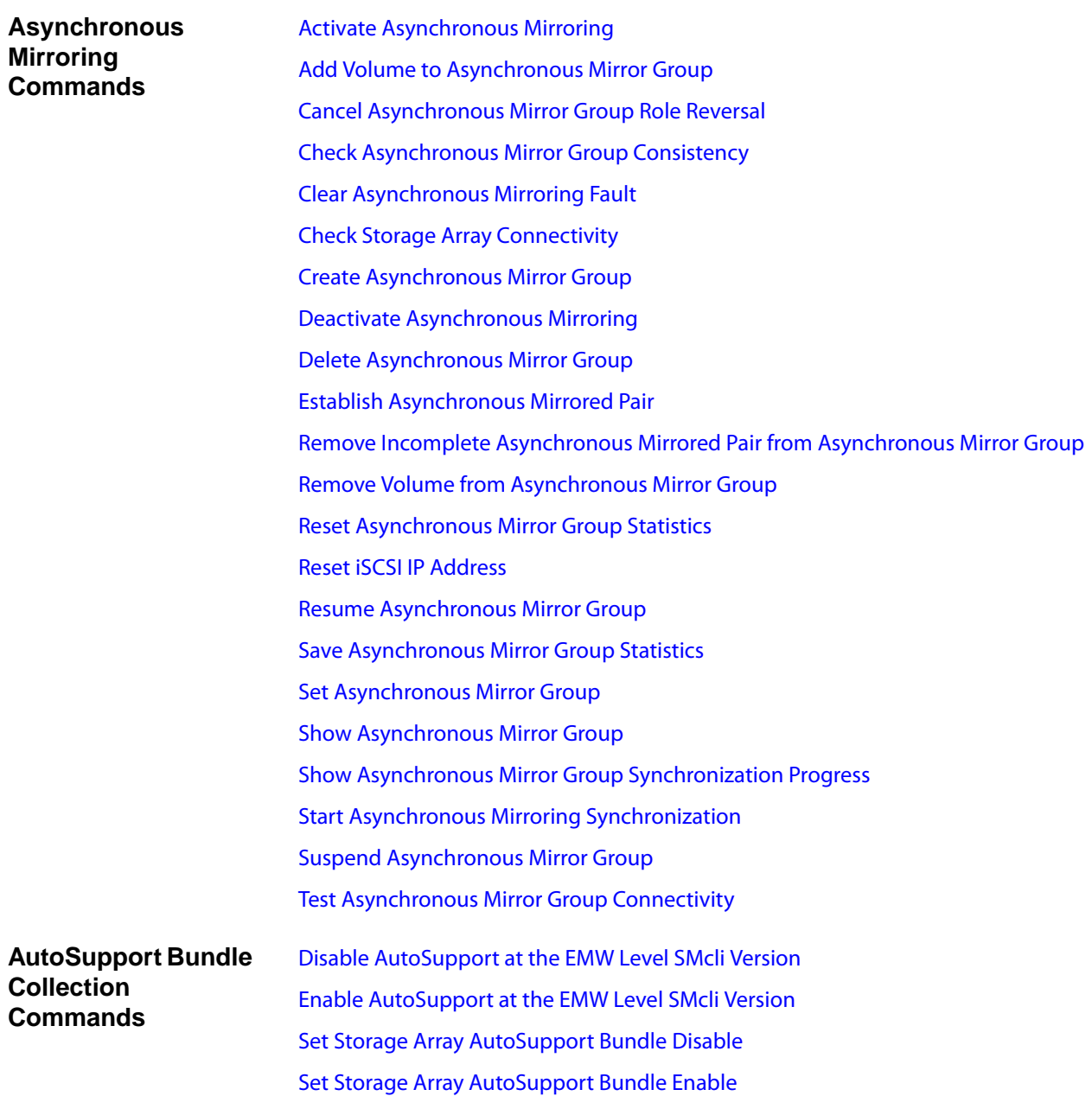

## **Consistency Group Commands**

[Add Member to Consistency Group](#page-48-0) [Create Consistency Group](#page-56-0) [Create Consistency Group Snapshot Image](#page-56-1) [Create Consistency Group Snapshot Volume](#page-57-0) [Create Consistency Group Snapshot Volume Mapping](#page-57-1) [Delete Consistency Group](#page-68-1) [Delete Consistency Group Snapshot Image](#page-68-2) [Delete Consistency Group Snapshot Volume](#page-68-3) [Remove Member Volume from Consistency Group](#page-84-1) [Resume Consistency Group Snapshot Volume](#page-88-1) [Set Consistency Group Attributes](#page-97-0) [Set Consistency Group Snapshot Volume](#page-97-1) [Show Consistency Group](#page-111-0) [Show Consistency Group Snapshot Image](#page-111-1) [Start Consistency Group Snapshot Rollback](#page-124-0) [Stop Consistency Group Snapshot Rollback](#page-131-0) [Stop Consistency Group Snapshot Volume](#page-131-1) [Stop Pending Snapshot Images on Consistency Group](#page-132-0) [Clear Drive Channel Statistics](#page-53-0) [Diagnose Controller](#page-72-1) [Enable Controller Data Transfer](#page-76-1) [Reset Controller](#page-86-2) [Save Controller NVSRAM](#page-91-1) [Save Drive Channel Fault Isolation Diagnostic Status](#page-91-2) [Set Controller](#page-97-2) [Set Controller Service Action Allowed Indicator](#page-98-0) [Set Drive Channel Status](#page-99-0) [Set Host Channel](#page-100-0) [Show Cache Backup Device Diagnostic Status](#page-111-2) [Show Cache Memory Diagnostic Status](#page-111-3)

**Controller Commands**

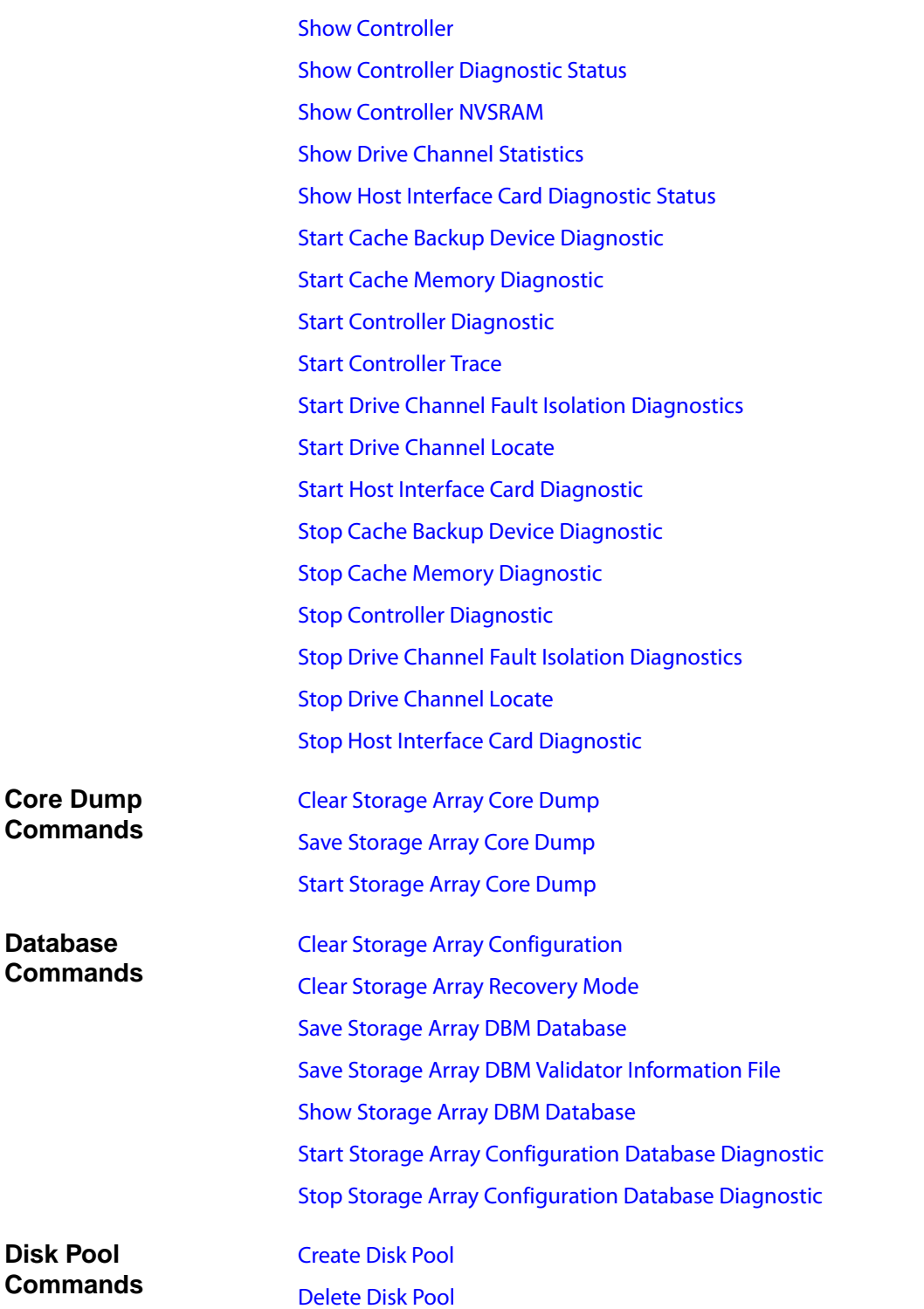

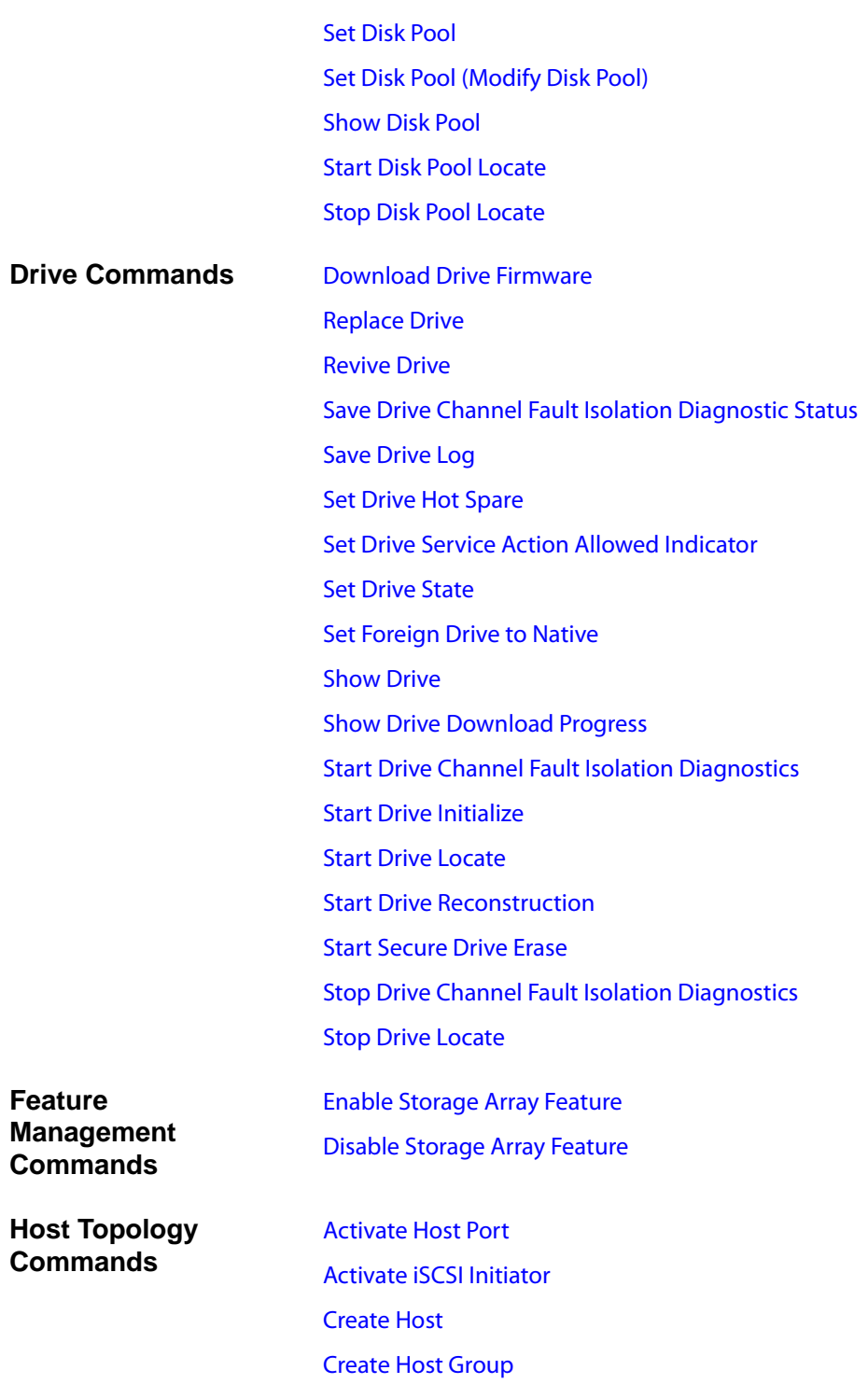

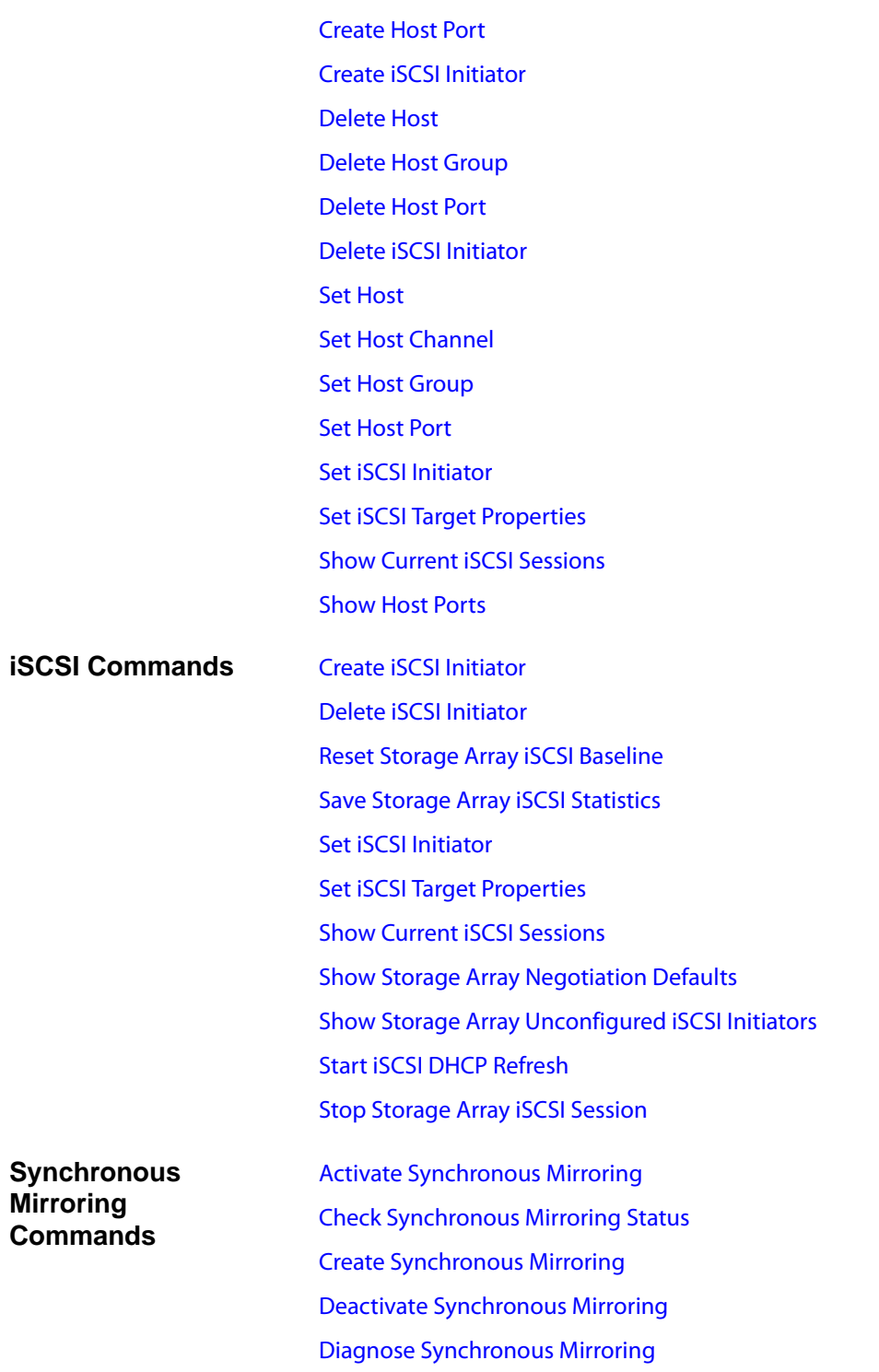

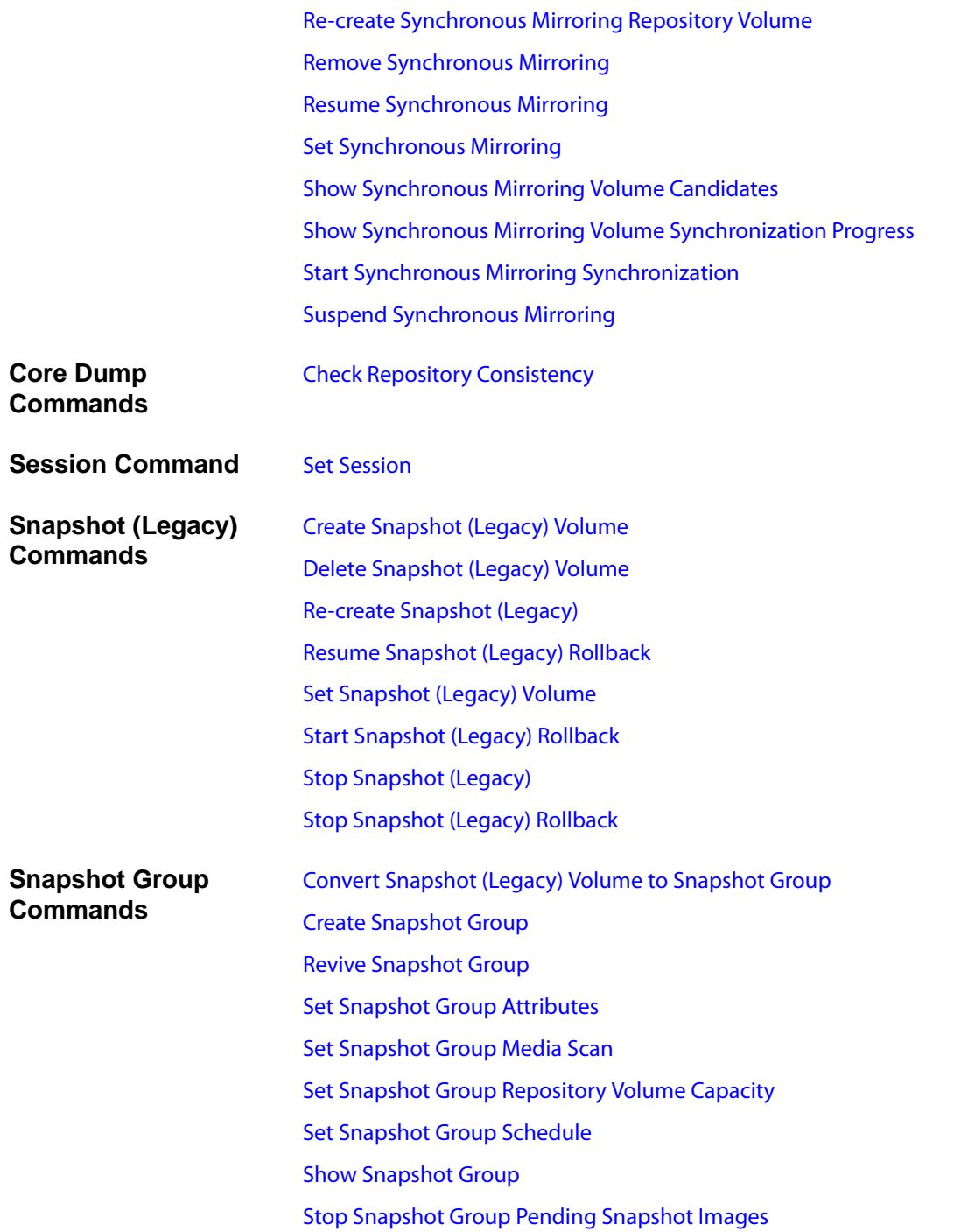

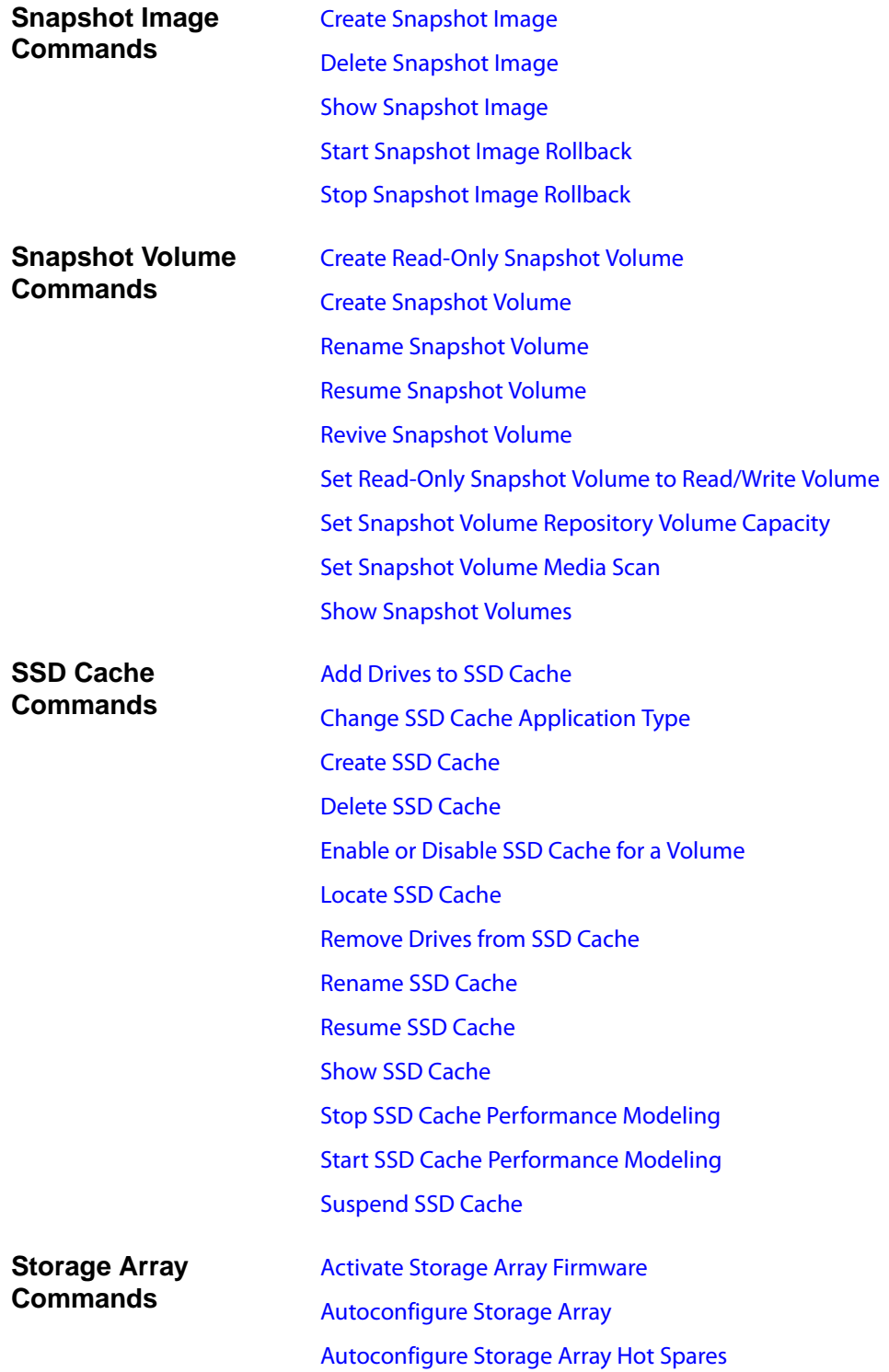

[Clear Storage Array Configuration](#page-53-2) [Clear Storage Array Event Log](#page-53-3) [Clear Storage Array Firmware Pending Area](#page-54-1) [Create Storage Array Security Key](#page-64-1) [Disable External Security Key Management](#page-72-3) [Disable Storage Array Feature](#page-73-0) [Download Storage Array Drive Firmware](#page-75-1) [Download Storage Array Firmware/NVSRAM](#page-75-2) [Download Storage Array NVSRAM](#page-75-3) [Enable External Security Key Management](#page-76-2) [Enable Storage Array Feature](#page-77-0) [Export Storage Array Security Key](#page-79-1) [Import Storage Array Security Key](#page-79-2) [Load Storage Array DBM Database](#page-80-1)" [Re-create External Security Key](#page-82-1) [Reset Storage Array Battery Install Date](#page-87-1) [Reset Storage Array Diagnostic Data](#page-87-2) [Reset Storage Array Infiniband Statistics Baseline](#page-87-3) [Reset Storage Array iSCSI Baseline](#page-87-0) [Reset Storage Array RLS Baseline](#page-88-2) [Reset Storage Array SAS PHY Baseline](#page-88-3) [Reset Storage Array SOC Baseline](#page-88-4) [Reset Storage Array Volume Distribution](#page-88-5) [Save Storage Array Configuration](#page-92-3) [Save Storage Array DBM Database](#page-92-1) [Save Storage Array DBM Validator Information File](#page-92-2) [Save Storage Array Diagnostic Data](#page-92-4) [Save Storage Array Events](#page-93-0) [Save Storage Array Firmware Inventory](#page-93-1) [Save Storage Array InfiniBand Statistics](#page-94-1) [Save Storage Array iSCSI Statistics](#page-94-0)
[Save Storage Array Performance Statistics](#page-94-0) [Save Storage Array RLS Counts](#page-94-1) [Save Storage Array SAS PHY Counts](#page-94-2) [Save Storage Array SOC Counts](#page-94-3) [Save Storage Array State Capture](#page-95-0) [Save Storage Array Support Data](#page-95-1) [Set Storage Array](#page-103-0) [Set Storage Array ICMP Response](#page-104-0) [Set Storage Array iSNS Server IPv4 Address](#page-104-1) [Set Storage Array iSNS Server IPv6 Address](#page-104-2) [Set Storage Array iSNS Server Listening Port](#page-104-3) [Set Storage Array iSNS Server Refresh](#page-104-4) [Set Storage Array Learn Cycle](#page-105-0) [Set Storage Array Redundancy Mode](#page-105-1) [Set Storage Array Security Key](#page-105-2) [Set Storage Array Time](#page-105-3) [Set Storage Array Tray Positions](#page-105-4) [Show Storage Array](#page-116-0) [Show Storage Array Auto Configure](#page-116-1) [Show Storage Array Host Topology](#page-117-0) [Show Storage Array LUN Mappings](#page-117-1) [Show Storage Array Negotiation Defaults](#page-117-2) [Show Storage Array Unreadable Sectors](#page-117-3) [Show Storage Array Unconfigured iSCSI Initiators](#page-117-4) [Start Secure Drive Erase](#page-126-0) [Start Storage Array Configuration Database Diagnostic](#page-128-0) [Start Storage Array iSNS Server Refresh](#page-128-1) [Start Storage Array Locate](#page-128-2) [Stop Storage Array Configuration Database Diagnostic](#page-133-0) [Stop Storage Array Drive Firmware Download](#page-134-0) [Stop Storage Array iSCSI Session](#page-134-1)

[Stop Storage Array Locate](#page-134-2) [Validate Storage Array Security Key](#page-135-0)

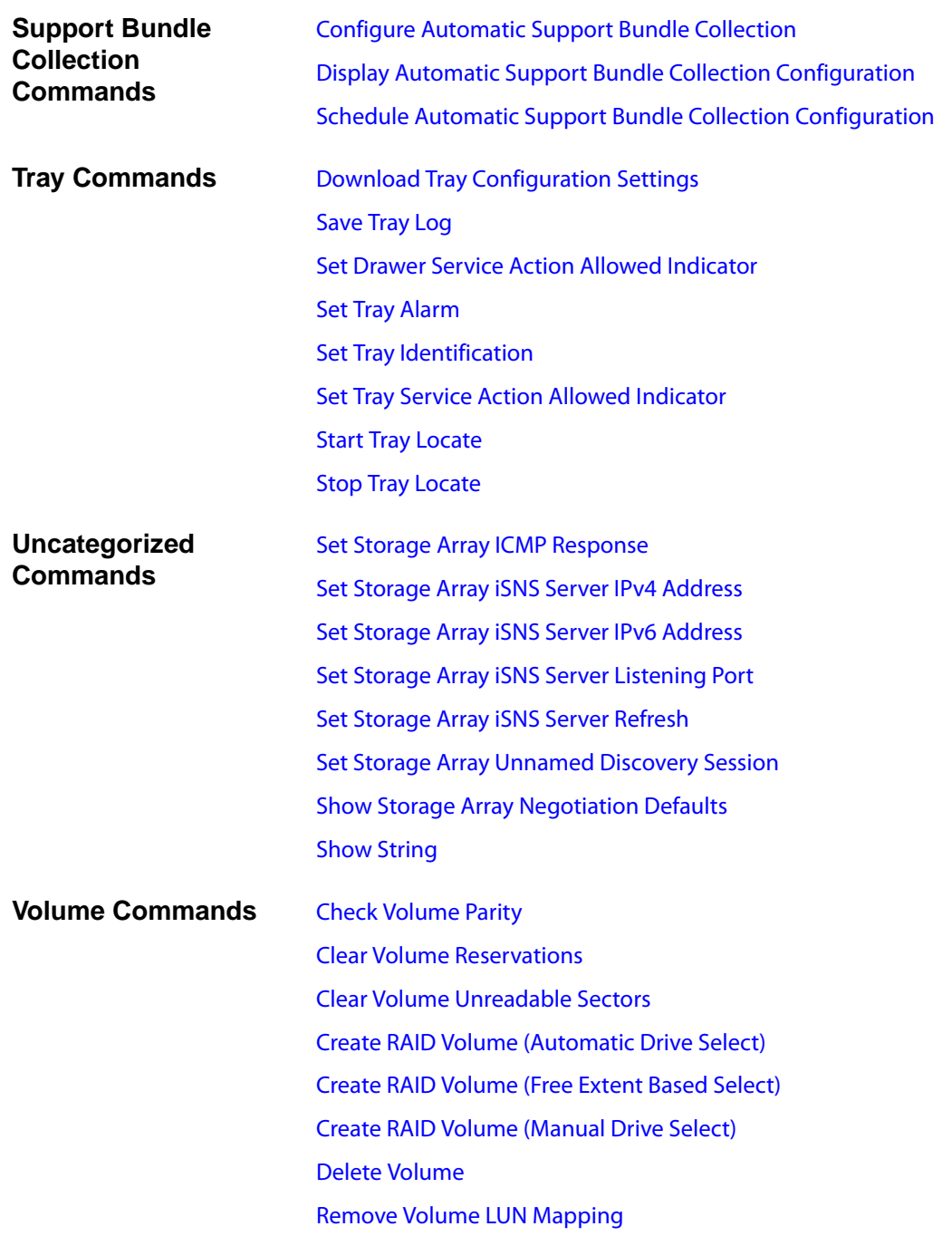

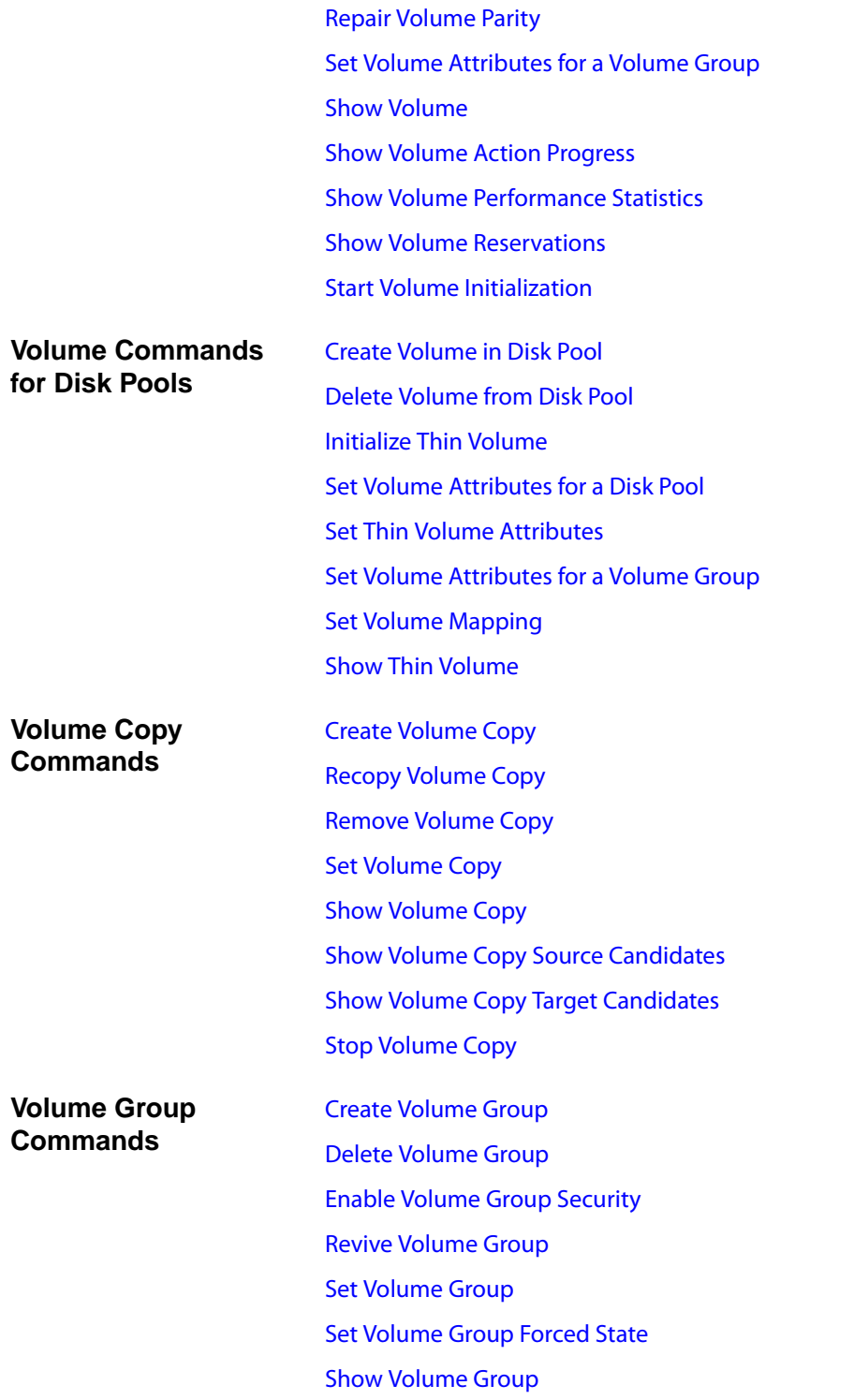

[Show Volume Group Export Dependencies](#page-121-3) [Show Volume Group Import Dependencies](#page-121-4) [Start Volume Group Defragment](#page-129-1) [Start Volume Group Export](#page-129-2) [Start Volume Group Import](#page-130-1) [Start Volume Group Locate](#page-130-2) [Stop Volume Group Locate](#page-134-5)

Copyright © 2012 NetApp, Inc. All rights reserved.

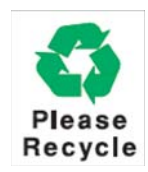

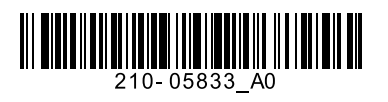